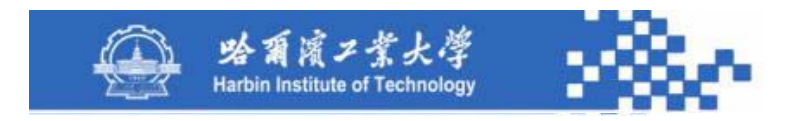

知识模块:5-1 科目总账与余额表

- 5-2 科目明细账
- 5-3 部门账表
- 5-4 往来账表
- 5-5 项目账表

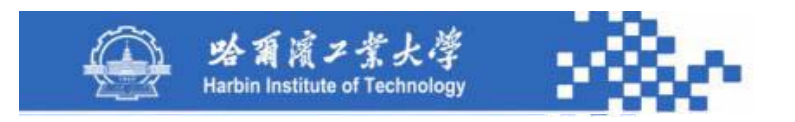

基本要求:要求学生掌握如下内容:

- (1)账簿管理的功能与数据处理流程;
- (2)科目总账与余额表的功能及数据生成;

(3)科目明细账的功能及数据生成;

- (4)科目多栏账的功能及数据生成;
- (5)部门账表的功能及数据生成;
- (6)往来账表的功能及数据生成;
- (7)项目账表的功能及数据生成。

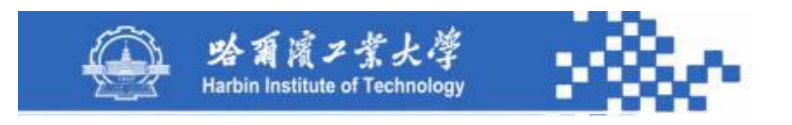

#### 本章重点:

- (**1**)科目余额表的功能及数据生成;
- (**2**)科目明细账的功能及数据生成;
- (**3**)往来账表的功能及数据生成。

#### 本章难点:

- (**1**)科目多栏账的功能及数据生成;
- (**2**)项目账表的功能及数据生成。

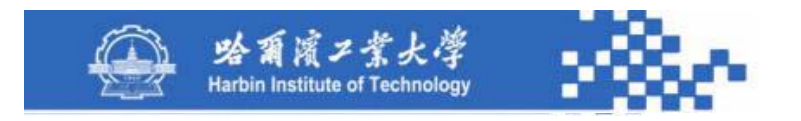

# 知识模块5-1:科目总账与余额表

知识点:5-1-1 账簿管理功能

5-1-2 科目总账

5-1-3 科目余额表功能

5-1-4 科目余额表生成

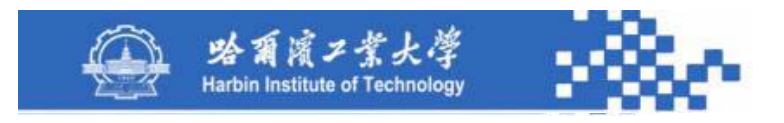

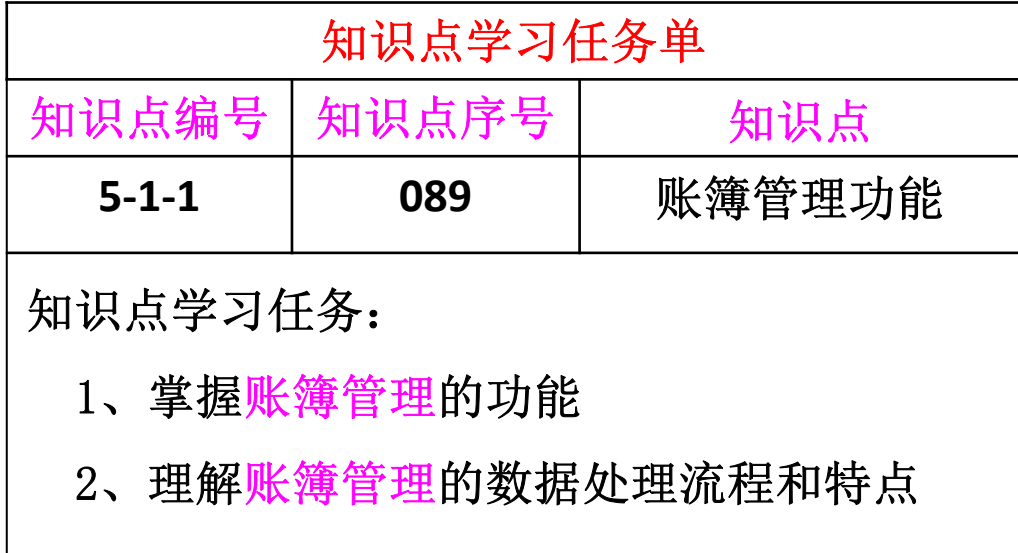

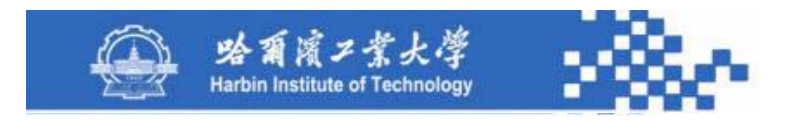

企业发生的经济业务,经过制单、审核、记账等处理, 就形成了会计账簿。对经济业务的查询、统计、分析等都可 以通过"账簿管理"完成。

账簿管理是会计工作的重要内容。账簿管理包括基本会 计科目的账簿查询和输出,以及各种辅助核算账簿的查询与 输出。不论是查询还是打印,都必须指定查询或打印条件。

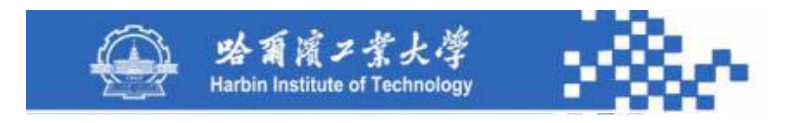

账簿管理可实现总账←→明细账←→凭证的联查。账簿查 询应提供未记账凭证的模拟记账功能,以便了解各科目的最新 情况。从而对信息反映更加及时,费用控制更加有效。自定义 多栏账功能可根据管理需要将不同科目有机地组合起来,生成 多栏账。账簿管理的功能如下图。

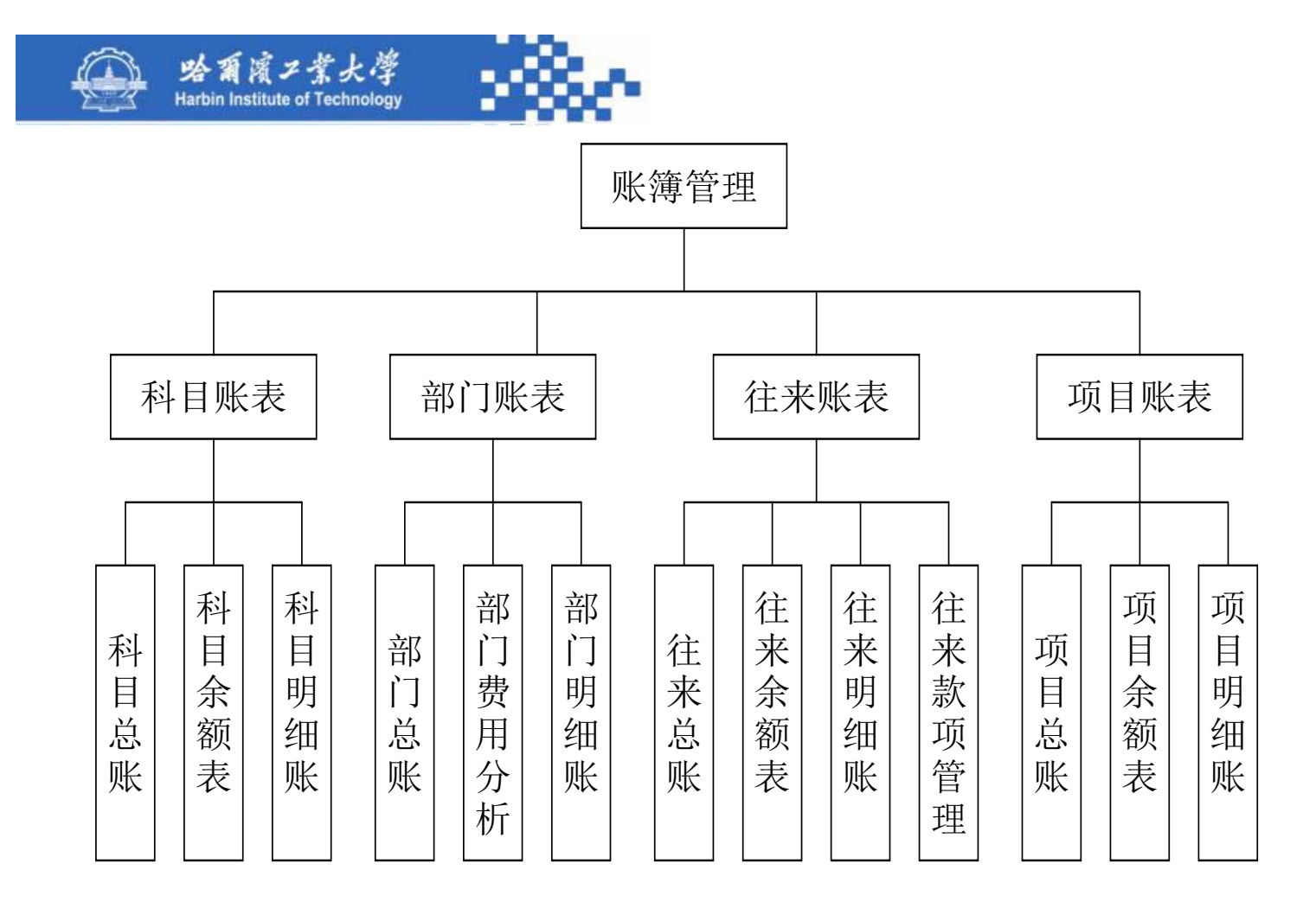

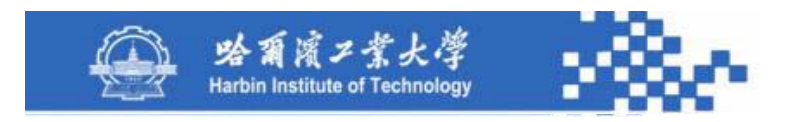

从数据流程角度,账簿是系统根据设置的查询条件,从 各类基表中读取相关数据,按规范的格式动态生成各类账簿 临时数据,并通过某种界面加以展示,如下图。在查询条件 定义中,除某些单选、复选等条件外,绝大多数条件的可选 值是由系统基础数据字典提供的。

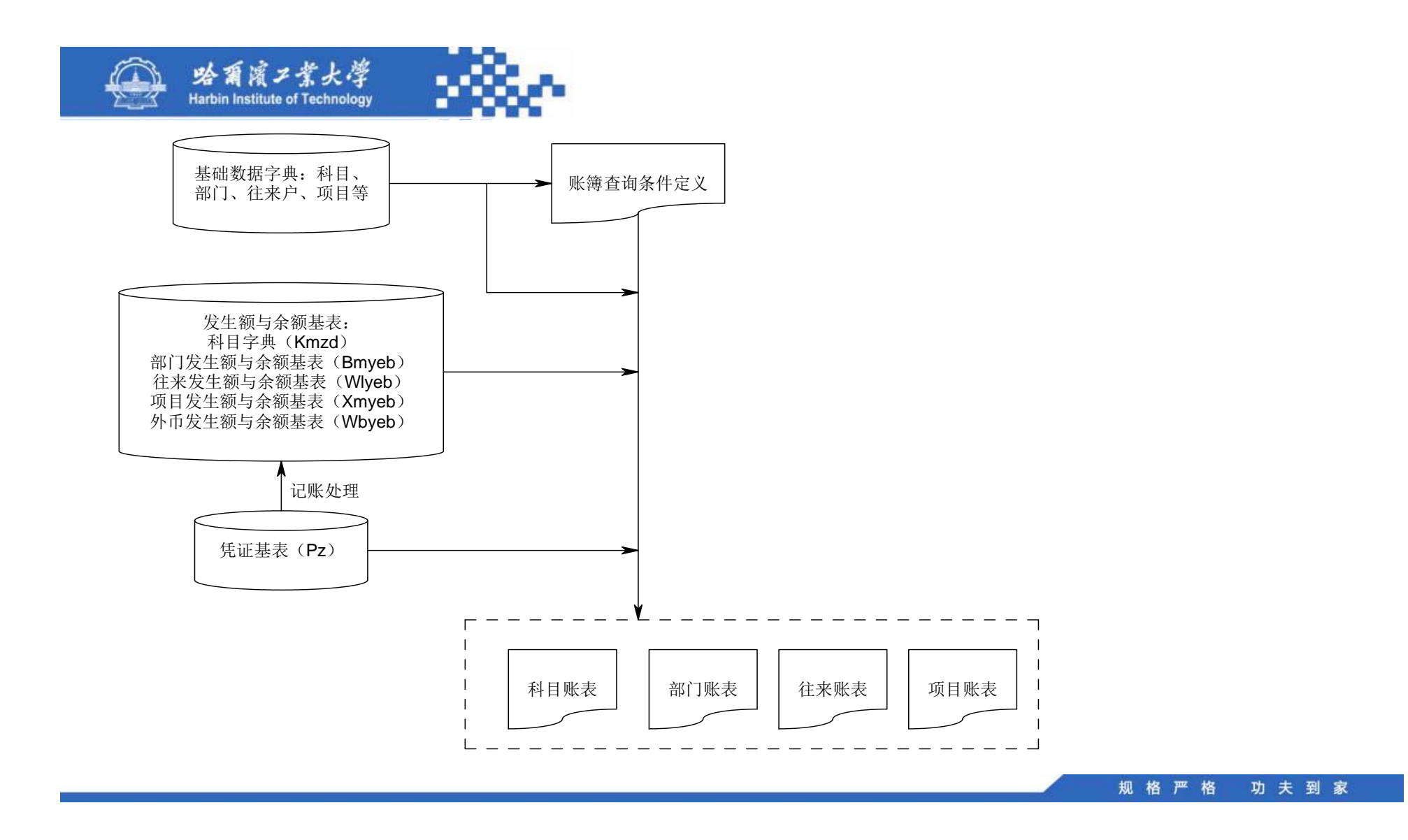

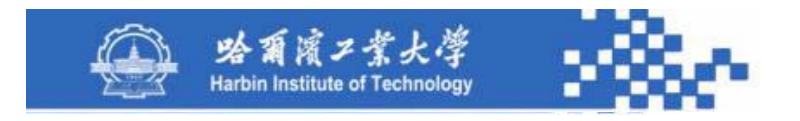

例如:会计科目选择由科目字典提供,月份选项由账套 数据字典提供等。

在生成特定账表时,系统根据账表类型以及相应的查询 条件,确定具体从哪些基表中读取相关数据。如生成总账需 从科目字典读取数据,如果是外币科目还要从外币科目发生 额与余额基表中读取数据;生成部门账表时需从部门发生额 与余额基表中读取数据等。

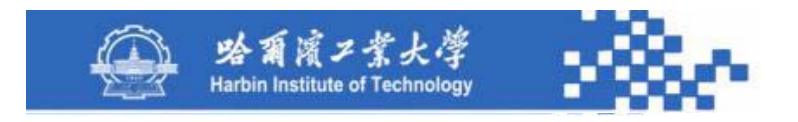

与手工账簿登记的数据流程相比,信息系统中账簿管理 的数据流程主要呈现出以下特点:

(1)手工系统中,总账的登记必须以科目发生额与余额 表的统计为基础。然而,在账簿管理的数据处理流程中,用 户可以随时查询发生额与余额表、总账、明细账以及各类辅 助账表,这些账表间不存在先后顺序上的依赖关系。因此, 信息系统的账簿生成过程更直接、高效;

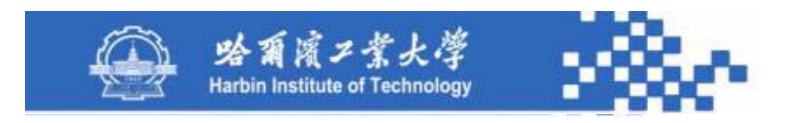

(**2**)手工处理,各类账表需加以保存,以备查询、审核 之用或据以编制会计报表。中间处理结果是后续处理的数据 来源,必须加以记录和保存。然而,信息化环境下用户查询 生成的各类账表,是按用户需求临时生成的数据,并不加以 保存;

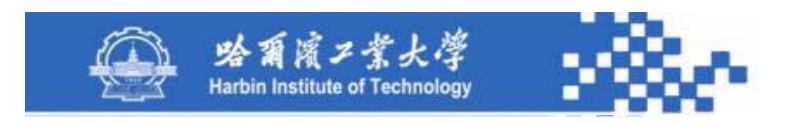

(3) 在信息系统中, 设计的各类基础数据字典、凭证基 表、各类发生额与余额基表的信息是账表的数据源。账表的 数据生成流程是从这些数据源中查询数据并按一定格式加以 组织的过程,因此,排除了手工记账时中间结果错误的可能 性,使账表信息更加准确。

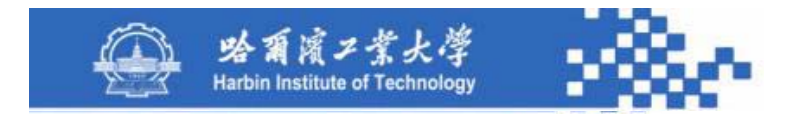

# 谢谢!

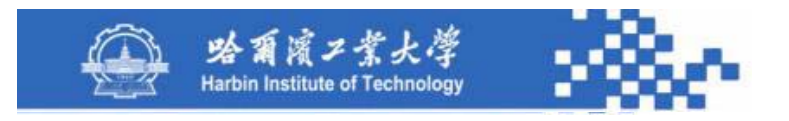

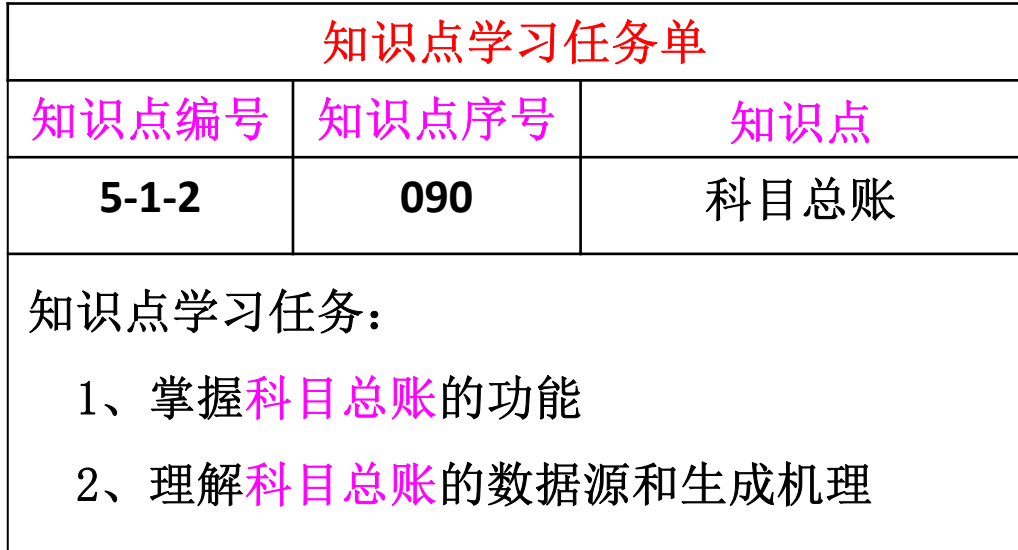

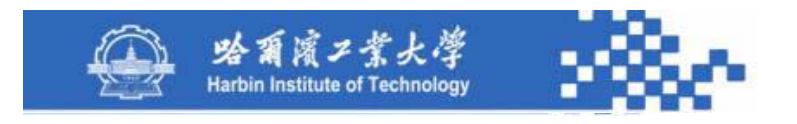

#### **1**.科目总账功能

总账不但可以输出各总账科目的年初余额、各月发生额 和月末余额,而且还可输出明细科目的年初余额、各月发生 额和月末余额。在输出总账时先要定义查询条件,总账查询 条件定义如下图。

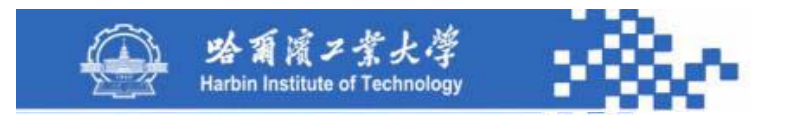

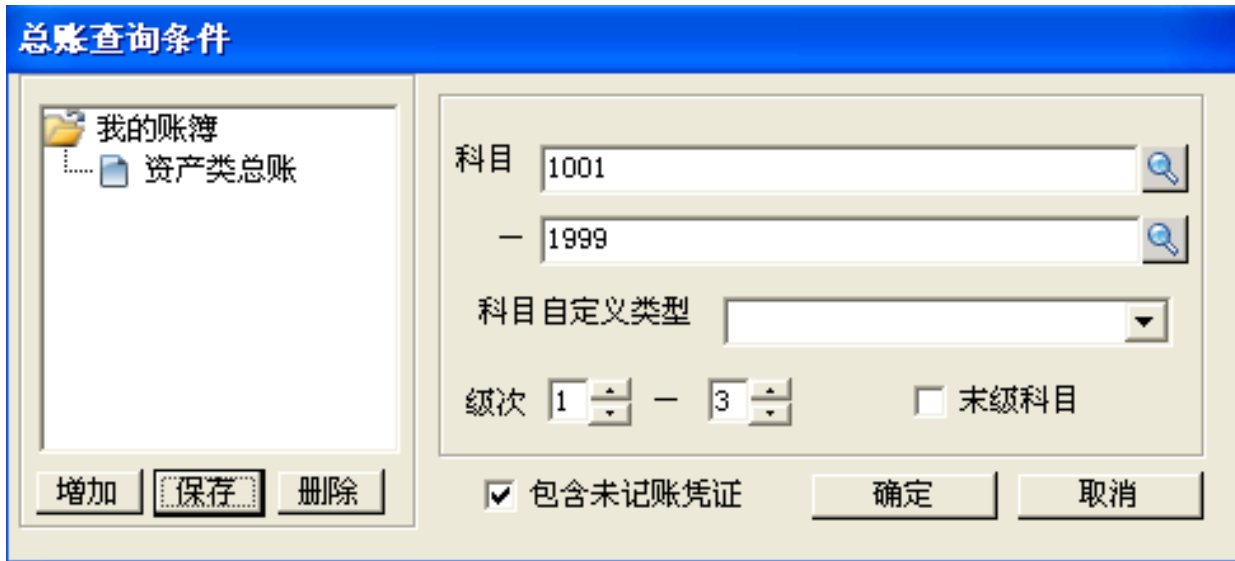

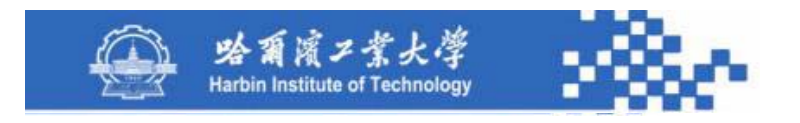

(1)科目范围:定义起止科目范围,为空时,系统默认所 有科目。

(2)科目级次:如科目级次定义为1-1,则输出一级科目 总账,如将科目级次定义为1-3,则输出一至三级科目总账。

(3)末级科目:查询所有级次科目总账。

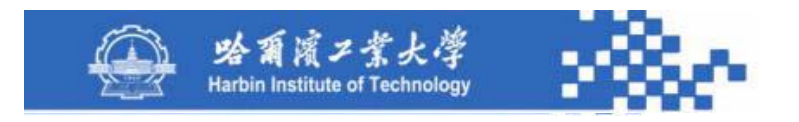

(4)包含未记账凭证:在生成总账时,当前月份数据将 未记账凭证计算在内。

按查询条件定义输出总账如下图。与出纳管理中现金和 银行存款总账的功能相同,但总账输出的会计科目不仅仅是 现金和银行存款科目,而是科目字典中的所有会计科目。

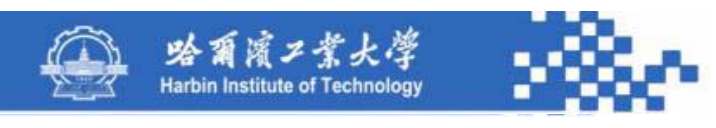

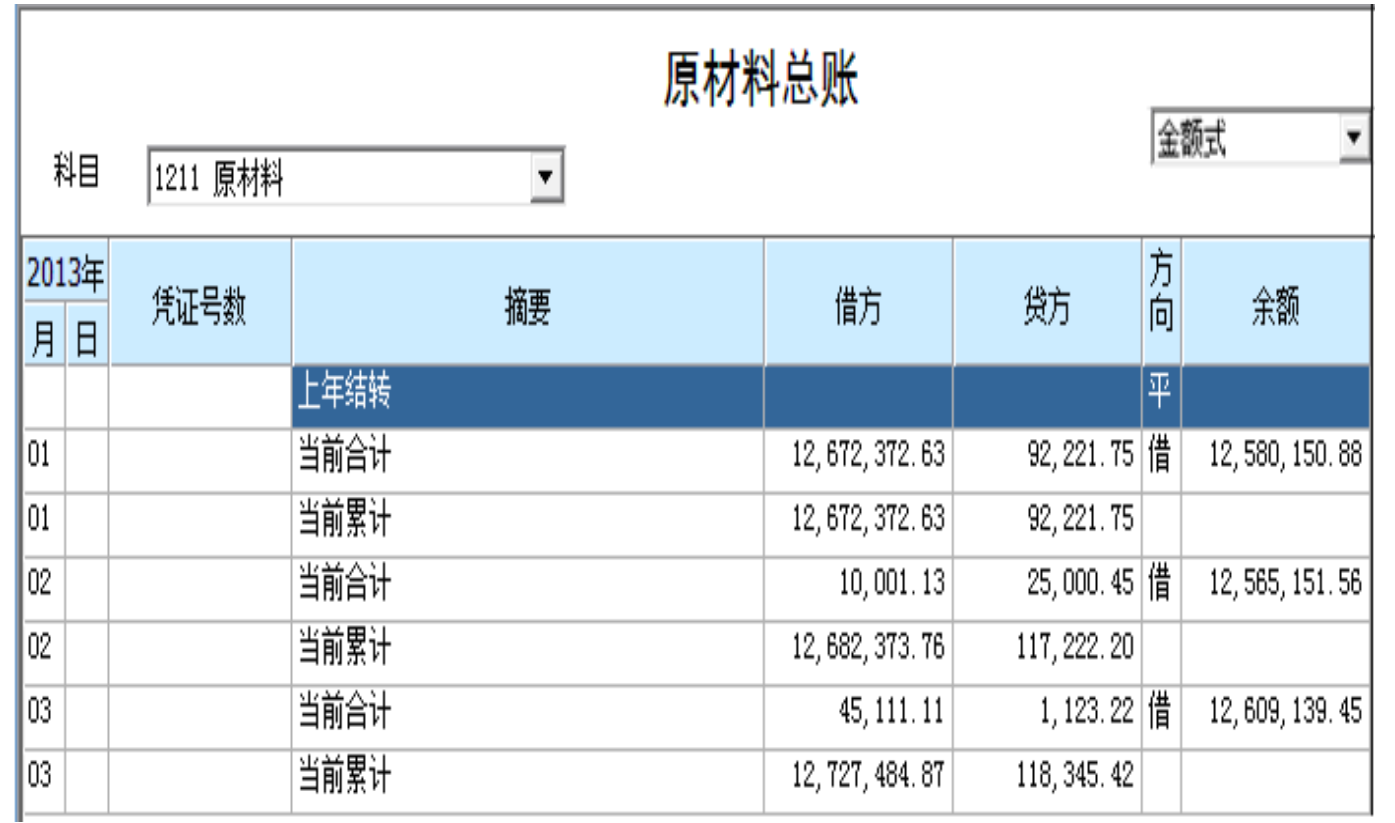

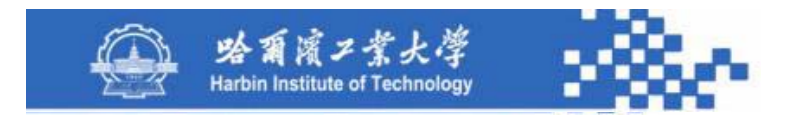

在科目下拉列表选择需要查看的科目;用账簿格式下拉列 表选账簿格式,包括金额式、外币式、数量式、外币数量式四 种,默认值为金额式,如果选择了其他账簿格式,系统将在借 方、贷方、余额下显示所选科目的外币或数量信息;用工具栏 中的"明细"功能,可联查当前科目的明细账;可用工具栏中 的"打印预览"、"打印设置"和"打印"功能打印总账。

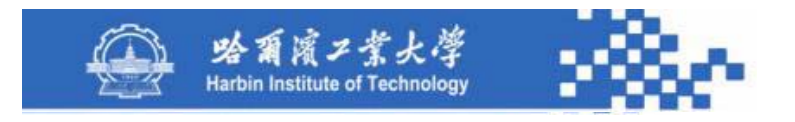

2.总账数据生成

其数据源是科目字典和外币发生额与余额基表,在选"包 含未记账凭证"时,需对凭证基表的未记账凭证汇总,将其加 到科目总账的当前月份。科目总账生成流程如下图,其步骤与 现金和银行存款总账(第 **4**章)基本相同,其不同是需要在借方 、贷方、余额栏增设"数量"栏,在数据生成时,除金额、外 币外,还包括数量,数量存储在科目字典中,在生成金额时, 一并生成即可。

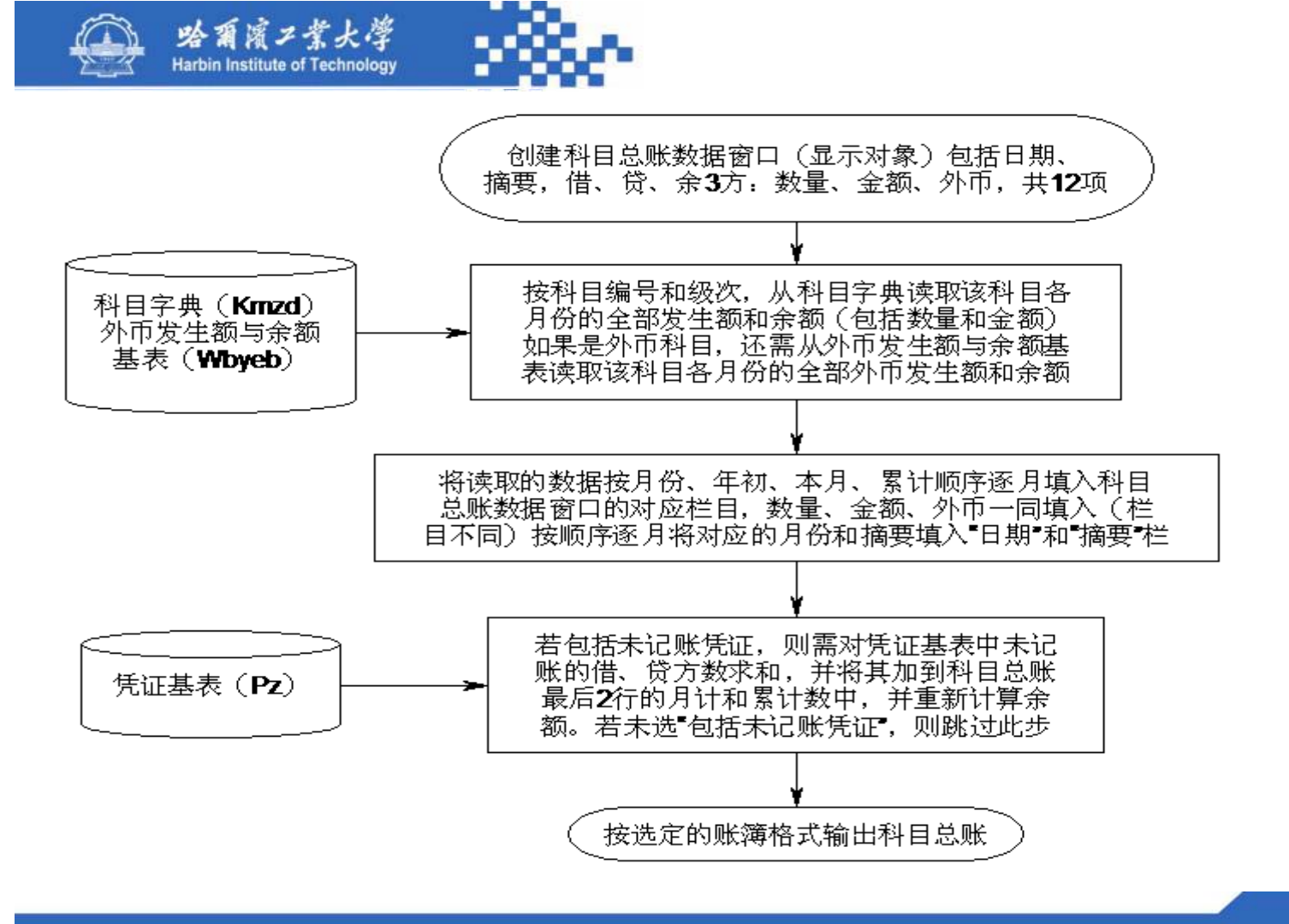

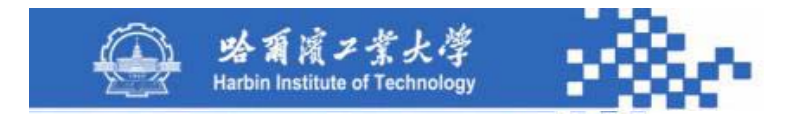

# 谢谢!

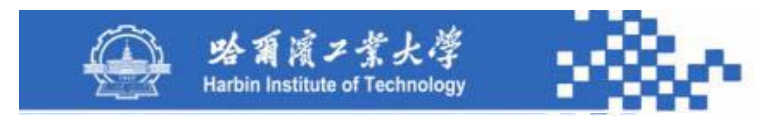

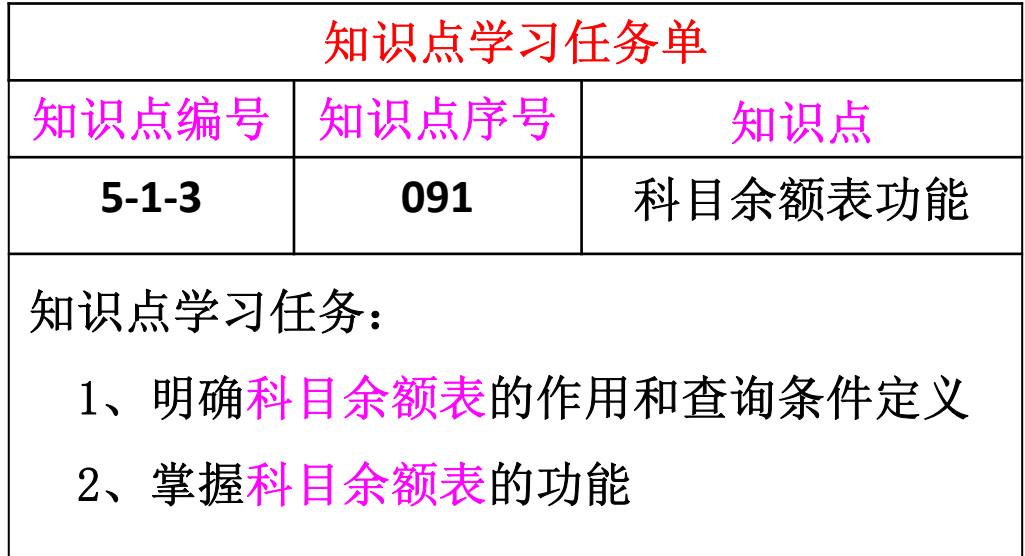

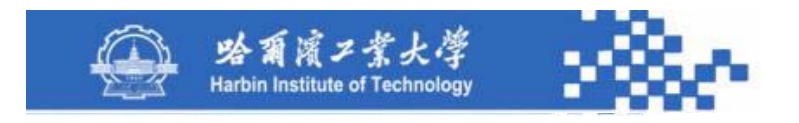

科目余额表用于查询各级科目的本期发生额、累计发生 额和余额。可输出某月或某几个月的所有各级科目的期初余 额、本期发生额、累计发生额、期末余额,信息化后建议用 余额表代替总账。

需先定义查询条件,系统按查询条件汇总输出。其查询 条件定义如下图。

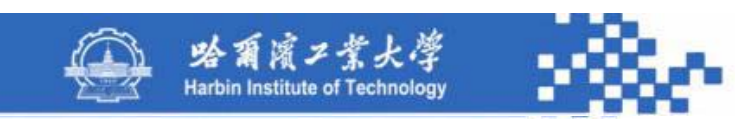

#### 发生额及余额查询条件

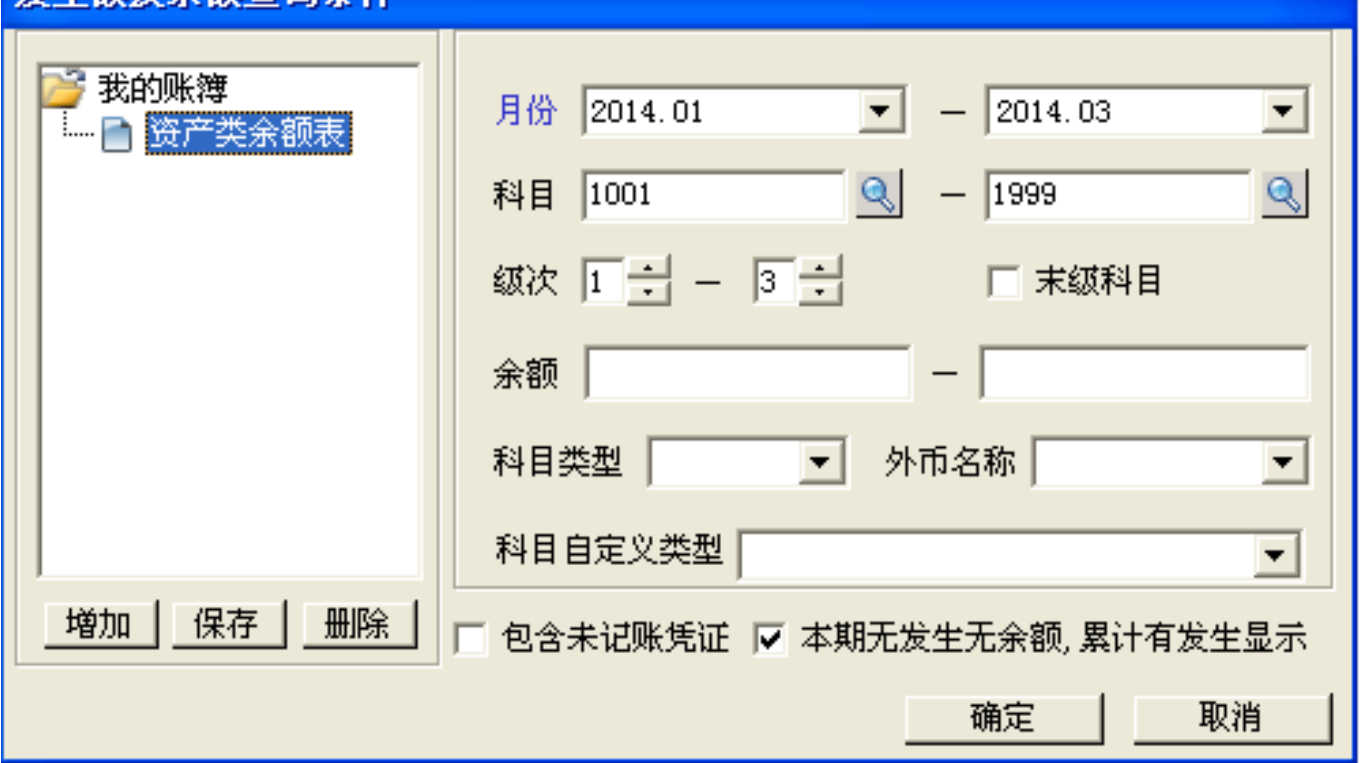

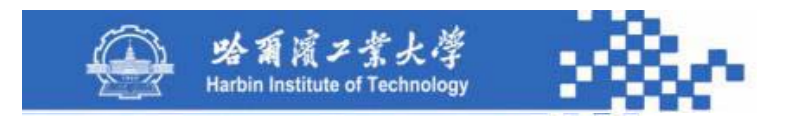

(1)月份范围:可查询某个月或多个月份的科目发生额 与余额。

(2)科目范围:定义起止科目范围,为空默认为所有科

#### 目,可用通配符(?和\*)。

(3)科目级次、末级科目:与总账查询条件定义相同。

(4)余额范围:用于指定要查询的余额范围。

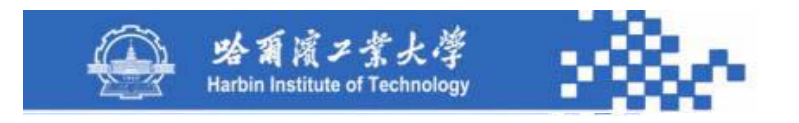

(5) 科目类型: 为空默认全部类型。可用下拉列表从"资 产、负债、权益、成本、损益"中选择。

(6)包含未记账凭证:此选项只对核算的当前月份有效, 月份范围不包括当前月份时,此选项为不可选状态。

(7)本期无发生,累计有发生显示:列示本期无发生但累 计有发生的科目数据。

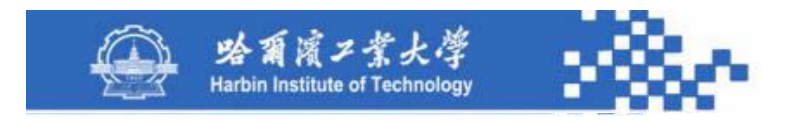

科目余额表如下图,其中"期初余额"和"期末余额" 的"借方"和"贷方"栏应改为"方向"和"余额"栏,以 便在输出外币和数量数据时,减少输出栏目。科目余额表功 能如下:

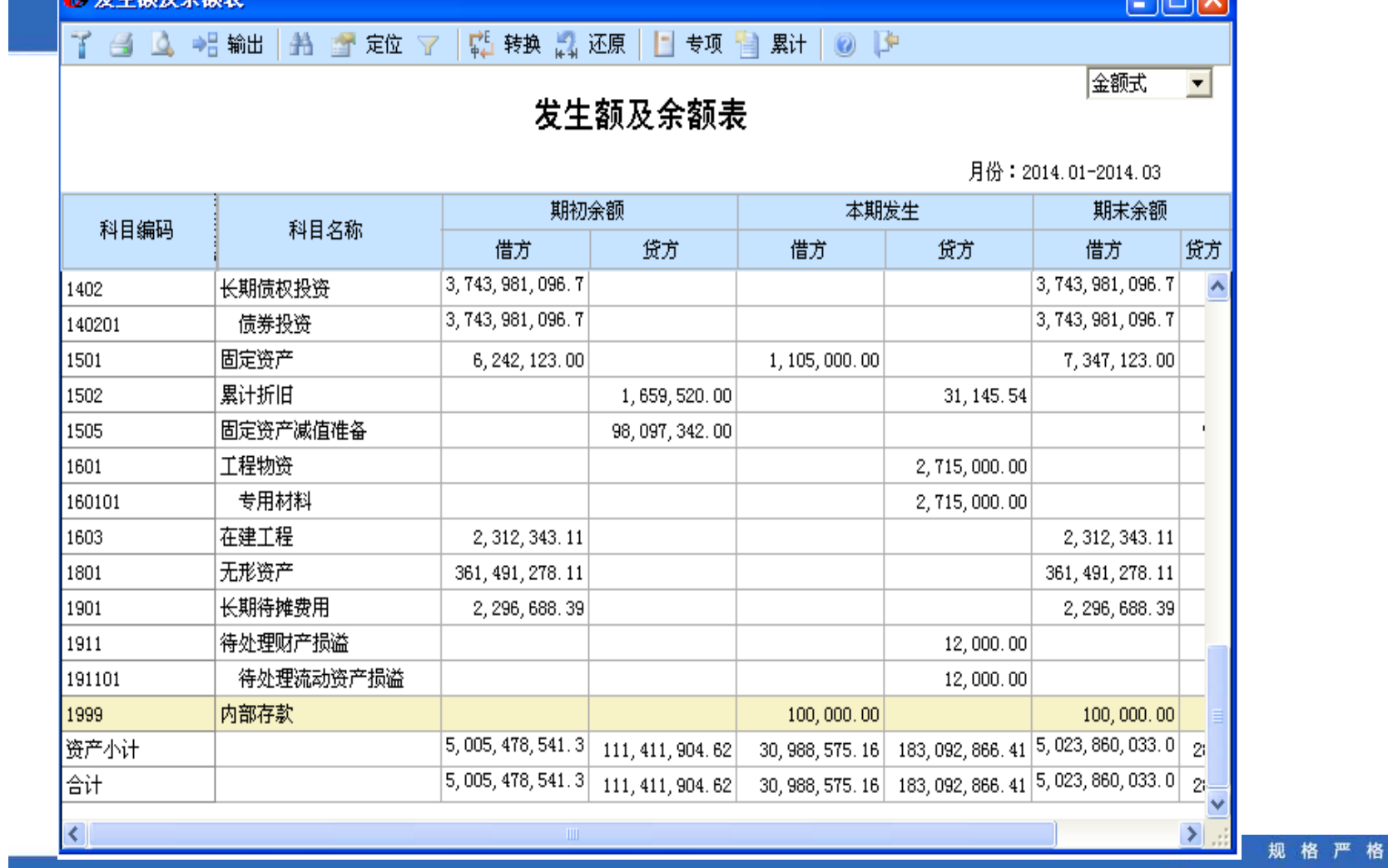

■ 告生類及全額表

**SAN DIERR** 

功夫到家

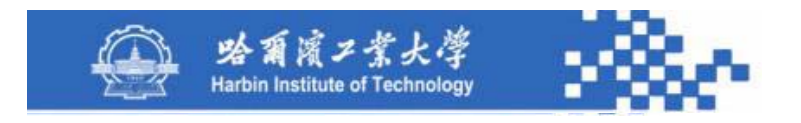

用工具栏中的"累计"功能可显示或取消累计发生额。 用账簿格式下拉列表选择账簿格式,包括金额式、外币式、 数量式、外币数量式四种,默认为金额式。如果选择了其他 账簿格式,系统将在借方、贷方、余额中不仅显示金额,而 且显示外币或数量。

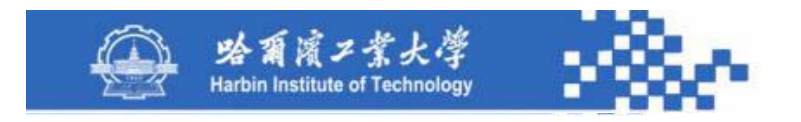

选"外币式"时,在期初、本期、累计、期末中增加外 币列;选"数量式"时,在期初、本期、累计、期末中增加 数量列;选"外币数量式"时,在期初、本期、累计、期末 中同时增加数量列和外币列。

用工具栏中的"打印预览"、"打印设置"和"打印" 功能打印显示的内容。

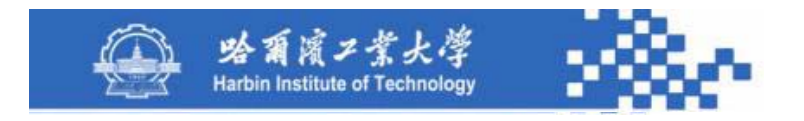

选定某一科目,用"总账"功能可查阅该科目的总账,

用"明细账"功能查阅该科目的明细账,即在科目发生额与

余额表中,可以联查到相应科目的总账或明细账。

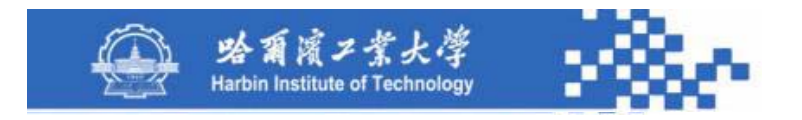

通过"过滤"功能可以对科目发生额与余额表中的数据 进行过滤,过滤时弹出科目过滤条件定义窗口,系统根据输 入的科目编号进行过滤,过滤条件中可用通配符。账表查询 中通配符有"?"和"\*"两个,其中"?"匹配单一一个字 符,而"\*"则匹配多个字符(即一个字符串)。下面通过一 个例子来说明通配符的使用方法。
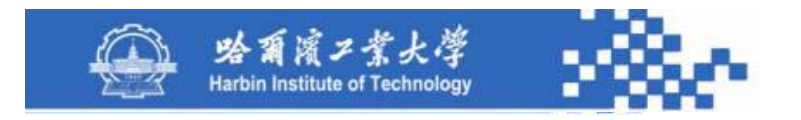

### 知识点5-1-3:科目余额表功能

假设科目编码方案为:4-2-2-2-2,科目定义为5???01, 查询一级科目首位编码为"5"且二级为"01"的所有科目; 查询管理费用(5502)的所有下级科目时,过滤条件定义为 5502\*;若过滤条件定义为1\*01,则查一级科目首位编码为 "1",且末级科目编码为"01"的所有科目。利用"还原" 功能可以将查询数据恢复到初始状态。

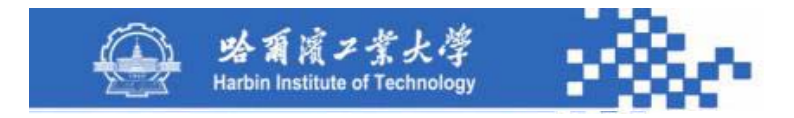

# 谢谢!

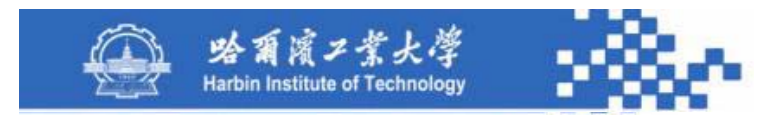

# 知识点5-1-4:科目余额表生成

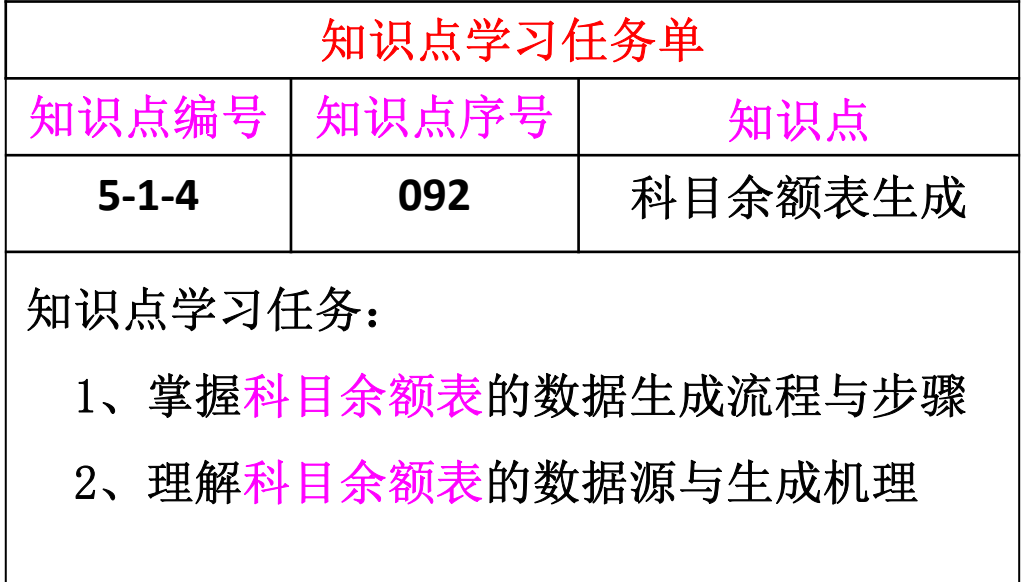

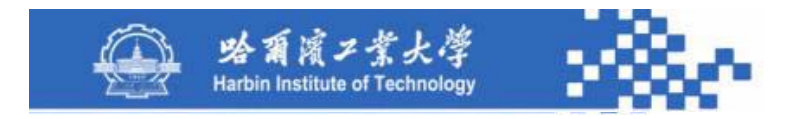

# 知识点5-1-4:科目余额表生成

科目余额表的数据生成流程如下图。

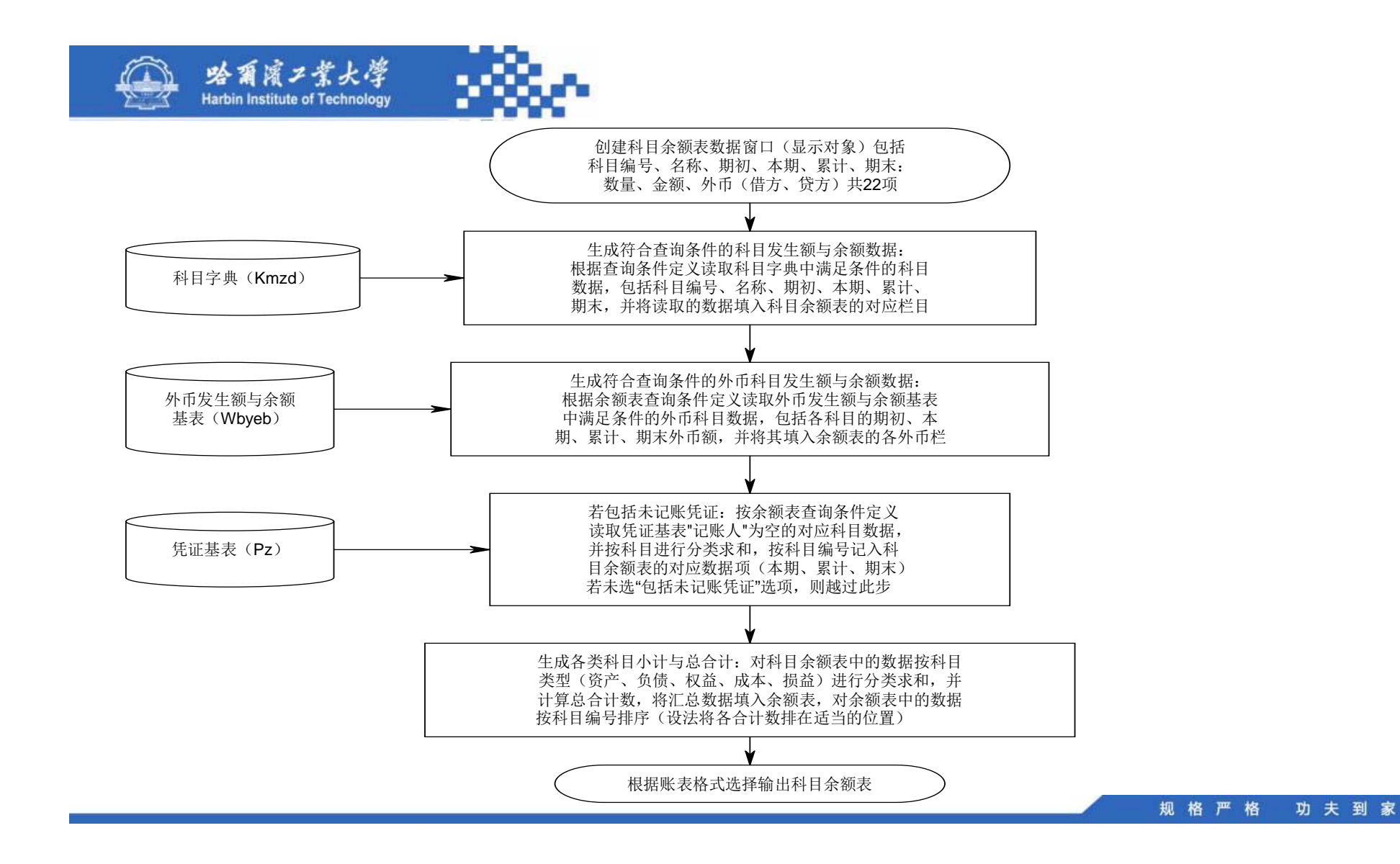

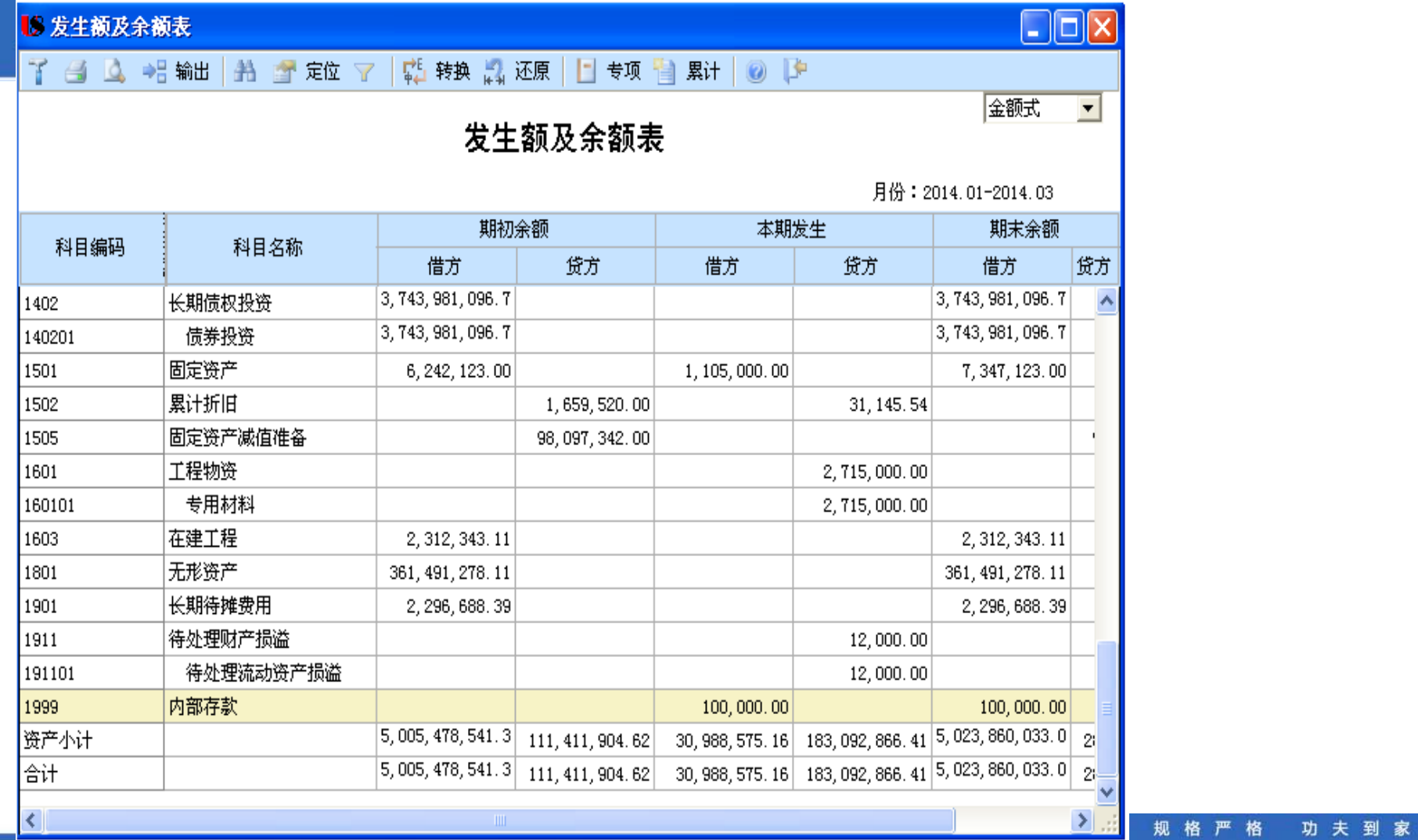

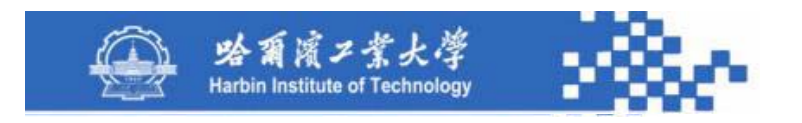

#### 知识点5-1-4: 科目余额表数据生成

(**1**)创建科目余额表数据窗口:数据项包括科目编号、科 目名称、 期初余额方向、期初余额(数量、外币、金额)、 本期借方(数量、外币、金额)、本期贷方(数量、外币、金 额)、累计借方(数量、外币、金额)、累计贷方(数量、外 币、金额)、期末余额方向、期末余额(数量、外币、金额) 共**22**项。

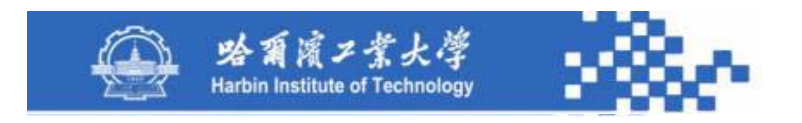

# 知识点5-1-4: 科目余额表数据生成

(**2**)生成科目发生额与余额数据:用一条**SQL**语句,从 科目字典读取满足条件的科目数据,并将读取的数据填列到 科目余额表的对应栏目。其中:期初余额为起始月份的月初 余额;本期发生额为起始月份至终止月份的各月发生额之和 (可先读取,后求和);累计发生额为终止月份的累计发生 额;期末余额为终止月份的期末余额。

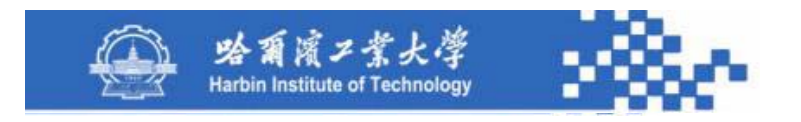

### 知识点5-1-4:科目余额表数据生成

(**3**)生成外币科目发生额与余额数据:用一条**SQL**语句, 从外币发生额与余额基表读取所有满足查询条件的外币科目 数据,并将读取的数据填列到科目余额表各对应科目的各对 应外币栏目。其中:期初、本期、累计、期末各项数据的时 间点与从科目字典读取的各项对应数据相同。

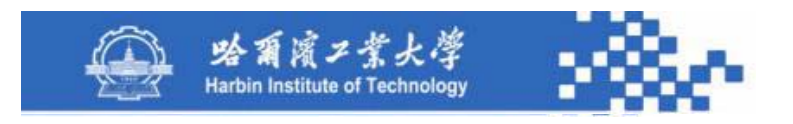

#### 知识点5-1-4: 科目余额表数据生成

(**4**)包括未记账凭证:选此项时需在本期发生额、累计发 生额、期末余额数据中,将凭证基表中各有关科目的未记账 凭证数据计算在内。用一条**SQL**语句,按科目余额表查询条 件一次性读取凭证基表 "记账人"为空的科目编号、借方金 额、贷方金额、外币额,并按科目进行分类求和,将得到的 分类求和数据分别按科目编号记入科目余额表的对应数据项 (本期、累计、期末)。

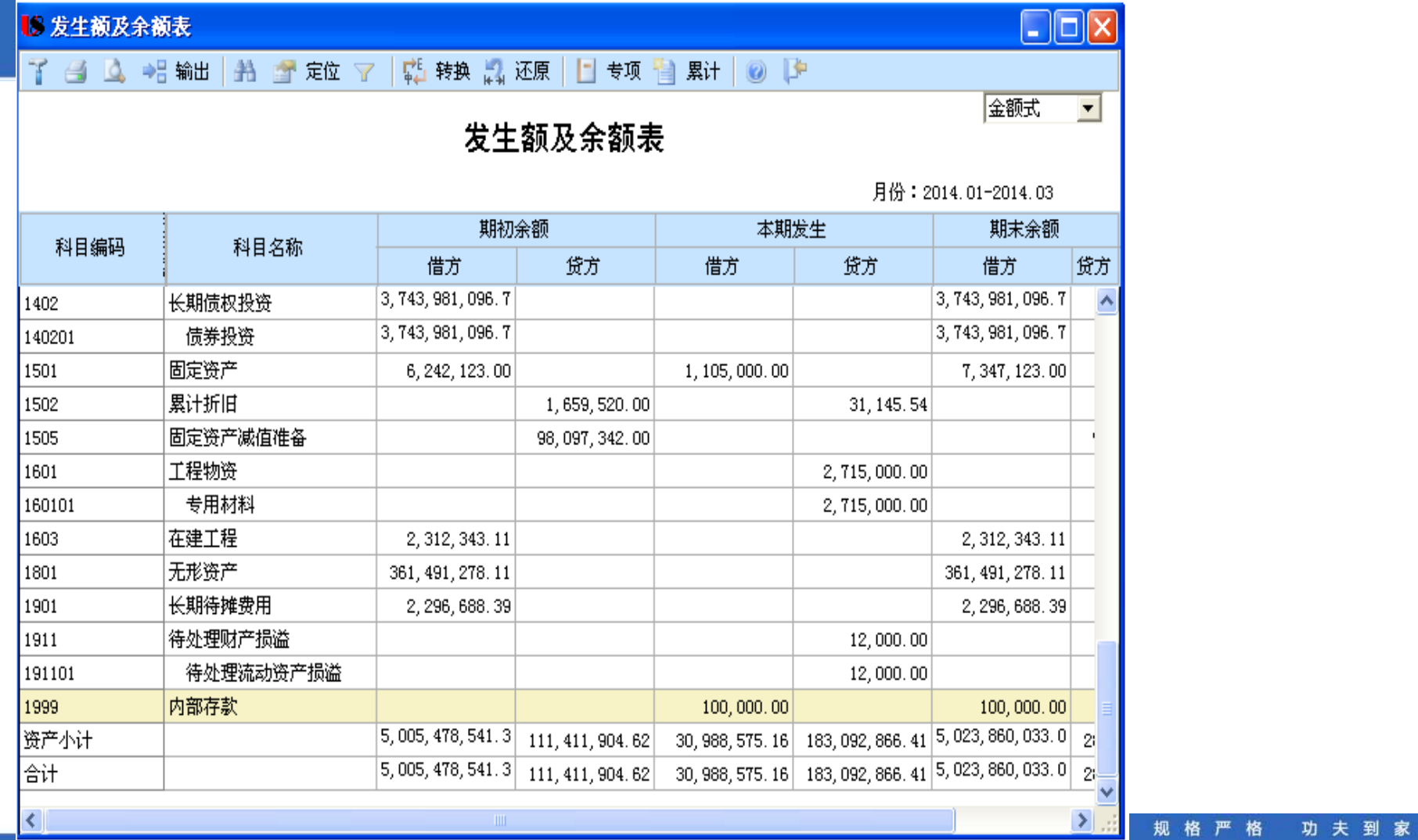

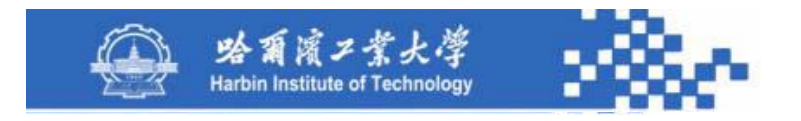

#### 知识点5-1-4:科目余额表数据生成

(**5**)生成各类科目小计与总合计:按科目类型(资产、 负债、权益、成本、损益)进行分类求和,并根据分类求和 结果计算总合计数,将汇总数据分别按"资产小计、负债小 计、权益小计、成本小计、损益小计、合计" **6**行填入科目 余额表,对科目余额表中的数据按科目编号排序(设法将各 类科目小计排在各类对应科目的最后,将总合计排在整个余 额表的最后)。

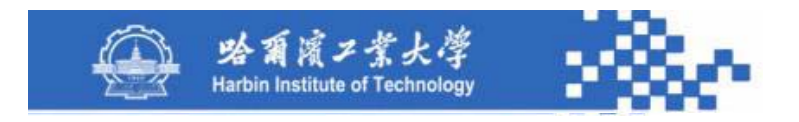

# 知识点5-1-4:科目余额表数据生成

(**6**)根据账表格式选择输出科目余额表:选"金额 式"则期初、本期、累计、期末各项数据只输出金额; 若选"外币式"则需输出外币和金额;若选外币数量式 则需输出数量、外币和金额。

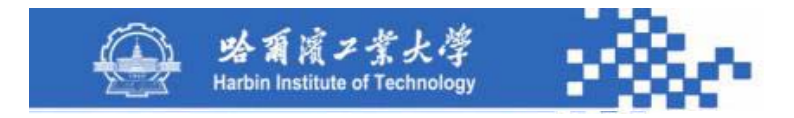

# 谢谢!

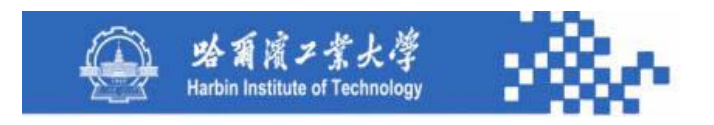

第5章 账簿管理 知识模块5-2:科目明细账 知识点:5-2-1 科目明细账功能 5-2-2 科目明细账生成 5-2-3 科目明细账打印 5-2-4 科目多栏账查询方式 5-2-5 科目多栏账格式定义 5-2-6 科目多栏账生成 5-2-7 科目时序账

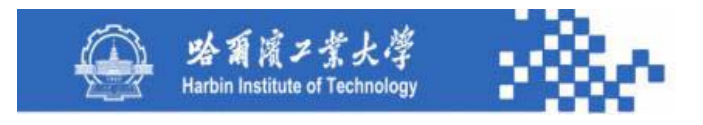

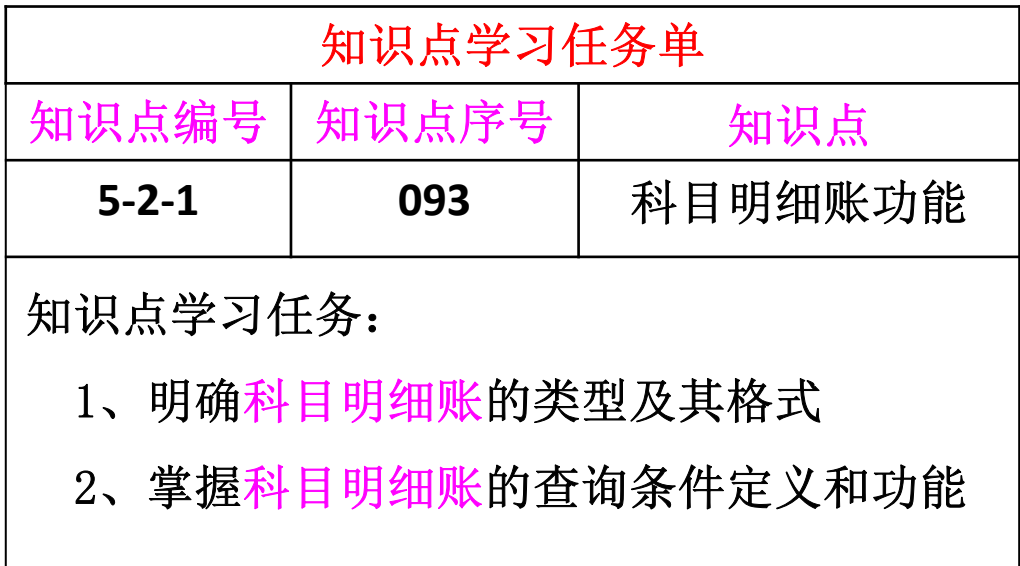

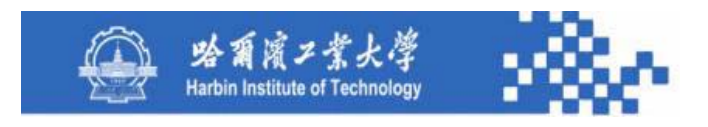

查询各账户的明细发生情况,可按查询条件定义输出明 细账。可包含未记账凭证。科目明细账提供四种账簿查询类 型:普通明细账、按科目排序明细账、综合明细账、多栏式 明细账(非定义方式)。

> 功夫到家 规格严格

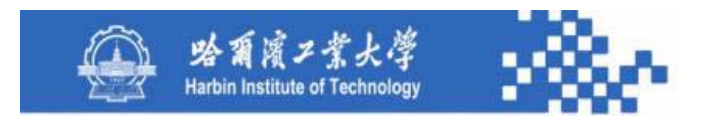

普通明细账是按科目查询,按发生日期和凭证号排序; 按科目排序明细账是按非末级科目查询,按其末级科目、日 期和凭证号排序;综合明细账是按非末级科目查询,包含非 末级科目总账及末级科目明细账(按科目排序);多栏式明 细账(非定义方式)是按非末级科目查询,按其下级科目分 栏,按发生日期和凭证号排序,包含非末级科目明细账和其 下级科目栏,每个下级科目分一栏。

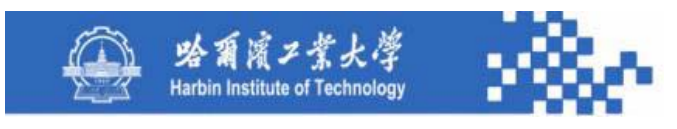

例如:某非末级科目5502三月份明细账(按时间排序) 日期 摘要 借方 贷方 余额 3月 月初余额 …… 3月1日 (550204) …… 100 3月2日 (550201) …… 200 3月3日 (550205) …… 100 3月4日 (550201) …… 200 …… …… …… …… ……3月 本月合计 3月 本年累计

> 功夫到家 规格严格

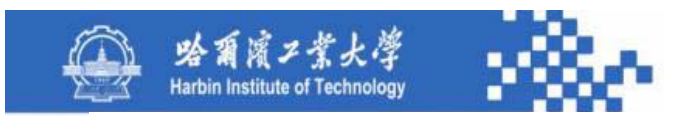

#### 如:非末级科目5502三月份明细账(按末级科目排序)

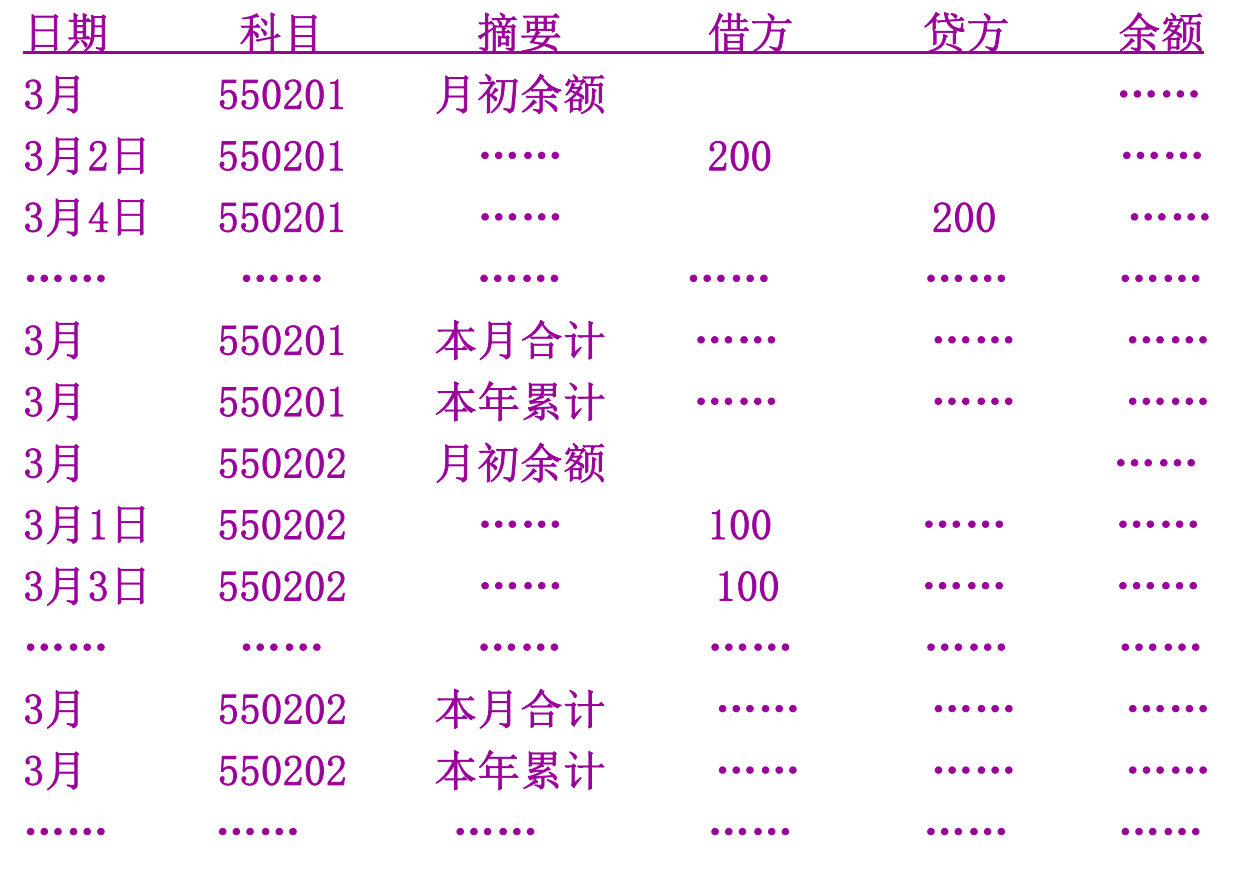

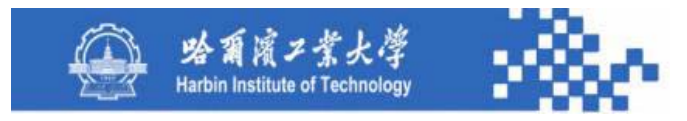

#### 如:非末级科目5502三月份明细账(综合明细账)

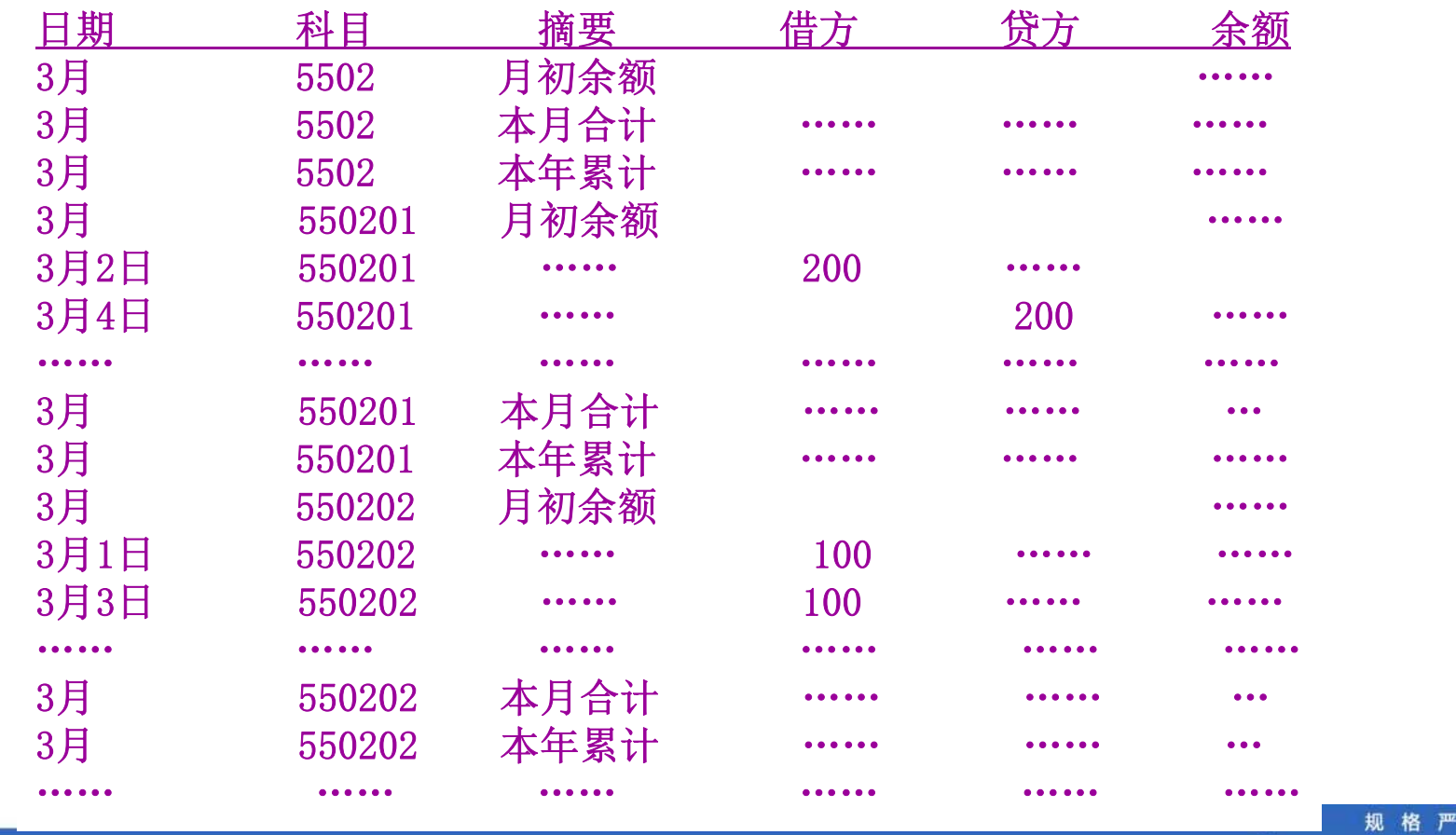

格 功夫到家

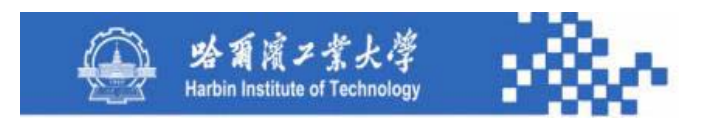

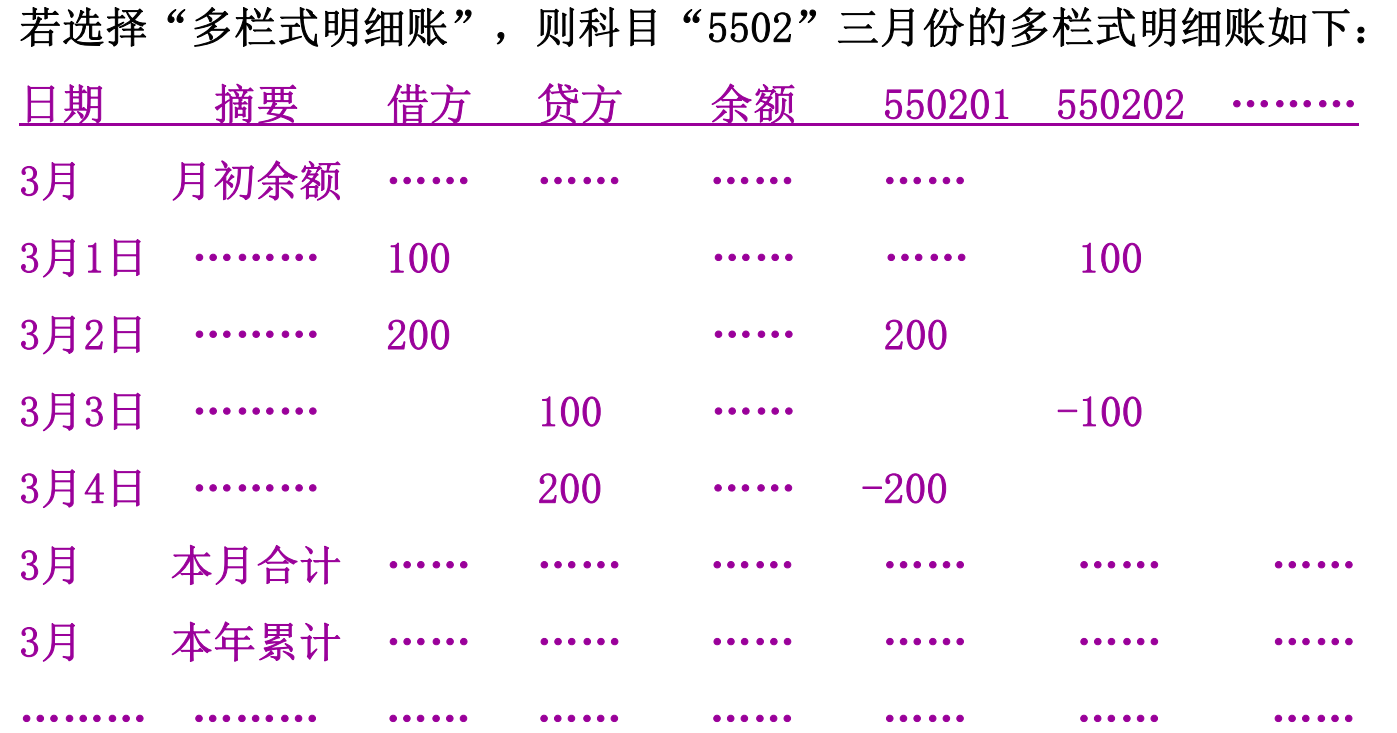

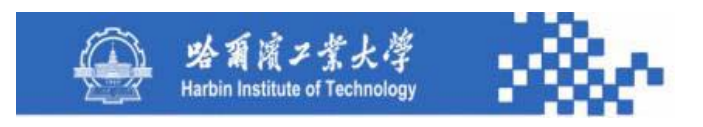

#### 科目明细账查询条件定义:

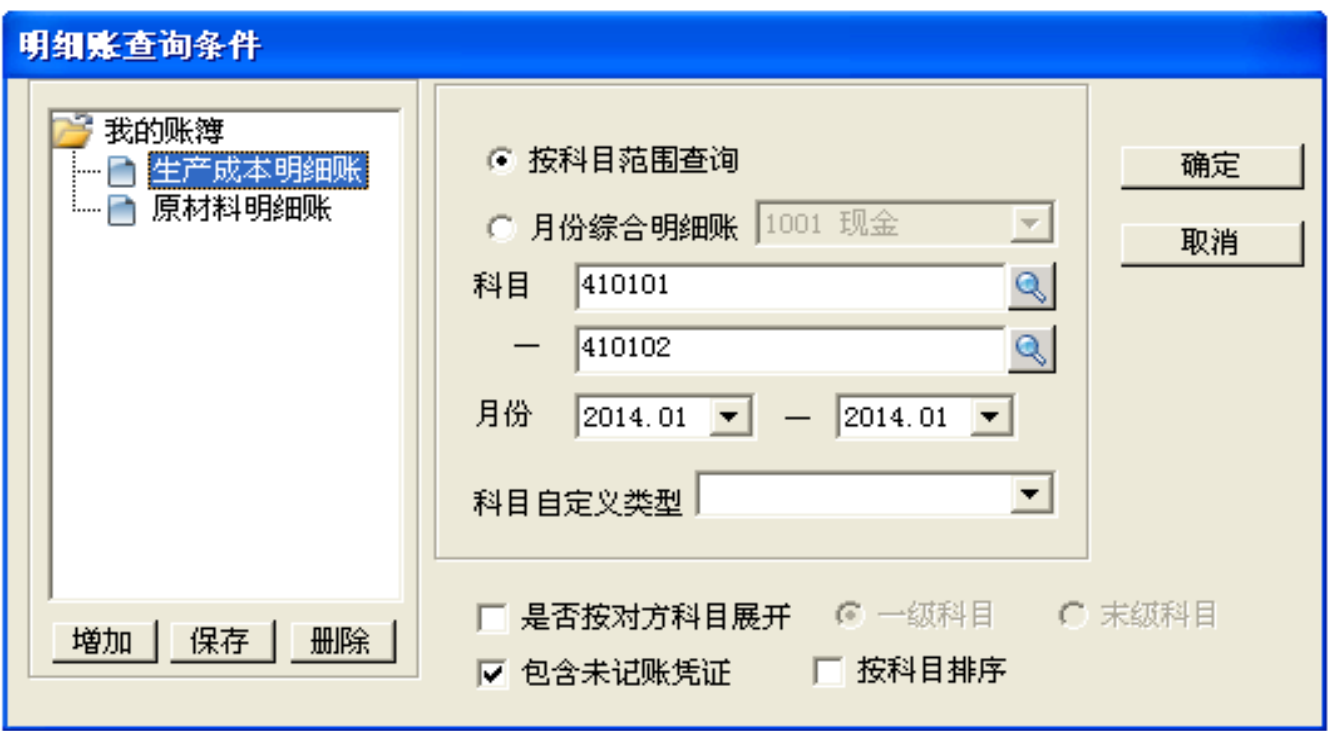

功夫到家 规格严格

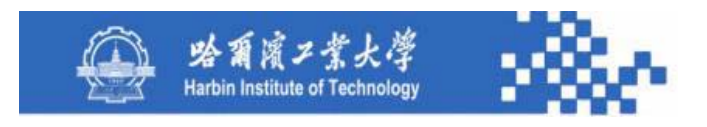

(**1**)科目明细账类型选择:应设计"普通明细账、按科目 排序明细账、综合明细账、多栏式明细账"单选组。当选"普通 明细账"或"按科目排序明细账"时, "科目范围"为可选; 当 选"综合明细账"或"多栏式明细账"时, "科目范围"为不可 选,只能在其右边的科目选择框中选择一个非末级科目。无论选 哪种账,"月份范围"和"包含未记账"选项都可选。

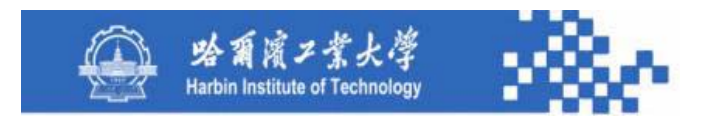

(**2**)科目选择:从科目字典中选取,"普通明细账"的科 目范围可定义任意级次; "按科目排序明细账"的科目范围只 能定义非末级科目; "综合明细账"或"多栏式明细账"只能 定义某个非末级科目。

(3)月份:定义明细账的起止月份。

(**4**)包含未记账凭证:在明细账中,未记账业务将用不同 颜色加以区别。

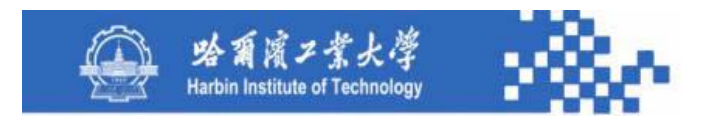

(**5**)是否按对方科目展开:无意义。

(6) 按科目排序: 在设计"按科目排序明细账"功能时, 此 选项无意义。

明细账查询条件定义完毕后,系统按查询条件输出明细账。 下图依次为:普通明细账、按科目排序明细账、综合明细账、多 栏式明细账。

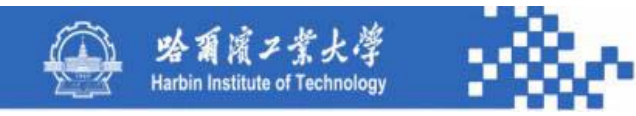

#### 普通明细账

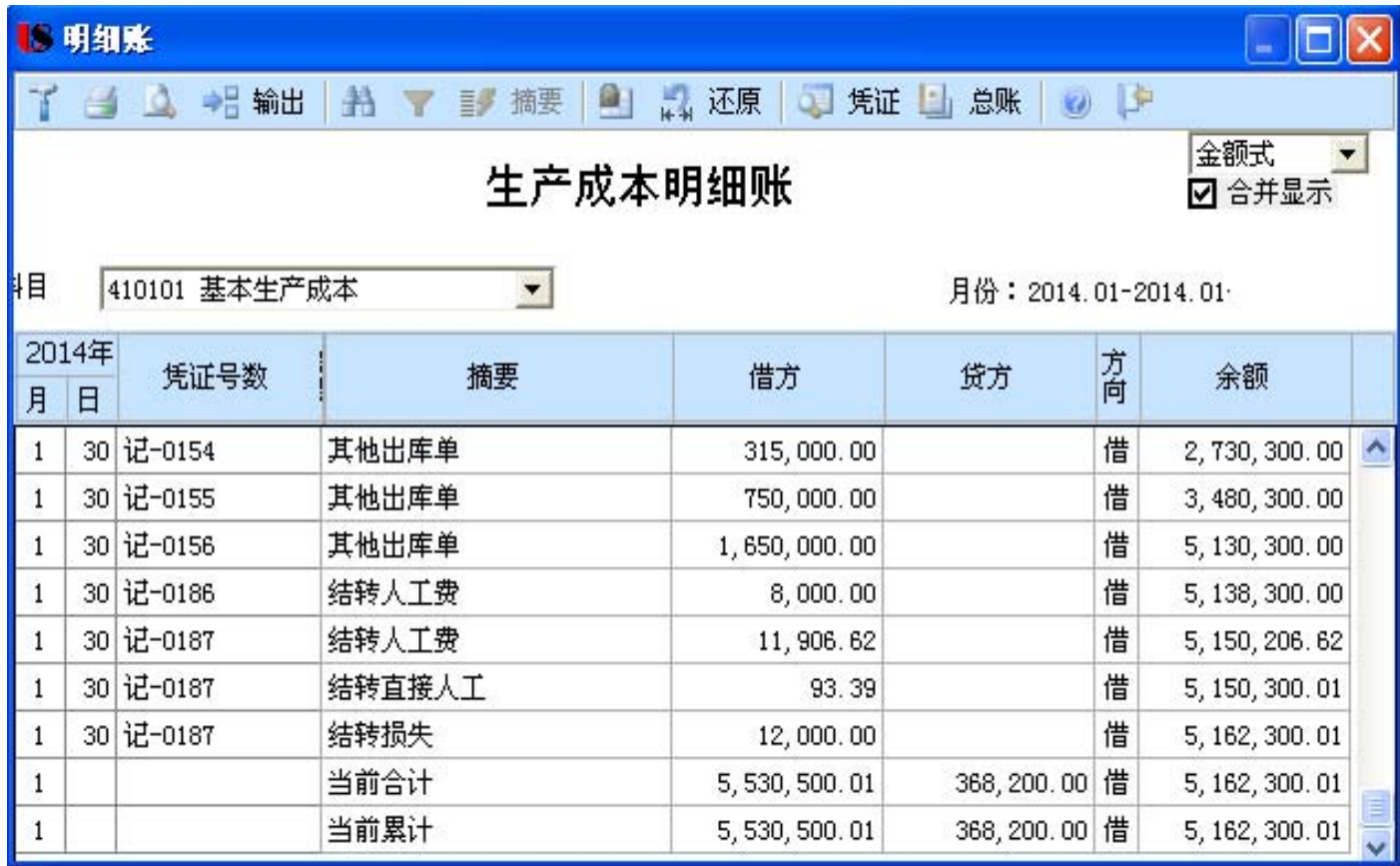

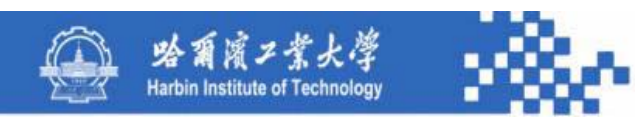

#### 按科目排序明细账

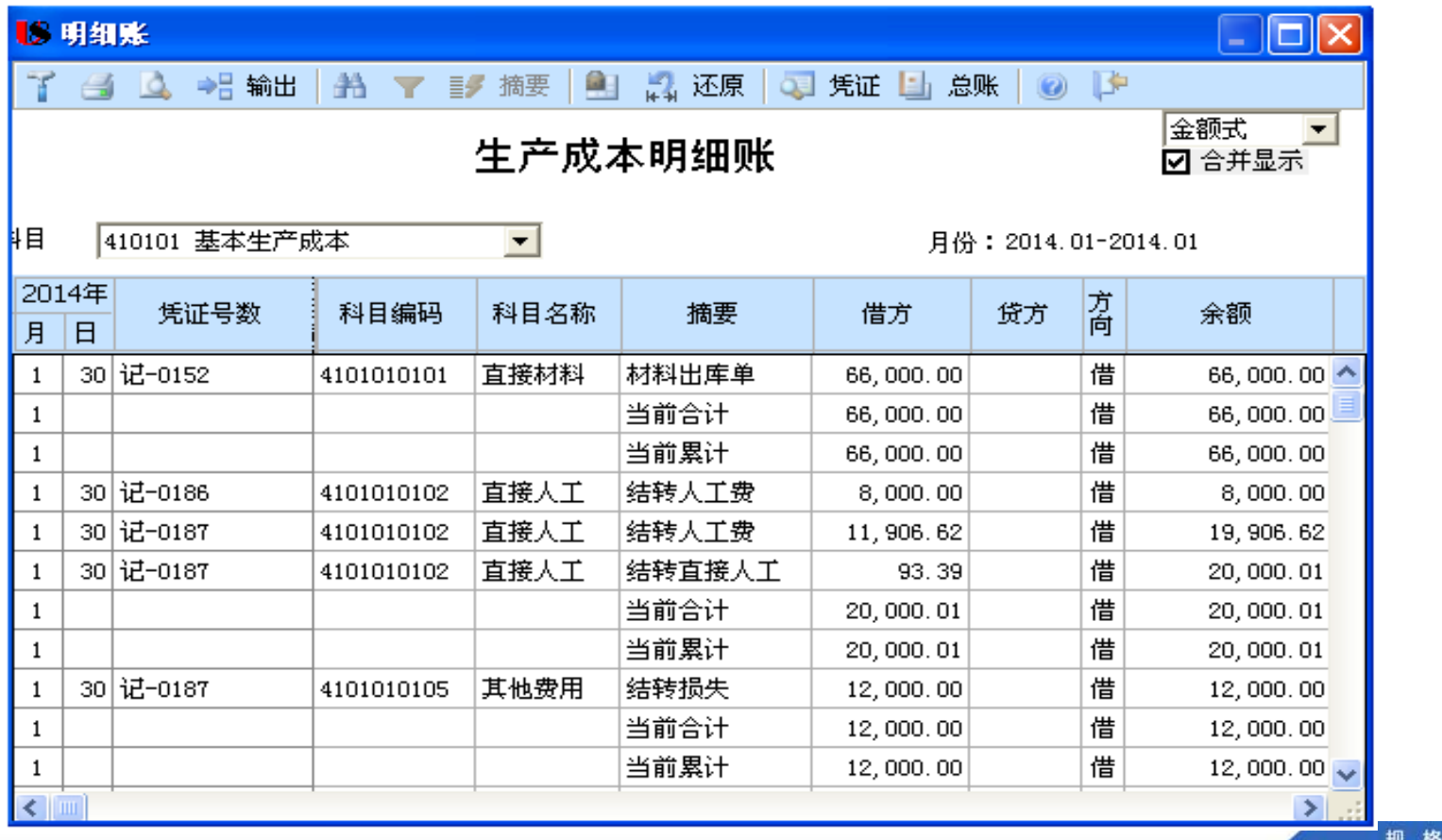

严格 功夫到家

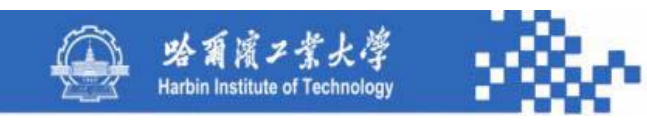

#### 综合明细账

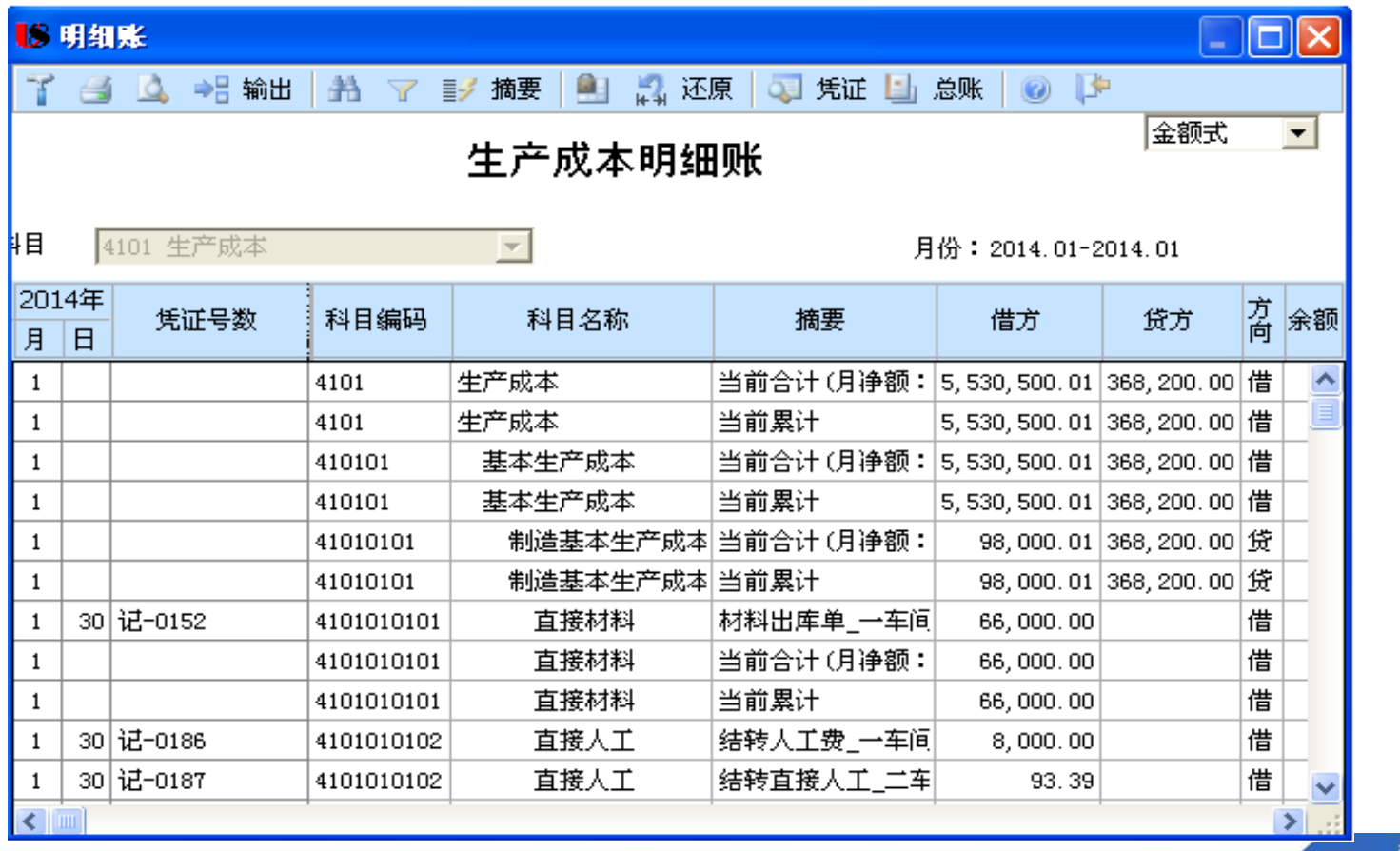

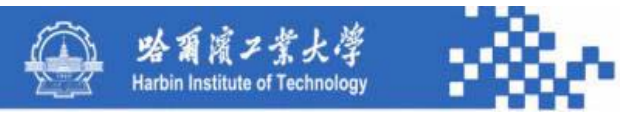

#### 多栏式明细账(非定义方式)

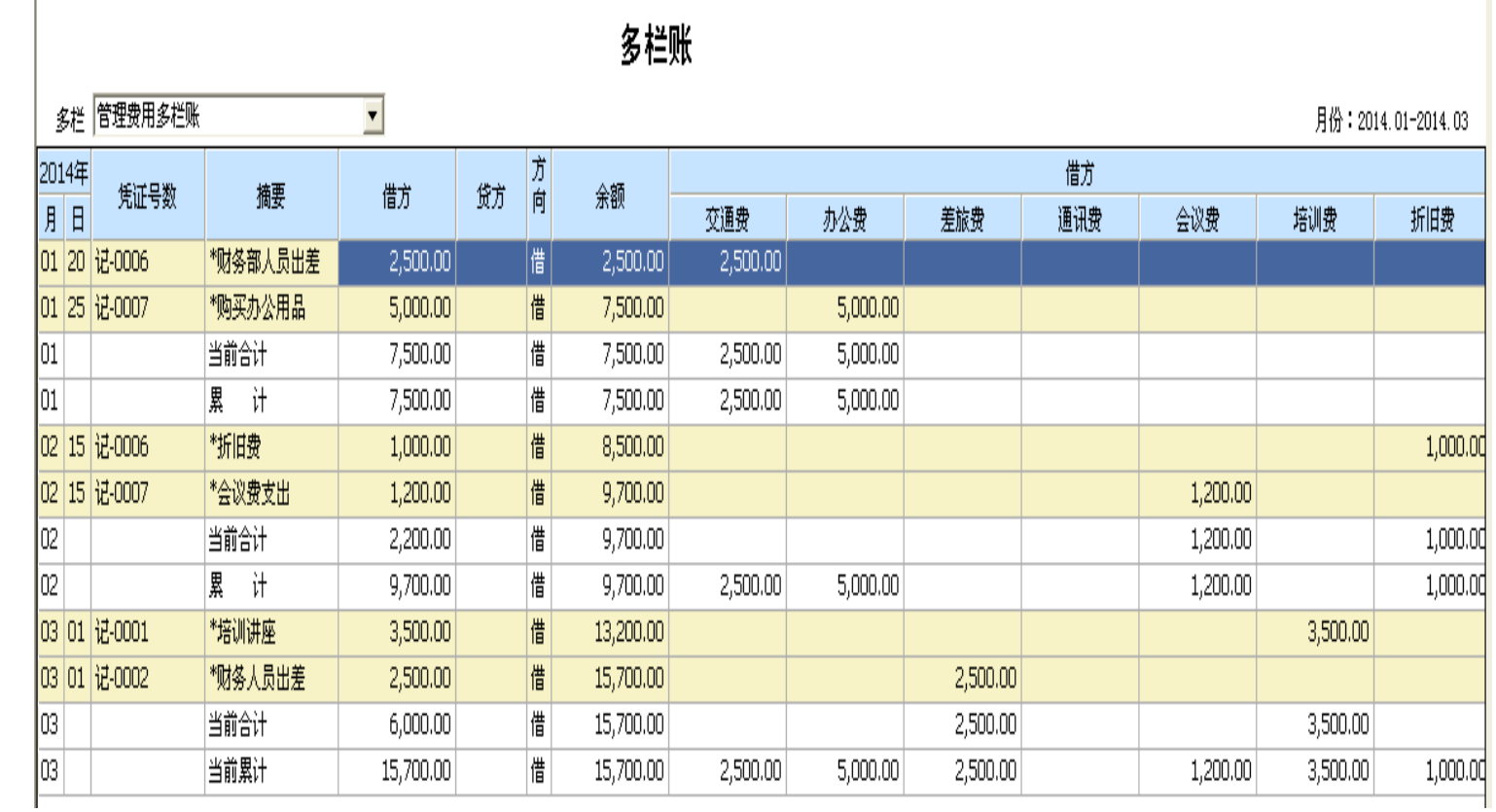

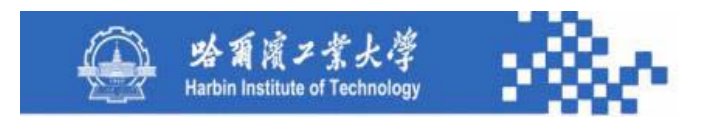

(**1**)用科目下拉列表选择需查询的科目。

(**2**)账簿格式下拉列表选择账簿格式,根据科目性质列示 可选账簿格式,对有数量核算的科目列示"金额式"和"数量 式";对有外币核算的科目列示"金额式"和"外币式"; 对既有数量核算又有外币核算的科目列示"金额式"、"数量 式"、"外币式"和"外币数量式"。

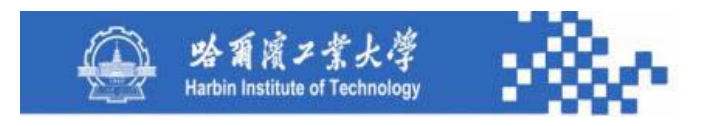

(**3**)在查询科目明细账时,选定某笔业务,可用"凭 证"功能(或用鼠标双击该行),查看对应的凭证数据。

(**4**)用"总账"功能可查阅此科目的总账。

(**5**)在查询科目明细账时,可用"打印设置"、"打 印预览"和"打印"功能打印科目明细账。

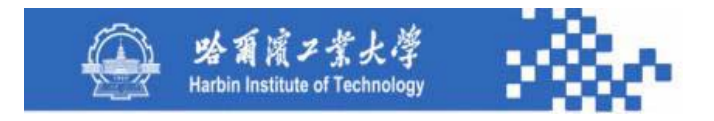

# 谢谢!

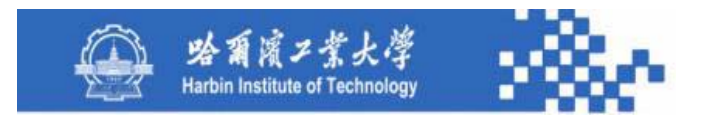

# 知识点5-2-2:科目明细账生成

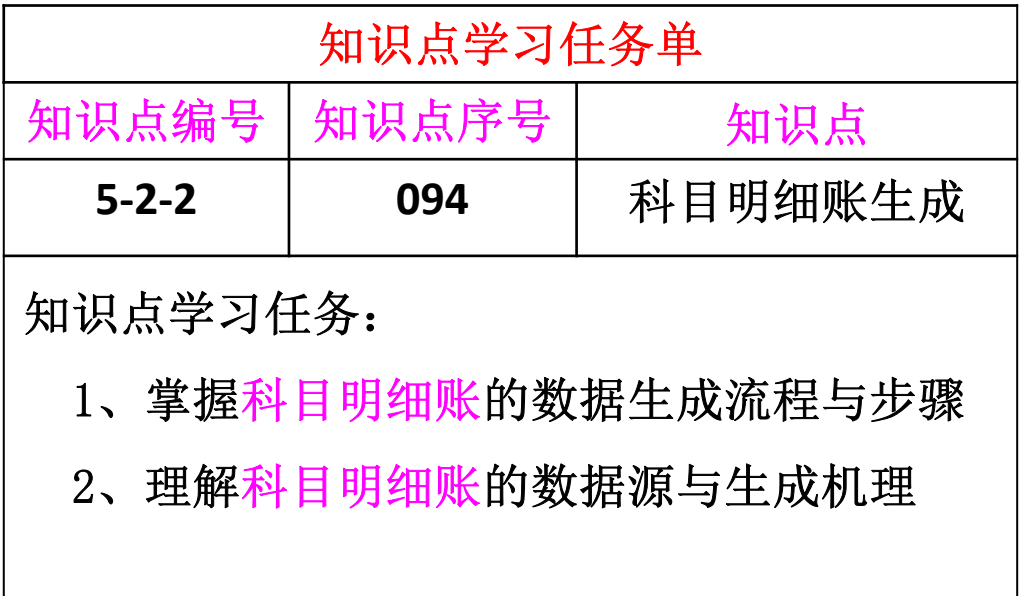

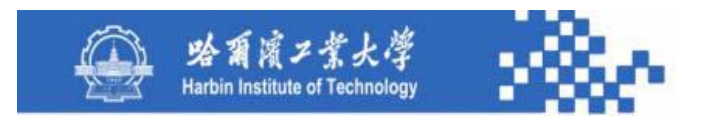

## 知识点5-2-2:科目明细账生成

普通明细账的数据生成与出纳管理中现金和银行存款日记 账的数据生成类同,只是不计算日合计数,增设"汇率"和"单 价"栏,并将借、贷、余分设为"数量、外币、金额"三栏; 按科目排序明细账的数据生成也与出纳管理中现金和银行存 款日记账的数据生成类同,除了不计算日合计数之外,其排序是 按科目排序,而不是按日期排序,且需要生成各明细科目的期初 余额、各月合计、各期累计和期末余额数据;

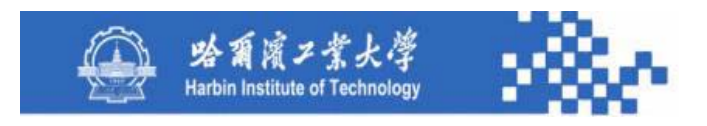

# 知识点5-2-2:科目明细账生成

综合明细账的数据生成也类似,即按指定的科目和月 份,先生成选定科目的总账和明细账数据,然后再按科目 和日期排序。

以普通明细账为例,其数据生成流程如下图,主要步 骤如下。
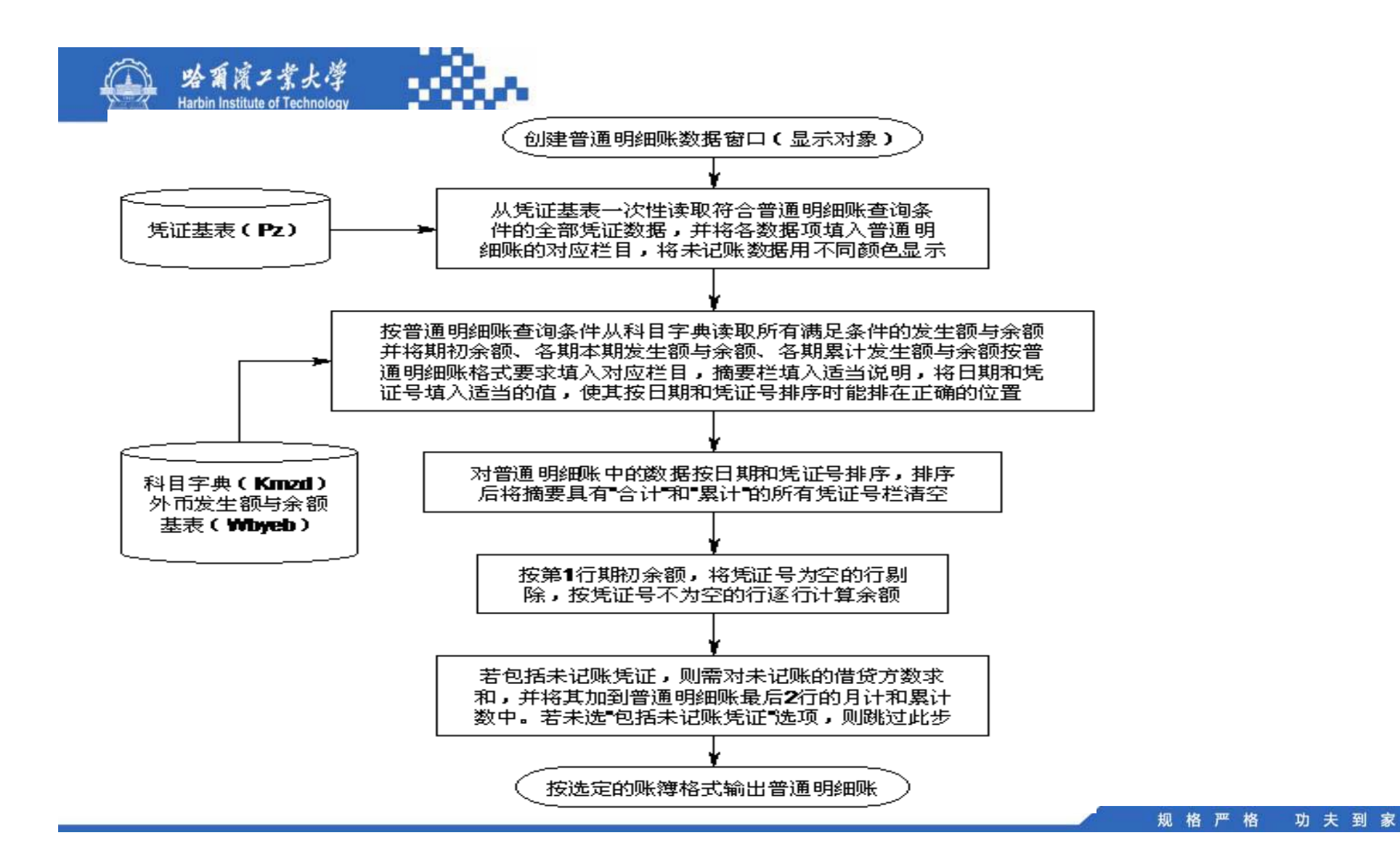

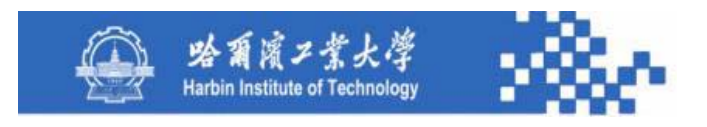

(**1**)创建普通明细账数据窗口:包括日期、凭证号、摘要、 汇率、单价、借方(数量、外币、金额)、贷方(数量、外币、 金额)、方向、余额(数量、外币、金额)共**15**项(本币单价、 外币单价,根据汇率确定)。

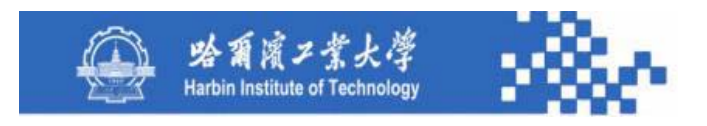

(**2**)按查询条件定义,用一条**SQL**语句从凭证基表中读取 满足条件的所有凭证分录(包括日期、凭证号、摘要、汇率、 单价、数量、外币额、借方金额、贷方金额、记账人等), 将 各数据项填入普通明细账的对应栏目,将"记账人"为空的各 行以不同颜色加以显示。

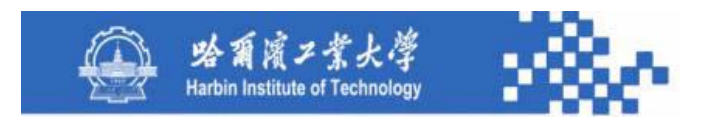

(**3**)按条件定义,用一条**SQL**语句,从科目字典读取 该 科目各月份的全部发生额和余额。如果此科目为外币科目, 则还需用一条**SQL**语句,从外币科目发生额与余额基表读取 该科目各月份的全部外币发生额和余额,并将读取的数据填 入普通明细账。填列过程如下:

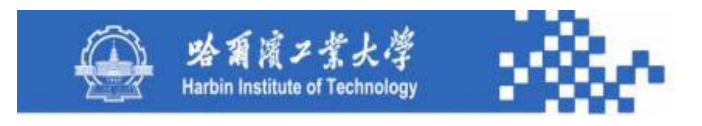

① 期初余额:摘要填"上期结转"(1月份"上年结转"), 方向和余额填对应的方向和期初余额(数量、外币、本币), 其他 为空(能排在第 **1**行);

② 本期发生额与余额:日期填对应月份 **<sup>+</sup>**当月最大日,摘要全 部填入"本月合计",各月借、贷方发生额和余额分别填对应的借 方栏、贷方栏、方向和余额栏(数量、外币、本币), 将凭证号填 入适当值,使其按日期和凭证号排序时能排在各月数据的倒数第 **2** 行;

规格严格

功夫到家

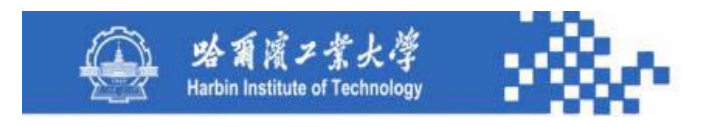

③ 累计发生额与余额:日期填对应月份 **<sup>+</sup>**当月最大日, 摘要全部填入"本年累计",各月借、贷方累计发生额和余 额分别填对应的借方栏、贷方栏、方向和余额栏(数量、外 币、本币),将凭证号填入适当值,使其按日期和凭证号排 序时能排在各月数据的最后。

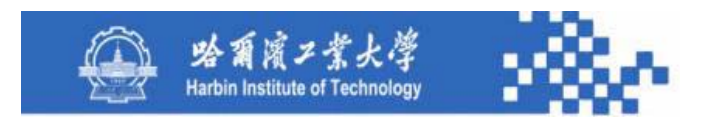

(**5**)对全部数据按日期和凭证号排序,排序后将摘要为 "本月合计"和"本年累计"所有行凭证号清空。

(**6**)根据第 **1**行的期初余额,将凭证号为空的行剔除, 按凭证号不为空的行逐行计算余额(数量、外币、本币), 按科目余额方向计算。

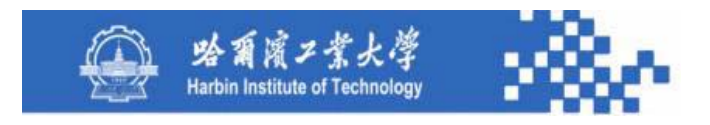

(**7**)选"包括未记账凭证",需对"记账人"为空各行 的借、贷方发生额(数量、外币、本币)求和,并将其加入 最后 **2**行的借方和贷方,将借、贷方发生额之差(余额为 "借":借方-贷方;否则:贷方-借方)加入最后2行余额。 (**8**)按照选择的账簿格式输出明细账。其中"外币式" 只对外币核算科目有意义, "数量式"只对数量核算科目有

意义。

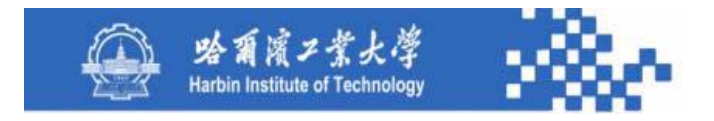

# 谢谢!

规格严格 功夫到家

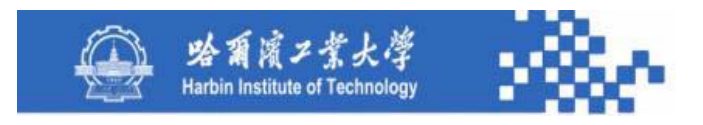

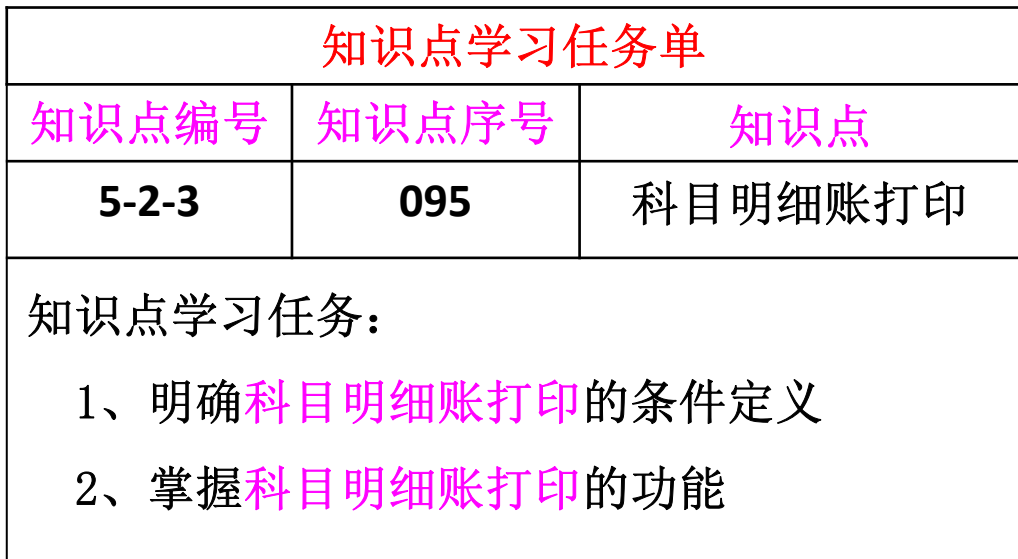

规格严格 功夫到家

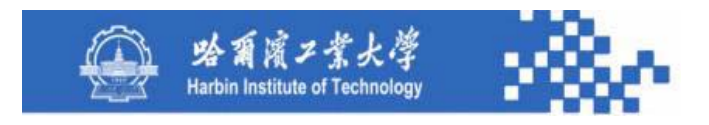

在查询明细账时,通过"打印设置"、"打印预览"和 "打印"功能可以打印其查询结果,但是该打印效率较低, 无法满足企业明细账正式账簿批量打印的需求。因此,有必 要设计专门打印明细账功能来完成明细账正式账簿打印。打 印条件定义如下图。

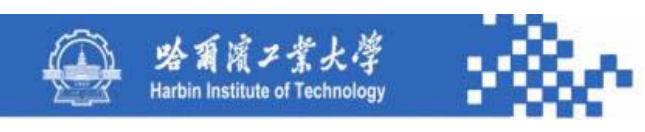

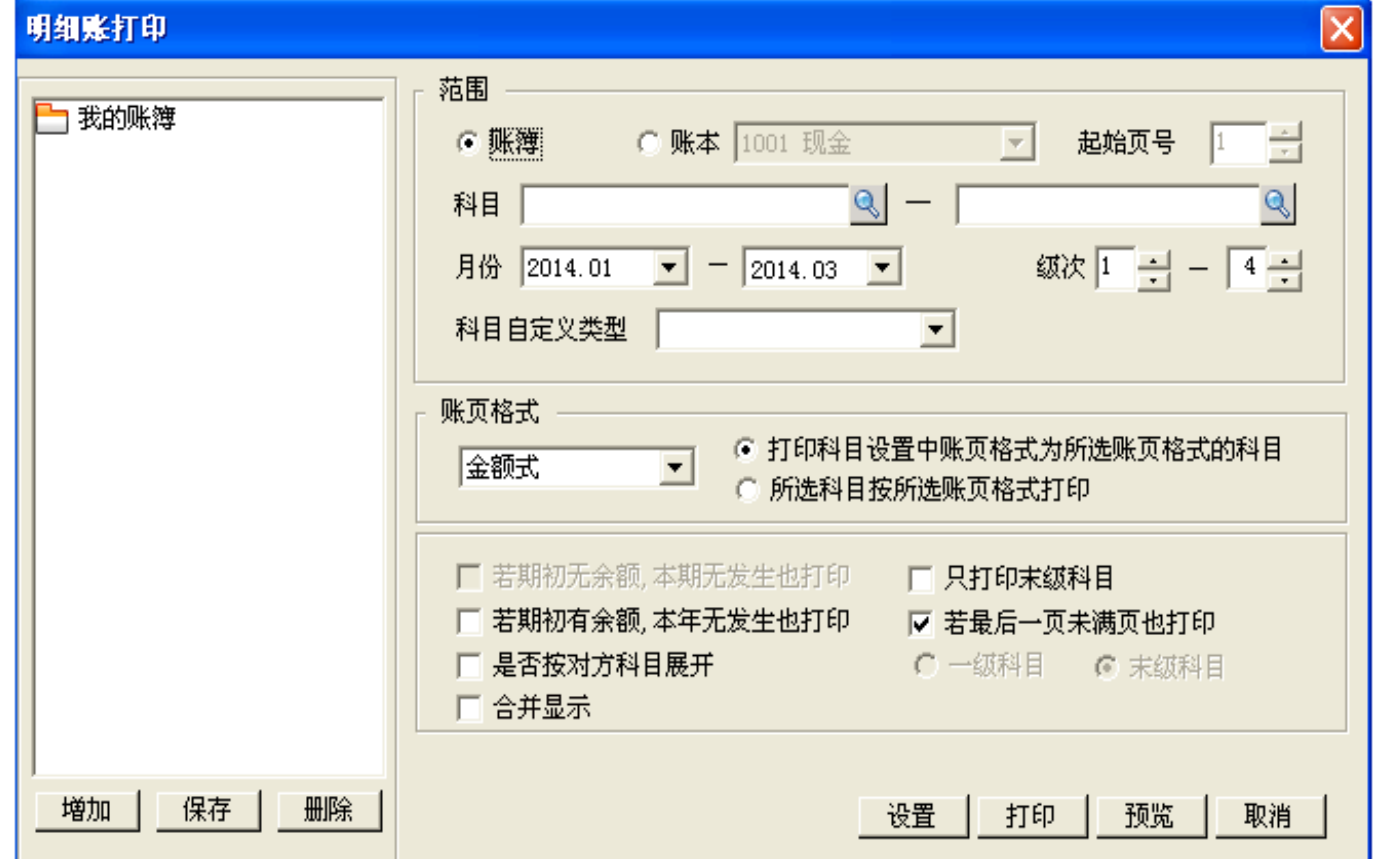

规格严格 功夫到家

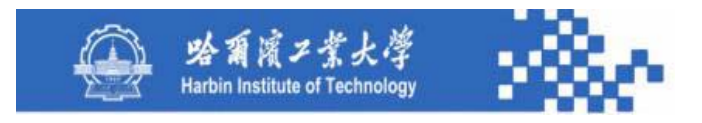

(1)账簿与账本:每一个科目可打印一份明细账,每一 个总账科目可打印一本包括其所有下级科目的明细账。

"账簿": 打印所选科目范围中每个科目的明细账, 每换 一个科目页号都从1开始重新排页。

"账本":在右边科目选择框中选择总账科目,依次打印 该总账科目及其所有下级科目的明细账,第一个科目从"起 始页号"开始排页,每换一个科目,继续前面的页号排页。

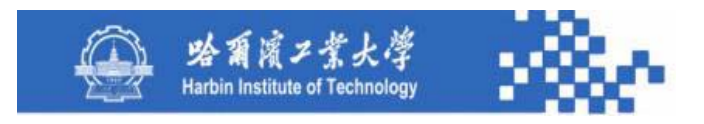

如:5502下有3个下级科目:550201、550202、550203, 其中5502明细账有8页,550201有3页,550202有2页,550203 有3页。

账簿:页号排列顺序为5502:1-8页;550201:1-3页; 550202:1-2页;550203:1-3页。

账本: 页号排列顺序为5502: 1-8页; 550201: 9-11页; 550202:12-13页;550203:14-16页。

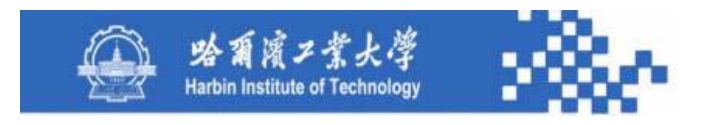

- (2)起始页号:设定打印的起始页码。
- (3)科目:选择科目范围,只账簿有效,对账本无效。
- (**4**)月份:用于选择打印的月份范围。

(5)级次:选择科目级次,如:选择1-1,表示打印一级 科目明细账。若选"只打印末级科目",则只打印所选科目 范围内的末级科目明细账。只对账簿打印有效。

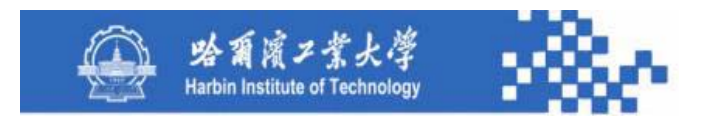

(6)账页格式:四种:金额式、外币式、数量式、外 币数量式。应设计三种打印格式选项:"打印科目设置中账 簿格式为所选账簿格式的科目"; "所选科目按所选账簿格 式打印"; "所选科目按科目设置中账簿格式打印"。系统 默认明细账打印行数为每页30行,但可通过打印参数设置进 行调整。

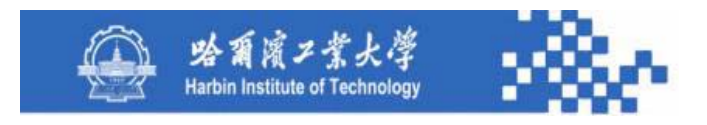

(7)期初有余额本期无发生也打印:打印符合条件的 期初有余额但本期无发生的科目明细账。

(8)其他选项:意义不大,可不设计。

功夫到家 规格严格

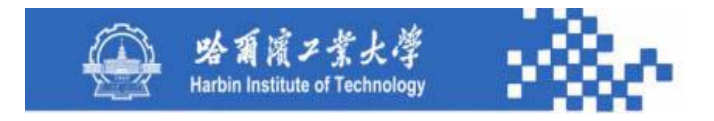

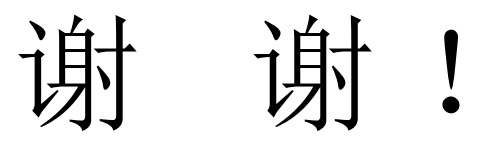

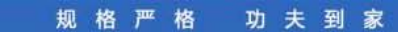

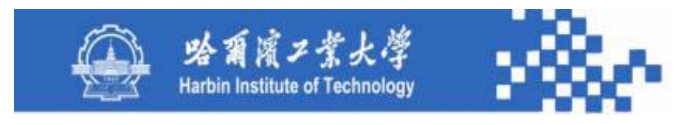

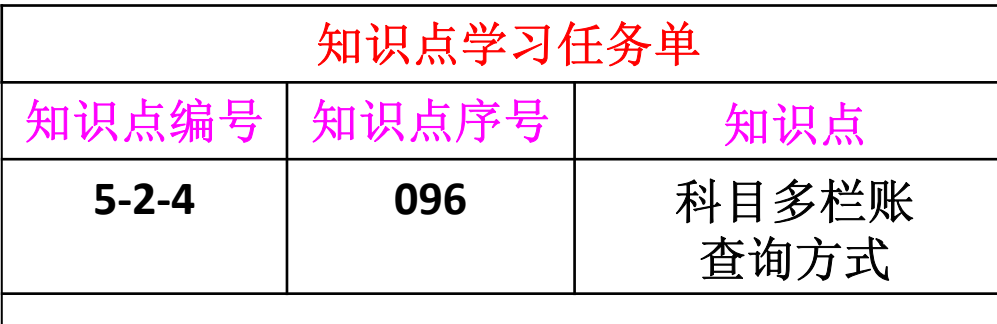

知识点学习任务:

- 1、明确两种方式的优缺点
- 2、掌握"非定义方式"的要点

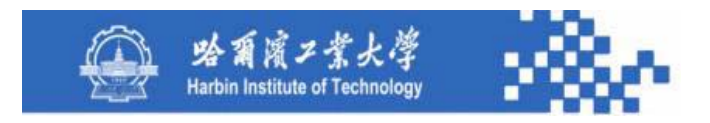

多栏账的数据处理比较复杂,有些企业出于特殊管理 需要,可能要求提供多栏账处理功能。

多栏账处理具有两种方式,一种是"定义方式";另 一种是"非定义方式"。为了满足各种类型企业对系统的 不同需求,应分别按两种方式设计。

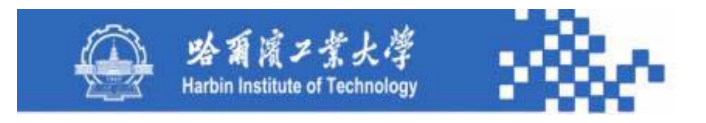

#### 1. 定义方式

这种方式的优点是对某一具体的多栏账而言,其分析功 能较强,即可以分析金额,也可以分析余额;还可以分析数 量和外币;分析栏目即可以是借方,也可以是贷方;但其分 析栏目必须是多栏账科目的下级科目,且多栏账科目的所有 下级科目必须全部设置为栏目。定义方式也有明显的不足, 其缺点有以下两方面。

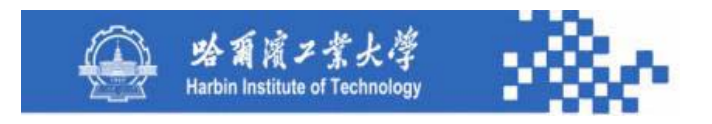

(1)这种方式加重了用户的负担。哪些科目需要生成多 栏账必须事先定义,定义多栏账的具体格式等。致使系统的 应变能力差。也就说只有定义为多栏账的科目才能生成多栏 账,没有定义的科目则不能生成。如果需要生成多栏账的科 目及多,全部都需要定义则有时可能是难以实现的。

> 功夫到家 规格严格

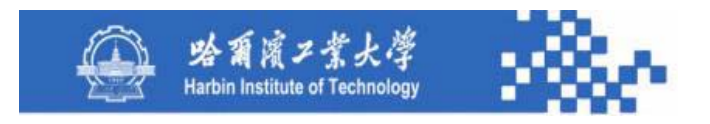

(2)难以实现科目的逐级分栏。任何企业的会计科目都 具有层次性,一级科目之下分设二级科目,二级科目之下分 设三级科目,等等。少则分到三、四级,多则分到七、八级 (信息化后级次会增加)。科目的这种逐级分解关系,必然 会形成逐级分栏的多栏账体系,假设某一总账科目分设五级 明细科目,则这种逐级分栏关系如下图。

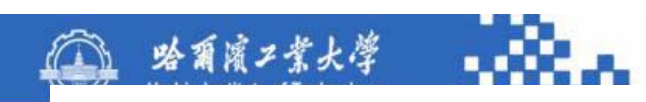

一级科目按其下属二级科目分栏

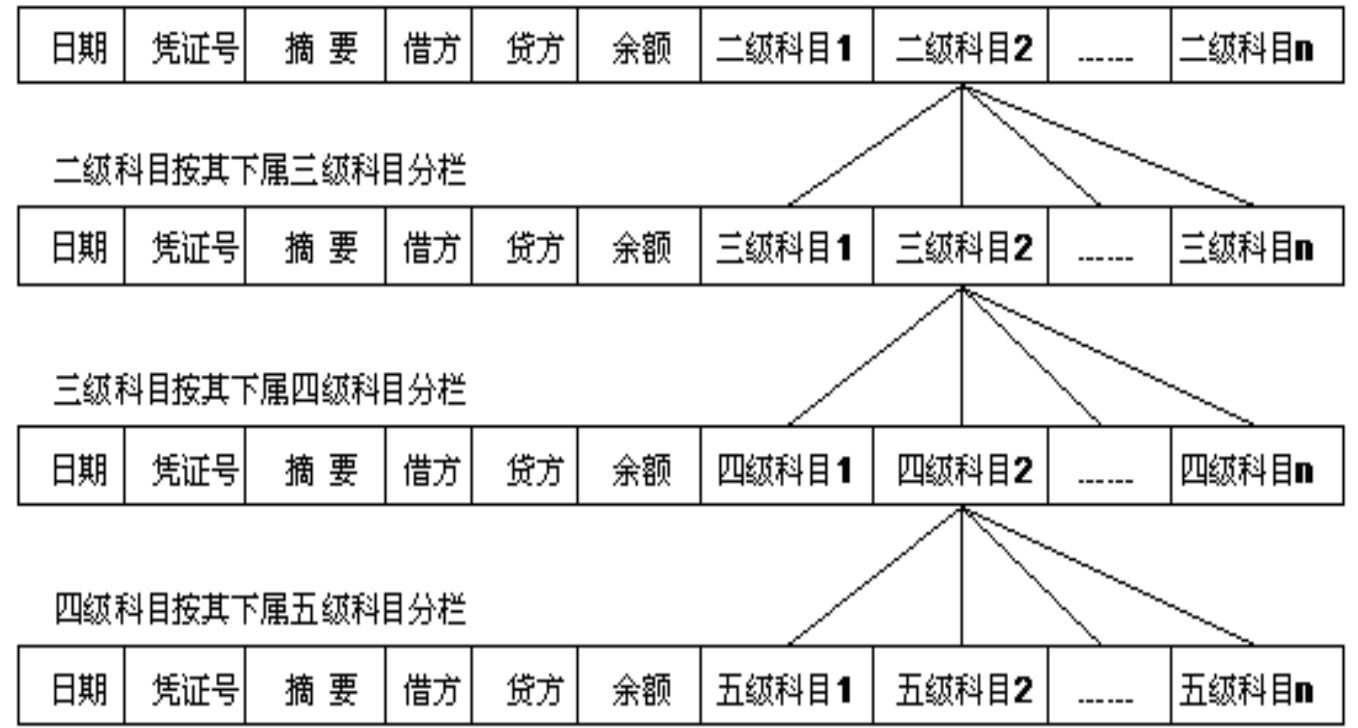

规格严格 功夫到家

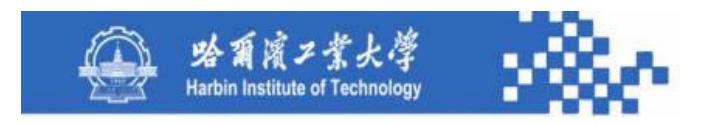

如果需要生成多栏账的科目较多,则用户在定义如此众 多的多栏账时就会无所适从。

2.非定义方式

针对"定义方式"生成多栏账的弊端,系统还应提供多 栏账的动态分栏方法,这种方法的基本要点是:

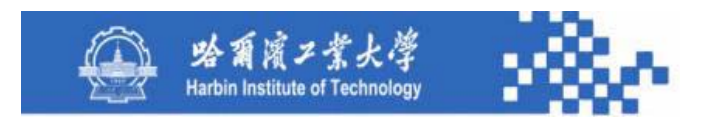

(1)账户是多栏还是三栏,无需事先定义。任何账户只 要分成多栏是有意义的,就可随时输出多栏式账页;

(2)多栏式账页按几级分栏是动态的。任何一级科目均 可按其下级科目分栏,生成多栏账。在输出多栏账时,若选 某个一级科目,则系统按其下属二级科目分栏,若选某个二 级科目,则系统按其下属三级科目分栏,依此类推;

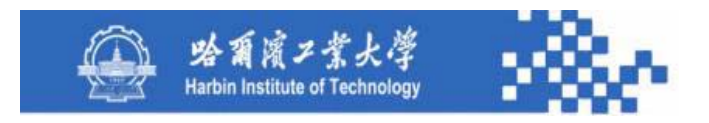

(3)多栏账的分析方向、方式和输出内容固定。全部按所 选科目在科目字典中的"科目余额方向"进行分析;其分析 方式全部为"余额分析",即分析方向上的发生额按正数输 出,相反发生额按负数输出;其输出内容全部为"金额", 不提供对"数量"和"外币"的分析功能;

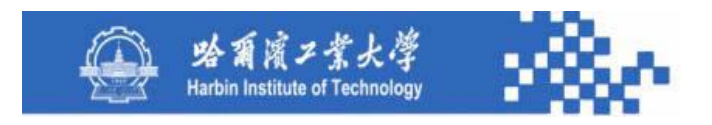

(4)多栏式账页的格式是动态的。即系统根据用户选择 的科目来判断该科目属于几级科目,有几个下级科目,有几 个下级科目就分成几栏,各栏目的名称是各对应科目的科目 名称,各栏目的排列顺序是各对应科目编号从小到大的排列 顺序。

> 规格严格 功夫到家

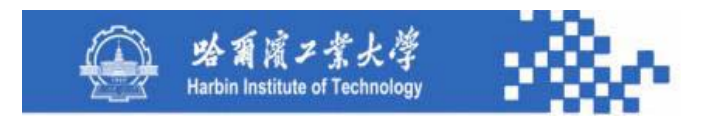

"非定义方式"的不足是分析方式单一,不能对"数量" 和"外币"进行分析,其分析方式只能按"余额"分析,不 能按"发生额"分析。

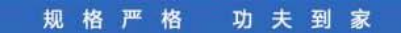

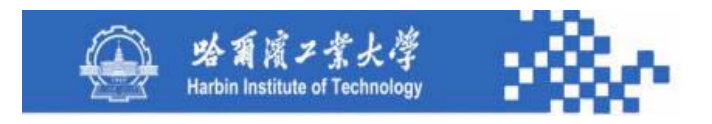

弥补这些不足的方法是在系统中提供"定义方式"和 "非定义方式"两种多栏账处理功能。多栏账处理的"非 定义方式"实现比较简单,在科目明细账查询条件定义界 面,增设"多栏账"选项即可,与"综合明细账"单选项 并列。

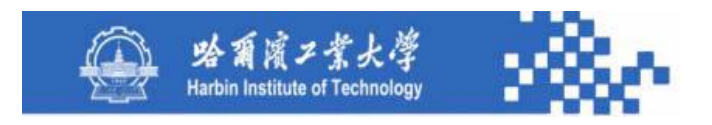

在"多栏账"选项的右边增设科目选择下拉列表,当选 "多栏账"选项时激活其右边的科目选择下拉列表,从科目 字典的非末级科目中选择多栏账科目,系统自动按多栏账动 态分栏方法生成所选科目的多栏账。

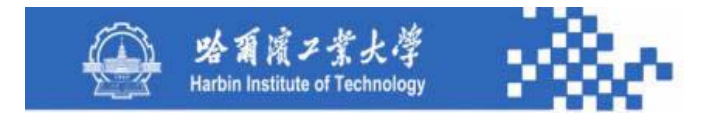

# 谢谢!

规格严格 功夫到家

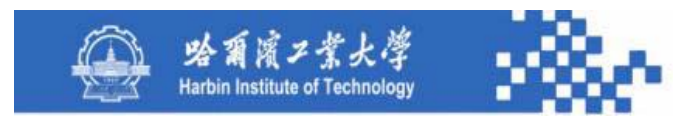

# 知识点5-2-5:科目多栏账格式定义

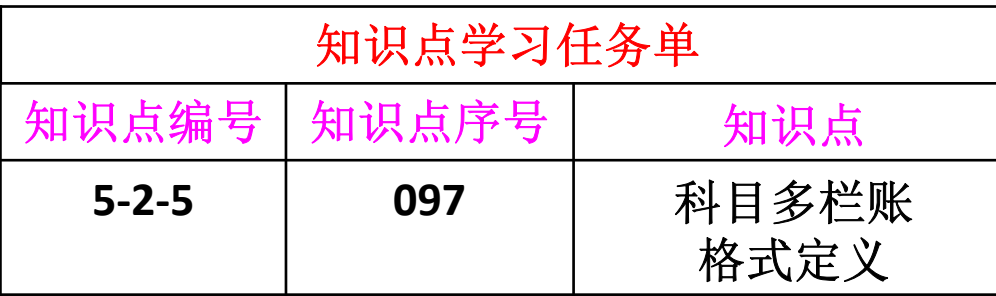

知识点学习任务:

- 1、明确多栏账格式基表的作用和数据结构
- 2、掌握科目多栏账格式定义的功能

规格严格 功夫到家

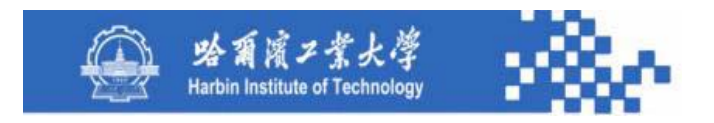

## 知识点5-2-5:科目多栏账格式定义

下面将重点针对 "定义方式"功能进行设计。

在查询科目多栏账前需先定义其输出格式和内容,系统 按定义输出科目多栏账。多栏账定义信息存储在多栏账格式 基表(**Dlzgs**),包括多栏账科目信息、各栏目定义信息、栏 目对应的科目信息、栏目分析信息等。系统按该基表中的有 关多栏账定义信息生成多栏账。应设计历史数据基表,以前 年度多栏账可根据多栏账格式的历史数据基表生成。**Dlzgs** 基 表的数据结构如下表。

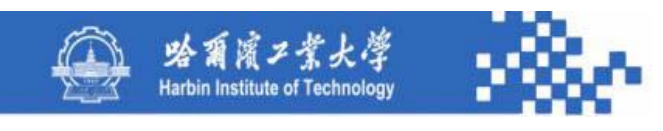

#### 多栏账格式基表(**Dlzgs**)的数据结构

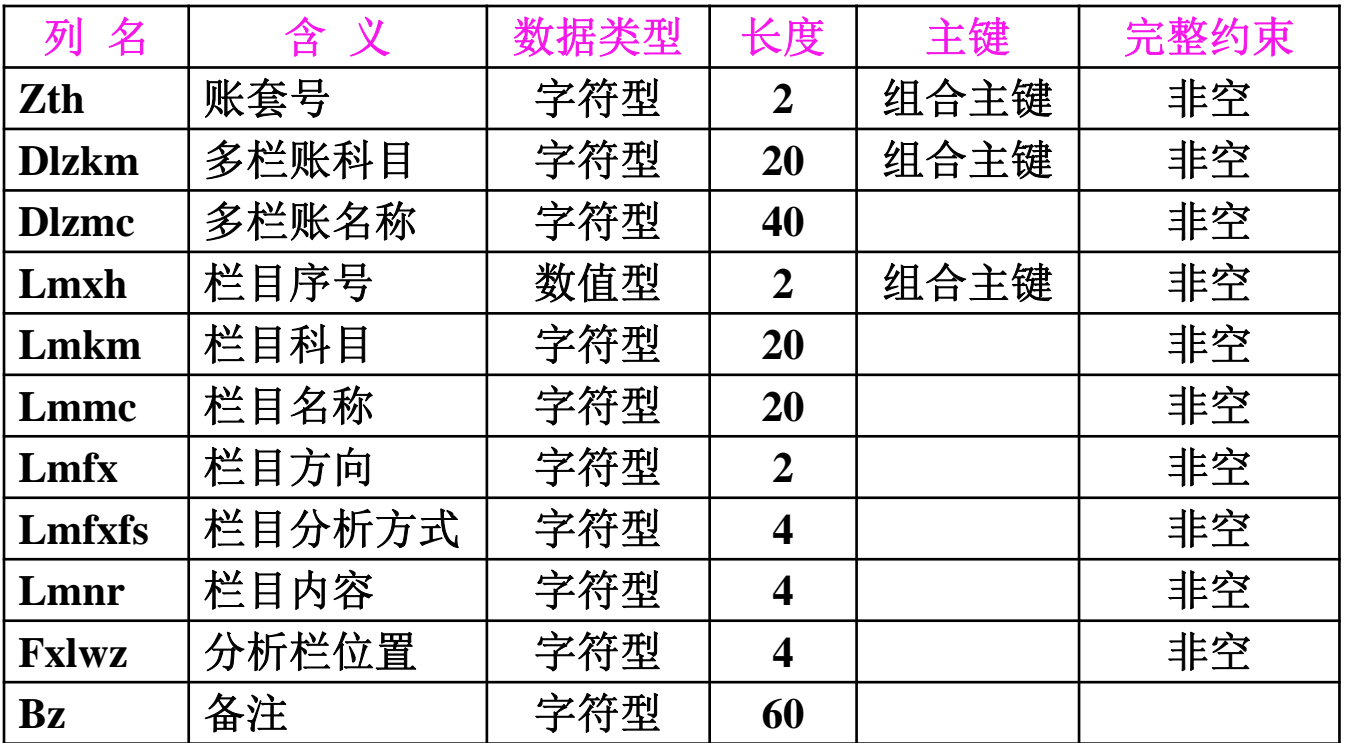

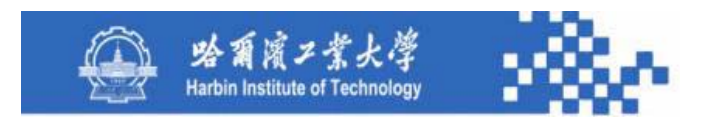

## 知识点5-2-5:科目多栏账格式定义

多栏账定义如下图,图中显示已经定义的多栏账信息, 可增加新的多栏账定义以及修改或删除已有的多栏账定义。

(1)增加多栏账定义:可定义新的多栏账。

(2)修改多栏账定义:选定某一多栏账,可对其修改。

(3)删除多栏账定义:选定某一多栏账,可删除其定义 信息。
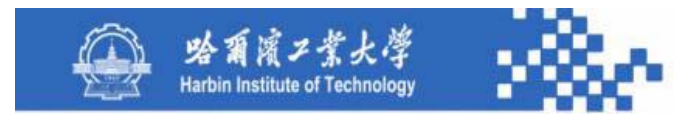

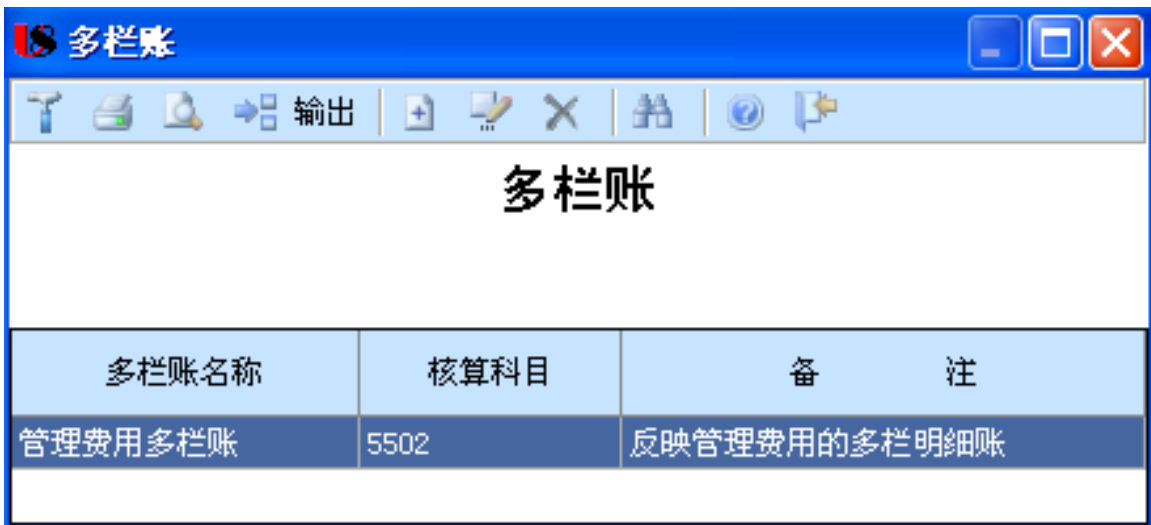

功夫到家 规格严格

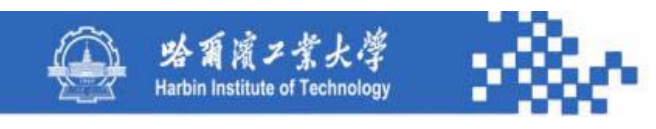

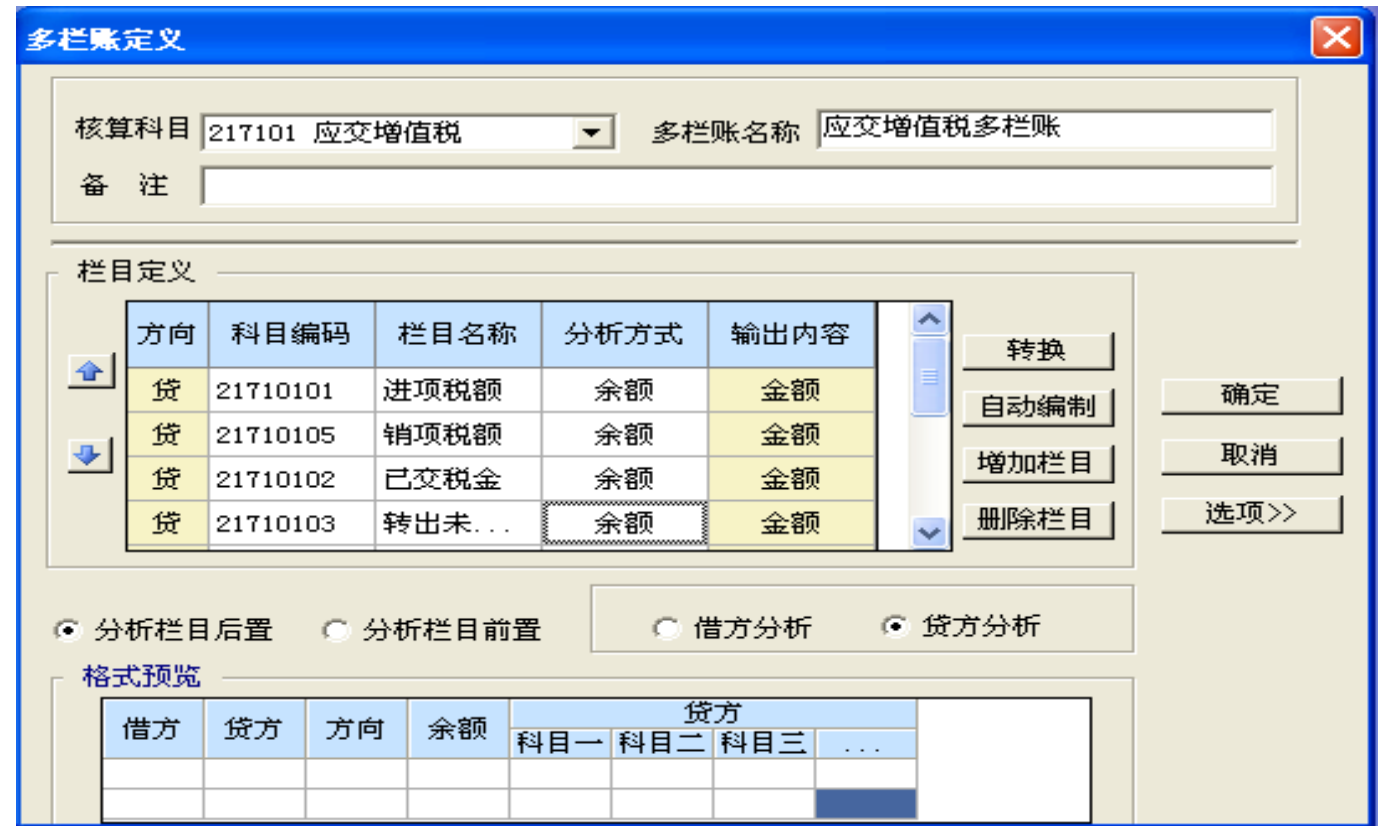

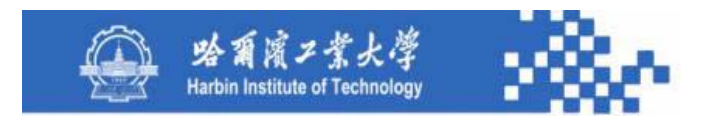

多栏账科目(核算科目):采用下拉列表从科目字典的 非末级科目中选取;多栏账名称:根据选择的科目名称自动 产生,但可修改;备注:多栏账说明;栏目定义:两种定义 方式,即自动编制和手动编制,应先自动编制再手动调整。

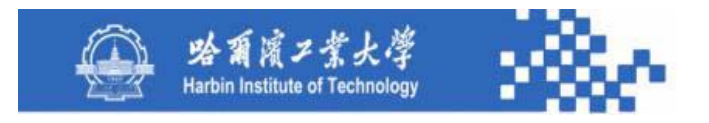

(**1**)自动编制:根据所选多栏账科目的下级科目自动编制 多栏账分析栏目,包括各栏目科目编号和栏目名称(下级科 目名称)。例如:**5502**科目,执行自动编制,将**5502**的所有 下级科目全部设置为多栏账的分析栏目。

(**2**)手动编制:用"增加栏目"增栏;选定栏目后用"删 除栏目"删栏;鼠标双击某一栏目可修改该栏目定义。用 "**<sup>∧</sup>**"和" **∨**"可调整栏目的排列顺序。

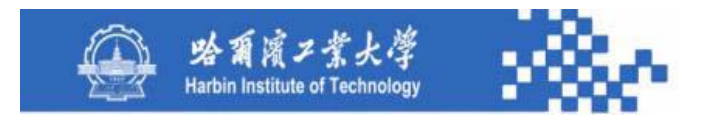

多栏账定义的各栏目信息如下:

(**1**)栏目序号:根据所选科目多栏账定义的栏目个数和 栏目位置自动生成;

(**2**)栏目科目:确定栏目所对应的科目。必须为多栏账 科目的下级科目,各栏科目不能重复,且多栏账科目的所有 下级科目必须全部定义为分析栏目;

(**3**)栏目名称:多栏账栏目标题名称,一般为多栏账科 目的下级科目名称;

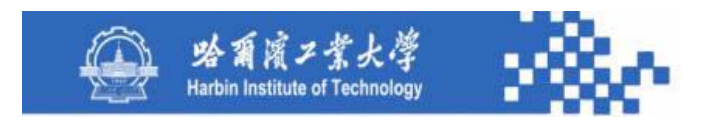

(**4**)栏目方向:确定栏目对应科目的分析方向,是借方 还是贷方。默认科目字典中的余额方向,可修改。在多栏账 定义时,各栏目的方向可相同也可不同,例如,管理费用多 栏账的各栏目一般按相同方向分析(借方分析),而增值税 多栏账的各栏目则往往按不同方向分析;

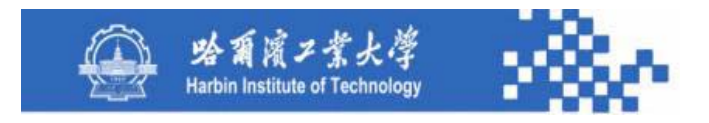

(**5**)栏目分析方式:在"发生额"和"余额"中选取。 "发生额":只输出其分析方向上的发生额; "余额": 分 析方向上的发生额按正数输出,相反发生额按负数输出。 多 栏账中各栏目的分析方式必须一致,若按"发生额"分析, 则需全部按"发生额"分析,否则全部按"余额"分析。当 改变某一栏目的分析方式时自动将其他栏目赋相同值;当选 择"增加栏目"时,自动赋已有栏目的分析方式;

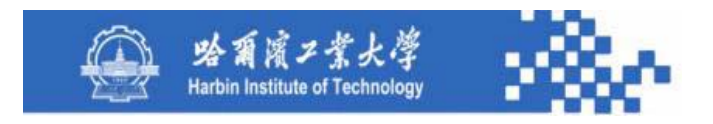

(**6**)栏目内容:在"金额"、"数量"、"外币"中选 取,默认金额。所有栏目的输出内容必须相同:或全部为" 金额";或全部为"数量";或全部为"外币"。只有在多 栏账核算科目有数量核算标志或外币核算标志时,"数量" 或"外币"才为可选,否则只能输出金额。

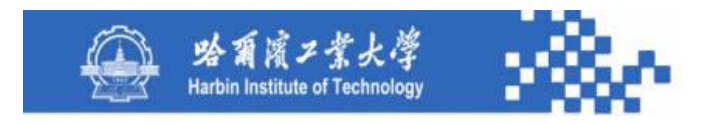

(**7**)分析栏位置:在"后置"、" 前置"中选,默认后 置。后置是将多栏账科目的借、贷、余栏放在账簿的左边, 而将各明细科目栏放在右边; 前置则与分析栏后置相反。 按所选科目多栏账格式要求,逐项定义各项信息,并将 其存入多栏账格式基表。在输出多栏账时,系统将根据该基 表中的定义信息生成多栏式账簿。

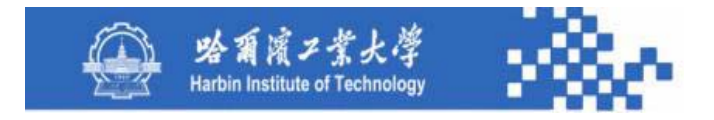

# 谢谢!

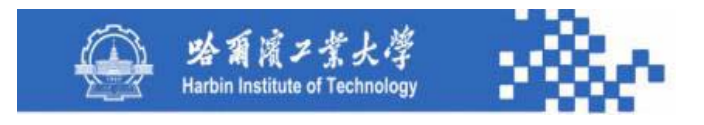

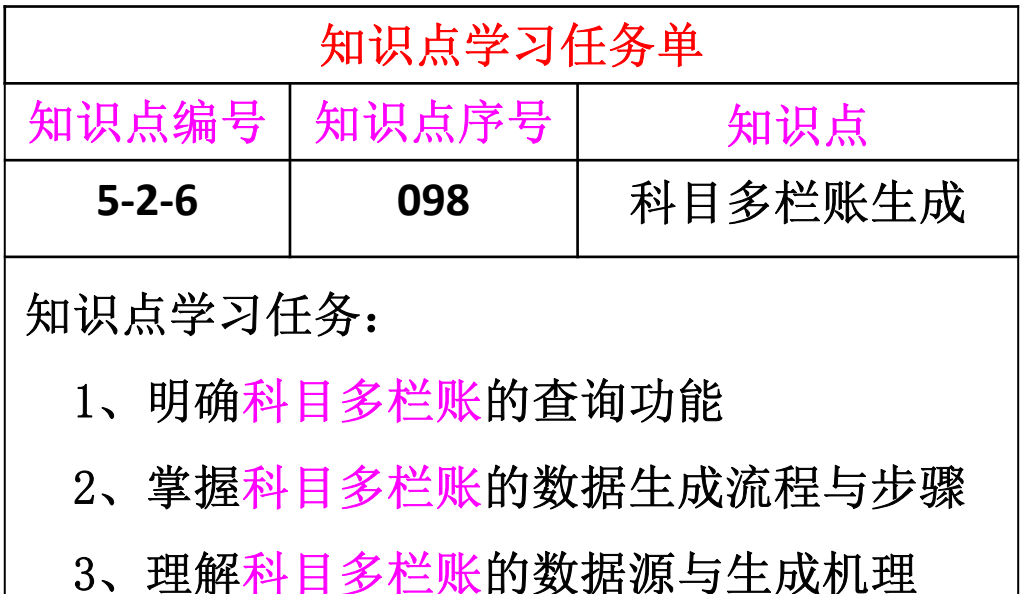

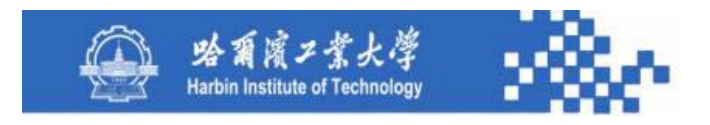

科目多栏账查询条件定义如下图。选择所要查询的多栏 账及月份范围,可包括未记账凭证。根据查询条件定义,输出 多栏账查询结果。

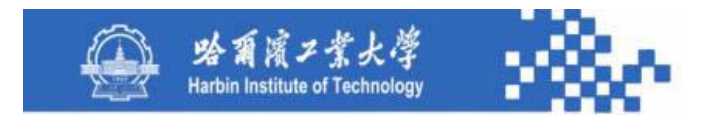

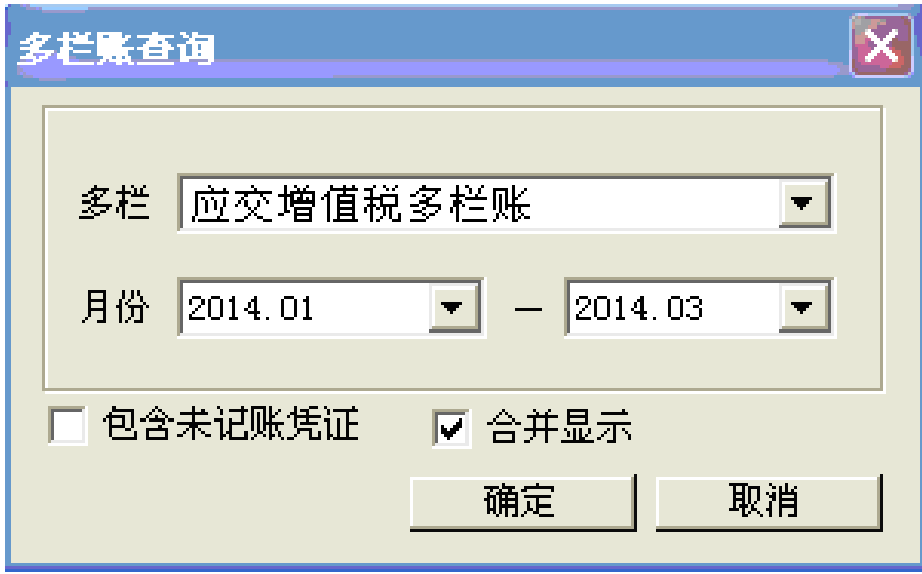

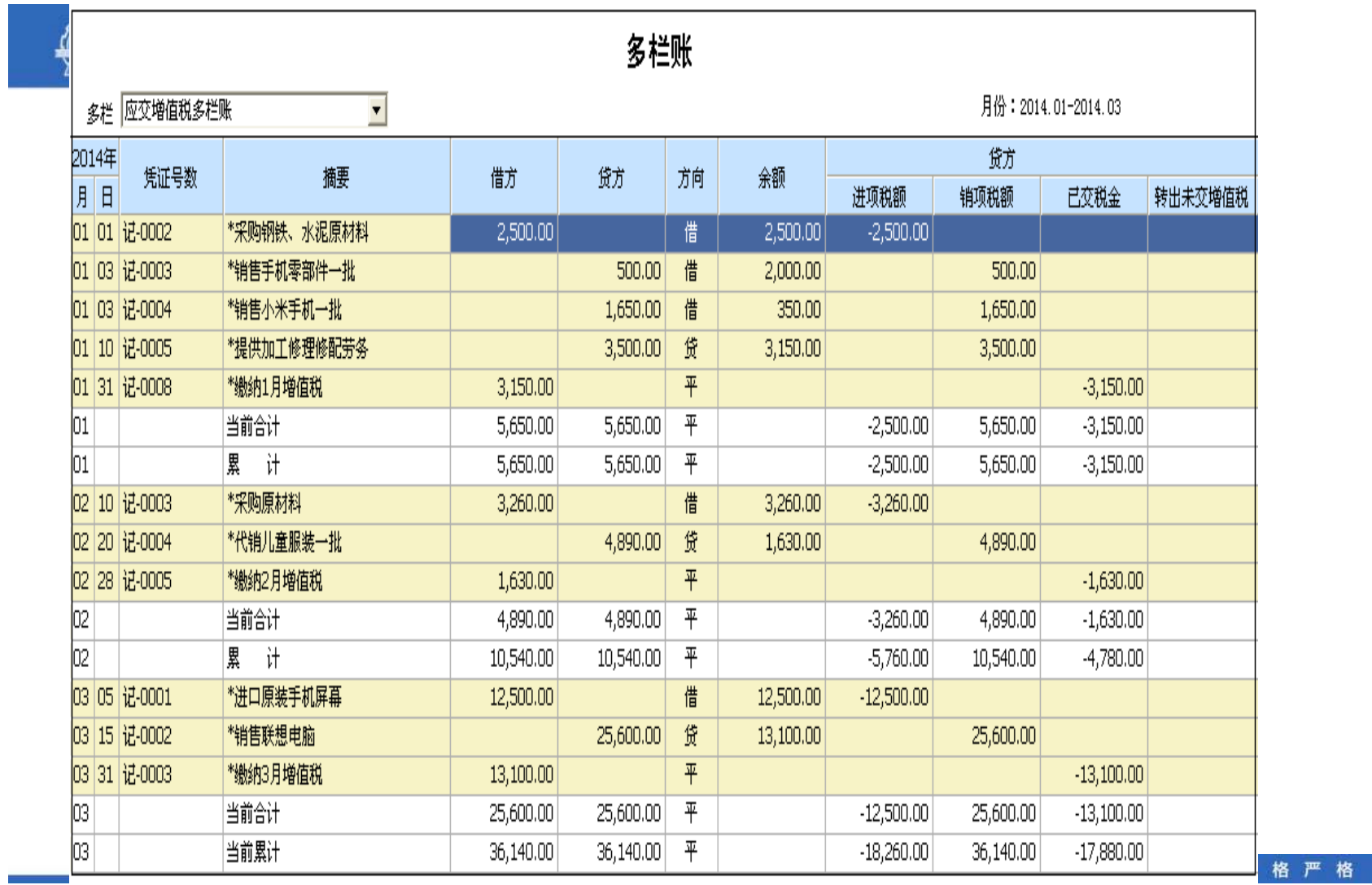

功夫到家

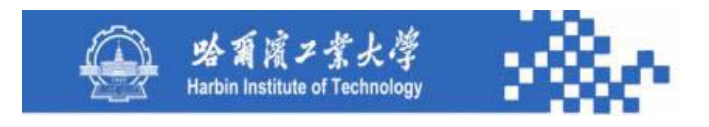

在多栏账界面,可用多栏账下拉列表中选择需要查看的其 他多栏账(从多栏账格式基表中选择);用"打印设置"、 "打印预览"和"打印"可打印查询结果;选"凭证"(或选 定某一行鼠标双击),可联查所对应的凭证信息;选"总账" 可联查所对应科目的总账。

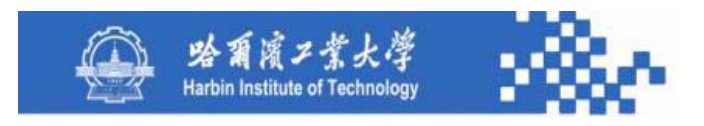

多栏账根据定义和查询条件生成。比较复杂,需根据多栏 账格式基表中的多栏账定义生成。以"分析栏后置"为例。

(**1**)创建科目多栏账数据窗口。根据所选多栏账科目编号, 用一条**SQL**语句,从多栏账格式基表读取该多栏账定义信息, 并据此创建多栏账格式:包括日期、凭证号、摘要、借方、贷 方、方向、余额、栏目定义中的各栏目。各栏目是金额、或数 量, 或外币应视定义的"输出内容"而定。各栏目确定后将各 栏目名称填入列标题。

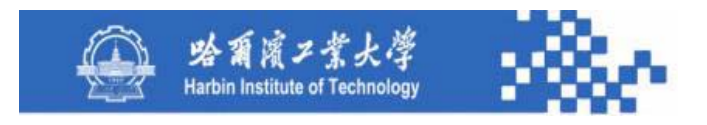

(**2**)生成符合查询条件的凭证数据。按多栏账各栏目定 义的科目编号、月份范围、包括未记账凭证等查询条件, 用 一条**SQL**语句,从凭证基表(**Pz**)一次性读取所有满足查询 条件的凭证数据,包括多栏账各栏目定义科目对应的全部末 级科目数据(在**Pz**中只有末级科目数据),所读取的数据项 包括:科目编号、日期、凭证号、摘要、借方金额、贷方金 额、数量、外币额、记账人等。

功夫到家

规格严格

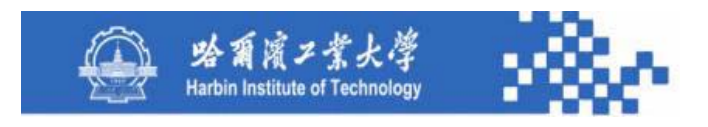

(**3**)将读取的凭证数据填入多栏账各对应栏目。如果栏目科目是 非末级科目, 则需对读取的数据按日期、凭证号、各栏目科目、借贷 方向等进行分类汇总(金额、数量、外币);否则,若栏目科目是末 级科目,则各栏目数据可用读取的数据直接填列, 但多栏账的借方栏 和贷方栏需汇总填列。将各科目的分类汇总(或直接读取)数据填入 多栏账各对应栏目,合并日期和凭证号相同的行,未记账凭证数据用 不同颜色输出。各数据项填列如下:

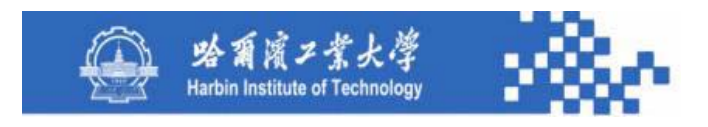

① 日期、凭证号、摘要:按读取的凭证数据填列; ② 多栏账科目的借方、贷方栏:将按日期、凭证号、多 栏账科目、借贷方向分类汇总的结果数据填入对应的栏目, 借方合计数填入借方栏,贷方栏;

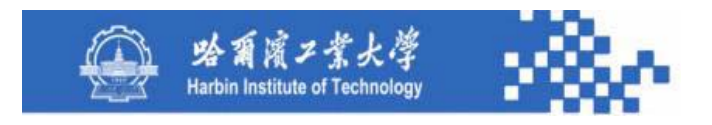

③ 多栏账各栏目:将按日期、凭证号、各栏目科目、 方向、汇总结果填入对应栏目。根据定义的"栏目分析方 式"和"栏目方向"填列。分四种:第一,"发生额"且 为"借",则只填借方发生数;第二,"发生额"且为 "贷",则只填贷方发生数;

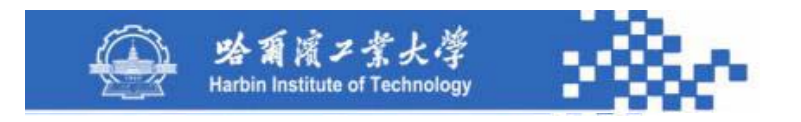

第三,"余额"且为"借",则借方发生数按正数填, 贷方发生数按负数填;第四,"余额"且为"贷",则贷 方发生数按正数填,借方发生数按负数填。各分析栏填列 金额、数量、外币视多栏账定义的"栏目内容"而定。

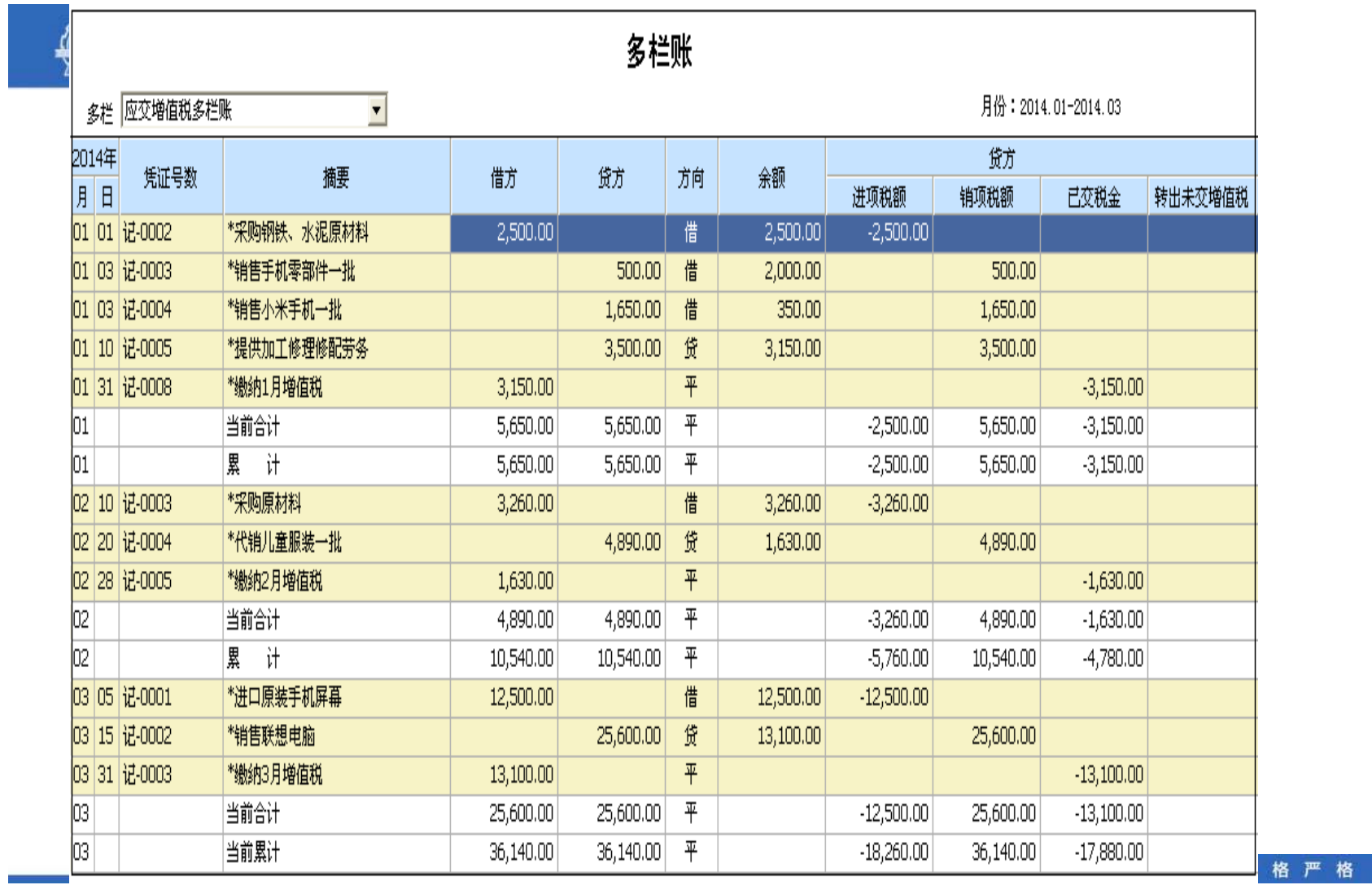

功夫到家

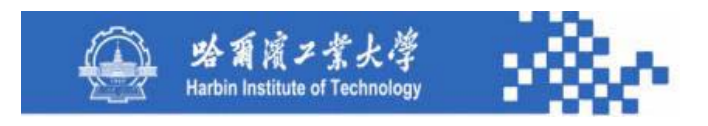

(**4**)生成月计、累计、余额数:分两种情况,若"栏目内容" 为"金额"或"数量"则数据来源于科目字典;若"栏目内容"为 "外币"则数据来源于外币发生额与余额基表。根据多栏账科目、 各分析栏科目和月份范围,用一条**SQL**语句,从**Kmzd** 或**Wbyeb** 中 读取各科目的方向、期初余额、各月发生额、各月累计发生额和各 月月末余额,并将读取的数据按科目填入多栏账的对应栏目。填列 过程如下:

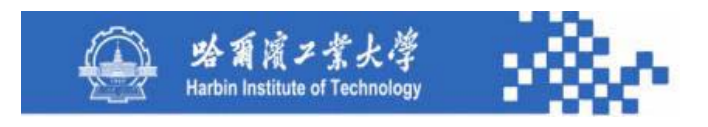

① 期初余额:摘要栏填入"上期结转"( **1**月份为"上 年结转"),将各科目的期初余额填入各自对应的栏目(包 括多栏账余额栏和各分析栏目),日期和凭证号栏为空(排 在第 **1**行);

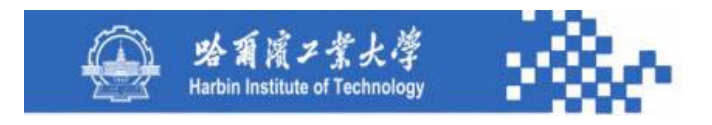

② 各月合计数: 逐月填入, 日期: 对应月份+当 月最大日;摘要填"本月合计";多栏账科目各月借 方发生额、贷方发生额、方向、余额填入多栏账的对 应栏目;将各栏目科目借方发生额、贷方发生额、余 额分别填入各栏目,需逐栏判断,分三种:

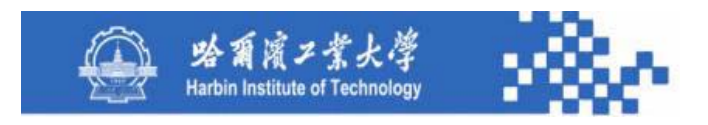

第一,"发生额"且为"借",则按借方发生数填列; 第二, "发生额"且为"贷",则按贷方发生数填列; 第三,"余额",则按余额填列。

各栏填列金额、数量、外币应视多栏账定义的"栏目内 容"而定。将凭证号填入适当值,使其按日期和凭证号排序 时能排在各月数据的倒数第 **2**行;

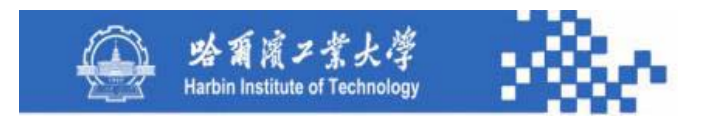

③ 各月累计数:与②各月合计数的填列相同,只是填列 的内容是各月累计发生额,余额不变,摘要栏全部填入"本 年累计"。将凭证号填入适当值,使其按日期和凭证号排序 时能排在各月数据的最后;

(**5**)对科目多栏账中的全部数据按日期和凭证号排序, 排序后将摘要为"本月合计"和"本年累计"所有行的凭证 号栏清空。

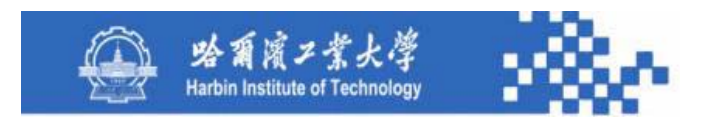

(**6**)计算多栏账科目的余额栏数据:根据第 **1**行多栏账 科目的期初余额,将凭证号为空的行剔除,按凭证号不为空 的行逐行计算余额,本行余额 **<sup>=</sup>**上行余额 **+** ( **-**)本行借方栏 数 **-** ( **+**)本行贷方栏数。

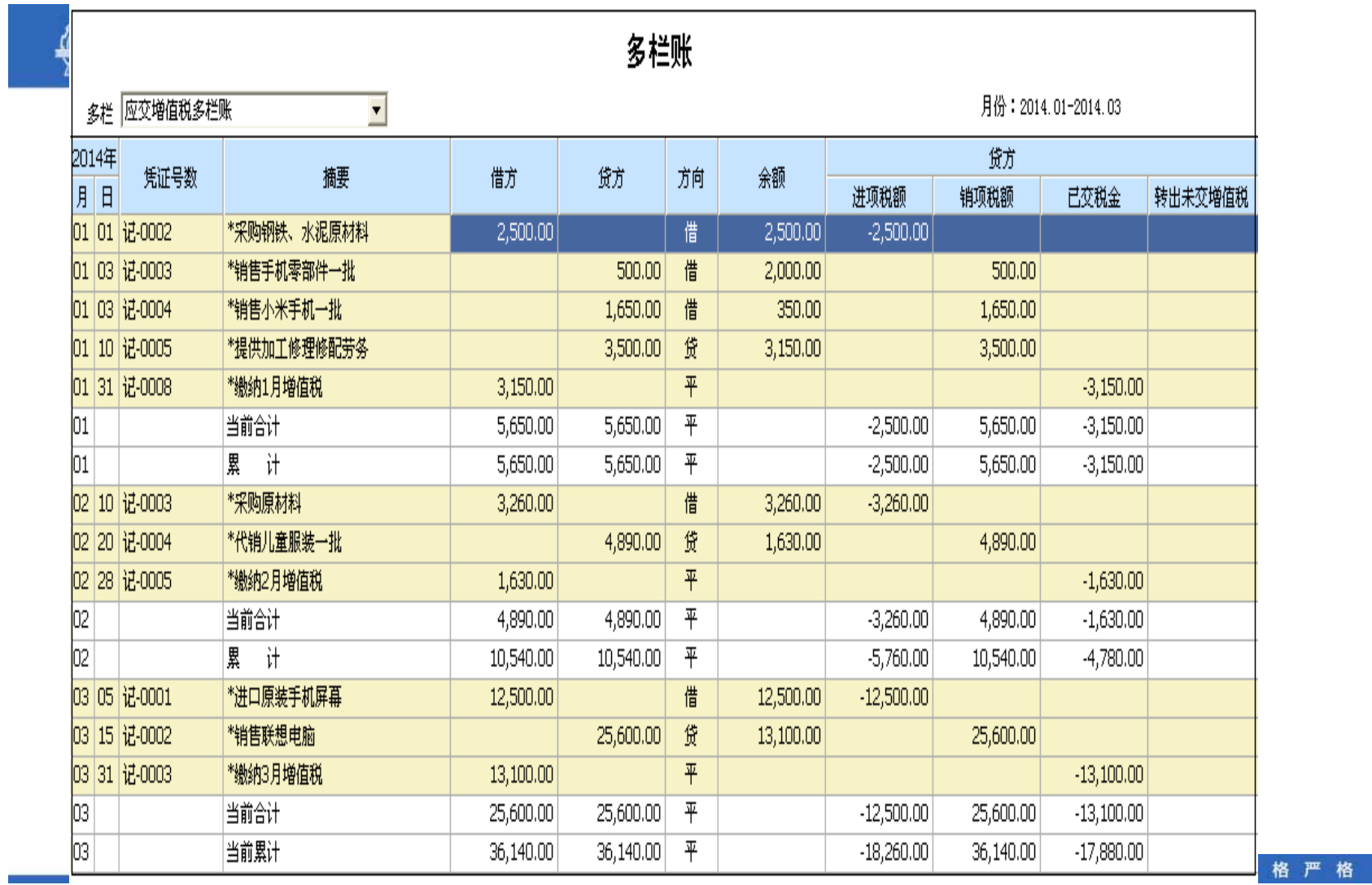

功夫到家

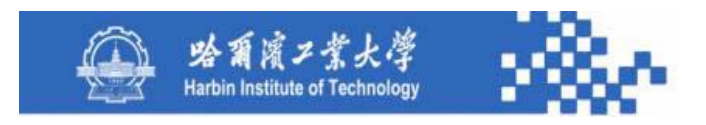

(**7**)若选"包括未记账凭证",则需对未记账凭证数据按 栏目求和,并将其分别加入各自对应栏目最后 **2**行的借方栏、 贷方栏和各分析栏目(不包括多栏账科目的余额栏),将多栏 账科目的借方合计与贷方合计之差(借方-贷方;或:贷方-借 方)加入多栏账科目最后 **2**行的余额栏。

(**8**)按多栏账格式输出多栏式明细账。

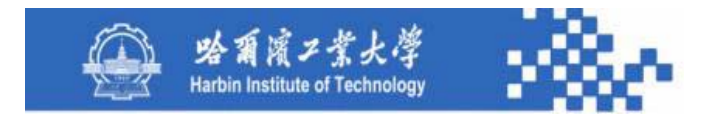

# 谢谢!

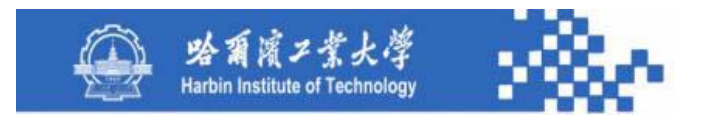

# 知识点5-2-7:科目时序账

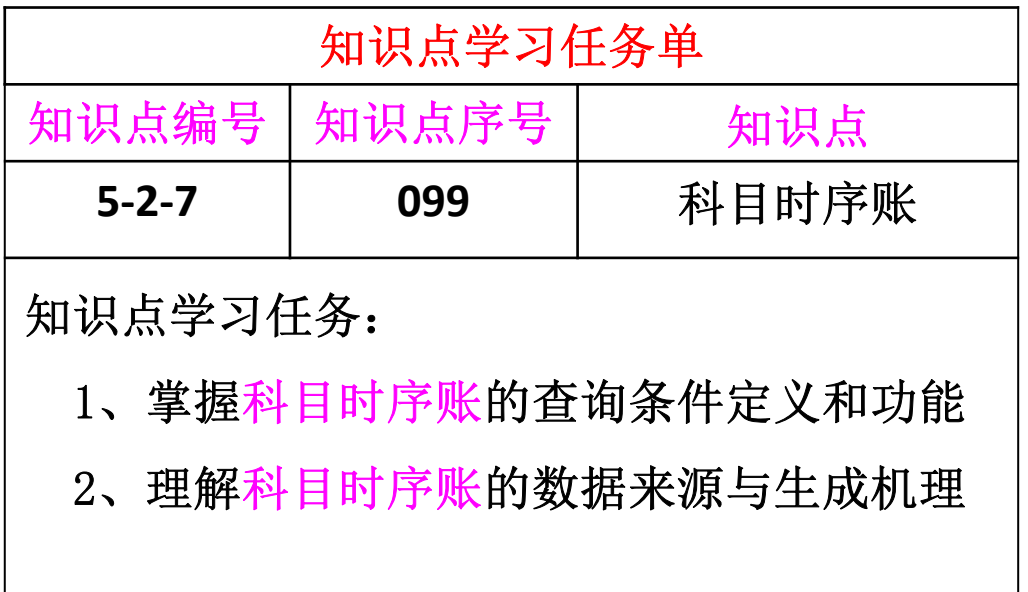

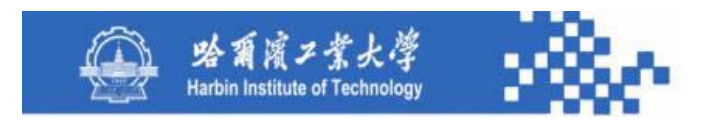

# 知识点5-2-7:科目时序账

序时账用于查询按时间顺序排列每笔业务的明细数据, 以便于管理者了解企业经济业务发生的规律,进而进行生产 经营统筹规划。在进行序时账查询时需要定义查询条件,序 时账查询条件定义如下图。

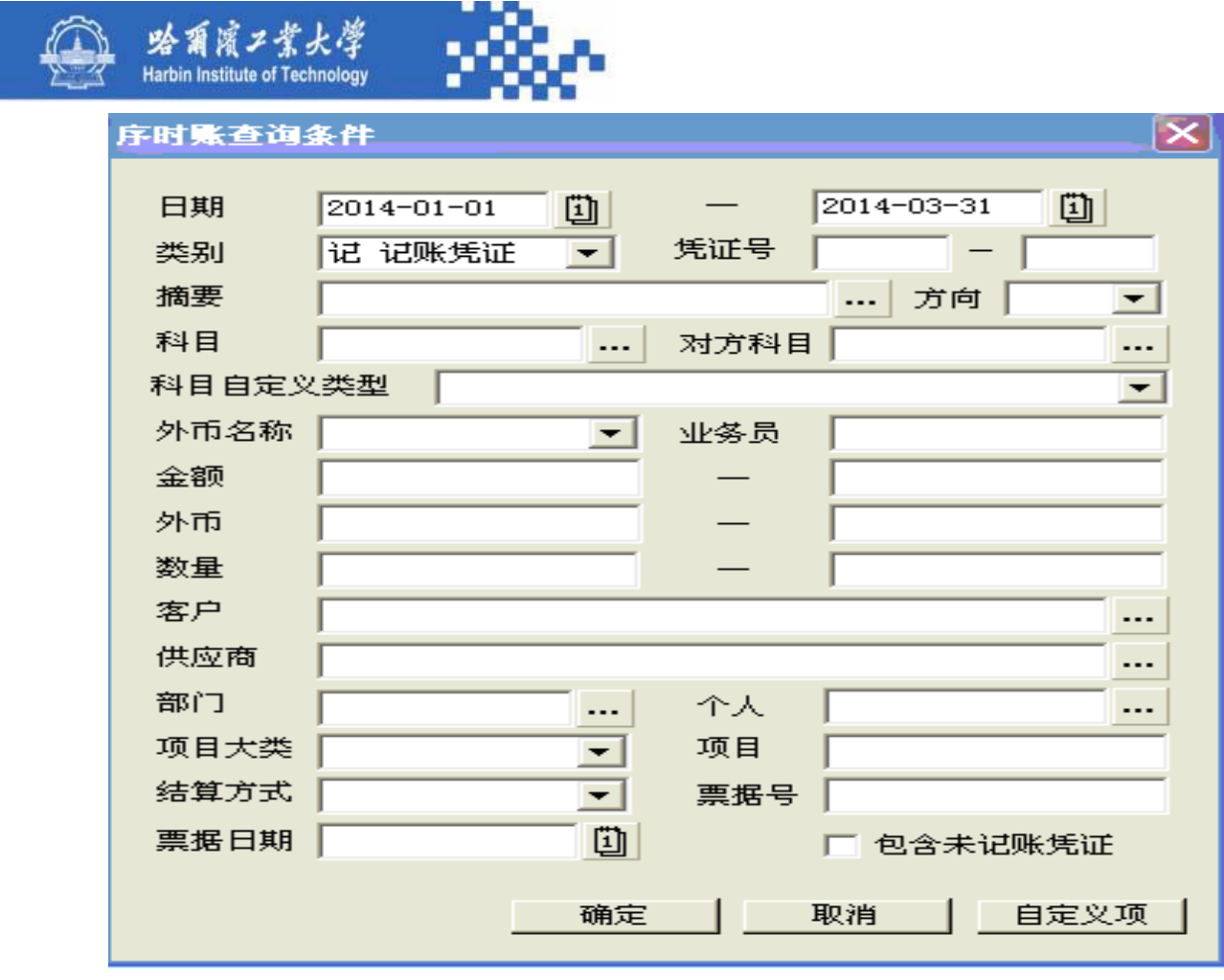

规格严格 功夫到家

-

-

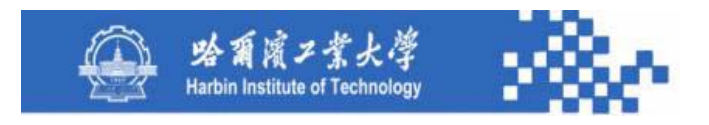

## 知识点5-2-7:科目时序账

(**1**)日期:时序账查询的起止日期。

(**2**)凭证号:按凭证号范围查询序时账。为空表示所有 凭证。如:**0800050-0800100**,则查询 **8**月份**50**号至**100**号记 载的经济业务时序账。

(**3**)摘要:如果采用公用的、统一的、标准的、规范的 常用摘要方式,按摘要查询时序账具有实际意义,否则,若 采用个人摘要形式则按摘要查询时序账意义不大。

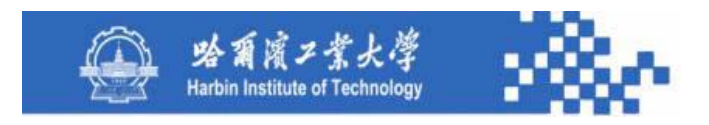

# 知识点5-2-7:科目时序账

- (**4**)方向:按选择的借、贷方向查询时序账。
- (**5**)科目:查询某一具体科目的时序账。
- (**6**)对方科目:无意义且增加系统的复杂性。
- (**7**)外币名称:查询涉及某一外币的经济业务时序账。
- (**8**)业务员:查询某一业务员负责的经济业务时序账。
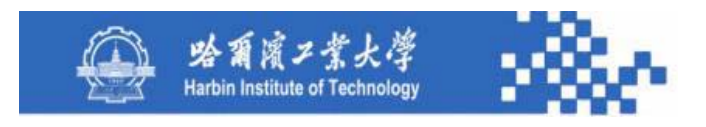

#### 知识点5-2-7:科目时序账

(**9**)金额、外币、数量:按发生额查询。如金额范围 "3000-5000",则查询发生额在3000至5000之间的经济业务 时序账。

(**10**)客户、供应商、个人、部门、项目大类、项目: 按 某一具体客户、供应商、个人、部门、项目大类或项目查询 时序账。

(**11**)结算方式、票据号、票据日期:按资金结算方式以 及票据号和票据日期查询时序账。

(**12**)包含未记账凭证:时序账中包含未记账凭证。

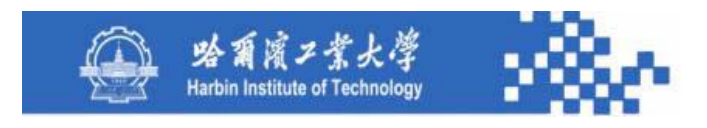

#### 知识点5-2-7:科目时序账

根据查询条件定义,输出时序账。如,查询**2014.04.10- 2014.04.25**期间应收账款科目的时序账,其查询结果如下图。 用"打印设置"、"打印览"、"打印"打印时序账。选定 某一行用鼠标双击或选"凭证",即可联查当前行凭证号所对 应的凭证信息,应设计"总账"功能,以便在时序账查询中可 联查对应科目总账。

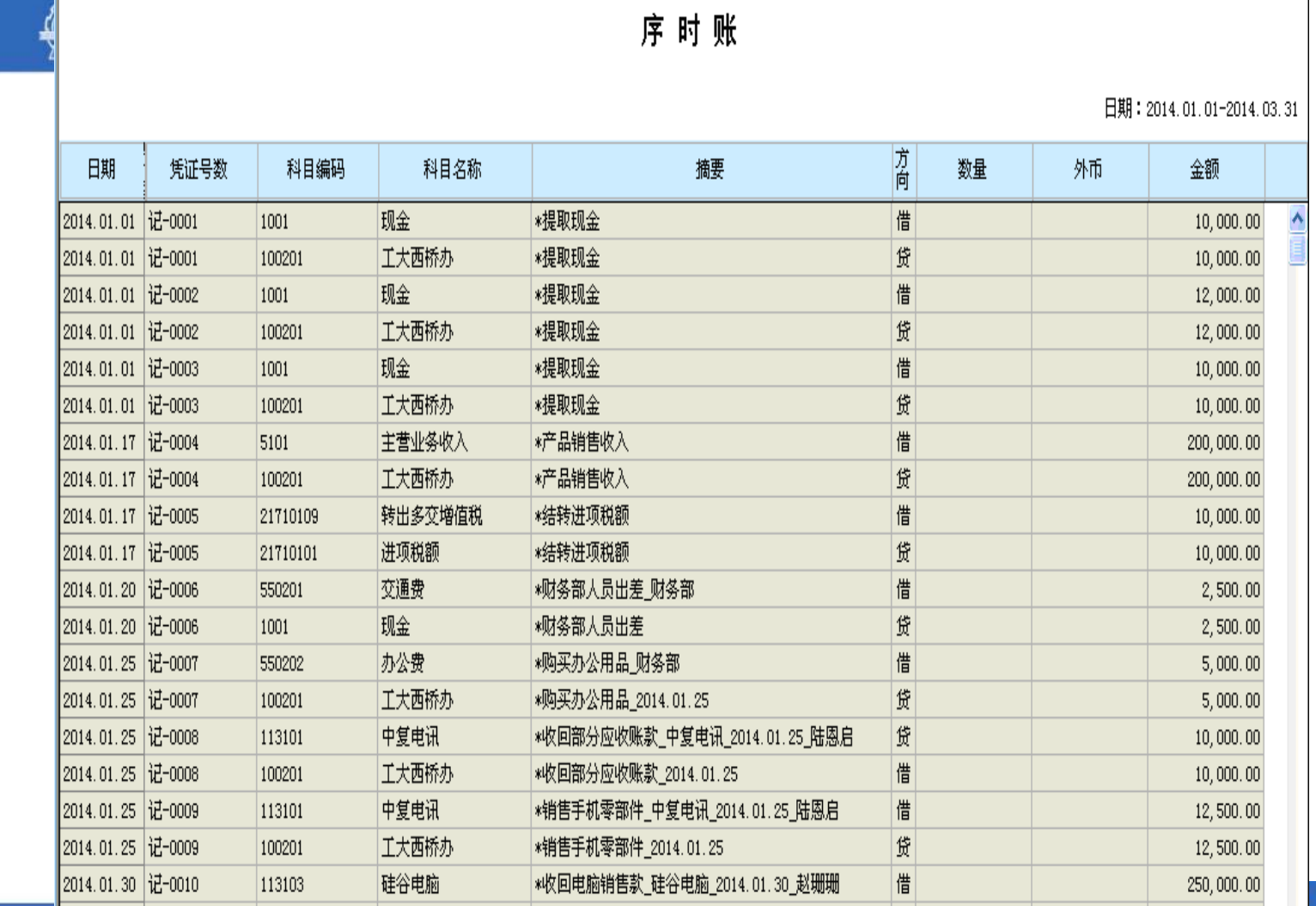

格严格 功夫到家

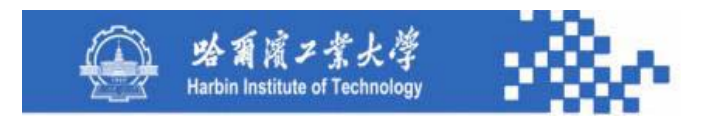

#### 知识点5-2-7:科目时序账

时序账包括日期、凭证号、科目编号、科目名称、摘要、 方向、数量、外币、金额共 **9**项。之所以列示科目信息是因为 在不按科目查询时,需列示相关科目信息,在时序账中,科目 信息因查询条件不同而异,科目有可能不同。时序账的数据生 成比较简单,只需将凭证基表中符合查询条件的凭证记录全部 读出并填入时序账的相应栏内,然后按日期、凭证号、方向、 科目编号排序,最后统计借、贷方合计数即可。

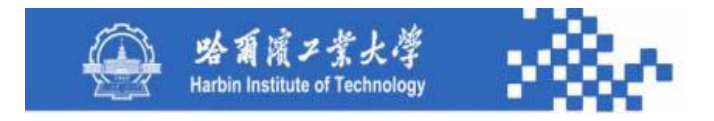

# 谢谢!

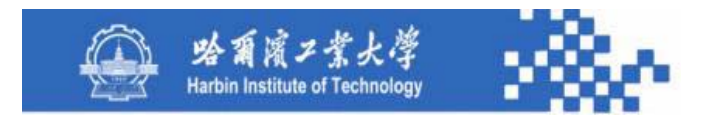

# 第5章 账簿管理

## 知识模块5-3:部门账表

- 知识点:5-3-1 部门账表功能
	- 5-3-2 部门总账
	- 5-3-3 部门费用分析
	- 5-3-4 部门明细账

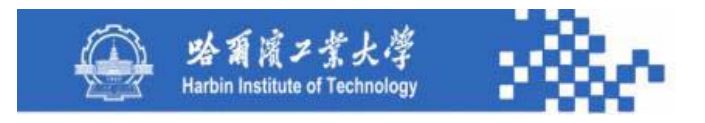

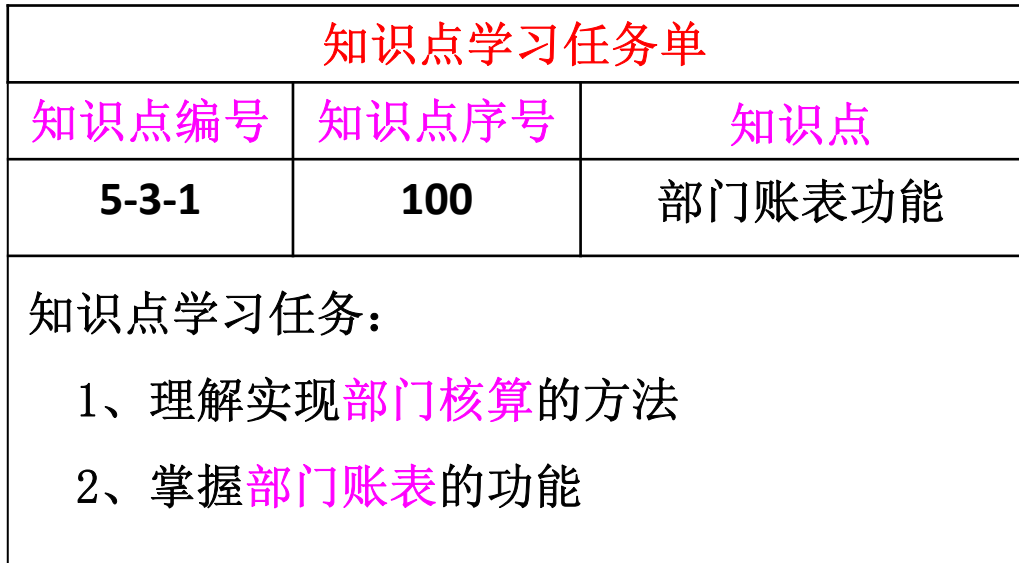

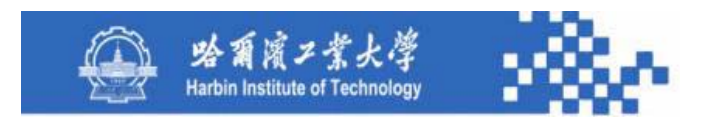

随着市场经济的建立,有的单位实行了部门经费包干,有 的单位实行了二级核算或三级核算等,为此企业财务部门希望 能及时提供各部门的收支情况,各部门也希望随时掌握本部门 的各项收支情况。系统提供了二种方法实现部门核算: 第一种 方法是将部门作为明细科目来设置;

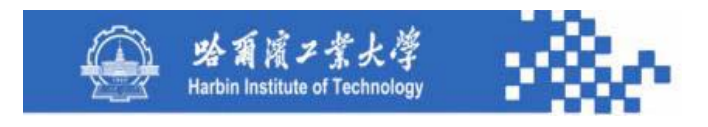

例如:

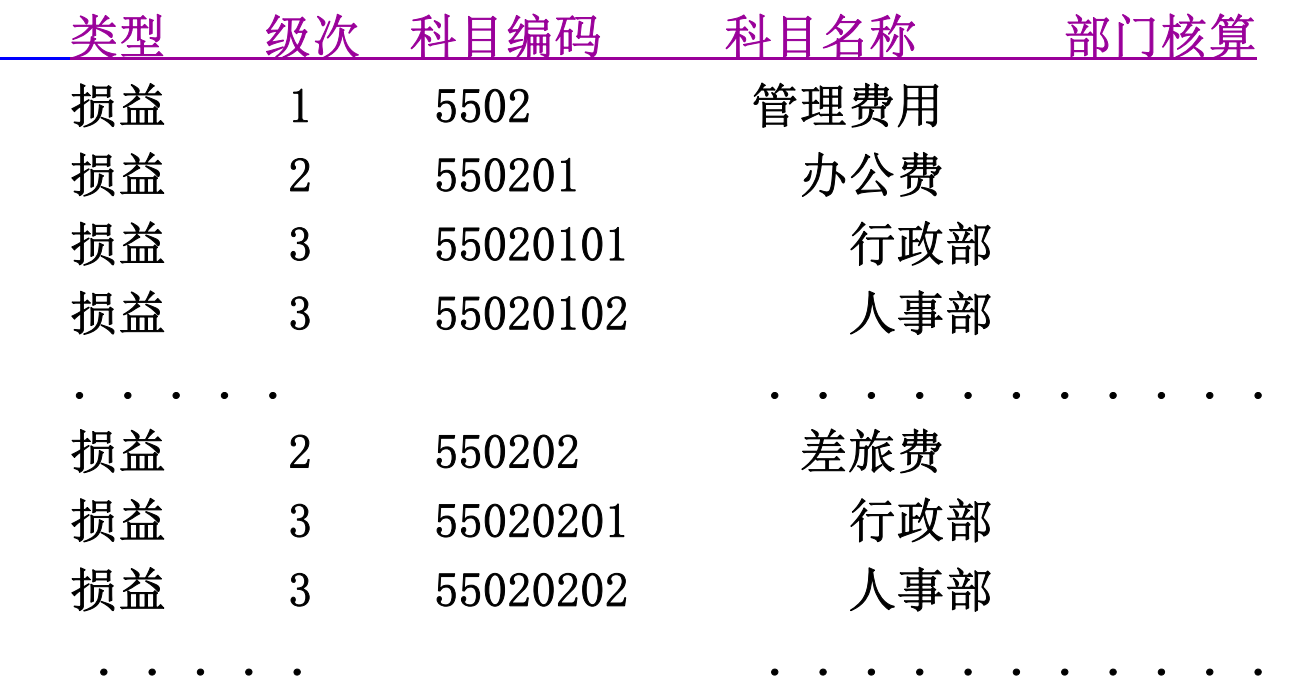

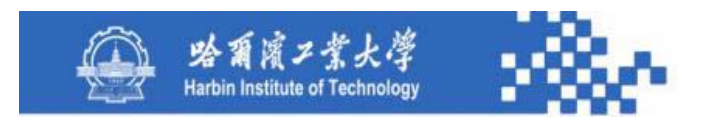

#### 或者:

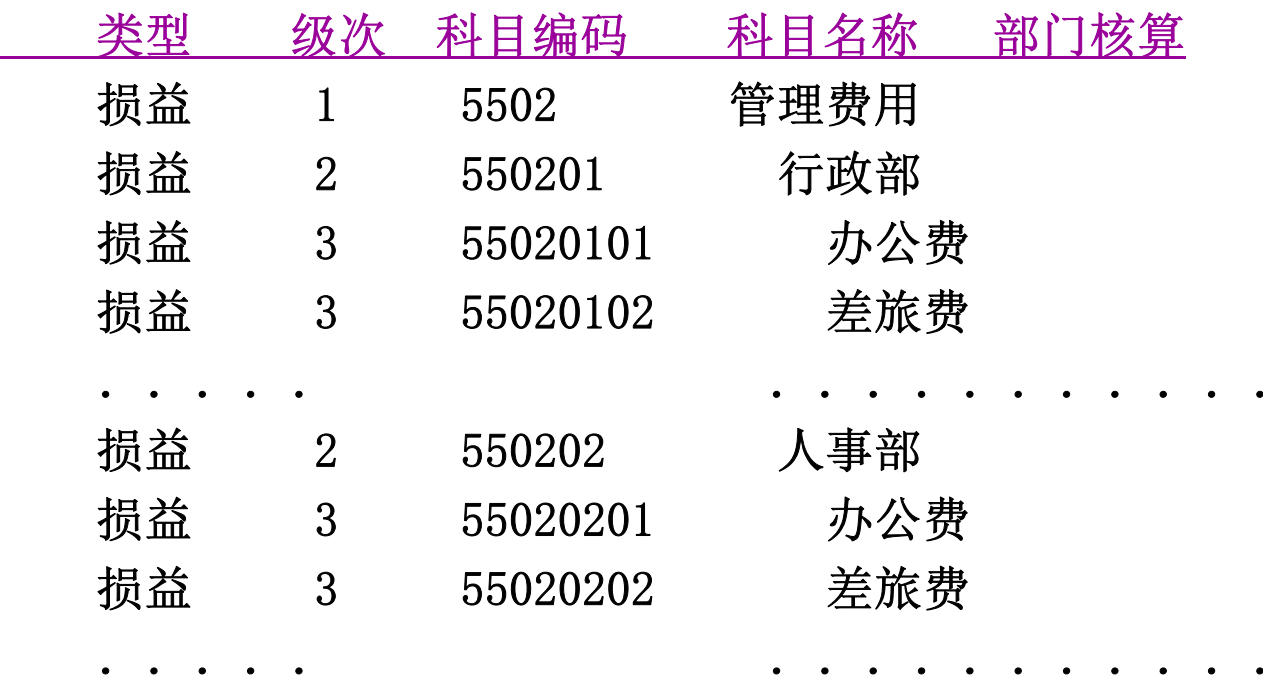

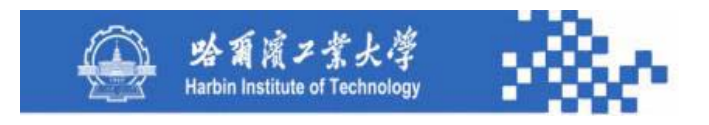

.....

#### 知识点5-3-1:部门账表功能

第二种方法是不将部门作为明细科目设置,即采用系统 提供的部门核算功能,在会计科目设置中,对部门核算的科 目选择"部门核算"选项,例如:

..... ........

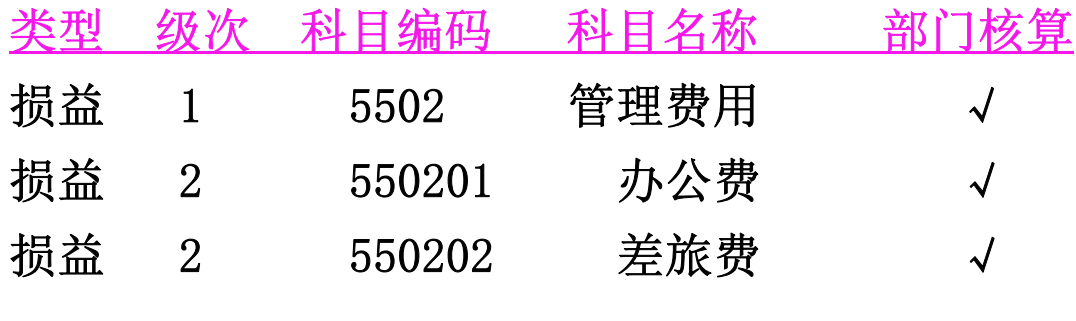

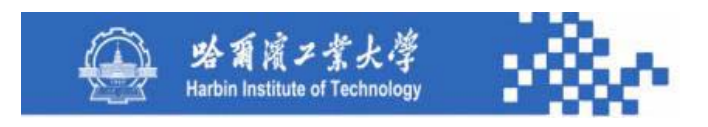

第一种方法同手工记账相同,其缺点是按部门(或按科 目)统计不便。这种方法适用于部门核算科目不多的单位。 第二种方法适用于部门核算科目较多的单位或管理要求较高 的单位,第二种方法按部门统计非常方便。用户可根据需要 决定使用那种方法。下面阐述第二种方法的详细设计。

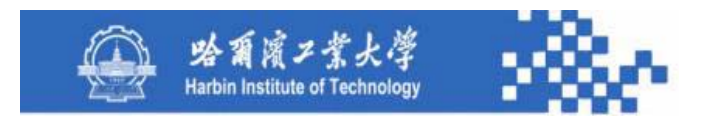

部门辅助核算主要是为企业内部经营管理需要,具有部 门核算标志的科目以收入、支出或成本费用类科目为主,不 涉及数量核算和外币核算,没有账簿格式选择问题。由于采 用用友ERP中的相关界面,其部门账表界面中包含的数量和外 币核算以及账簿格式选择的内容,而这并不是本课程所主张 的设计思想。

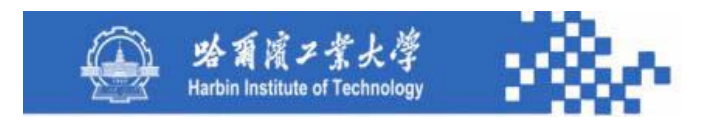

部门账表包括部门总账;部门费用分析(部门科目费用 分析、部门费用分析);部门明细账(部门科目明细账、部 门明细账、部门三栏明细账、部门多栏明细账)。

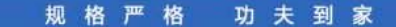

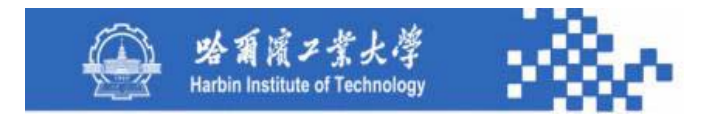

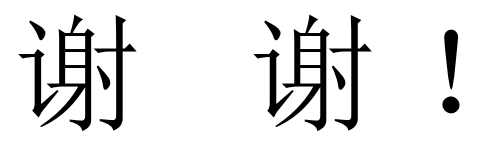

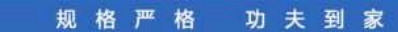

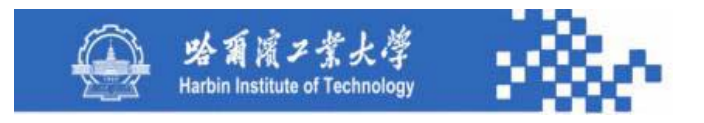

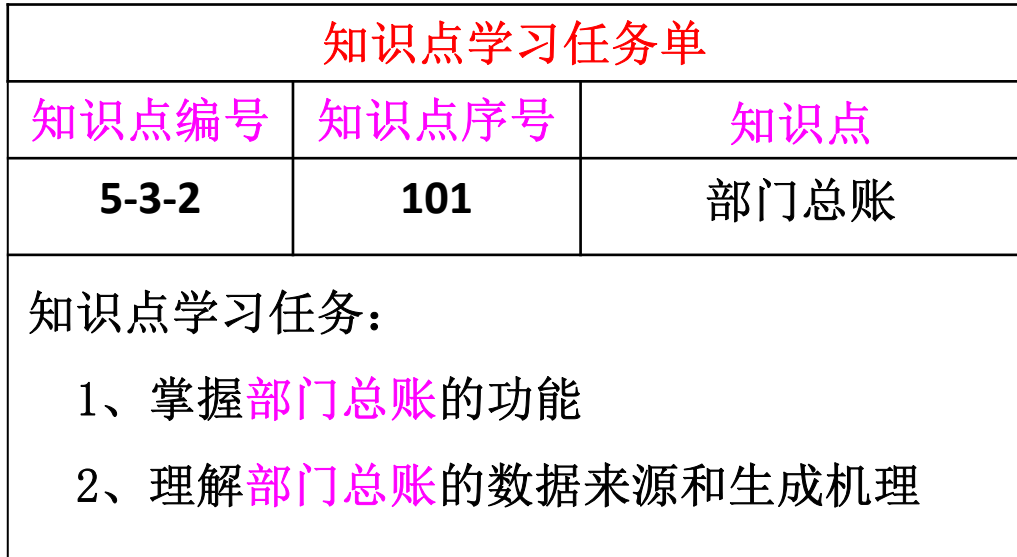

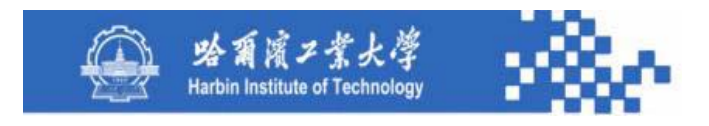

部门总账用于查询某部门、某科目、各月份的发生额及 余额情况。在输出部门总账时,需定义查询条件,系统按查 询条件输出总账。部门总账查询条件定义如下图。

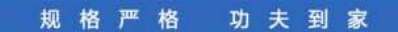

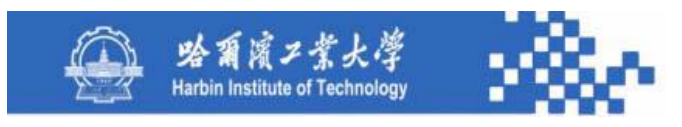

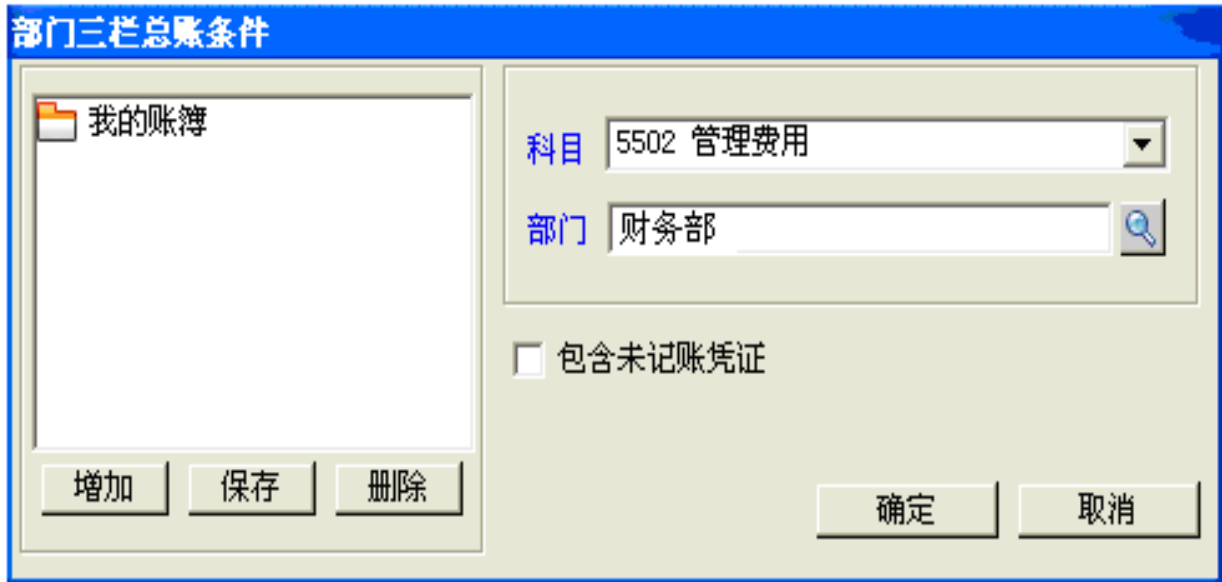

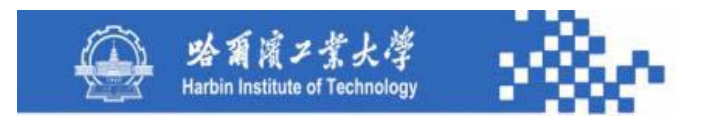

(1)科目:从科目下拉列表中选取,列示科目字典中具 有部门核算标志的科目。

(2)部门:查询指定部门的科目总账,选择部门时列示 部门字典中的所有部门,包括末级部门和非末级部门。

(3)包含未记账凭证:如果需要查看包含未记账凭证的 部门总账可选择此项。

按条件定义输出部门总账如下图。

功夫到家 规格严格

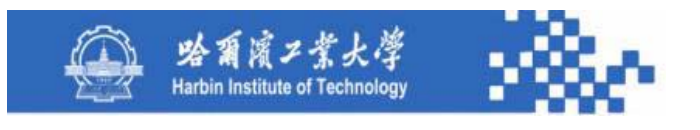

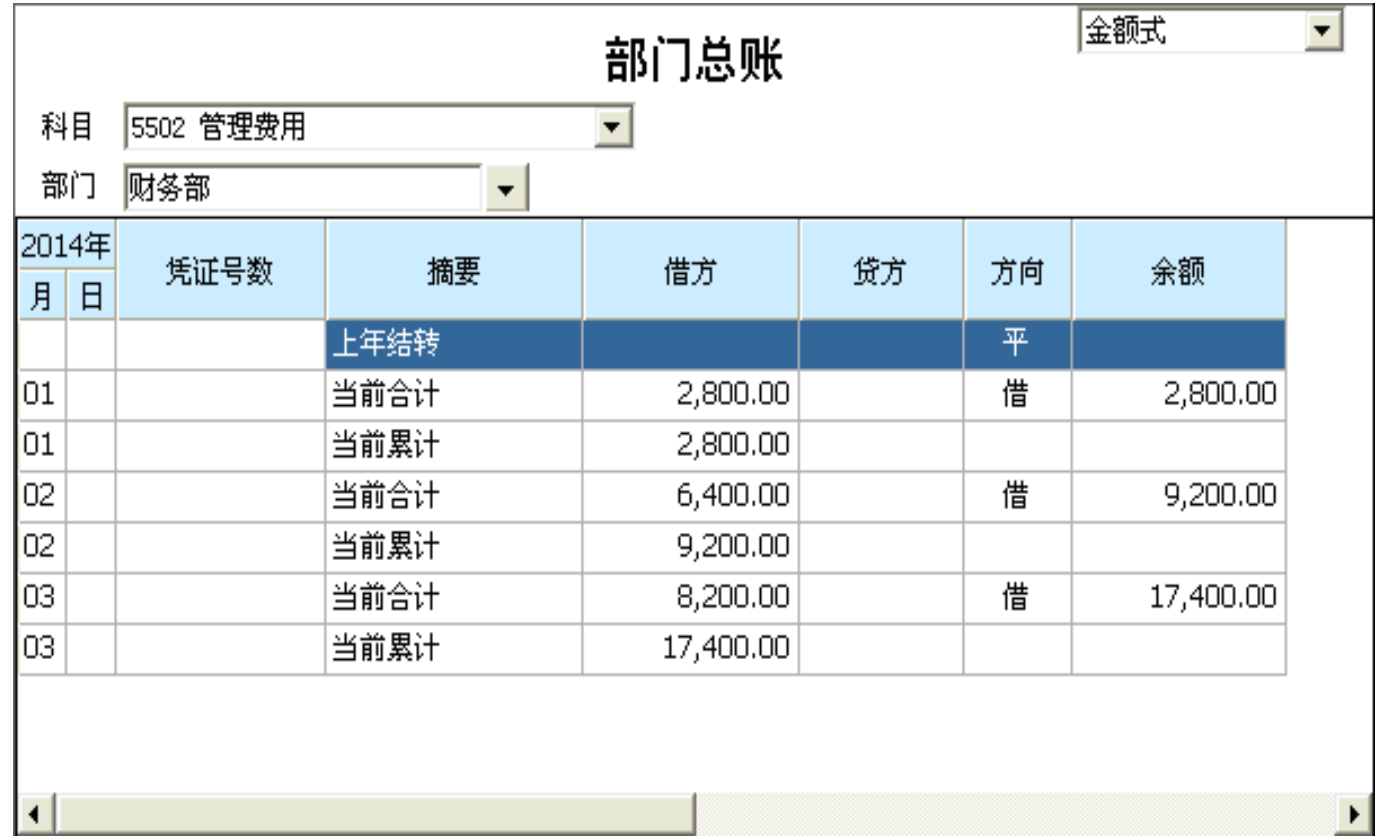

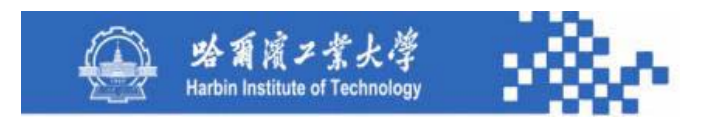

用科目下拉列表及部门下拉列表选择需要查看的科目及 部门。用"明细"联查所选科目和部门的三栏明细账。用" 打印设置"、"打印预览"和"打印"输出账簿。其数据生 成与科目总账的数据生成类同,只是其数据来源不是科目字 典,而是部门发生额与余额基表(**Bmyeb**)。

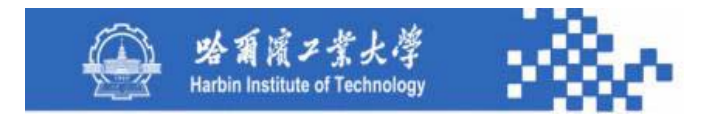

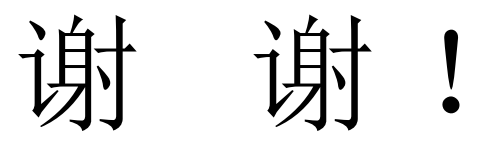

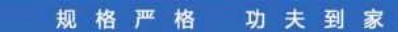

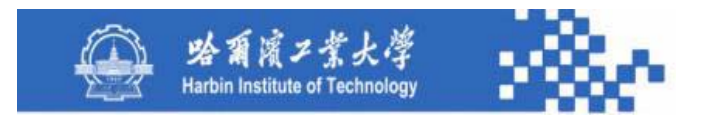

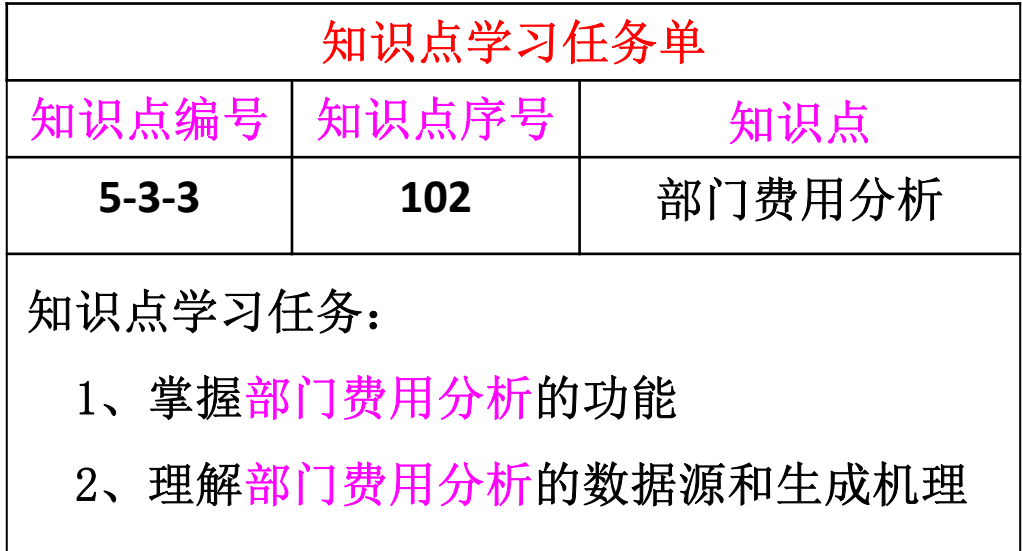

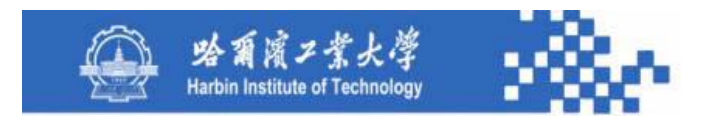

为了加强对各部门费用支出情况的管理和业绩考核, 系统提供部门费用分析功能,可对所有部门及其核算科目 的预算数、发生额、余额按科目和部门进行分析。在进行 统计分析时,系统将各科目、各部门的预算数、期初、本 期、累计、余额一一列出,并将预算数与实际发生数进行 比较分析。

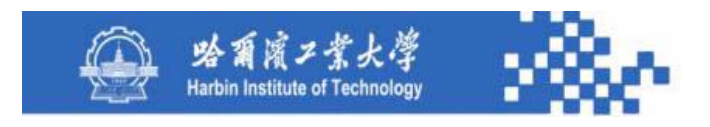

在进行部门费用分析时,需定义其分析条件,系统按分 析条件输出所选科目和所选部门在一定月份范围内的费用分 析结果。输出某部门核算科目下各部门的预算额、本期发生 额、累计发生额、期初及期末余额或某部门下各核算科目的 预算额、本期发生额、累计发生额、期初及期末余额等。

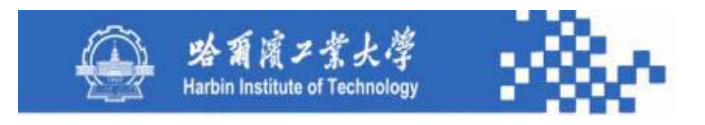

**1**.部门科目费用分析

查询某科目(部门核算)下各个部门的预算额、发生额及 余额情况。输出部门科目费用分析表,需定义其查询条件,系 统按查询条件定义输出部门科目费用分析表。查询条件定义如 下图。

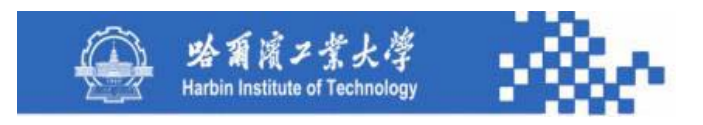

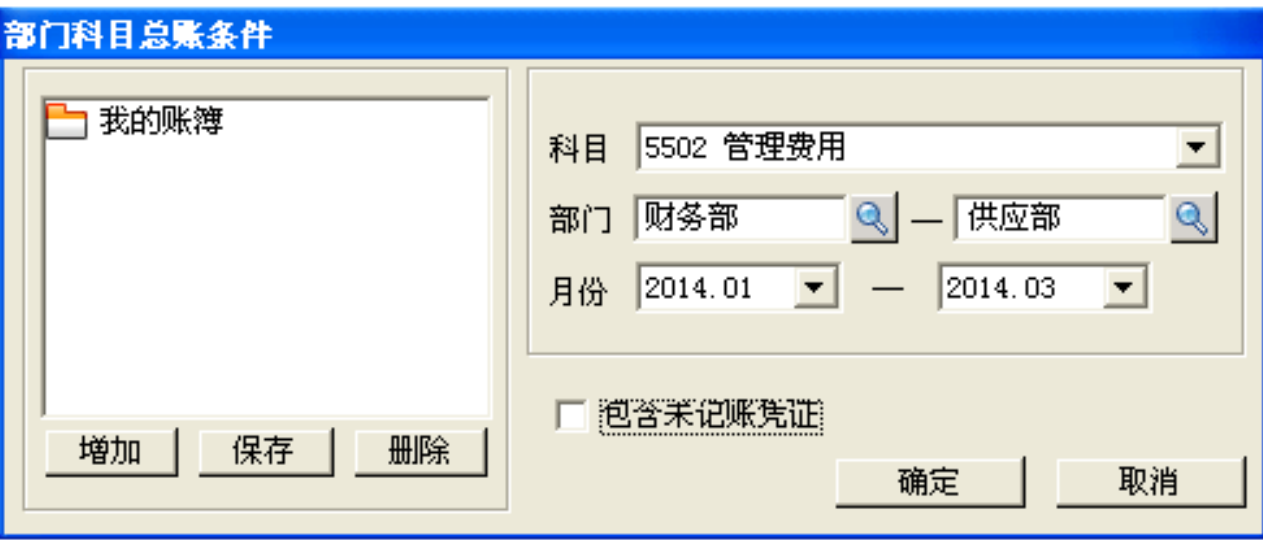

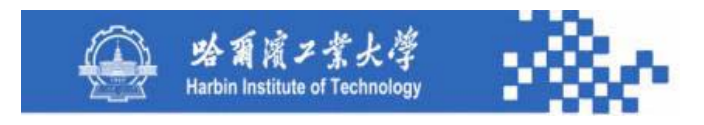

#### 知识点3:部门费用分析

(1)科目:从科目字典中选择具有部门核算的科目。

(2)部门:输出指定部门范围的分析表,从部门字典中 选取,可为各级部门。

(3)月份:定义分析表的起止月份范围。

(4)包含未记账凭证:如果需要查看包含未记账凭证的 部门科目费用分析表时可选择此项。

输出部门科目费用分析表如下图。

功夫到家 规格严格

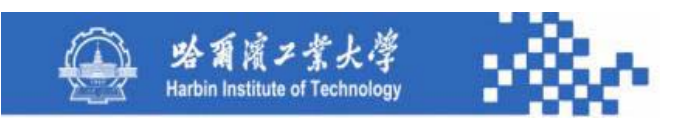

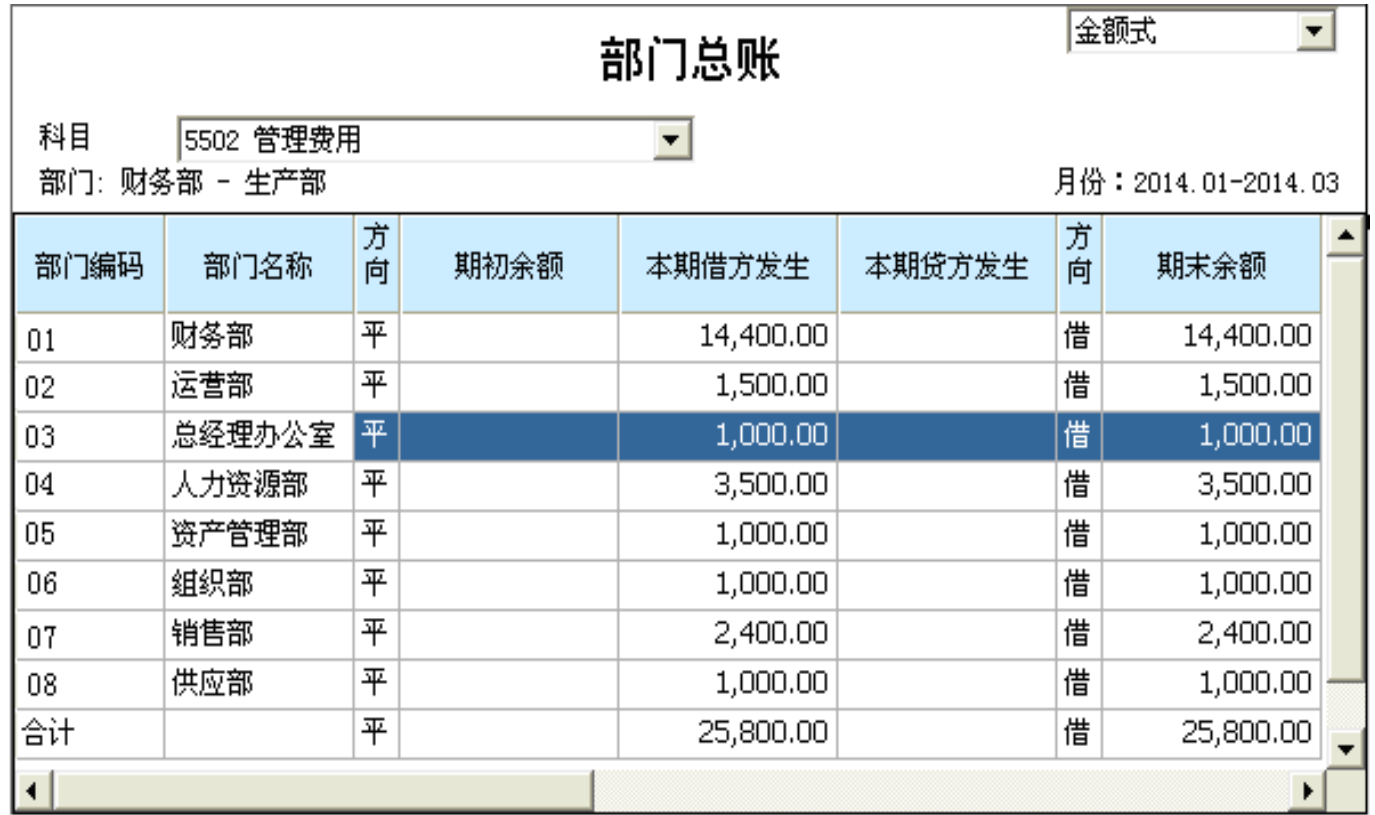

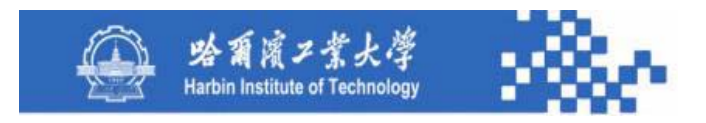

图中,设有科目选择、打印账簿、部门科目明细账联查、 列示累计发生额等功能。

可用科目下拉列表选择需要查看的科目;用"明细"联查 到所选科目各部门的科目明细账。用"累计"可在本期发生额 之后期末余额之前加入"借方累计发生额"和"贷方累计发生 额"两列数据,此两项累计发生额为 **1**月份到条件定义终止月 份的累计发生额。

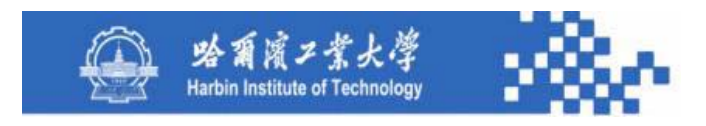

在分析表的期初、本期、累计、期末数据中应列示期初结余、 本期预算、本期结余、累计结余四个数据项,以便将预算指标数与 实际发生数进行比较、对结余数进行分析。

在分析表中,部门名称来源于部门字典;其他各项数据全部来 源于部门发生额与余额基表;若选择"包括未记账凭证",则需将 凭证基表中的未记账凭证的汇总数据加到本期、累计、期末的各项 数据中。

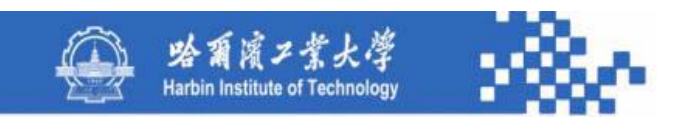

#### 部门发生额与余额基表(Bmyeb)的数据结构

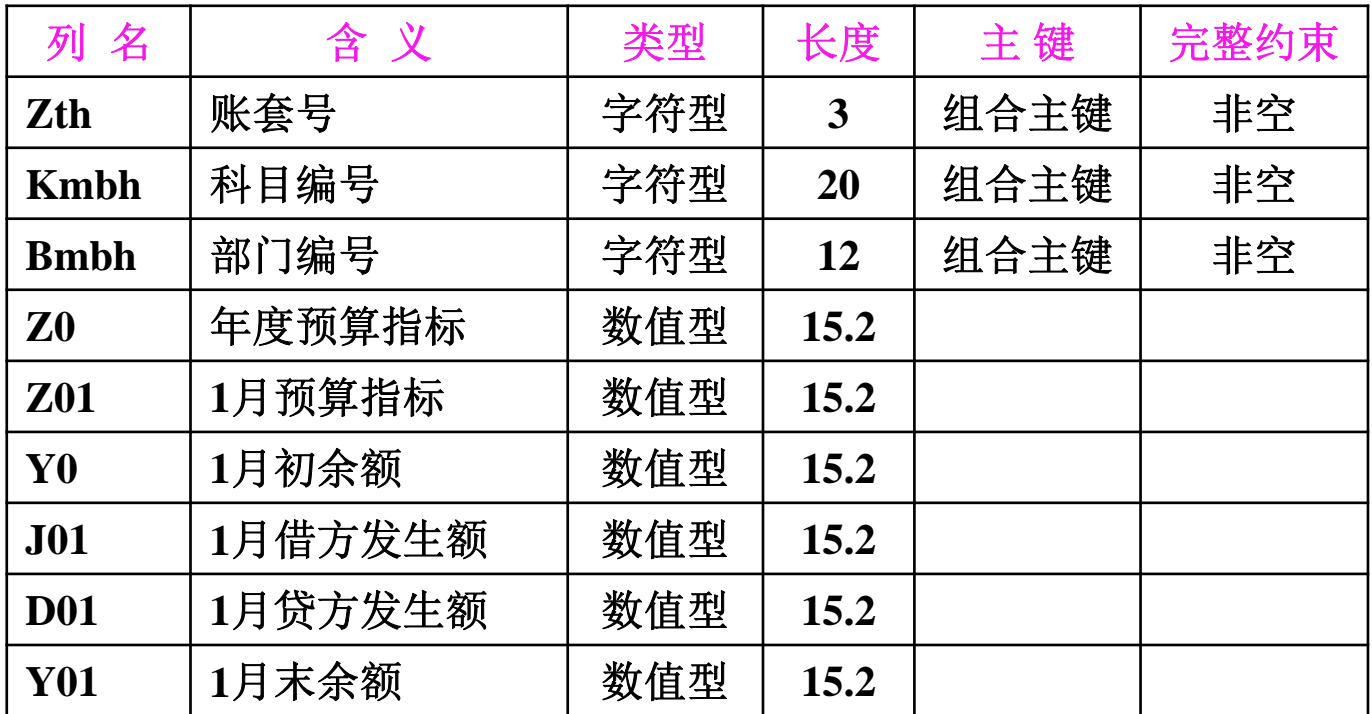

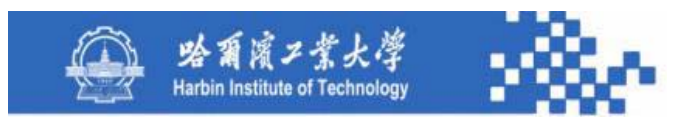

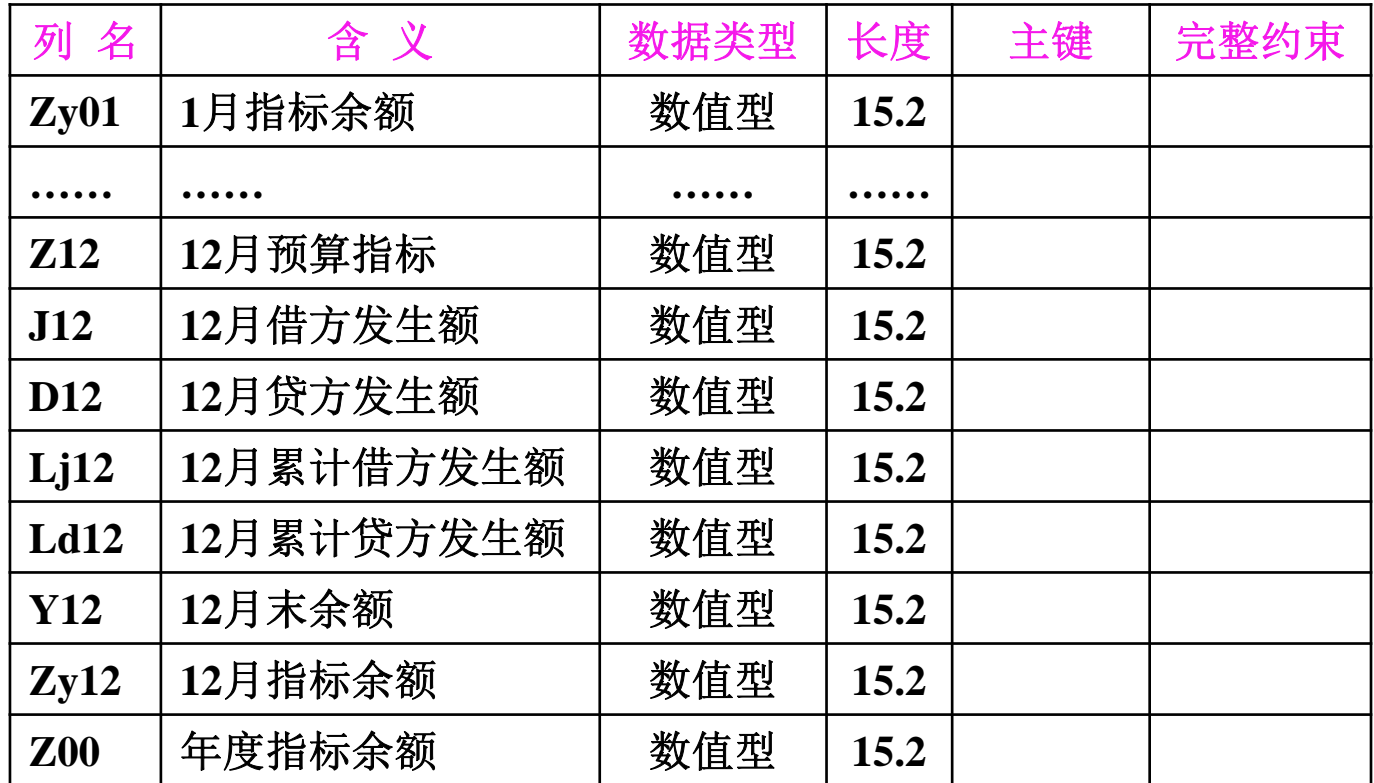

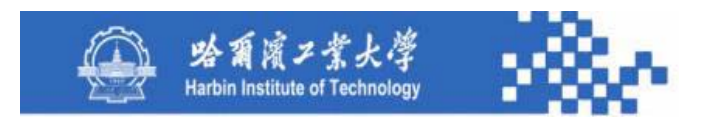

**2**.部门费用分析

查询某部门的各费用科目(部门核算)的预算额、发生 额及余额汇总情况。需定义查询条件,系统按查询条件输出 分析表。其查询条件定义包括:部门、起止月份、包含未记 账凭证,定义与其他查询条件定义类同。分析表如下图。

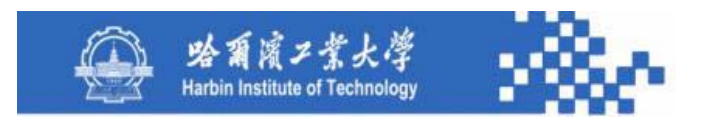

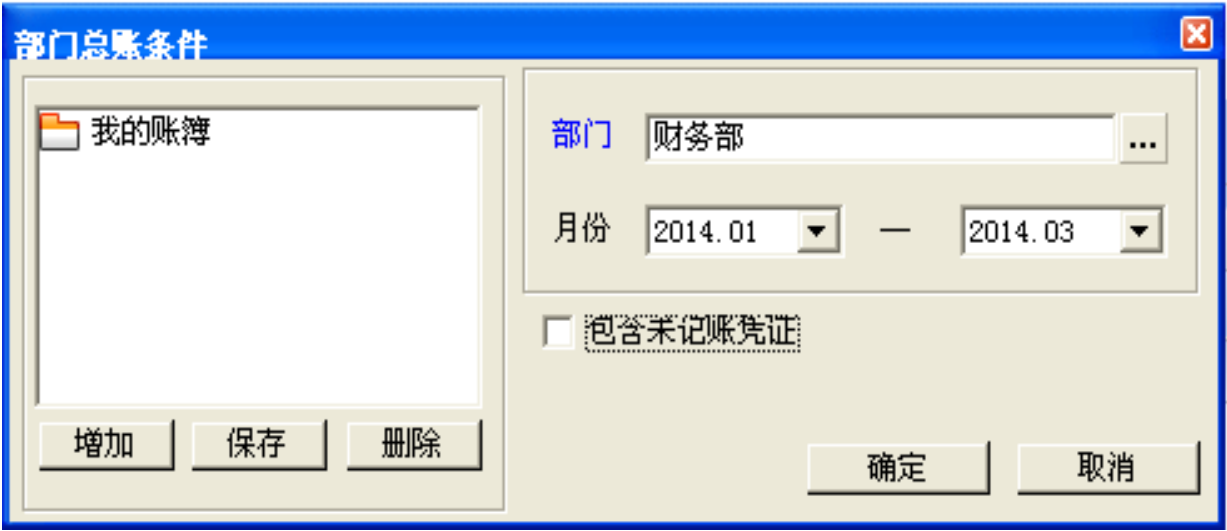

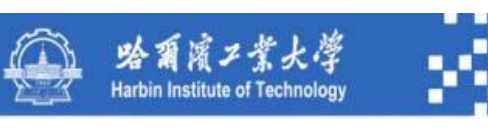

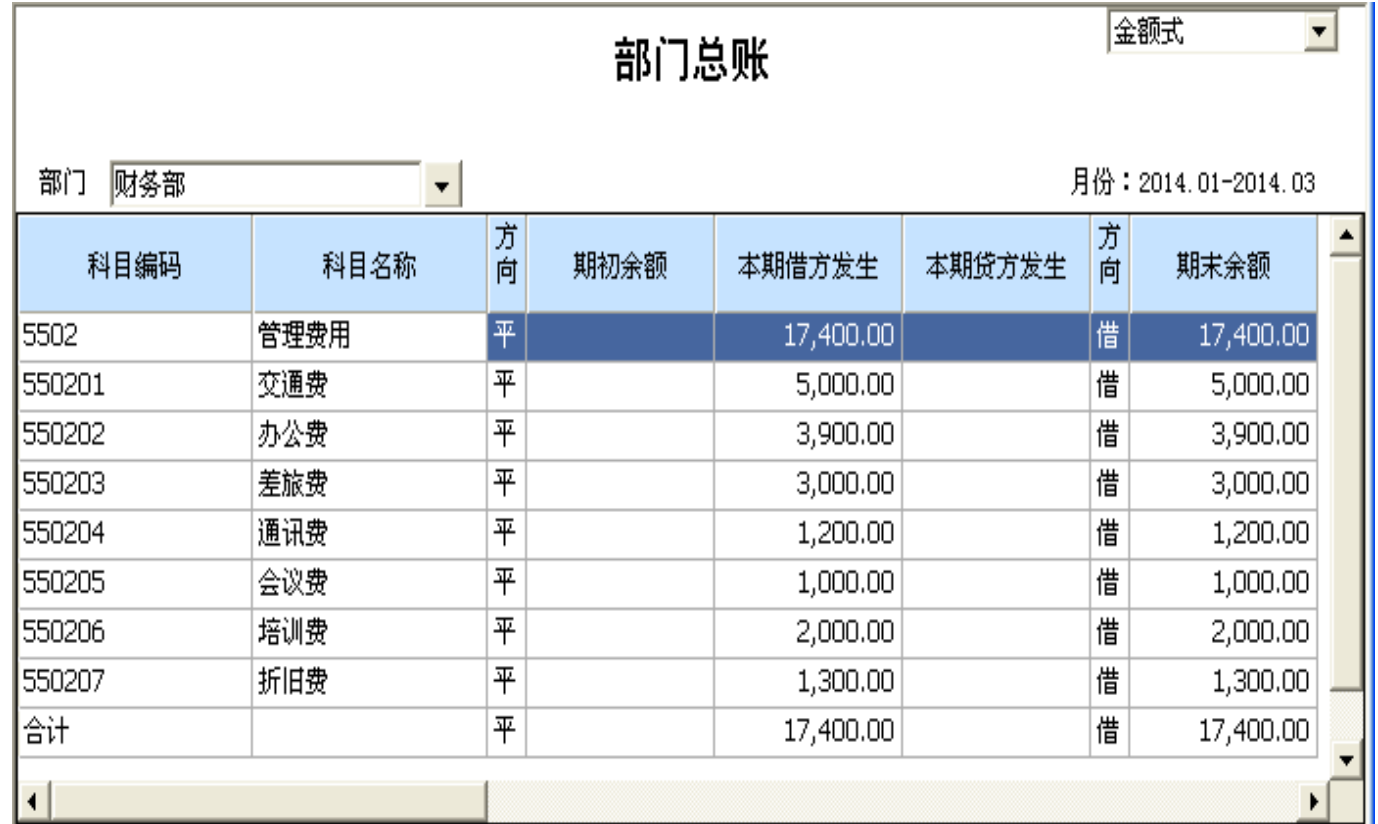
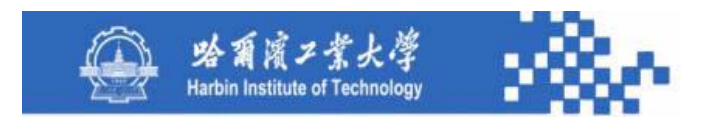

# 知识点5-3-3:部门费用分析

部门费用分析具有部门选择、打印账簿、部门明细账联查、 显示累计发生额等功能。用部门下拉列表选择需要查看的部门; 用"明细"联查所选部门各科目的明细账;"累计"功能与部门 科目费用分析表相同。

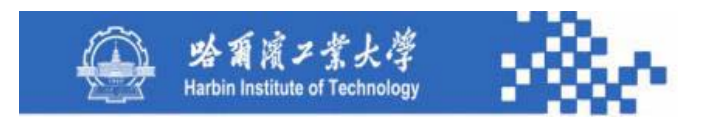

#### 知识点5-3-3:部门费用分析

的期初、本期、累计、期末数据中也应列示期初结余、本期预 算、本期结余、累计结余四个数据项,以便将预算指标数与实际 发生数进行比较、对结余数进行分析。

分析表的数据生成与部门科目费用分析表的数据生成类同, 其数据源也相同。只是部门科目费用分析表依科目列示各部门数 据,而部门费用分析表则是依部门列示各科目数据。

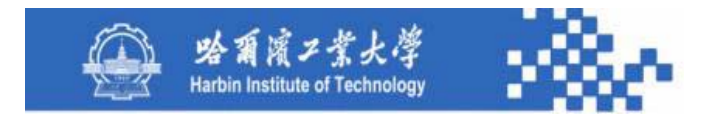

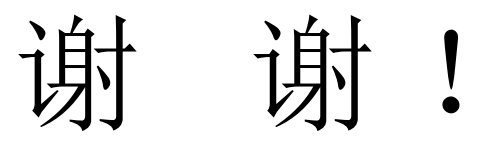

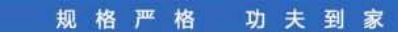

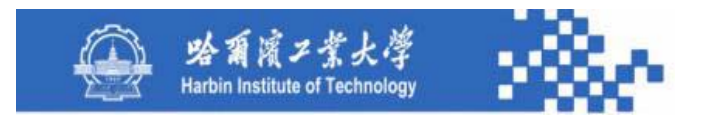

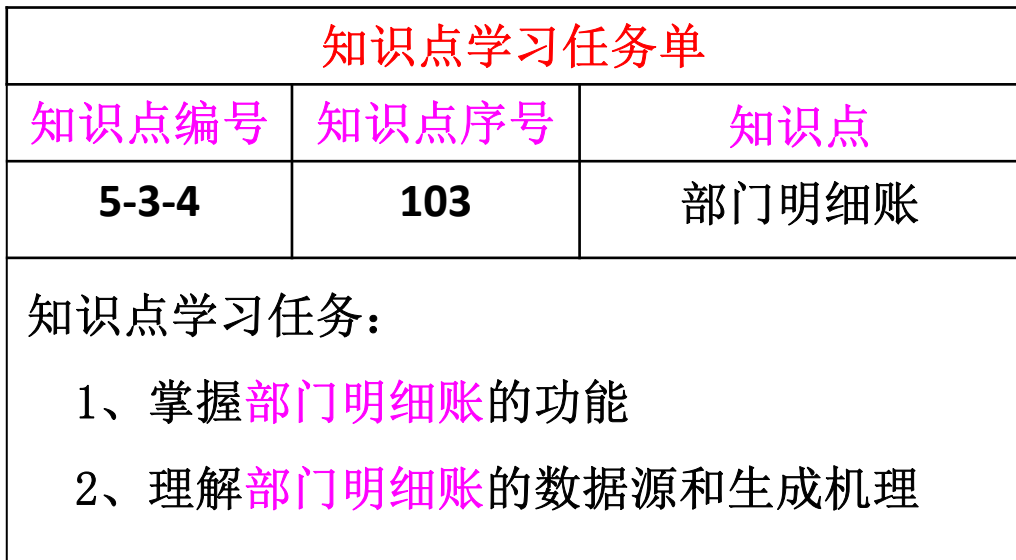

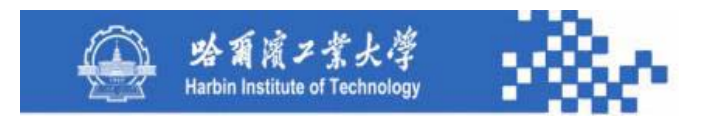

部门明细账可查询各部门、各核算科目的明细账簿,不 仅可以查询各部门明细账,而且还可以查询某一科目、某一 部门的明细账以及部门多栏账。

**1**.部门科目明细账

查询某科目(部门核算)下各部门的明细账。其查询条 件定义与"部门科目费用分析"相同。部门科目明细账的查 询结果如下图。

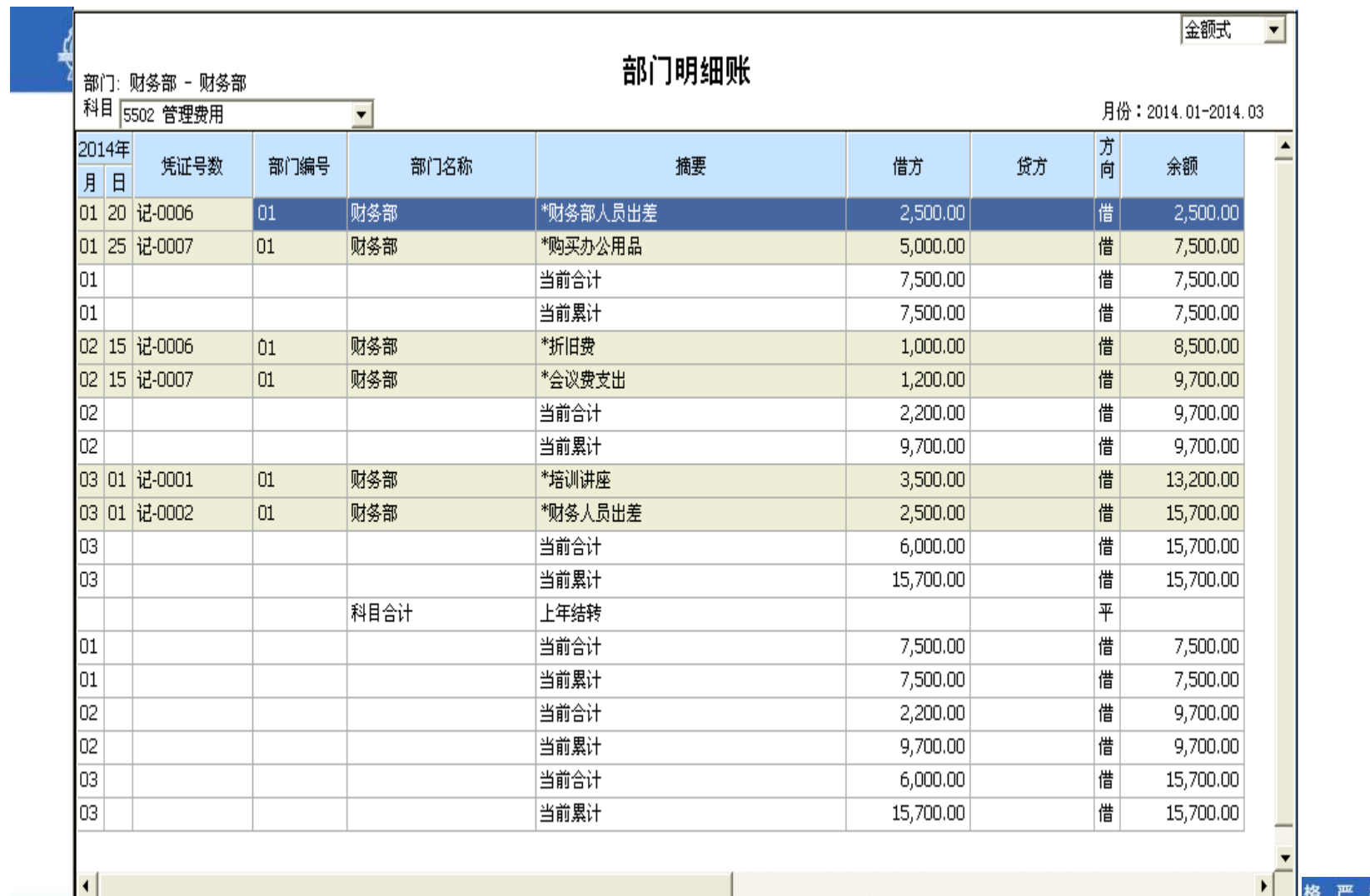

功夫到家 格

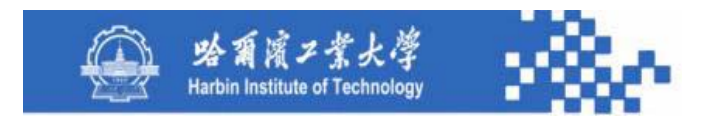

部门科目明细账具有科目选择、打印账簿、部门科目费 用分析表联查、凭证联查等功能。用科目下拉列表选择需要 查看的科目。用"总账"功能联查所选科目的部门科目费用 分析表,用"凭证"联查相应的凭证。

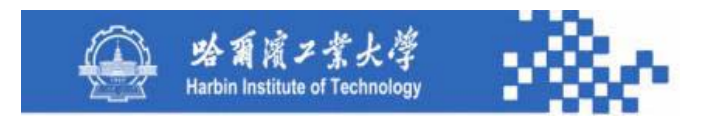

部门科目明细账的数据生成与普通明细账的数据生成基 本类似,只不过在生成期初余额、本月合计和本年累计数据 时是从部门发生额与余额基表中读取数据,并且因为不涉及 数量核算与外币核算,所以在部门科目明细账中不需要根据 账簿格式选择来列示数量和外币数据。部门科目明细账的数 据源主要是部门发生额与余额基表、凭证基表、部门字典和 科目字典等。

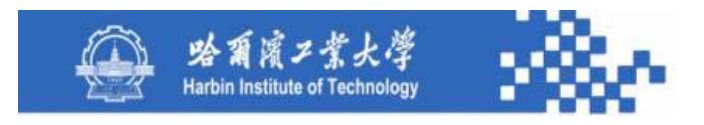

#### **2**.部门明细账

查询某部门的各个费用科目(部门核算)的明细账簿。 其 查询条件定义与"部门费用分析表"相同。查询结果如下图。 有部门选择、打印账簿、部门费用分析表联查、凭证联查等。 用部门下拉列表选择需要查看的部门;用"总账"联查到所选 部门的部门费用分析表;用"凭证"联查相应的凭证。

功夫到家

规格严格

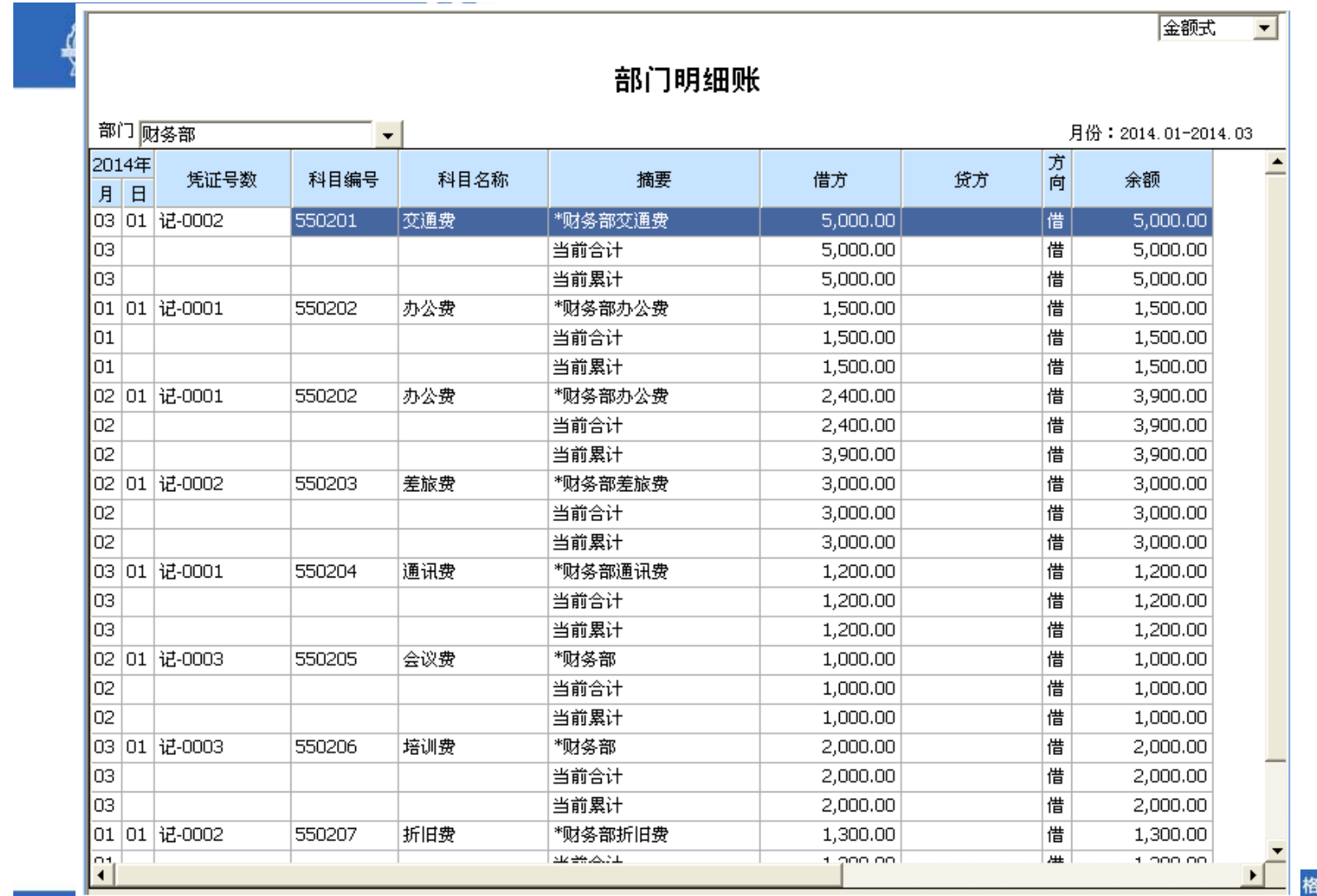

格严格 功夫到家

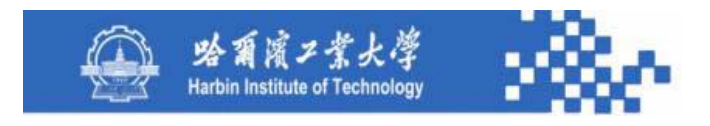

部门明细账的数据生成与部门科目明细账类同,只是部 门科目明细账依科目列示各部门数据,而部门明细账则是依 部门列示各科目数据。部门明细账的数据源主要是部门发生 额与余额基表、凭证基表、科目字典和部门字典等。

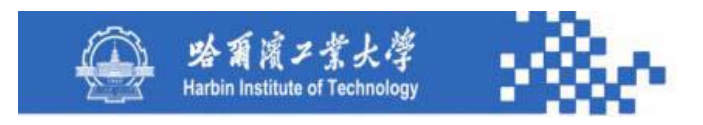

**3**.部门三栏明细账

查询某科目、某部门各月份的明细账簿。需定义其查询条 件,系统按查询条件输出部门三栏明细账。其查询条件定义包 括:科目选择、部门选择、月份范围、"包含未记账凭证"与 "部门总账"查询条件定义相同。

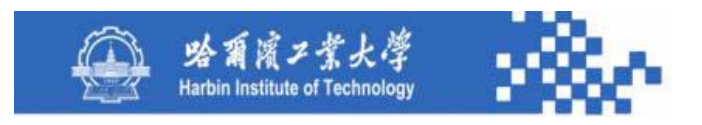

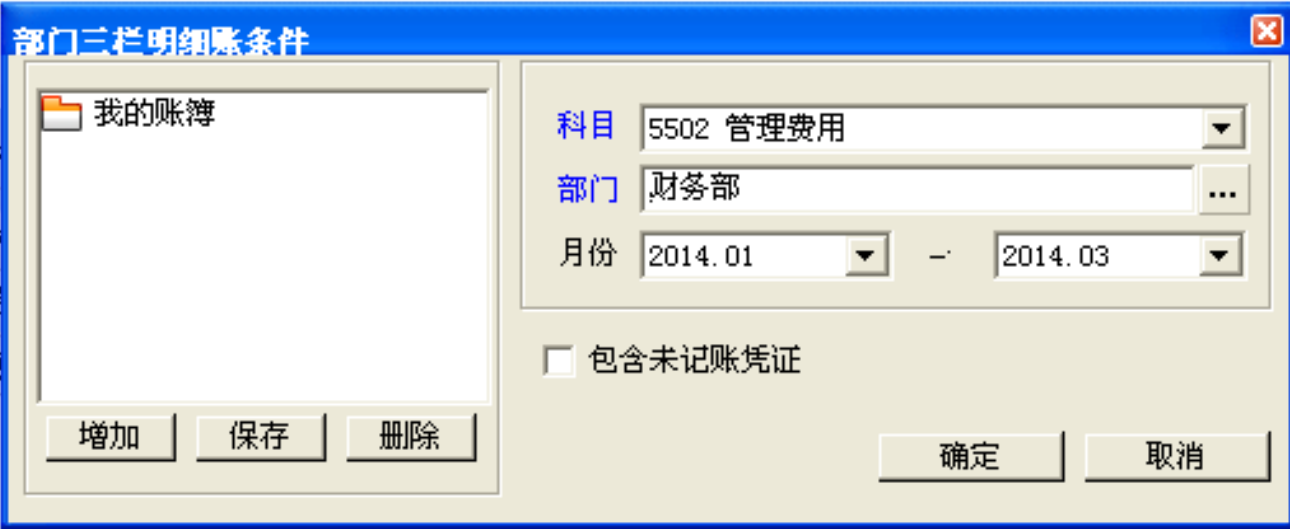

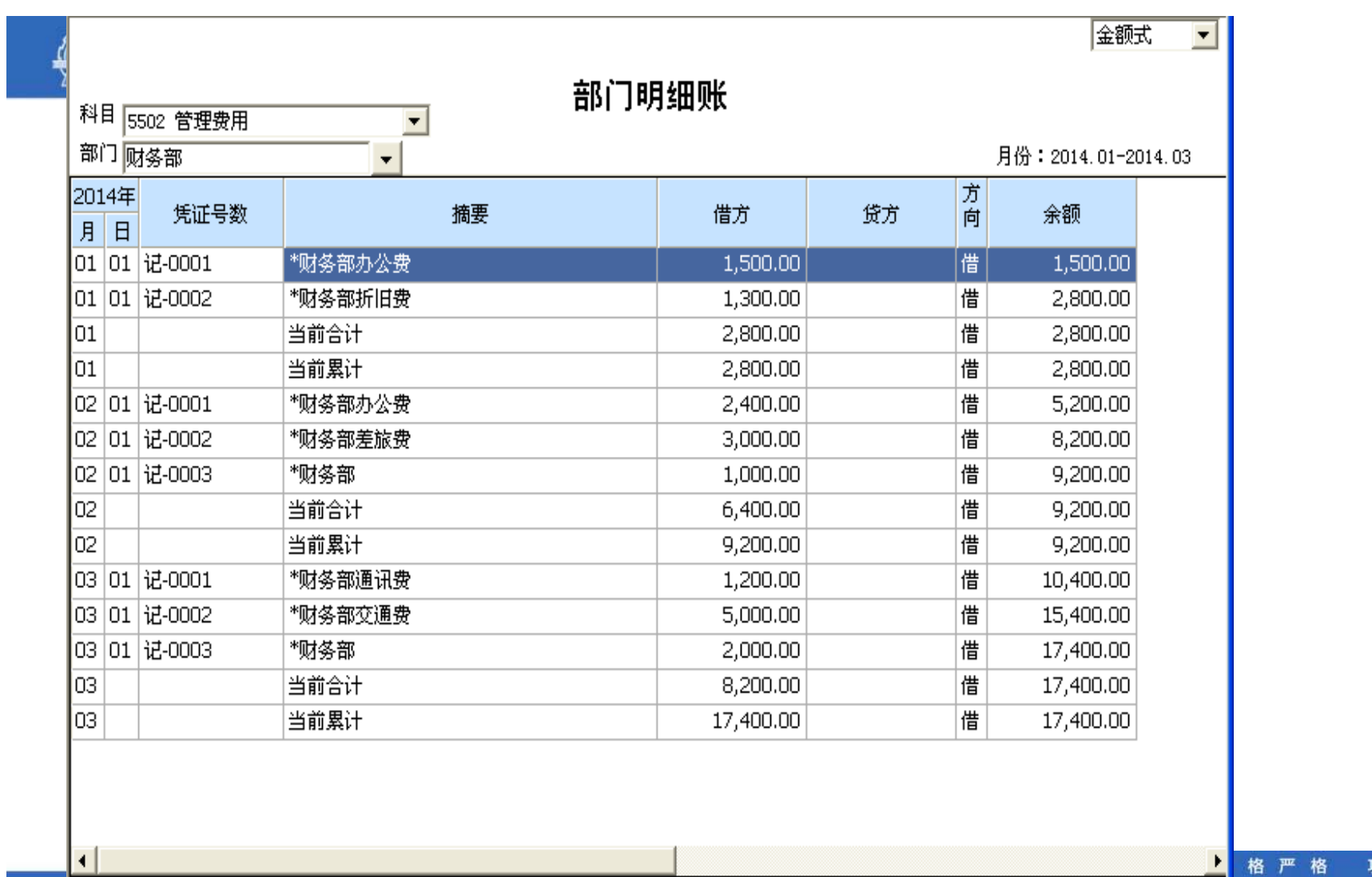

功夫到家

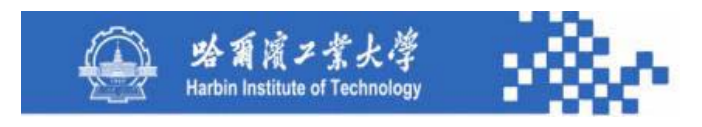

用科目下拉列表选择需要查看的科目及部门。 用"总账"联查到所选科目和部门的总账。用"凭证"联查相应的 凭证。用"打印设置"、"打印预览"和"打印"输出账簿。在查 询上级部门数据时自动包含其所有下级部门数据,同样,在查询上 级科目数据时自动包含其所有下级科目数据。

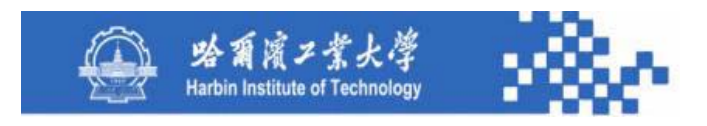

部门三栏明细账的数据生成与普通明细账的生成过程 类同,只是其发生额和余额数据来源不是科目字典,而是 部门发生额与余额基表。其数据源主要是部门发生额与余 额基表、凭证基表、科目字典和部门字典。

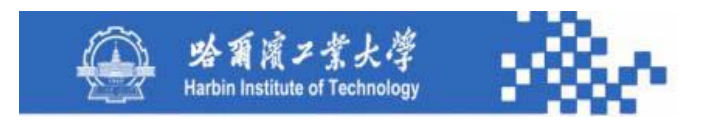

**4**.部门多栏明细账

查询某部门各费用科目的多栏明细账。需定义其查询条 件,系统按查询条件输出部门多栏明细账。查询条件定义如 下图。

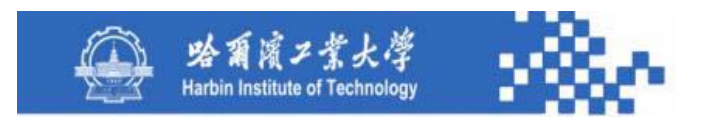

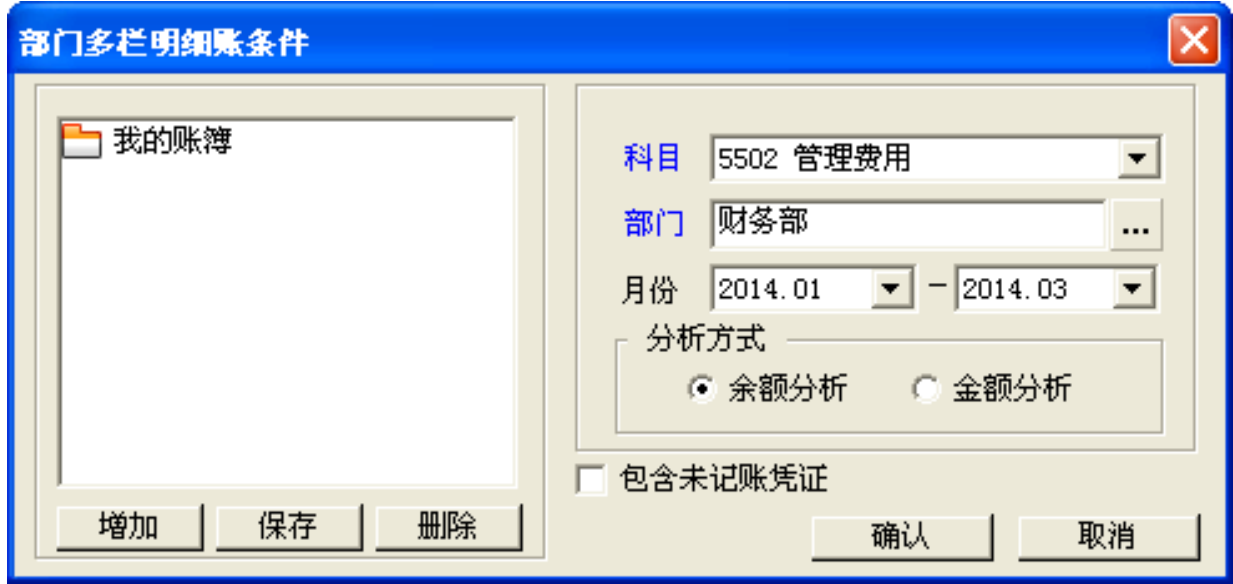

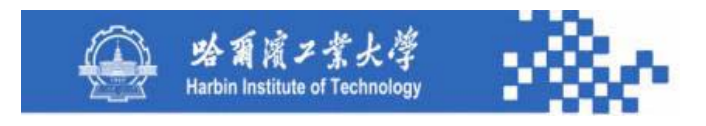

科目选择下拉列表列示科目字典中具有部门核算的非末级 科目。部门选择、月份范围、"包含未记账凭证"定义与"部 门总账" 相同。有两种分析方式:金额分析和余额分析,金额 分析根据科目余额方向分析其某一方发生额,余额分析所有发 生额。如**5502**管理费用,按金额分析只分析其下级科目的借方 发生额;按余额分析时,借方发生额按正数列示,贷方发生额 按负数列示。部门多栏明细账如下图。

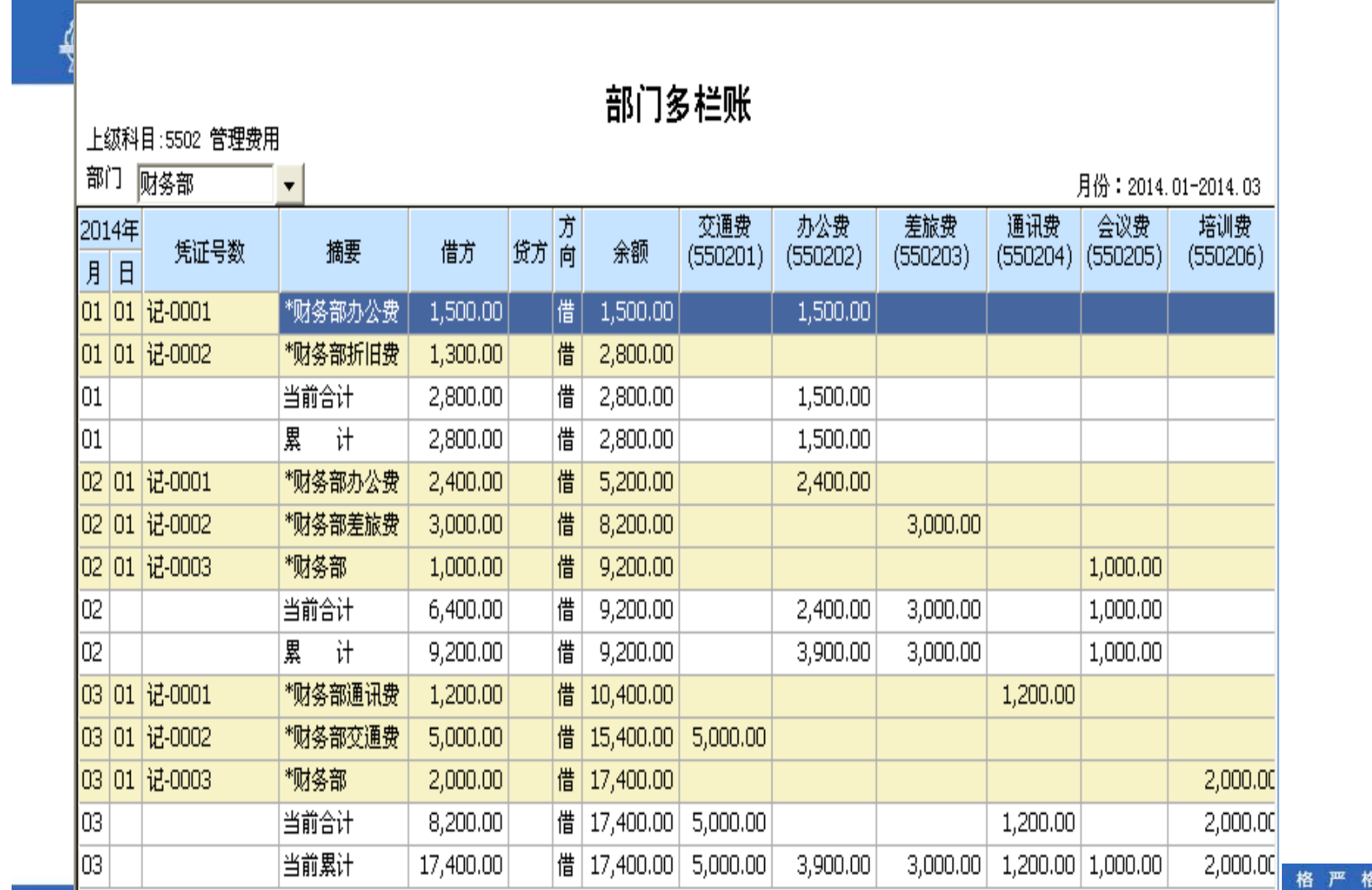

功夫到家

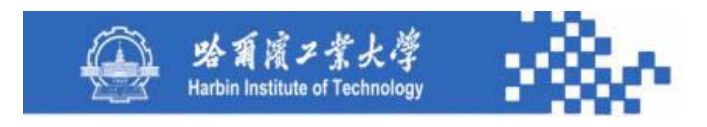

与科目多栏账不同,部门多栏明细账不需事先定义, 在生成时定义其查询条件即可,系统按其所选非末级科目 的下级科目自动分栏。在部门多栏明细账中,用部门下拉 列表选择部门。用"凭证"联查相应的凭证。用"打印" 输出账簿。

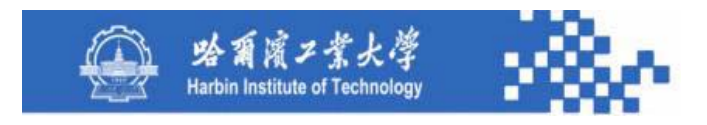

查询上级科目时按其所属下级科目分栏。其数据生成与 科目多栏账的数据生成类同。其数据源是部门发生额与余额 基表、凭证基表、科目字典和部门字典等。

> 功夫到家 规格严格

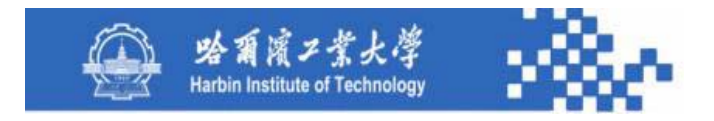

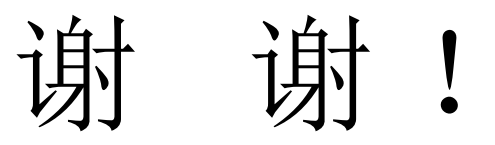

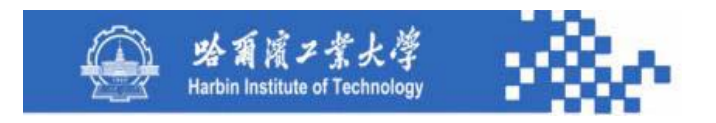

# 第5章 账簿管理 知识模块5-4:往来账表

- 知识点:5-4-1 往来账表功能
	- 5-4-2 往来总账
	- 5-4-3 往来科目余额表
	- 5-4-4 往来分类余额表
	- 5-4-5 业务员余额表
	- 5-4-6 往来明细账
	- 5-4-7 往来清理
	- 5-4-8 往来分析

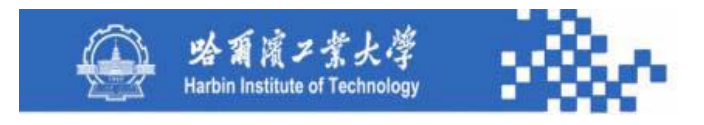

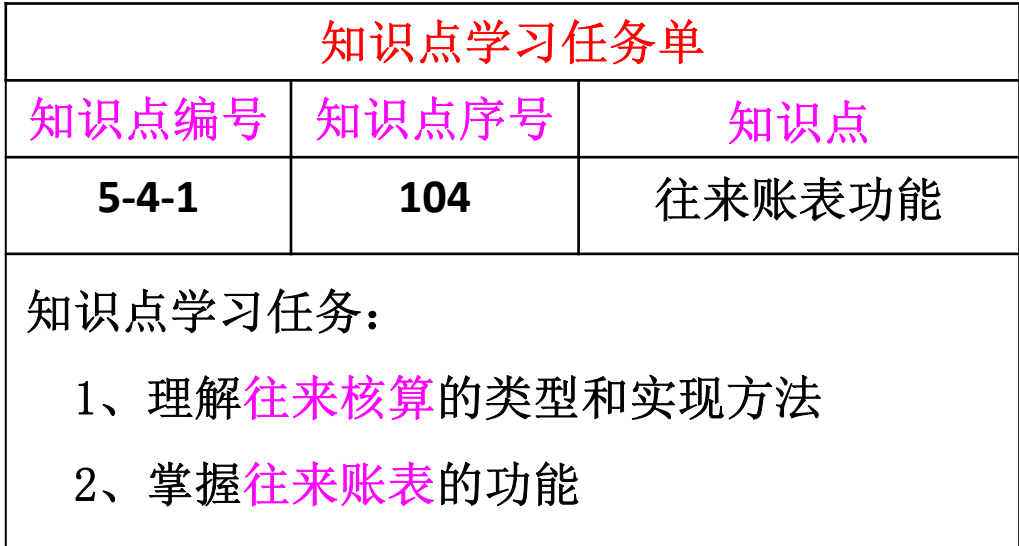

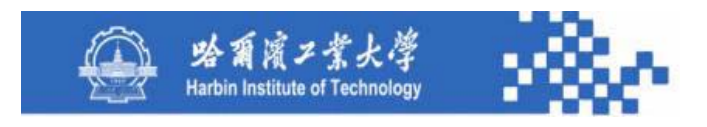

企业对客户的销售业务以及对供应商的采购业务是企业 发生最为频繁的业务类型之一,在往来核算中经常伴随着款 项没有立即结清的情形,导致企业形成应收、应付款核算与 管理业务。对客户往来应收款的管理是否适当,直接关系到 企业的销售业绩和资金使用效率;对供应商往来应付款的管 理是否适当也将直接关系到企业的信誉和资金使用成本。

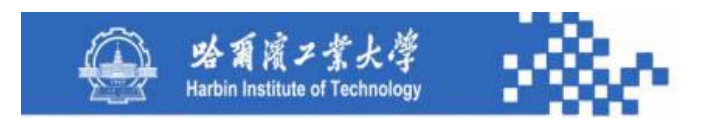

企业的个人借款业务也非常繁琐,有必要在信息系统中 提供往来核算功能,将客户应收款、供应商应付款以及个人 借款等业务纳入往来管理中,在科目字典中需将往来核算科 目的往来核算标志设为"客户"、"供应商"或"个人"。 如果往来业务不多可不用往来管理功能,而直接将客户、供 应商或个人作为明细科目设置。

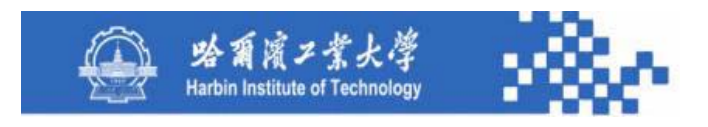

企业与客户、供应商以及个人之间的应收、应付往来业 务通常以金额计量,一般不会出现以实物数量计量的情形, 因此在往来账表中不设计数量核算。在往来账表查询中,如 果所选往来核算科目具有外币核算标志,则其账簿格式下拉 列表的可选值有: "金额式"和"外币式";否则只有"金 额式"。

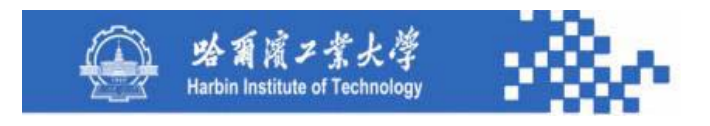

根据往来户的不同,分为客户往来账表、供应商往来账 表和个人往来账表,其中客户往来账表与供应商往来账表的 功能完全相同,而个人往来账表功能与客户往来账表功能也 基本类同,因此,只对客户往来账表进行阐述。

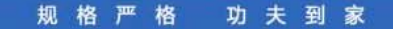

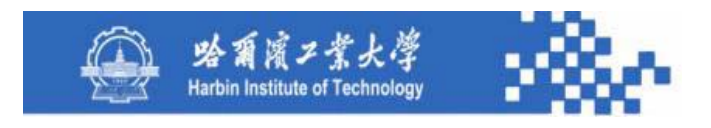

往来账表包括往来总账;往来余额表(科目余额表、 分类余额表、业务员余额表);往来明细账(科目明细 账、三栏明细账、分类明细账、业务员明细账);往来 清理;往来分析(往来账龄分析、往来催款单)。

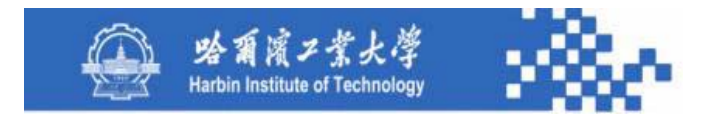

# 谢谢!

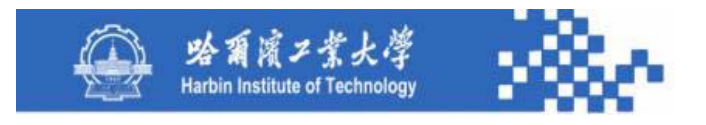

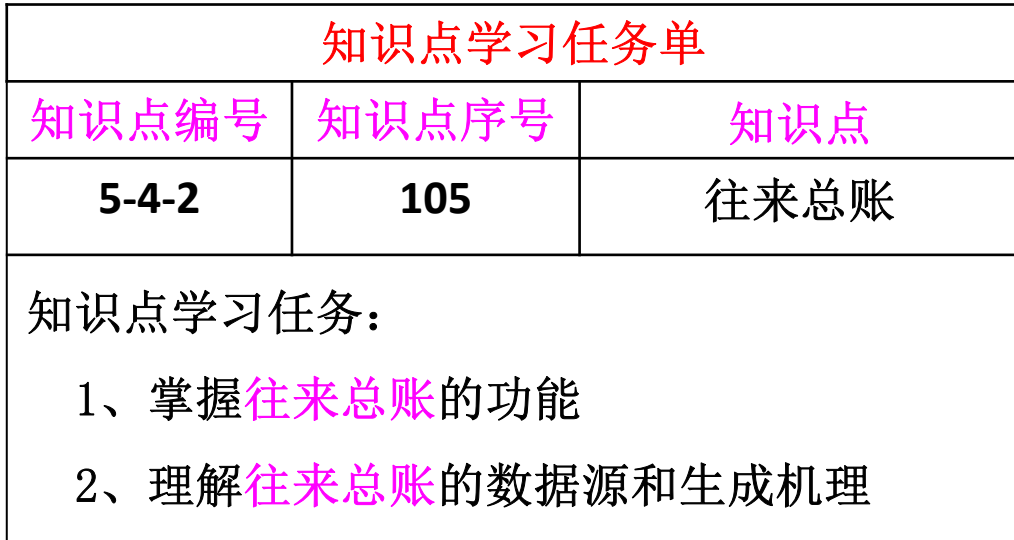

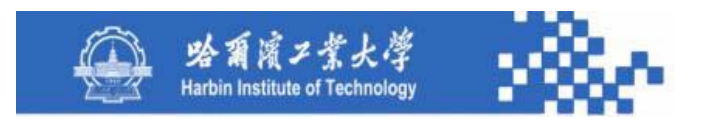

以客户为例,客户往来总账用于查询某客户往来科目、 某客户各月份的发生额及余额情况。其查询条件定义如下图。

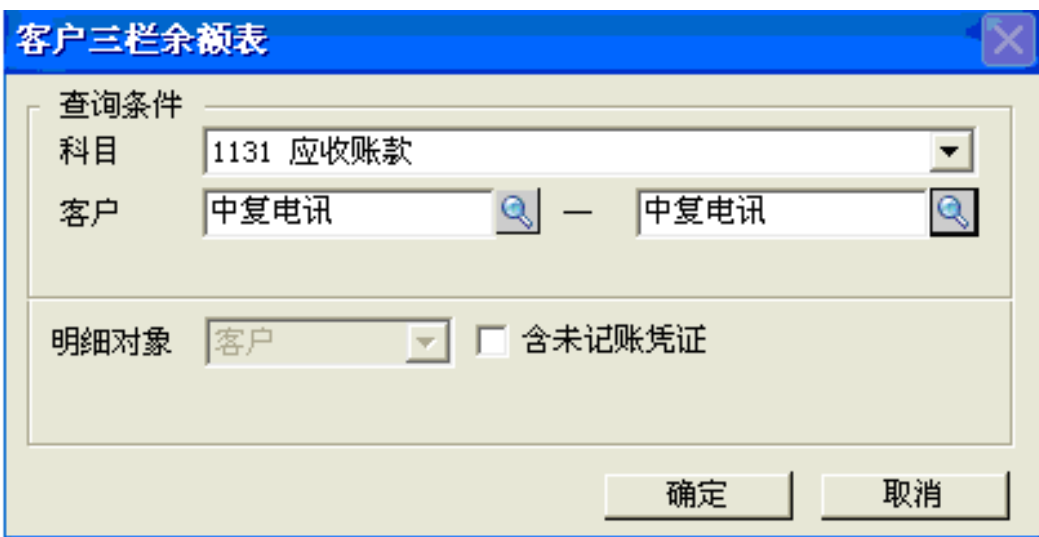

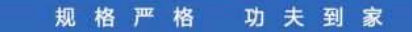

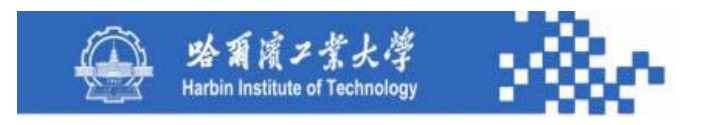

(**1**)科目:从科目字典中选择往来核算标志为"客户" 的科目。

- (**2**)客户:从客户档案中选择某一客户,不必定义范围。
- (**3**)包括未记账凭证:与其他查询条件定义相同。

客户总账查询结果如下图。

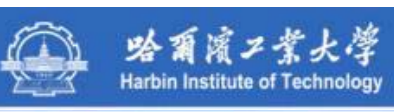

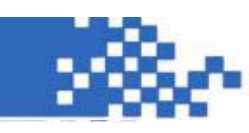

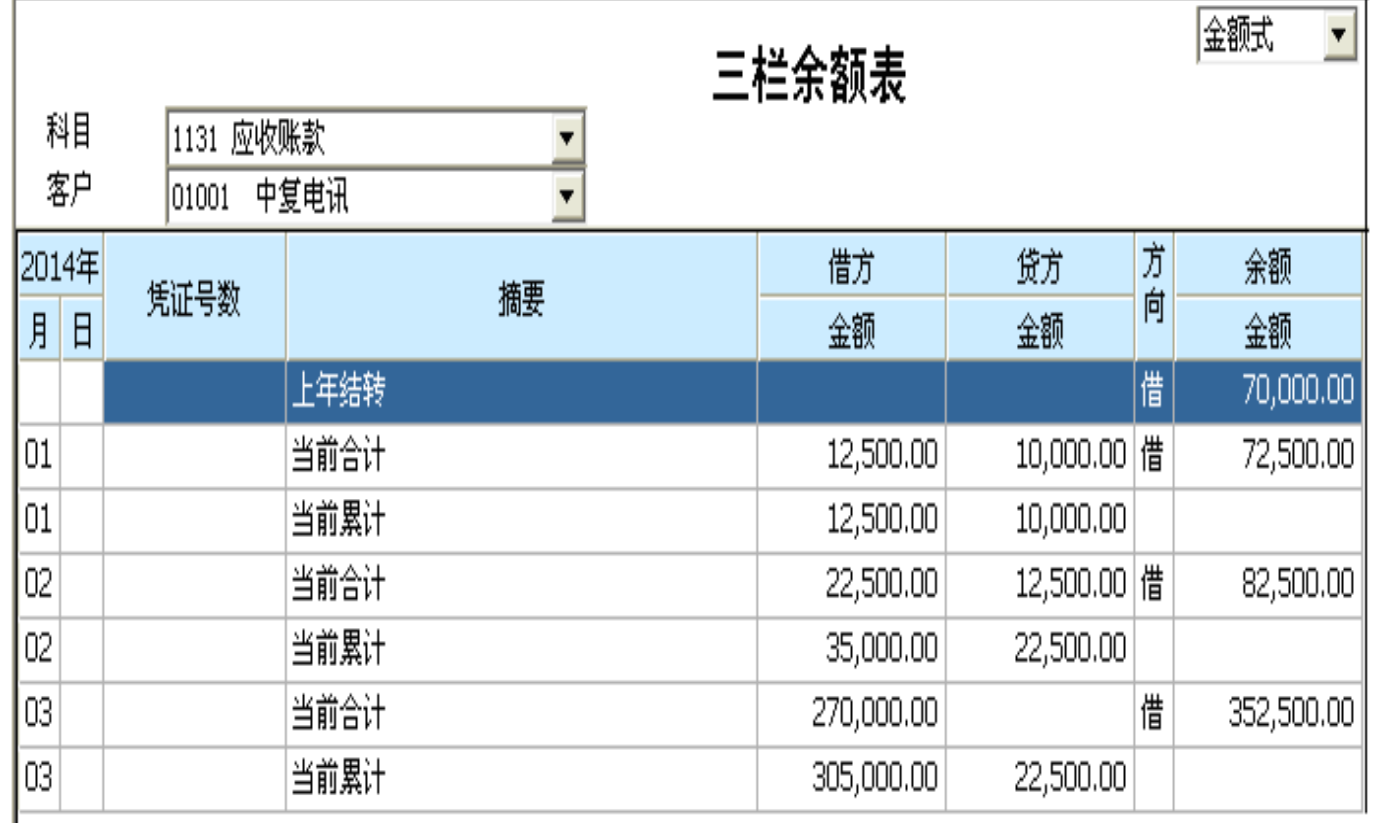

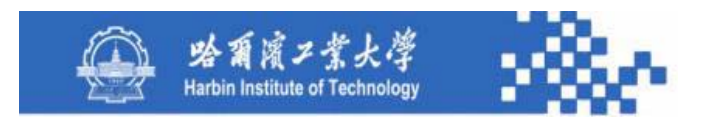

用科目和客户下拉列表选择需要查看的客户往来科目和 客户;用"明细"联查到当前科目及客户各月份的三栏明细 账;对于外币核算客户,其账簿格式可选"外币式",外币 式需在借方、贷方、余额栏增设外币栏,本币和外币并列输 出。
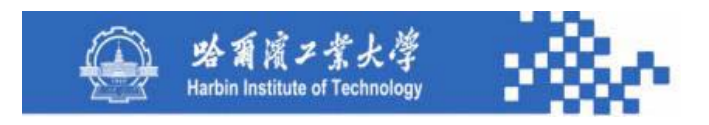

### 知识点5-4-2:往来总账

客户总账的数据生成与科目总账的数据生成类同, 其数

据源主要是往来发生额与余额基表、外币发生额与余额基表、

凭证基表、科目字典和客户档案。

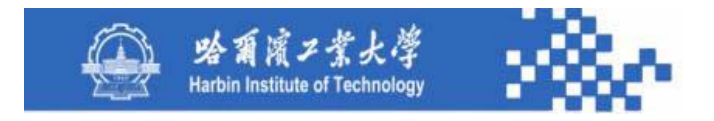

# 谢谢!

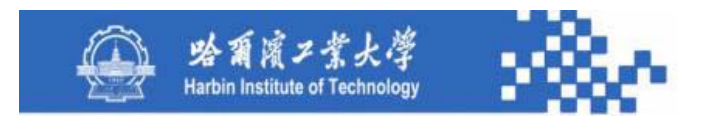

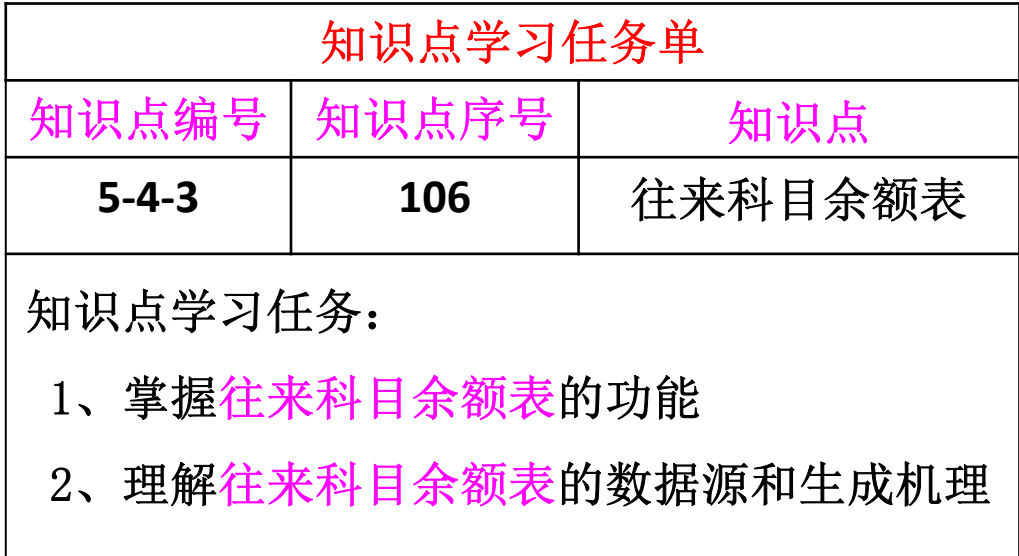

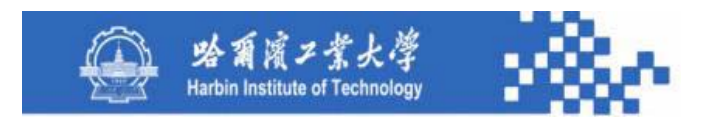

以客户往来为例,客户余额表用于查询各客户往来科目 和各个客户的期初余额、本期发生额、累计发生额和期末余 额。包括"客户科目余额表"、"客户分类余额表"、"业 务员余额表"三种。某些系统设计了"客户余额表",该功 能可以输出某客户、各往来科目的发生额与余额数据。

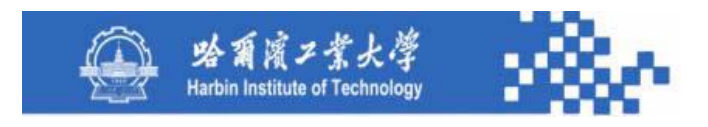

然而就客户往来核算而言,所涉及的科目无非是"应收 账款"和"预收账款",而某一客户不可能既有应收账款, 又有预收账款,因此,"客户余额表"功能无意义。同理, "供应商余额表"和"个人往来余额表"也无意义。

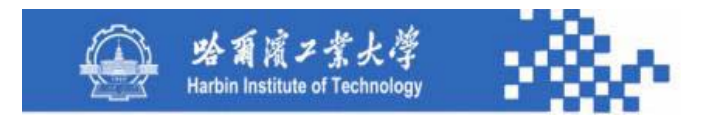

查询某客户往来核算科目下所有客户的发生额与余额

情况。需定义查询条件,如下图。

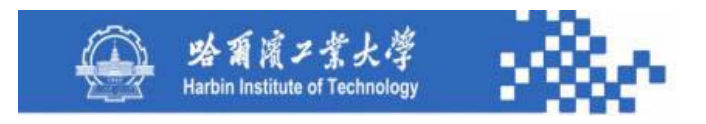

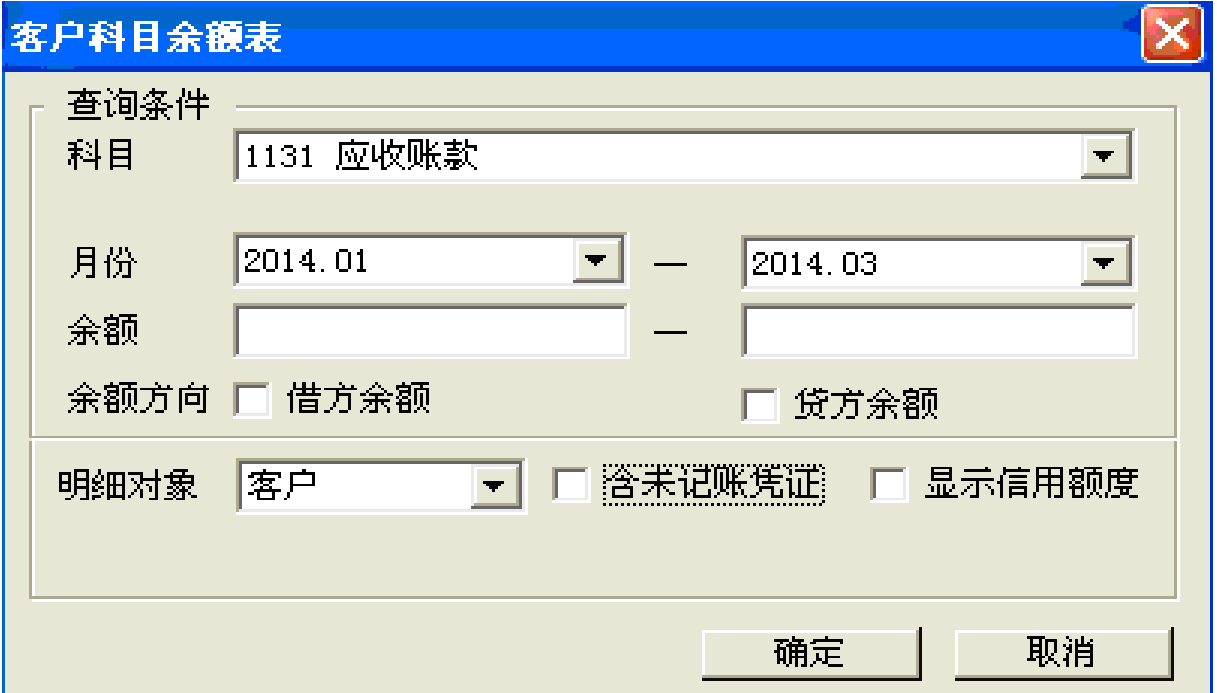

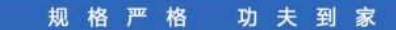

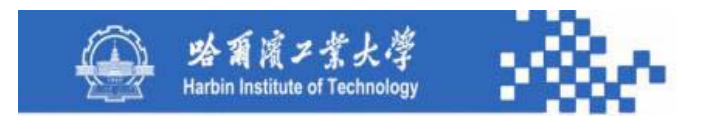

(**1**)科目选择、月份范围、包含未记账凭证:与其他账 表查询条件定义相同,只是在科目选择时,系统只列示科目 字典中具有"客户"往来核算标志的科目。

(**2**)余额:定义余额范围,如"**1000**-**10000"**则输出余 额大于等于**1000**,且小于等于**10000**的客户往来情况。

(**3**)其他选项:意义不大,可不设计。

客户科目余额表的查询结果如下图。

功夫到家 规格严格

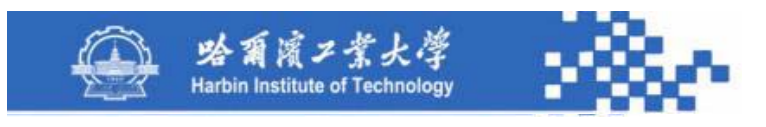

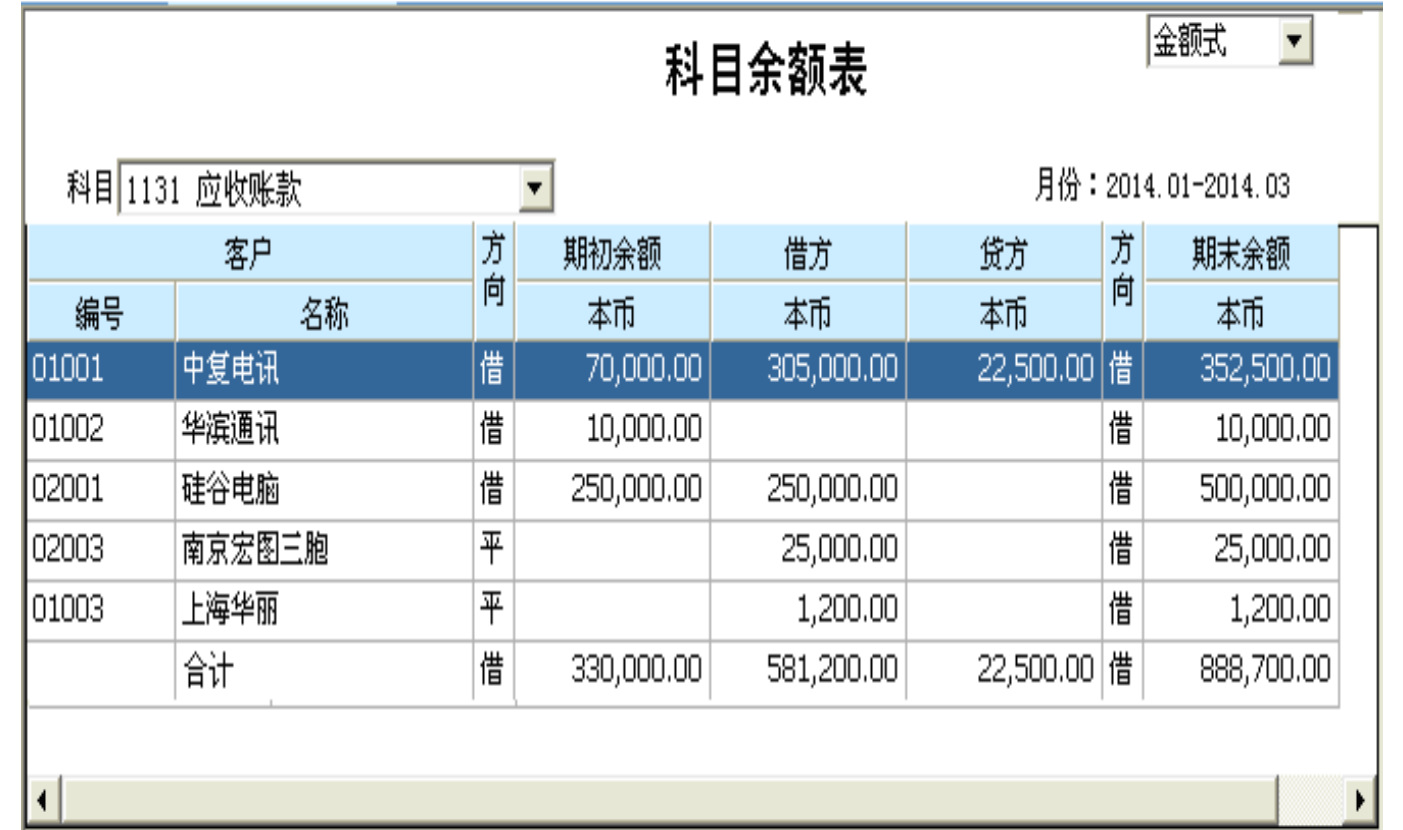

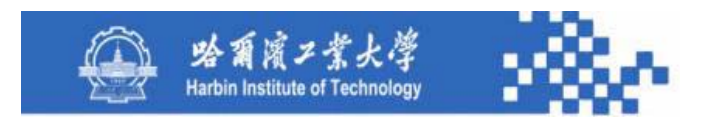

用科目选择可以查询各客户往来科目的发生额与余额情 况,在科目选择时,系统只列示科目字典中具有"客户"往 来核算标志的科目。用"明细"可以联查客户科目明细账。 用"累计"功能可在查询结果中列示累计借、贷方发生额。

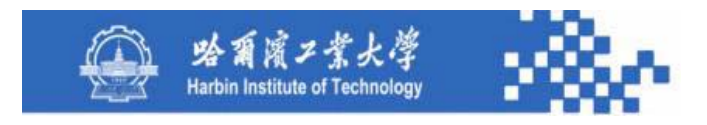

对于外币核算客户,有必要列示其外币数据,用账簿格 式选择"外币式",外币式账簿需在期初、本期(借、贷 方)、累计(借、贷方)、余额栏中增设外币栏,将本币和 外币并列输出。还应设计"信用额度"功能,以便查阅各客 户的信用额度。

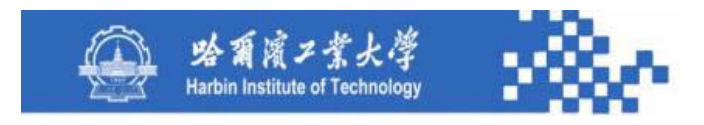

客户科目余额表的数据生成与科目余额表类同。根据选 择的客户往来科目,从往来发生额与余额基表中,查询该科 目下所有客户的发生额与余额,如果涉及到外币核算,则需 从外币发生额与余额基表中,查询该科目下所有客户的外币 发生额与余额,并计算和列示合计数。其数据源是往来发生 额与余额基表、外币发生额与余额基表、凭证基表、客户档 案和科目字典。

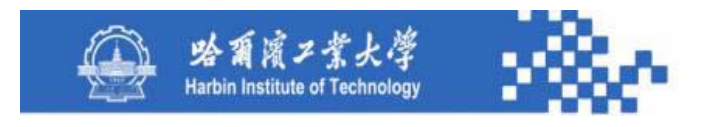

#### 往来发生额与余额基表(Wlyeb)的数据结构

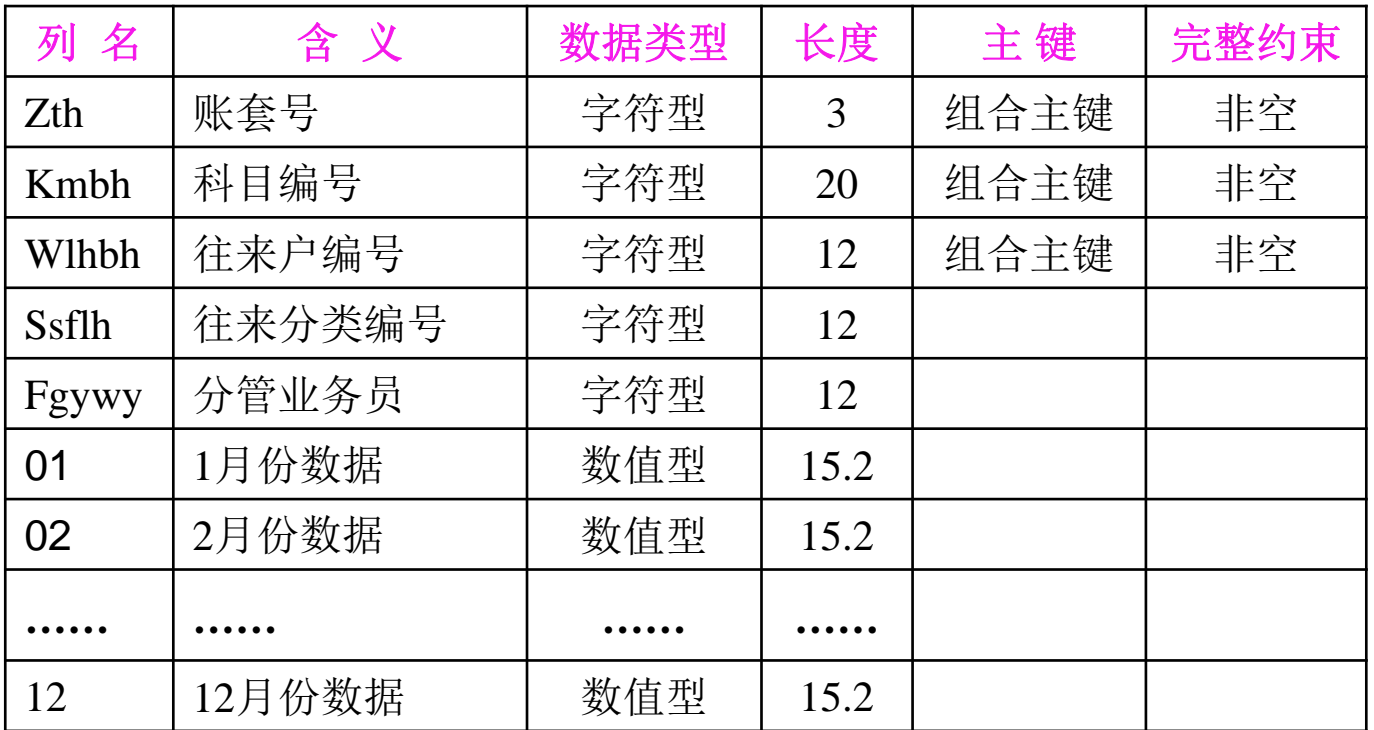

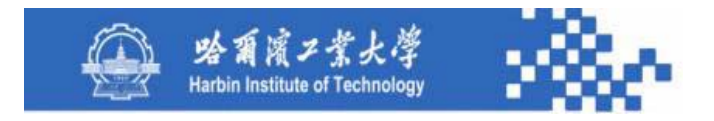

# 谢谢!

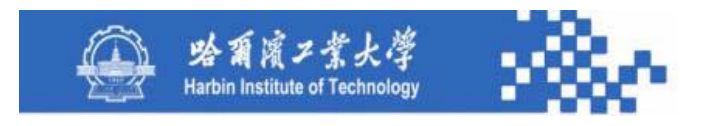

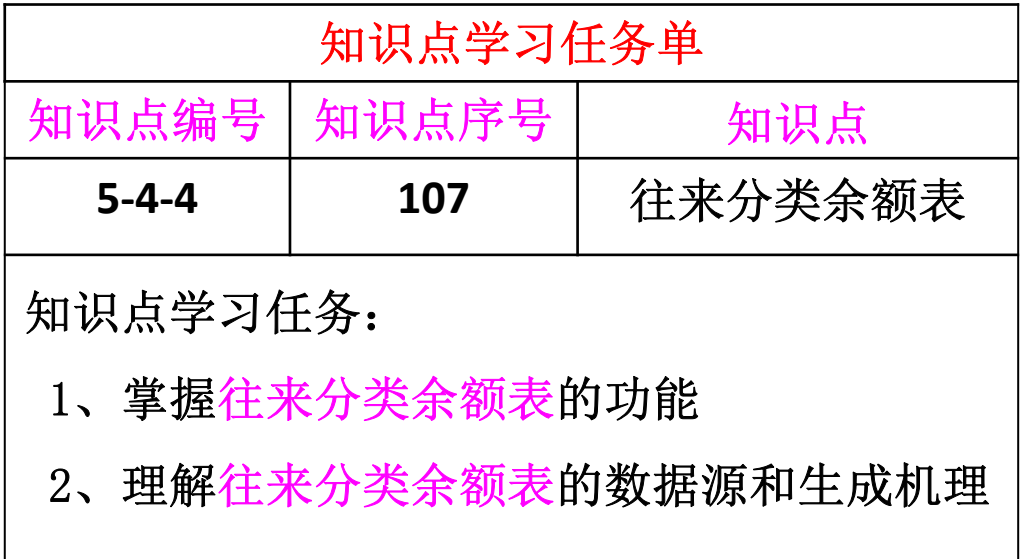

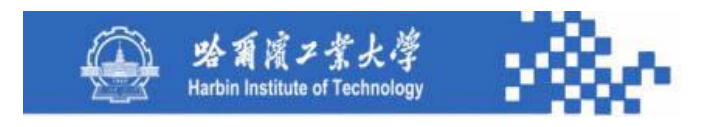

如果在账套设置中设置了客户分类,则可用此功能对 客户分类的发生额和余额情况进行查询。客户分类余额表 用于查询某客户往来科目下各客户分类的发生额和余额情 况。其查询条件定义如下图。

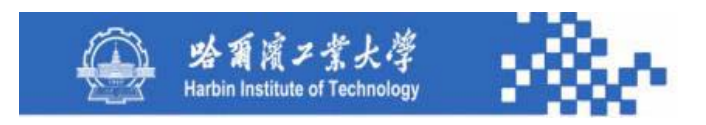

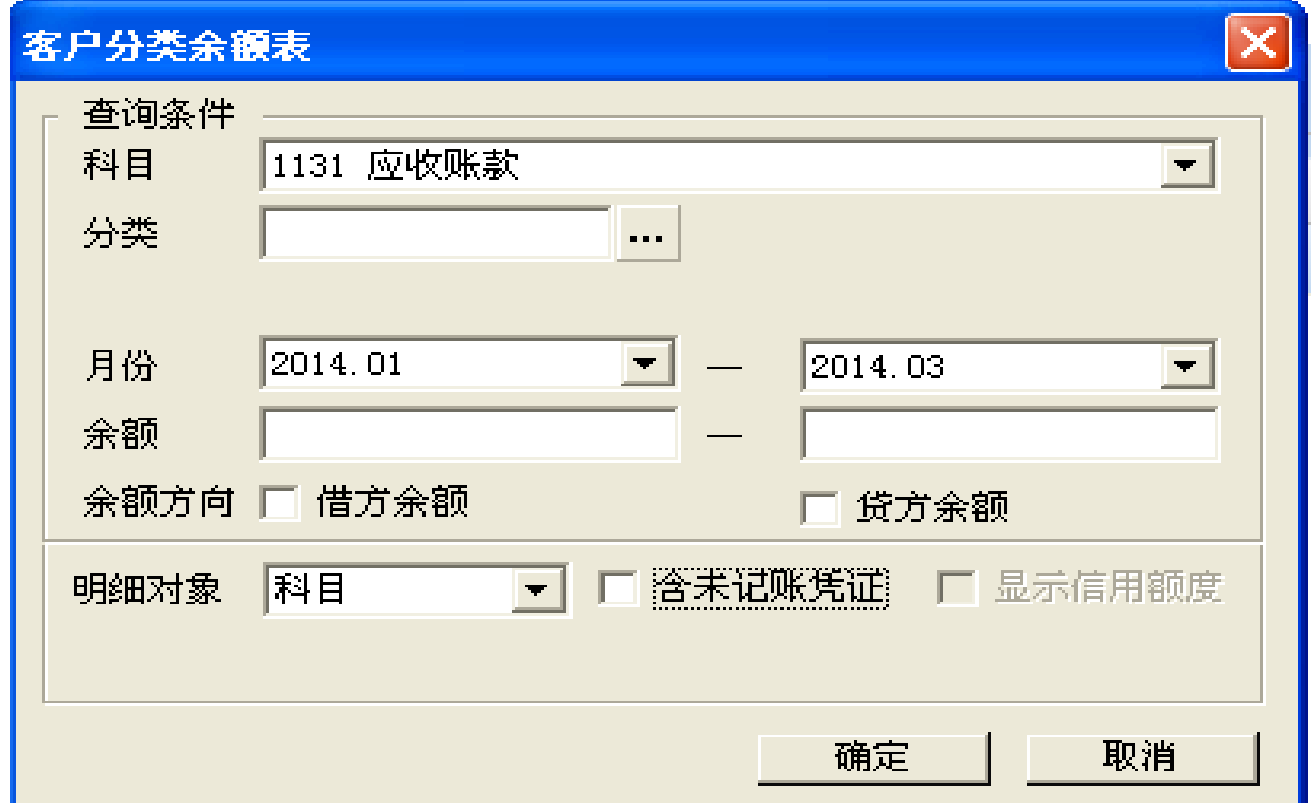

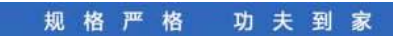

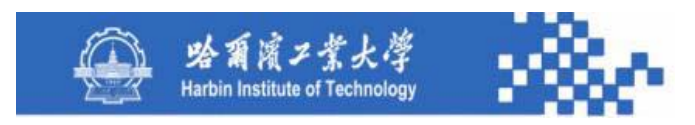

(**1**)科目:从科目字典中选择具有"客户"往来核算标 志的科目。

(**2**)客户分类:从客户分类字典中选取,选上级分类, 查询结果中将包含其所属下级分类数据,不选则查询所有具 有发生额或余额的客户分类数据。

(**3**)月份范围、包括未记账凭证:与其他查询条件定义 相同。

(**4**)其他条件定义项:意义不大,可不设计。

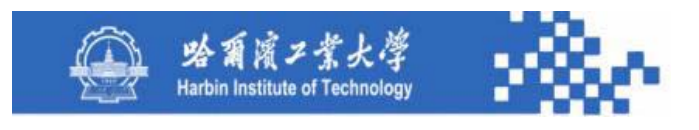

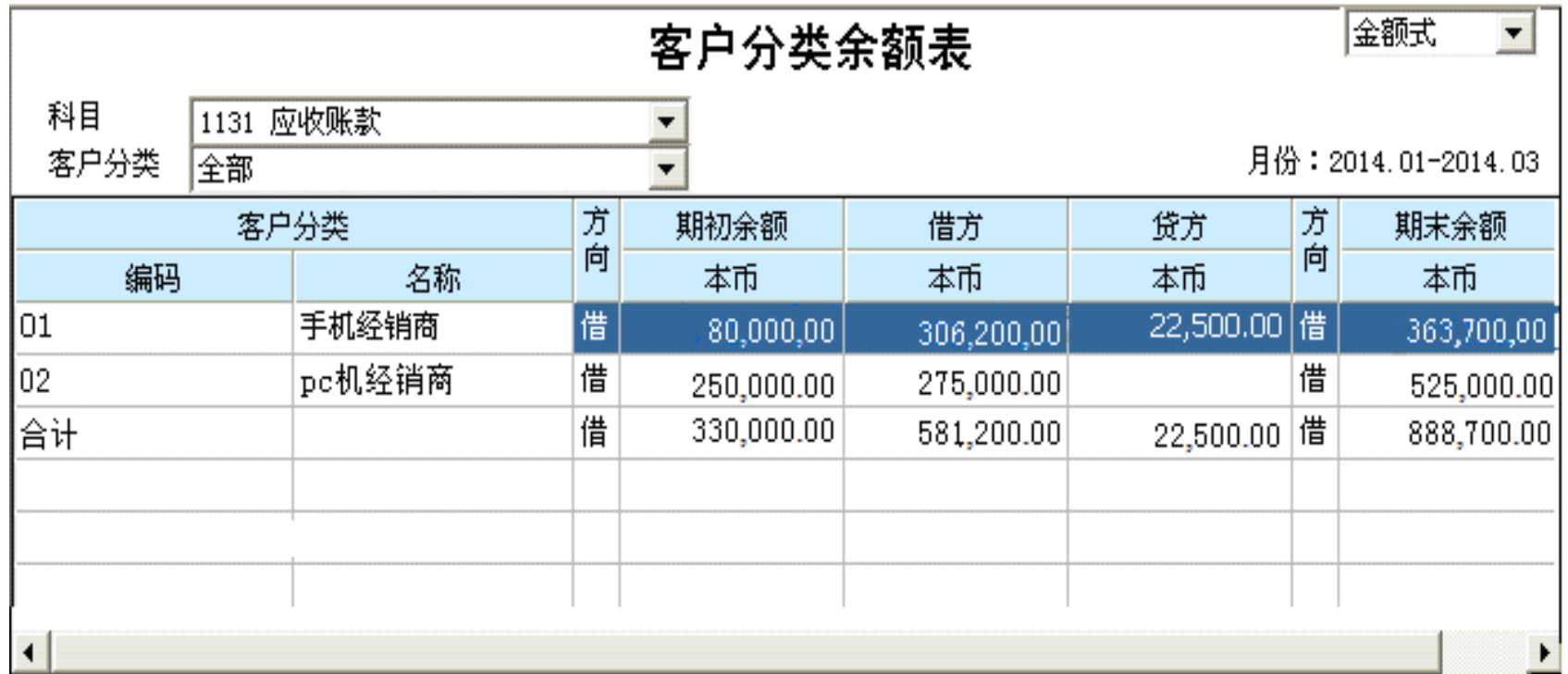

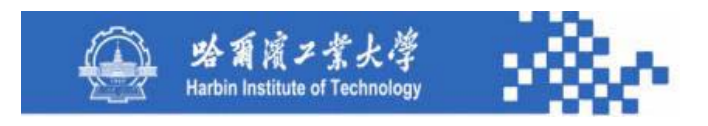

用"明细"可联查对应的客户分类明细账;用"累计"功 能可在查询结果中列示累计借、贷方发生额。在客户分类余额 表中,账簿格式选择无意义,因为在客户往来核算中,只有某 一具体客户可能用外币结算,而往来科目和客户分类则不具有 外币核算属性,因此,其账簿格式只能是"金额式"。

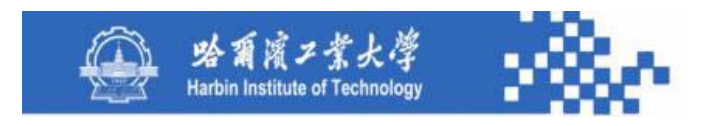

客户分类余额表的数据生成与客户科目余额表类同,系 统根据选择的客户往来科目和客户分类,从往来发生额与余 额基表中,统计所选客户往来科目下各客户分类的发生额与 余额,并列示合计数。其数据源是往来发生额与余额基表、 凭证基表、客户分类字典和科目字典。

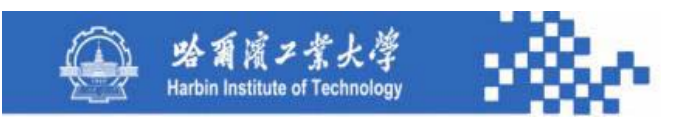

#### 往来发生额与余额基表(Wlyeb)的数据结构

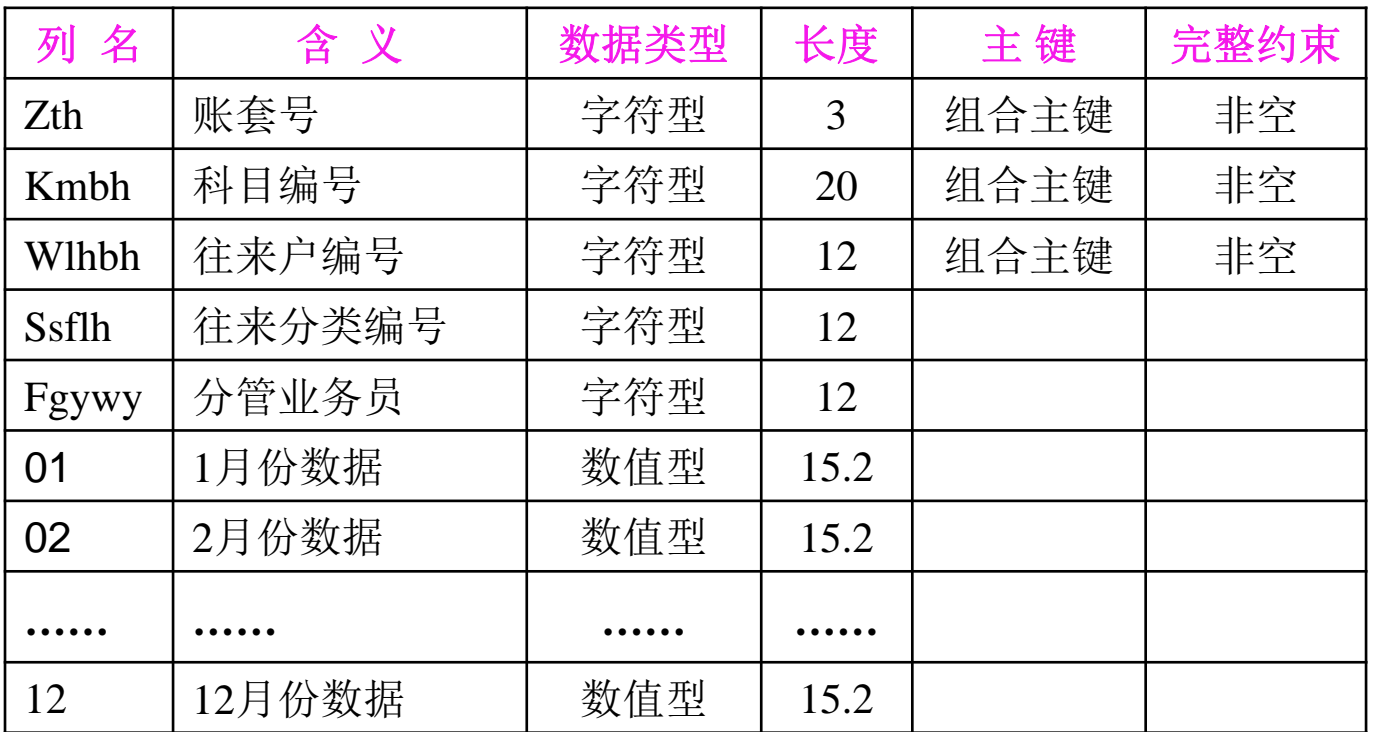

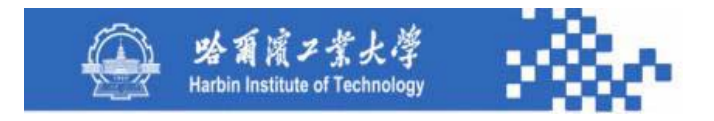

# 谢谢!

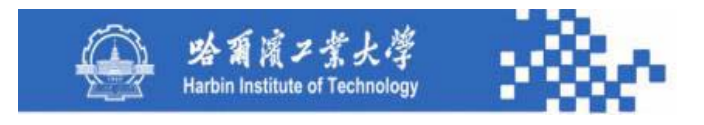

## 知识点5-4-5:业务员余额表

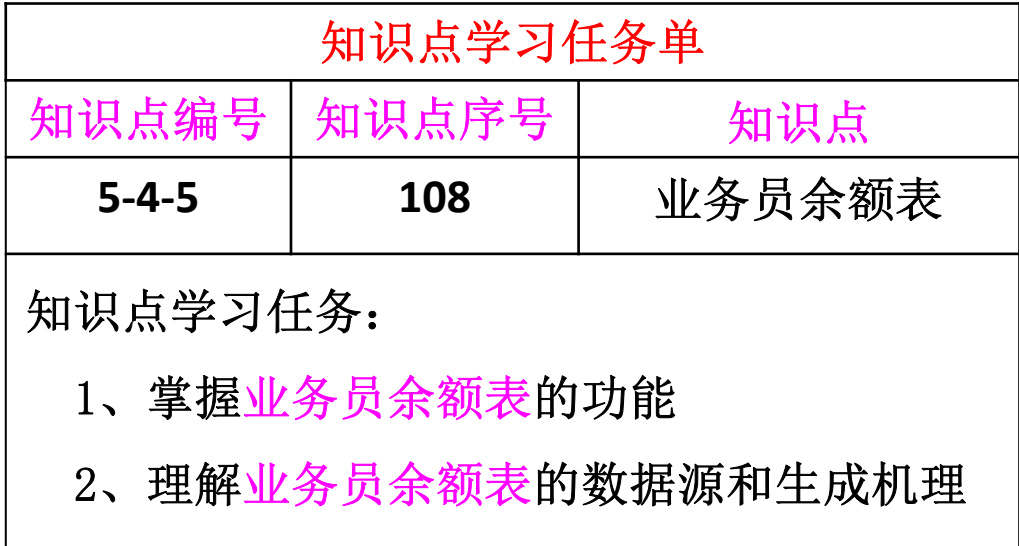

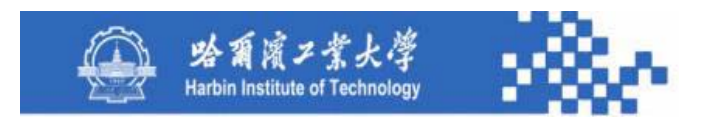

#### 知识点**5-4-5**:业务员余额表

查询某客户往来科目下各业务员及其往来客户的发生额 和余额情况。其查询条件定义如下图。科目选择下拉列表列 示具有"客户"往来核算标志的科目。业务员可不选,若不 定义则查询所有业务员及其往来客户的发生额和余额情况。 业务员可从个人往来字典中选择 "销售"人员。

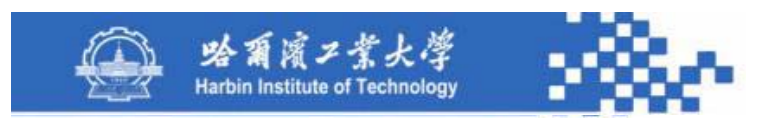

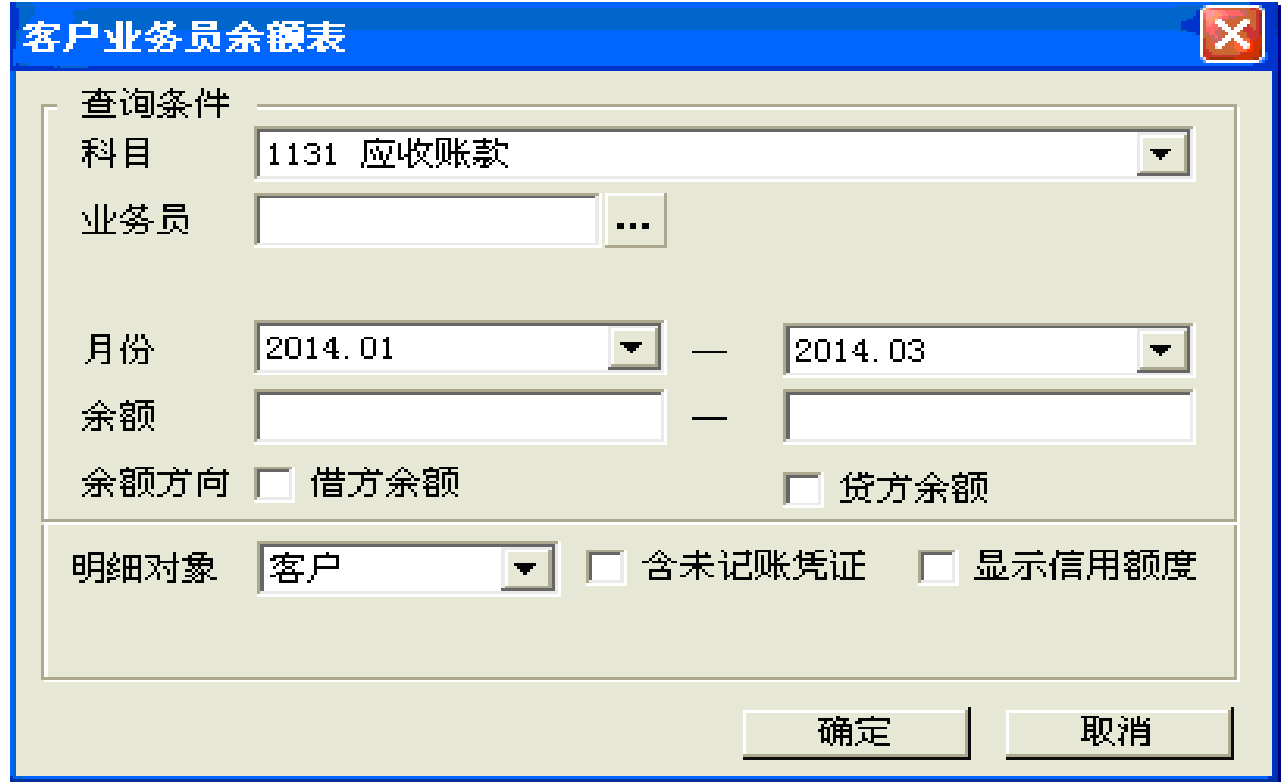

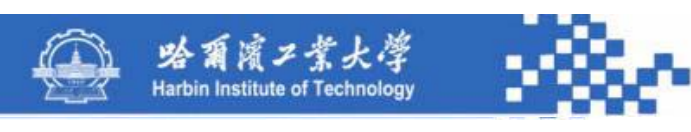

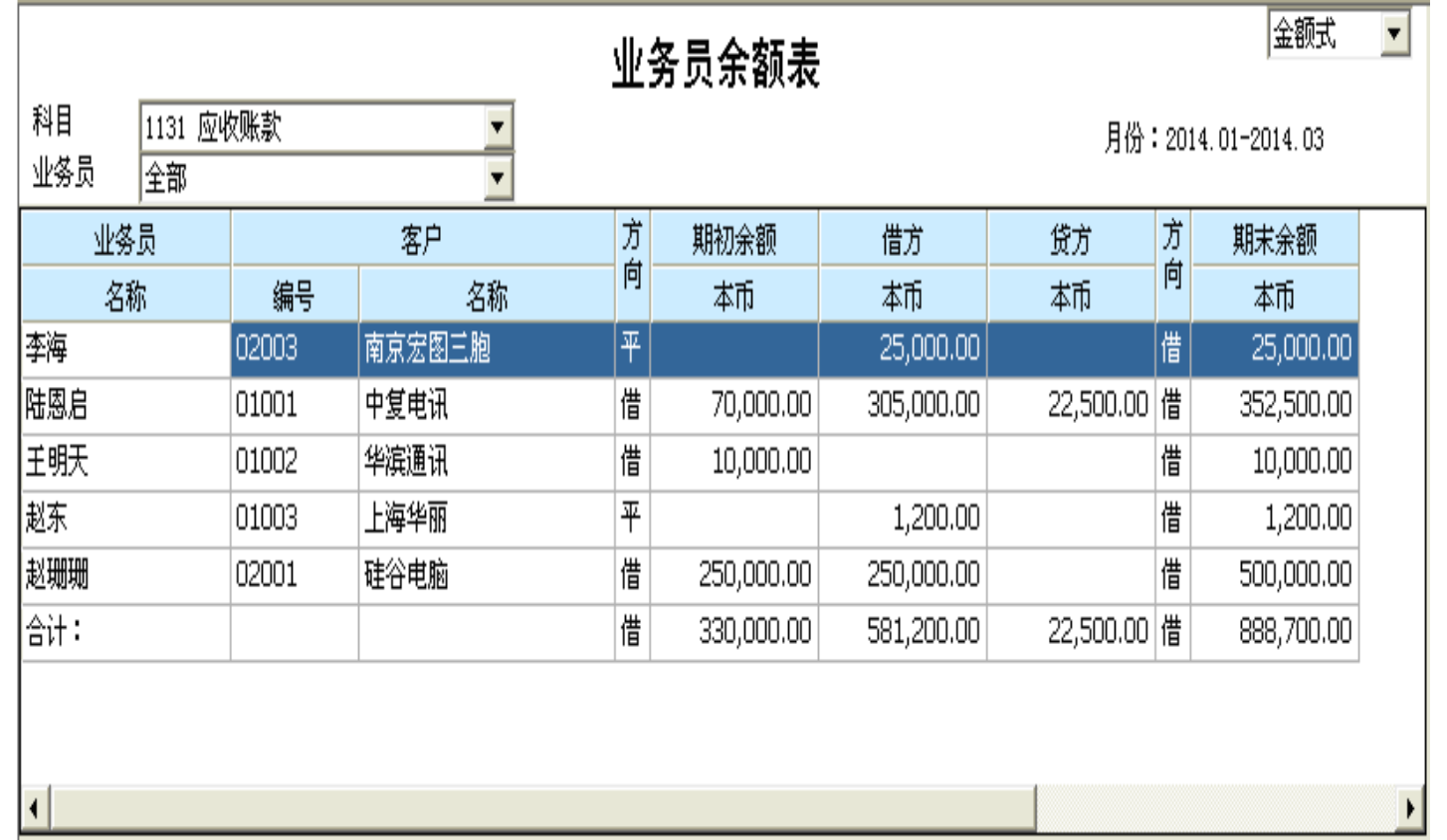

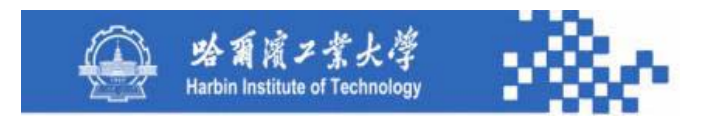

#### 知识点**5-4-5**:往来业务员余额表

科目选择和业务员选择与查询条件定义相同;用"明细" 可以联查对应的客户业务员明细账;用"累计"可在查询结 果中列示累计借、贷方发生额;"外币式"账簿格式功能与 客户科目余额表相同;还应设计"信用额度"功能,以便查 阅各客户的信用额度。

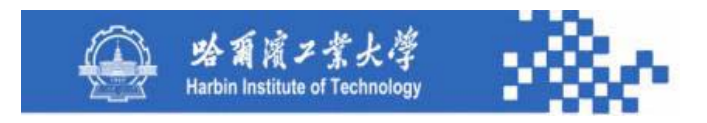

#### 知识点**5-4-5**:往来业务员余额表

业务员余额表的数据生成与客户科目余额表类同,根据 选择的客户往来科目和业务员,从往来发生额与余额基表中, 查询所选科目和业务员下所有客户的发生额与余额,如果客 户涉及到外币核算,则需从外币发生额与余额基表中,查询 该科目下有关客户的外币发生额与余额。

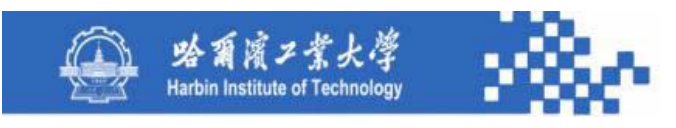

#### 往来发生额与余额基表(Wlyeb)的数据结构

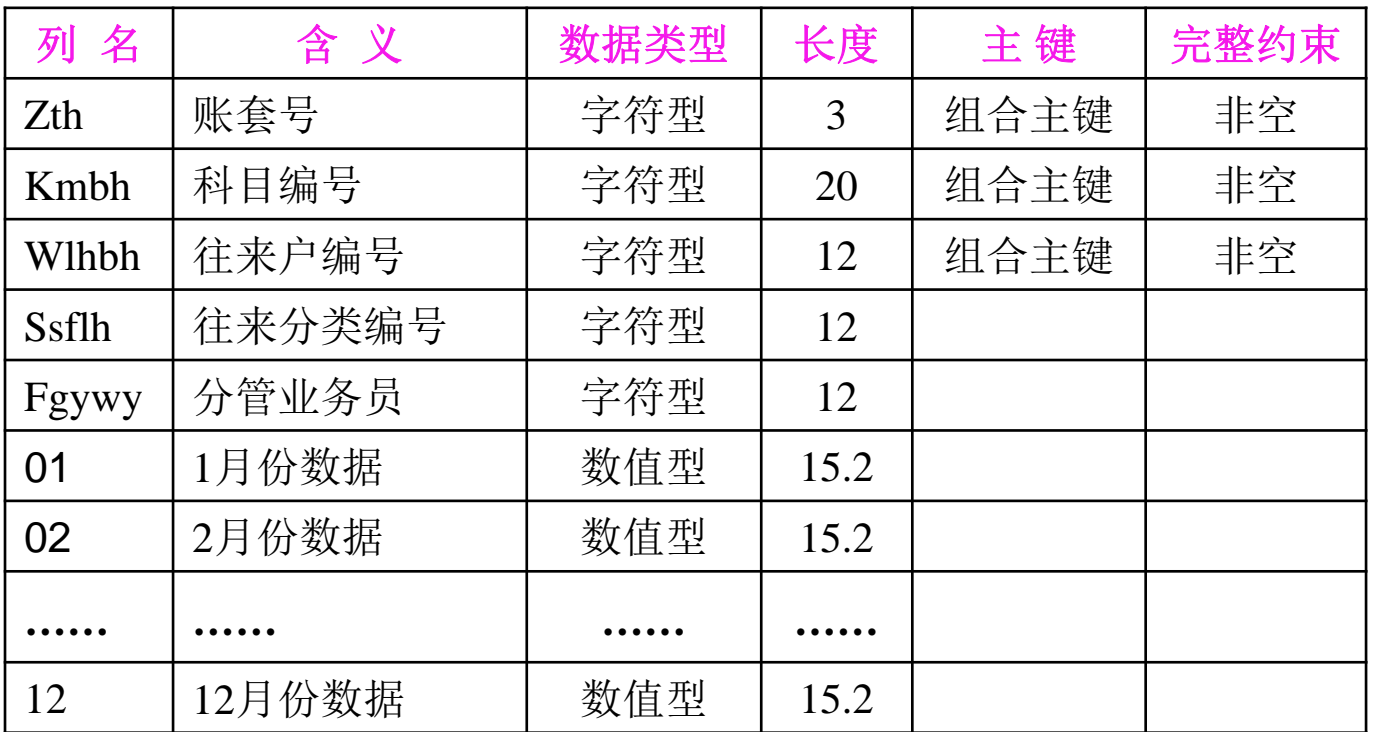

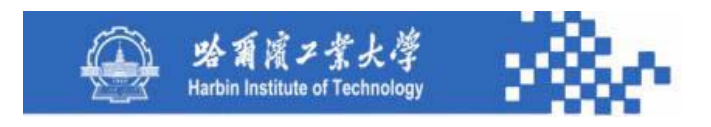

## 知识点**3**:往来业务员余额表

在业务员余额表中需按业务员计算和列示合计数。其数 据源主要是往来发生额与余额基表、外币发生额与余额基表、 凭证基表、客户档案和科目字典。

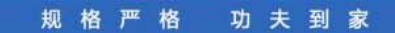

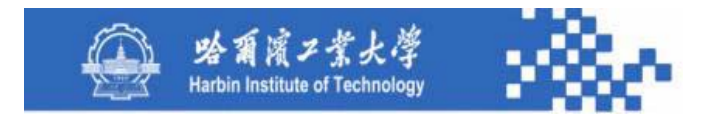

# 谢谢!

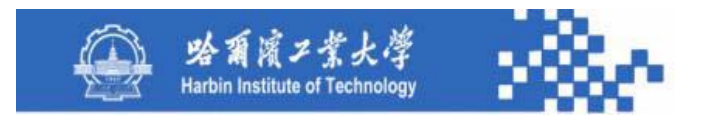

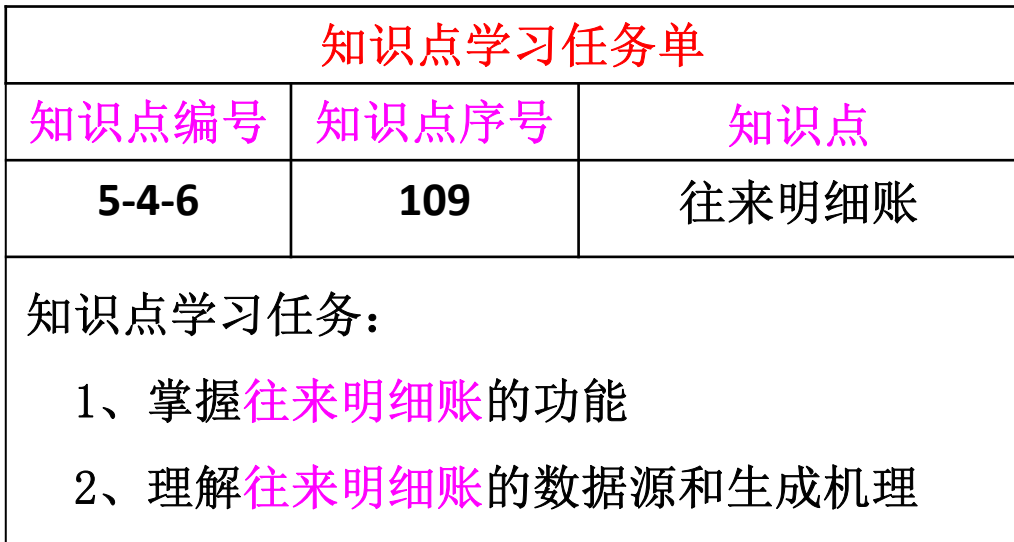

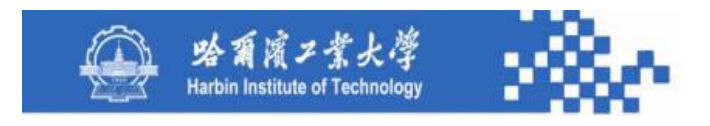

以客户往来为例,客户往来明细账用于查询各客户往来 科目和各客户的往来明细账簿。包括客户科目明细账、客户 三栏明细账、客户分类明细账、客户业务员明细账。

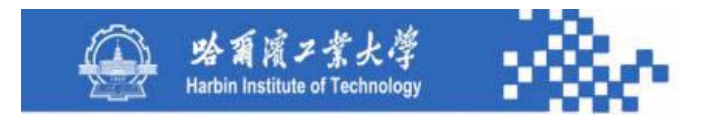

某些系统设计了"客户明细账"和"客户多栏明细账" 功能,可以输出某客户、各往来科目的明细数据,其中"客 户多栏明细账"是按客户往来科目分栏。与"客户余额表" 同理,在系统中设计"客户明细账"、"客户多栏明细账"、 "供应商明细账"、"供应商多栏明细账"等功能无意义。

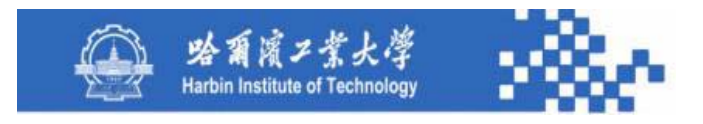

**1**.客户科目明细账

查询某客户往来核算科目(设有客户往来核算标志的科 目)下各客户的明细数据。其查询条件定义与客户科目余额 表的查询条件定义相同(包括科目、月份范围、包括未记账 凭证)。查询结果如下图。
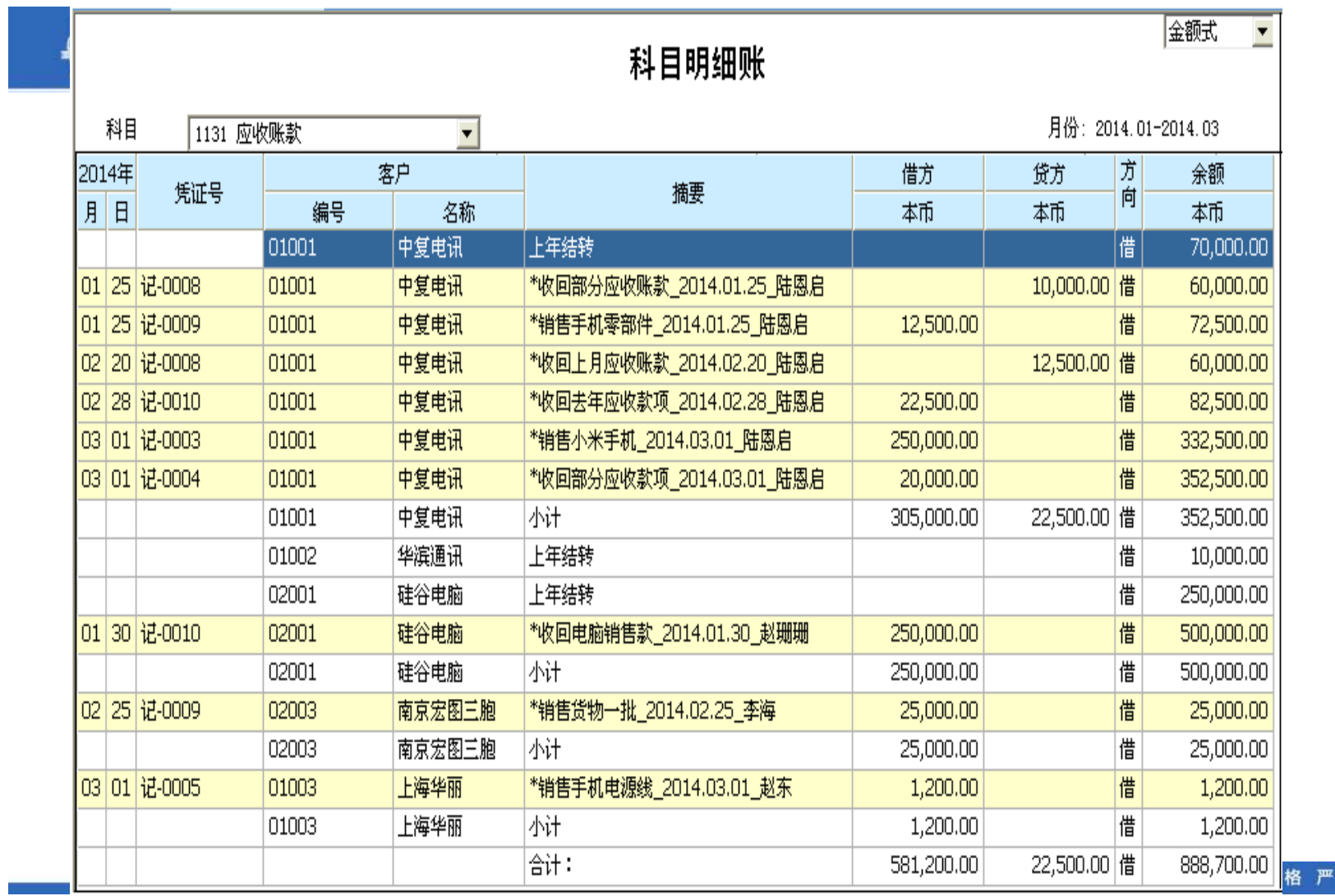

格功夫到家

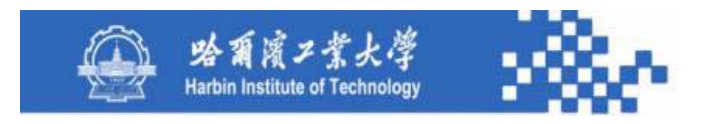

用科目下拉列表选择科目字典中具有客户往来核算标志 的科目;用"总账"可联查客户科目余额表;用"凭证"可 联查所选凭证数据;用账簿格式选择"外币式",外币式账 簿需在摘要栏后增设汇率栏,在借方、贷方、余额栏中增设 外币栏,以便列示外币数据。

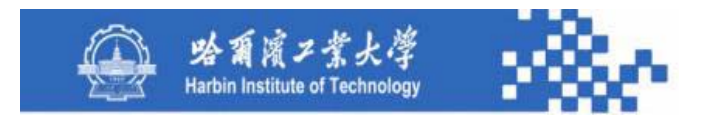

客户科目明细账应按客户排序,并按客户列示合计数。 其数据生成与部门科目明细账类同,只是客户合计数是从往 来发生额与余额基表中读取。其数据源是凭证基表、往来发 生额与余额基表、外币发生额与余额基表、客户档案和科目 字典。

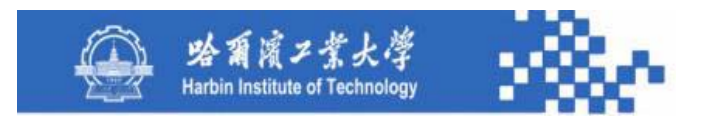

**2**.客户三栏明细账

查询某科目、某客户、各月份的客户往来明细情况。其 查询条件定义包括科目、客户、月份范围、包括未记账凭证, 其定义与其他客户账表的对应查询条件定义相同。客户三栏 明细账的查询结果如下图。

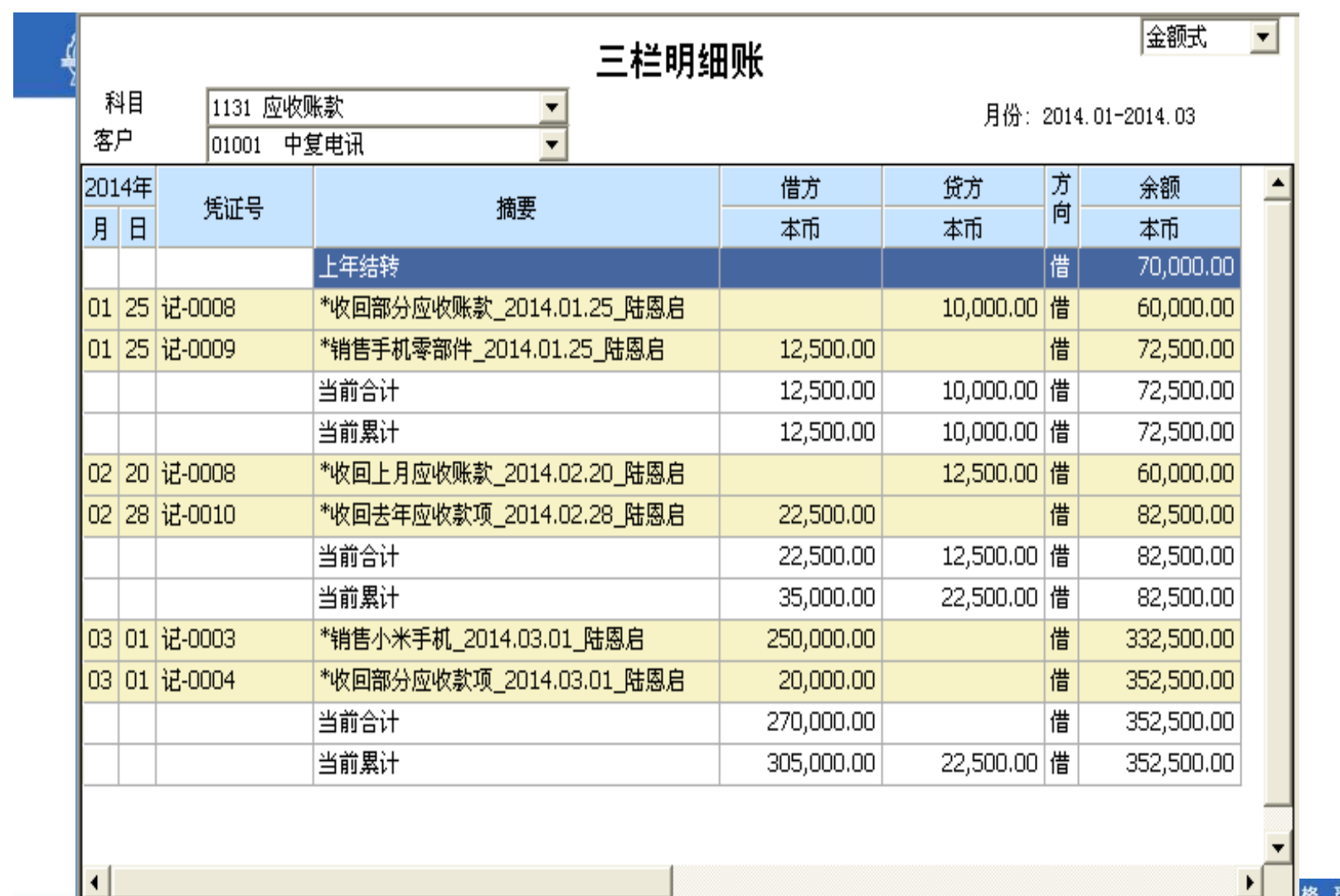

格严格 功夫到家

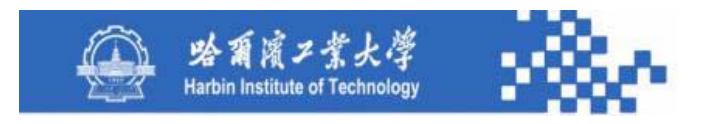

用科目下拉列表选择科目字典中具有客户往来核算标志 的科目;用客户下拉列表选择需要查看的客户;总账、凭证 功能与其他账簿相同; "外币式"账簿格式功能与客户科目 明细账相同。三栏明细账只能按日期和凭证号排序。其数据 源与客户科目明细账相同。

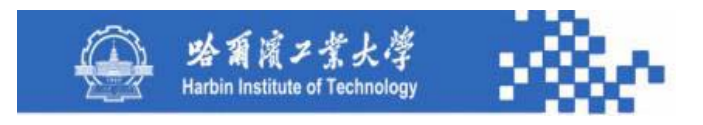

#### **3**.客户分类明细账

查询某客户往来科目下各客户分类的明细情况,其查询 条件定义与客户分类余额表的的查询条件定义相同(包括科 目、客户分类、月份范围、包括未记账凭证)。客户分类明 细账的查询结果如下图。

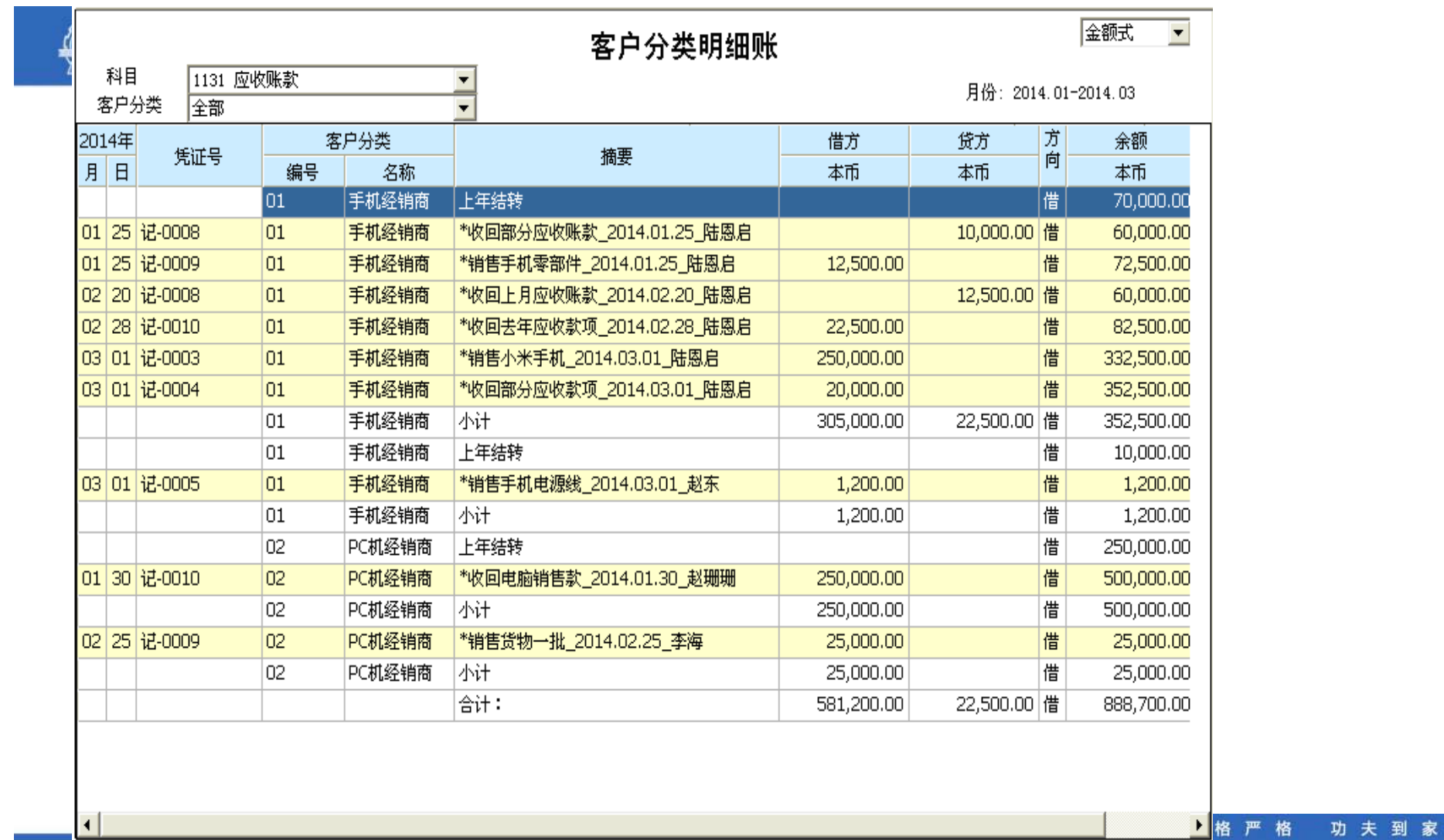

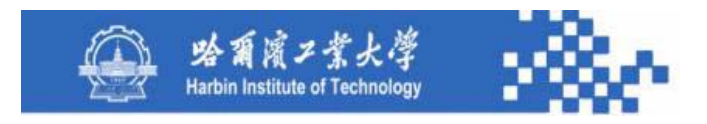

用科目下拉列表选择科目字典中具有客户往来核算标志 的科目;用客户分类下拉列表选择需要查看的客户分类,账 簿格式、总账、凭证功能与客户科目明细账类同;明细账应 按客户分类排序,并按客户分类列示合计数。

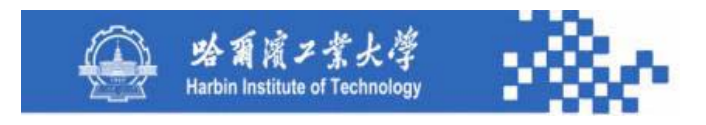

客户分类明细账的数据生成与客户科目明细账的数据生 成类同。其数据源是凭证基表、往来发生额与余额基表、客 户分类字典和科目字典。

> 规格严格 功夫到家

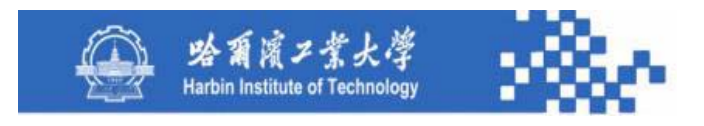

#### **4**.业务员明细账

查询某客户往来科目下各业务员及其往来客户的明细情 况。其查询条件定义与客户业务员余额表的查询条件定义相 同(包括科目、业务员、月份范围、包含未记账凭证),业 务员选项若不定义则输出所有业务员及其往来客户的明细账。 其查询结果如下图。

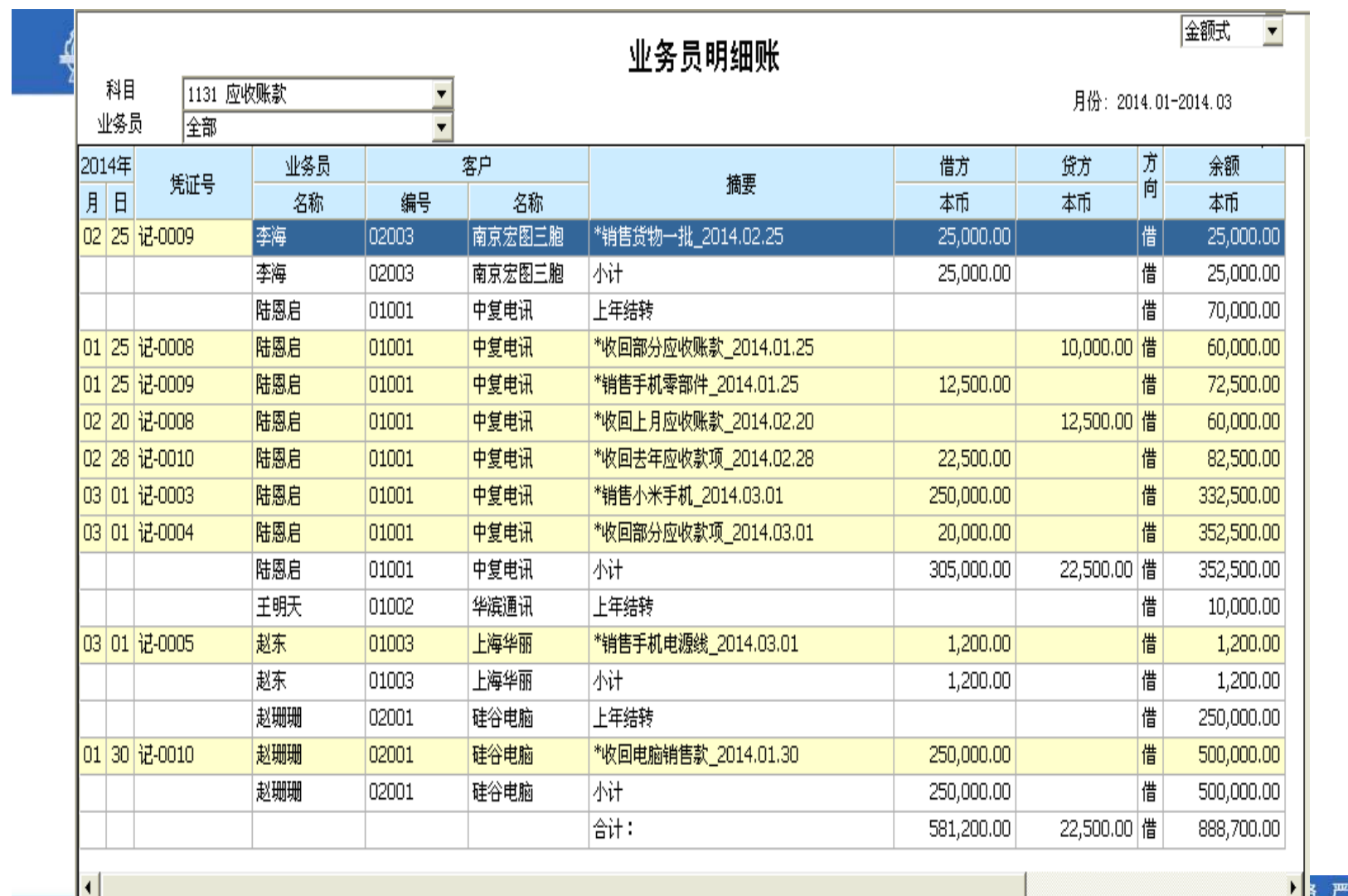

格 功夫到家

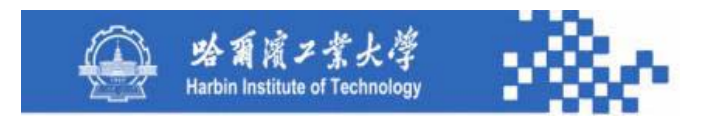

用科目下拉列表选择需要查看的科目,用业务员选项选 择需要查看的业务员。明细账中的账簿格式、总账、凭证功 能与"客户科目明细账"类同。明细账应按业务员和客户排 序,并按业务员列示合计数。其数据生成与客户科目明细账 的数据生成类同。其数据源是凭证基表、往来发生额与余额 基表、外币发生额与余额基表、客户档案和科目字典。

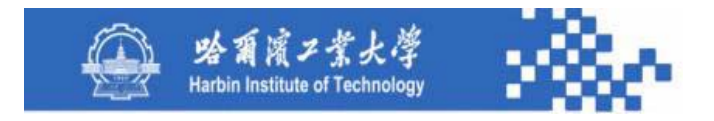

# 谢谢!

规格严格 功夫到家

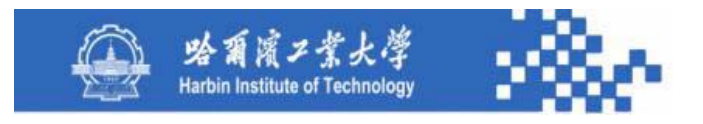

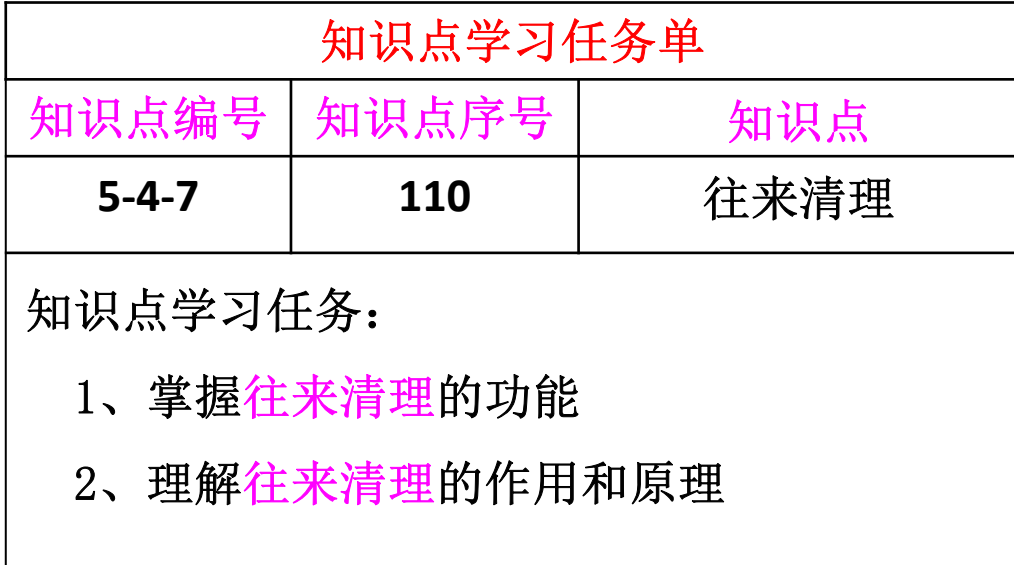

规格严格 功夫到家

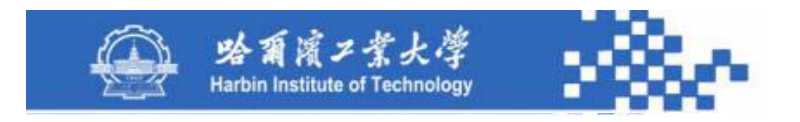

以客户往来为例,客户往来清理用于客户往来款项的清 理与勾对,以便及时了解各客户往来科目的结算以及未达账 项情况。系统提供自动勾对与手工勾对两种方式清理客户欠 款。清理时,需定义清理条件,如下图。

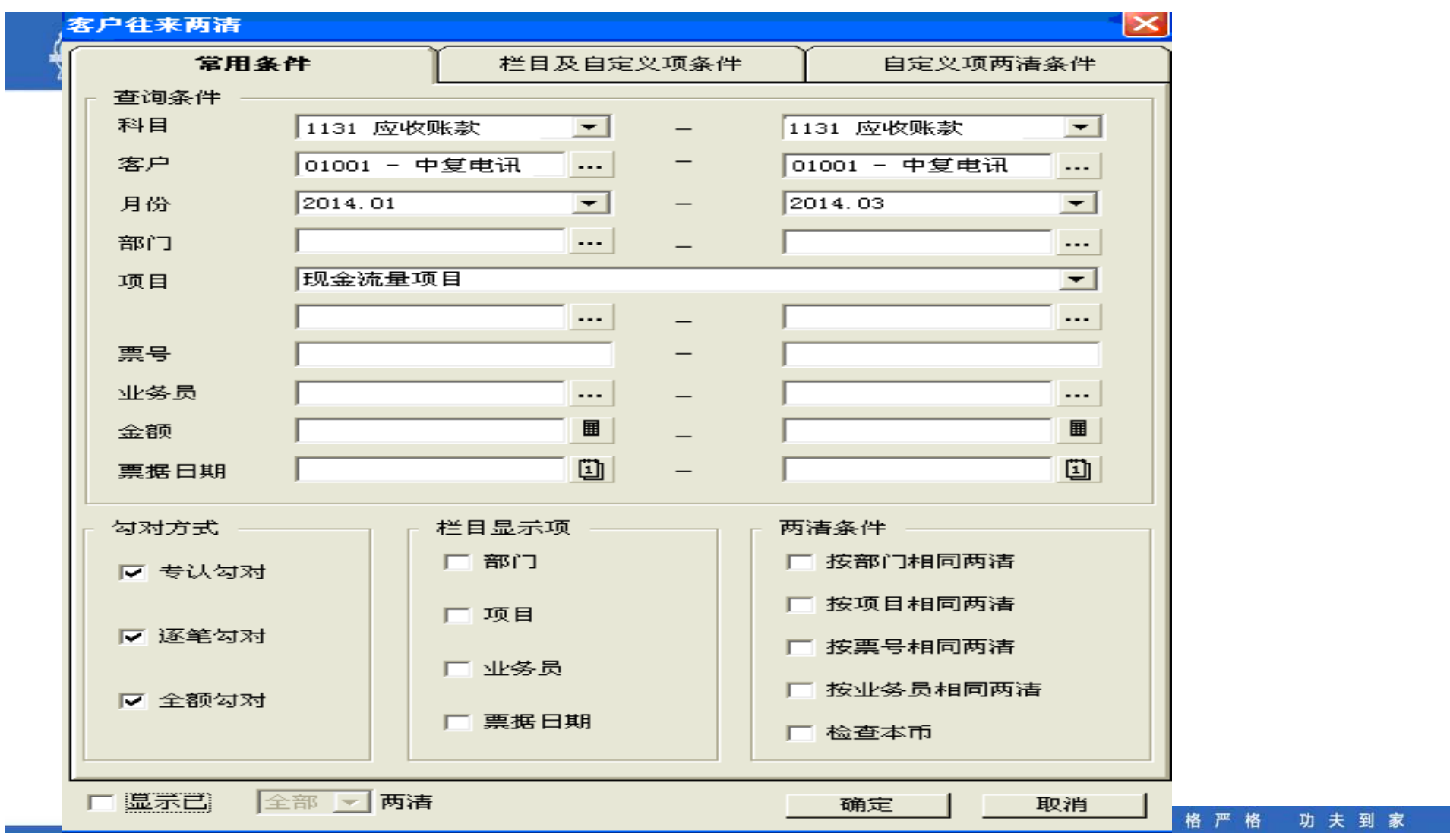

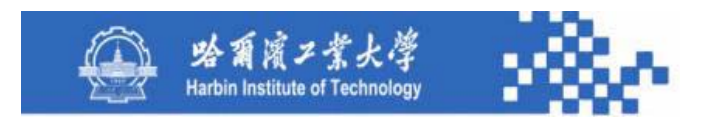

- (1)科目:具有客户往来核算的科目。
- (2)客户:从客户档案字典中选择。
- (3)起止月份:清理的时间范围。
- (4)两清依据:选择按业务员、票号进行清理。

按部门和按项目两清意义不大。

功夫到家 规格严格

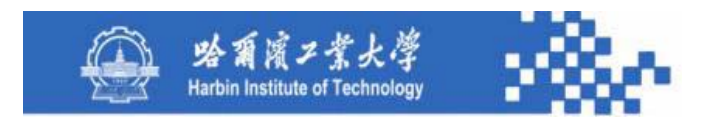

客户往来清理的查询结果如下图,其数据的生成很 简单,根据选科目、客户、起止月份等查询条件,将凭 证基表中满足条件的记录输出即可。可对输出的数据进 行清理,对两清的业务进行勾对。

> 功夫到家 规格严格

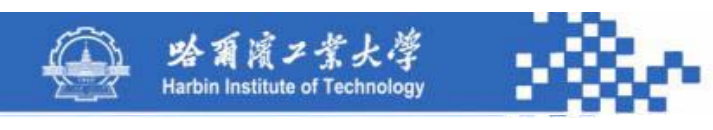

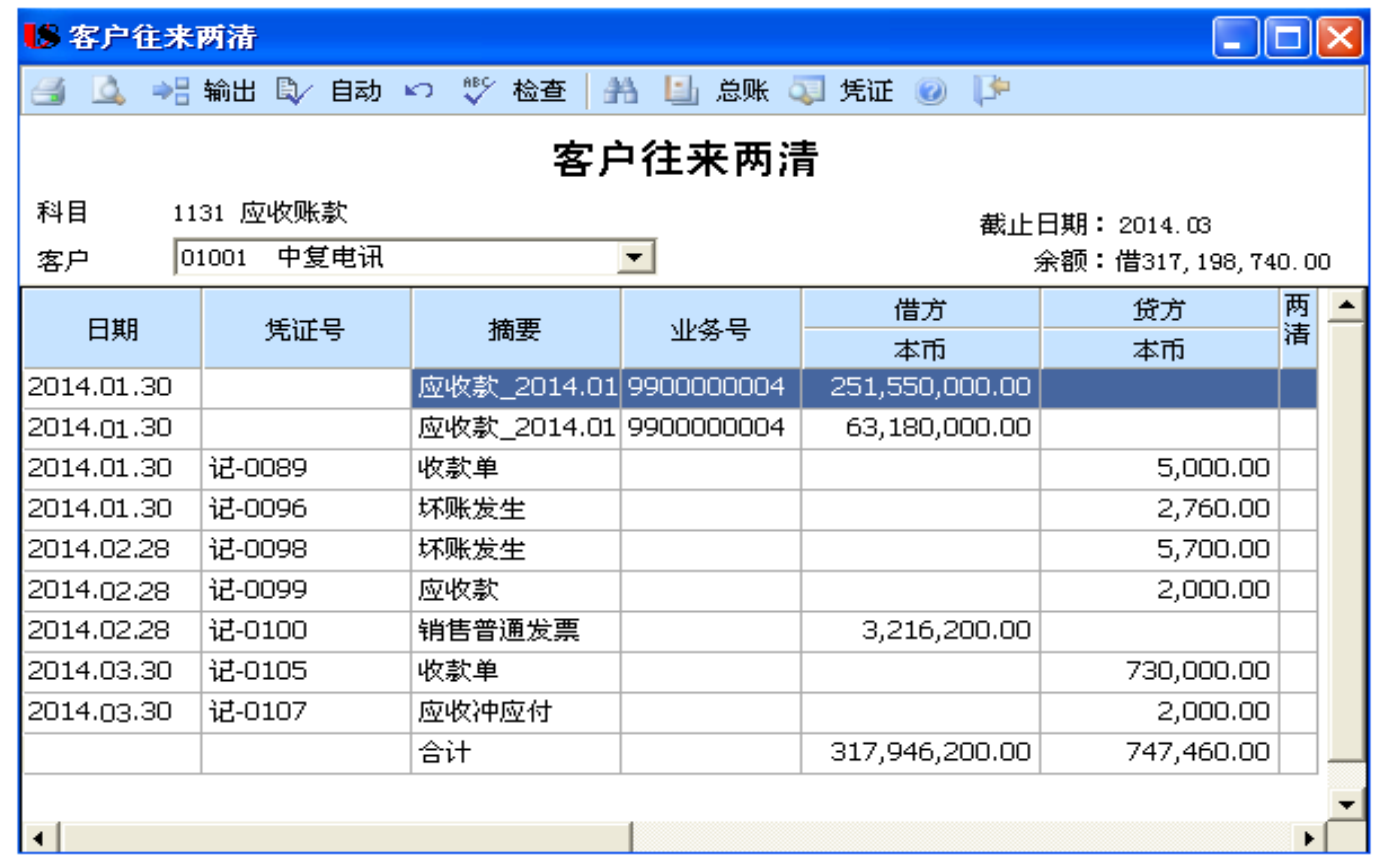

规格严格 功夫到家

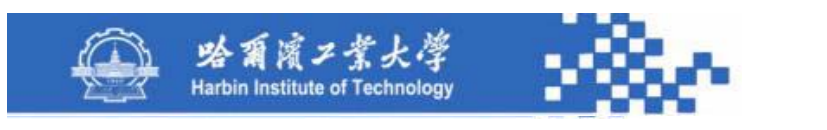

(1)自动勾对

如果选择"按业务员相同两清",则按"业务员+逐笔 +总额"三项进行勾对;如果选择"按票号相同两清",则 按"票号+逐笔+总额"三项进行勾对:

业务员勾对:根据业务员编号或姓名勾对,对于同一科 目下业务员相同、借贷方向相反、金额一致的两笔分录进行 勾对;

票号勾对:根据票号勾对,对于同一科目下相同票号、 借贷方向相反、金额一致的两笔分录进行勾对;

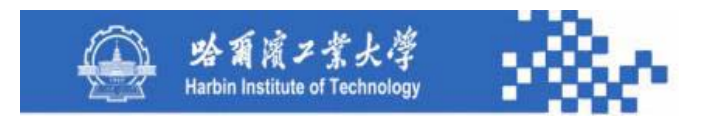

逐笔勾对:未指定业务员或票号时,系统按照金额一致、 借贷方向相反的原则勾对同一科目、同一往来客户的款项;

总额勾对:对于同一科目、同一往来客户,可能存在借 方的某项或某几项去比项合计,系 统自动进行总额勾对。

自动勾对时,将所有已结清的往来业务打上"O"标志。

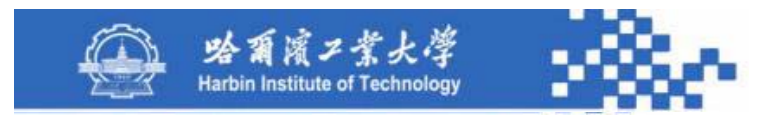

(2)手工勾对

由于各种原因导致无法对客户往来账进行自动勾对时, 可采用手工勾对。分别在需要两清的明细分录上标注"√" 两清标记。

下面以某客户的应收账款明细记录为例,按"票号+逐 笔+总额"方式对自动勾对和手工勾对进行说明。

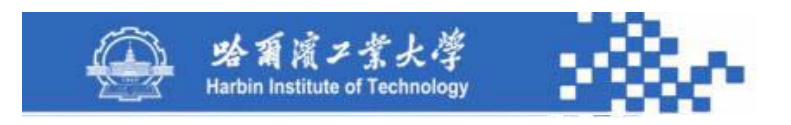

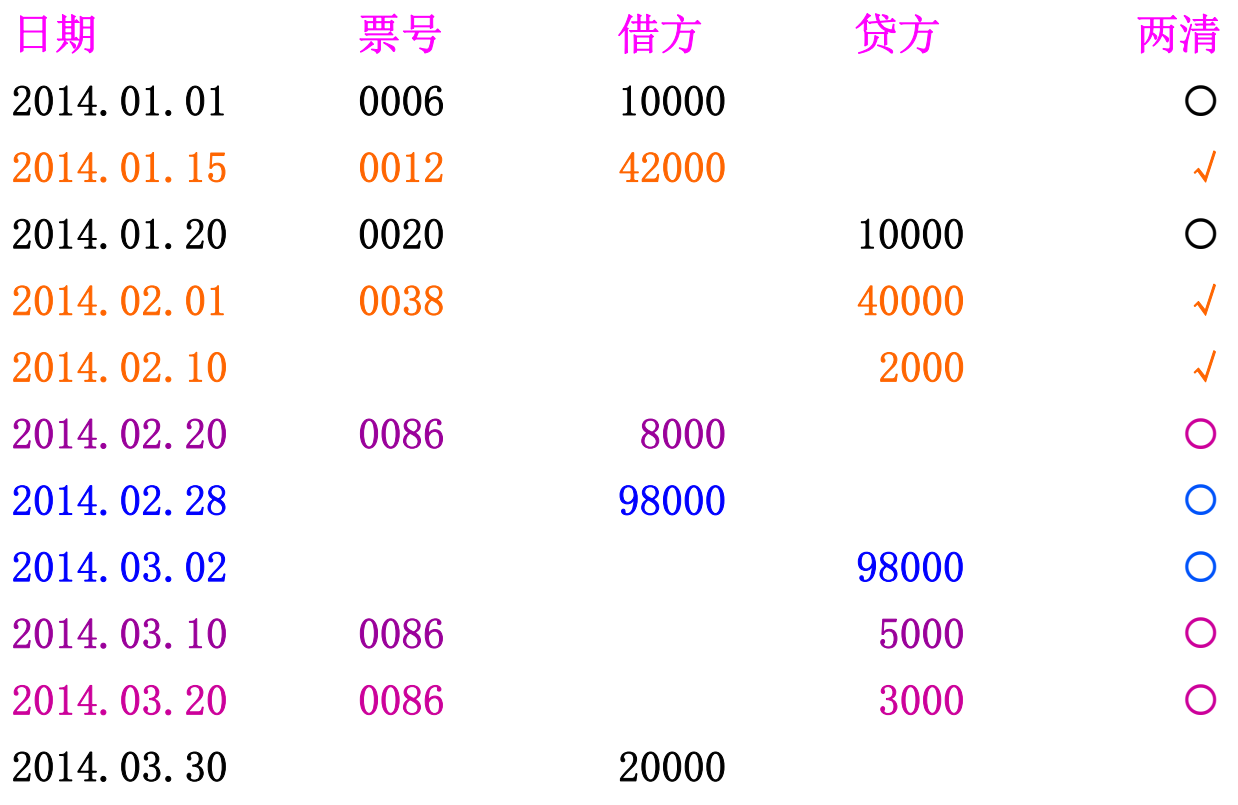

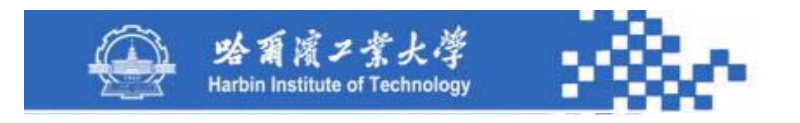

自动勾对:

第一次按票号勾对,对票号相同且借方金额合计等于贷 方金额合计的明细记录进行勾对,如上例中将票号都为 "0086",且借方金额之和8000等于贷方金额之和 8000(5000+3000)的三笔业务进行勾销;

第二次按逐笔勾对,分别将一借一贷金额等于10000和 98000的两笔业务打上两清标记;

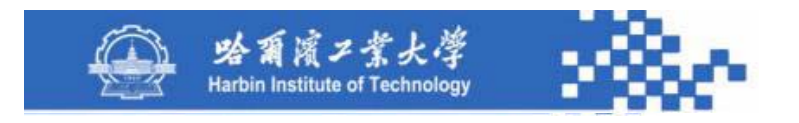

第三次按总额勾对,检查该客户所有未勾对的借贷金额 是否相等,若相等标注两清标记,若不相等不标两清标记。 如借方金额为42000和贷方金额为40000和2000的业务,只能 通过手工勾对,因为未勾对的借方金额之和62000不等于未 勾对的贷方金额之和42000。在进行手工勾对时,可在勾对 业务所在行的"两清"栏标注"√"标记。

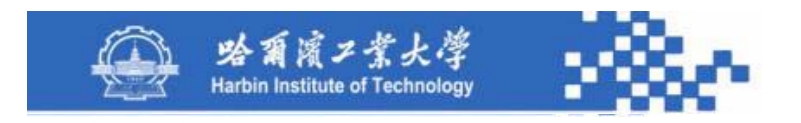

用客户下拉列表选择需要清理的客户;"自动"自动勾 对; "取消"取消勾对; "检查"对已勾对的记录进行试算 平衡。"总账"和"凭证"功能与其他明细账相同。

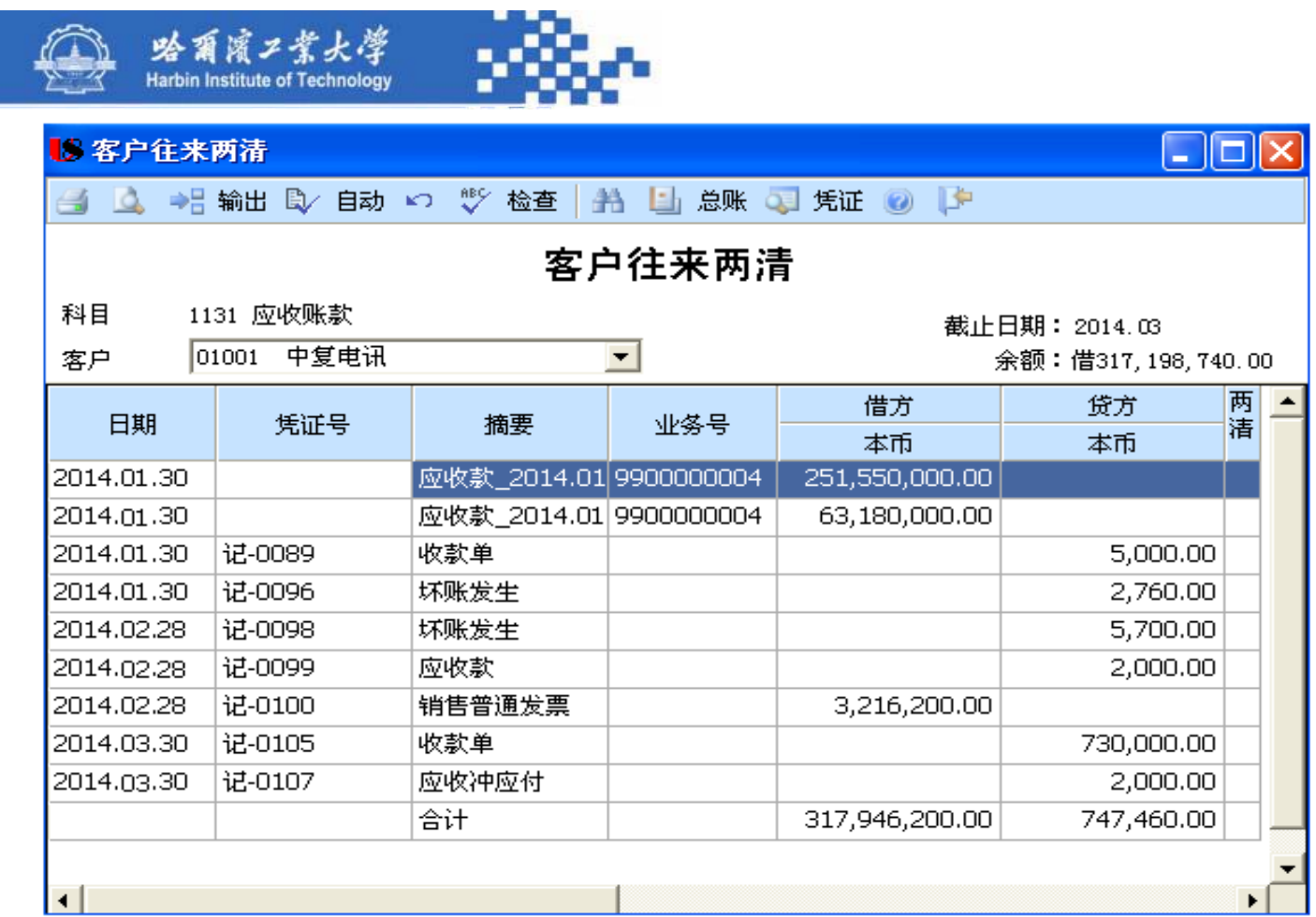

规格严格 功夫到家

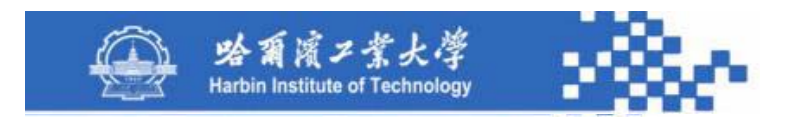

系统根据勾对情况,逐笔计算日期之差(以天数计算), 并将求得的天数(转为字符)存入凭证基表(**Pz**)的"对账 标志"字段,以便进行账龄分析。可见,凭证基表(**Pz**)的 "对账标志"字段,针对于银行存款对账和往来勾对其存储内 容不同。

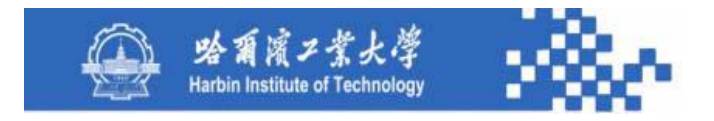

# 谢谢!

规格严格 功夫到家

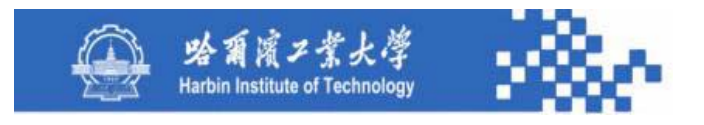

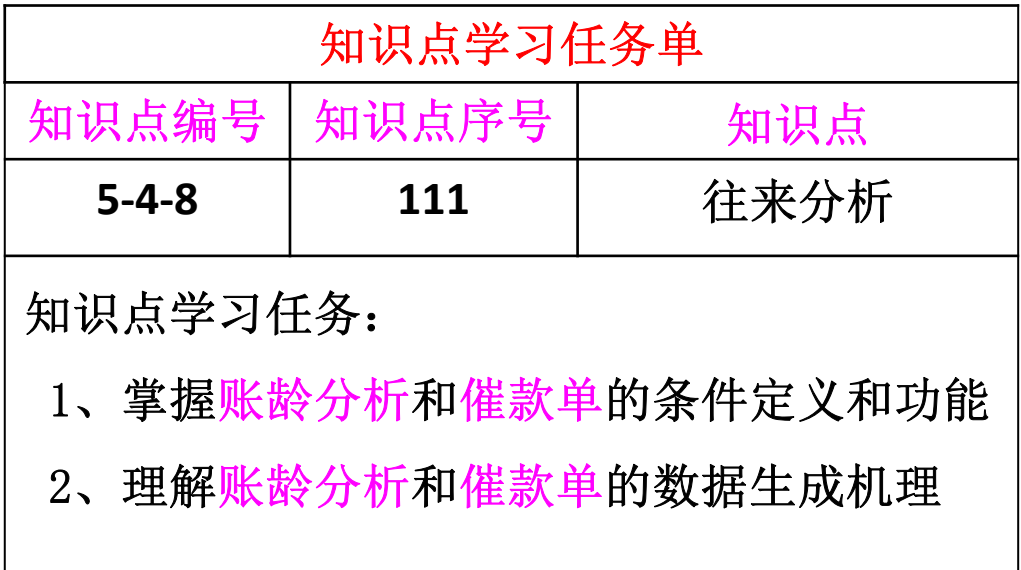

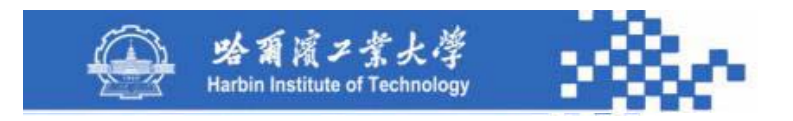

#### **1**.客户往来账龄分析

对客户往来款项的时间分布进行分析。其条件定义如 下图。

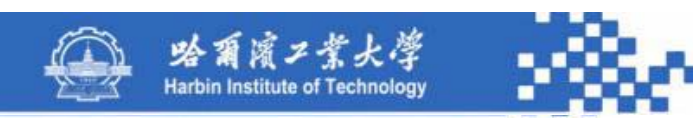

#### 客户往来账龄 序号 起止天数 总天数 1131 应收账款  $\overline{\phantom{a}}$ 查询科目  $1 - 30$ 天  $\overline{01}$  $30$  $31 - 60$ 天  $\overline{02}$ 60 客户  $\overline{\phantom{a}}$ 分析对象  $61 - 90$ 天 03  $90$  $91 - 120$ 天  $=$ 04 120 中复电讯  $\cdots$ 121-365天 05 365 365 天以上 06 ▽ 范围 成都都威通讯公司 ...

◎ 按所有往来明细分析 ◎ 制单日期分析 ○ 发生日期分析 ○ 按未两清往来明细分析 ū 截止日期  $\sqrt{2014-03-31}$ 人民币  $\vert \mathbf{r} \vert$ 币种 ○ 实际发生法 ◎ 余额分析法 □ 包含未记账凭证 账龄区间设置 确定 取消

> 规格严格 功夫到家

 $\overline{\mathsf{x}}$ 

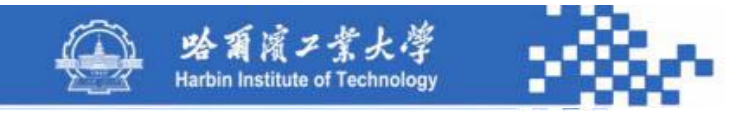

(1)科目:选择科目字典中往来核算为"客户"的科目。 (2)分析对象:提供客户、客户分类、业务员等。客户: 分析具体客户的往来账龄;客户分类:分析某类客户的往来 账龄;业务员:考察各业务员对应收款处理的态度,积极调 整考核制度,提高业务员积极性,加快收回货款。

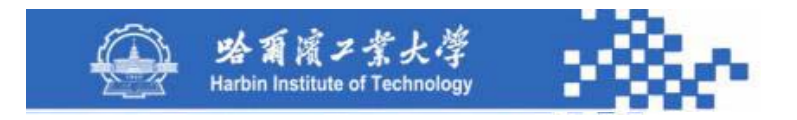

- (3)截止日期:指定日期范围,从年初到截止日期。
- (4)账龄期间:账龄分析区间。
- (5)币种:按选择的币种分析;不选则按本位币分析。

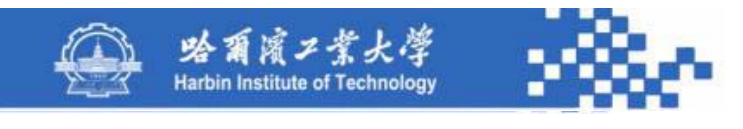

(**6**)系统提供"按所有往来明细进行分析"和"按未 两清的往来明细进行分析"选项。如果选择"按所有往来明 细进行分析",则系统对全部往来明细款项进行分析;如果 选择"按未两清的往来明细进行分析",则系统只对未两清 的往来明细款项进行分析。

(**7**)其他选项意义不大。

账龄分析如下图。
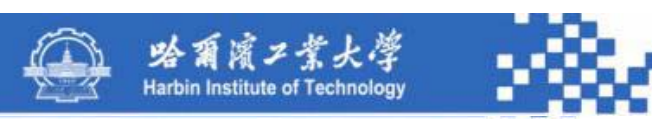

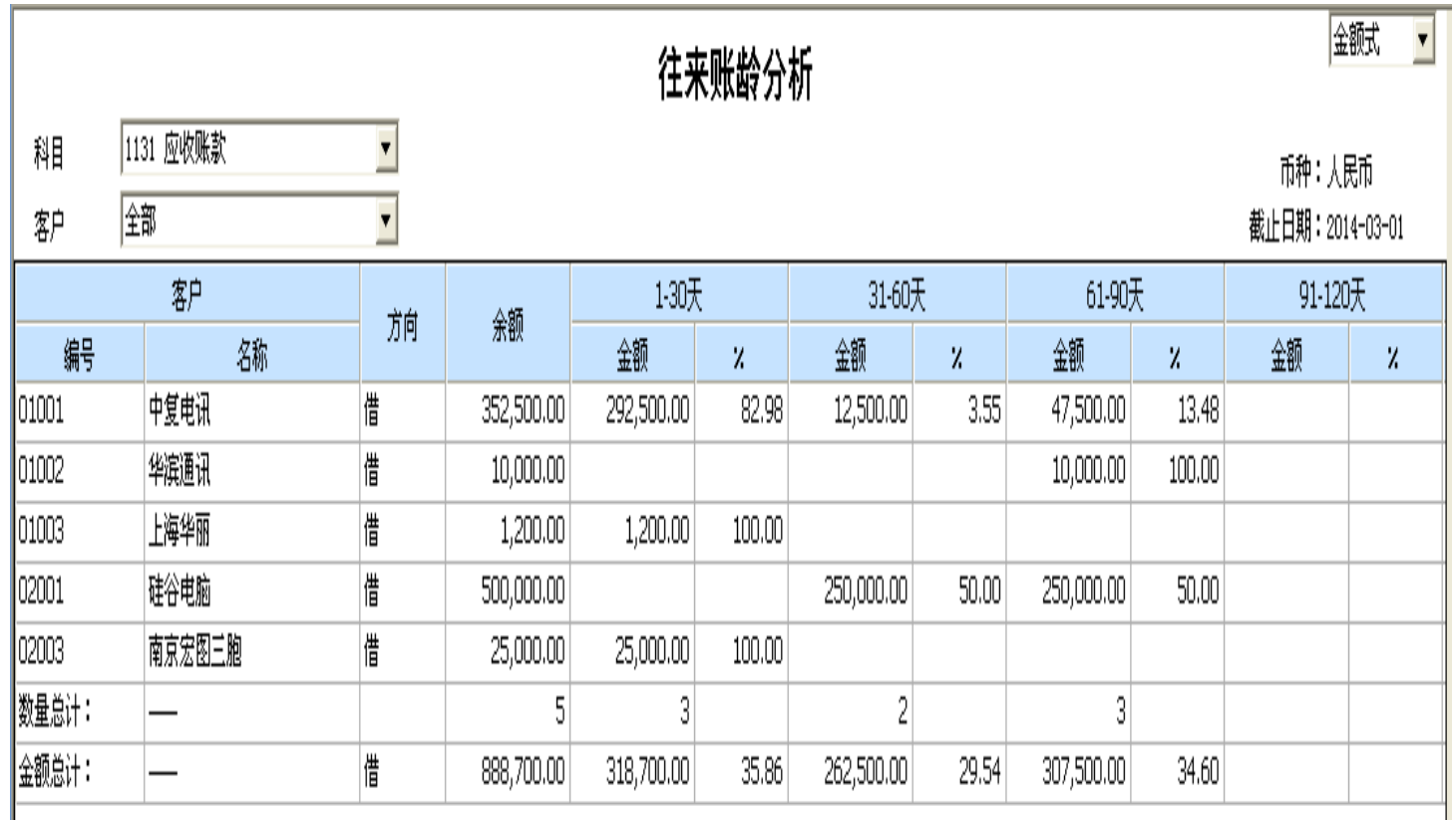

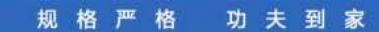

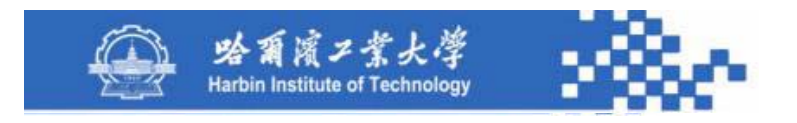

### 知识点**5-4-8**:往来分析

往来账龄分析应根据凭证基表(**Pz**)中"对账标志"字 段存储的天数进行分析。在进行账龄分析之前,必须先进行 往来清理,将能勾对的、已两清的往来款项全部勾对完毕, 对于未两清的往来款项按其发生日期与对账截止日期相差的 天数计入账龄分析区间。

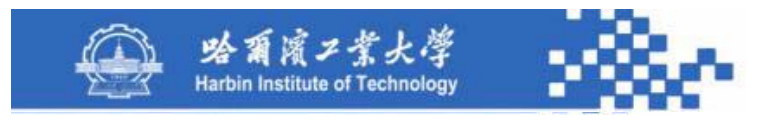

#### 知识点**5-4-8**:往来分析

#### **2. 客户催款单**

输出客户催款单,及时清理客户应收账款。需要先定义 查询条件,其定义与账龄分析条件定义类同。

客户催款单如下图,用"打印"输出催款单;用科目选 择下拉列表和客户选择下拉列表对客户往来科目和客户进行 选择。其数据生成与客户往来清理类同。

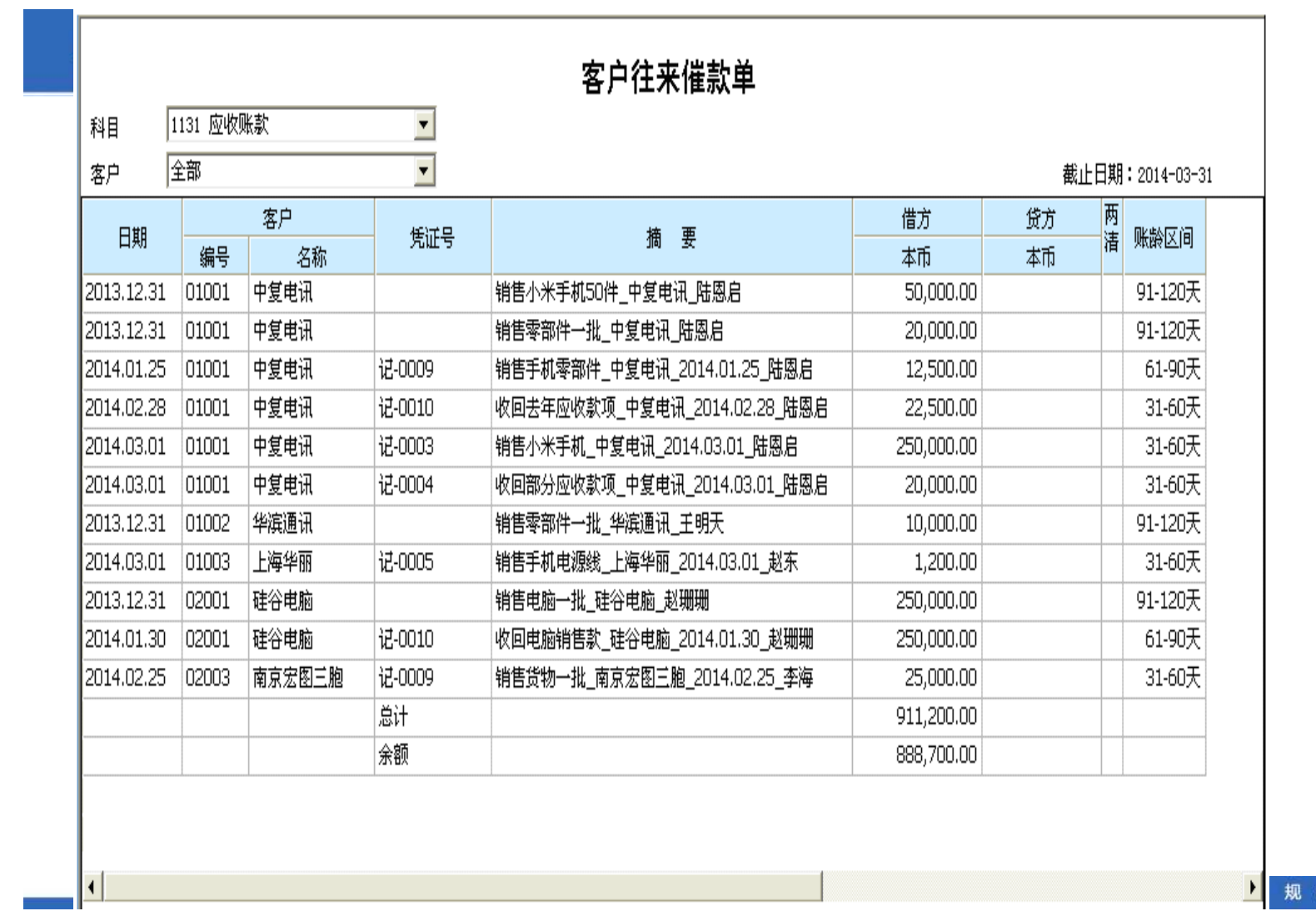

格严格 功夫到家

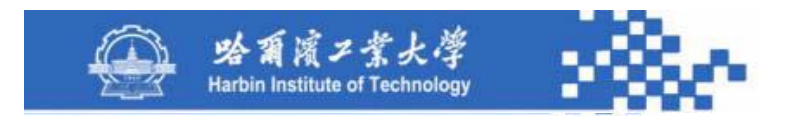

### 知识点**5-4-8**:往来分析

催款单应根据凭证基表(**Pz**)中"对账标志"字段的天 数输出。必须先进行往来清理,将能勾对的、已两清的往来 款项全部勾对完毕。催款单应只列示未两清的往来款项, 按 其发生日期与对账截止日期相差的天数计算。

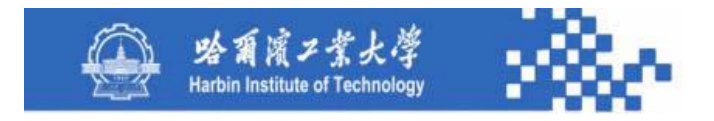

## 谢谢!

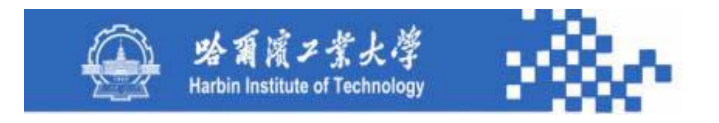

# 第5章 账簿管理

## 知识模块5-5:项目账表

- 知识点:5-5-1 项目账表功能
	- 5-5-2 项目总账
	- 5-5-3 项目余额表
	- 5-5-4 项目明细账

5-5-5 项目多栏账

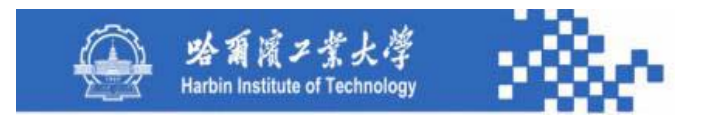

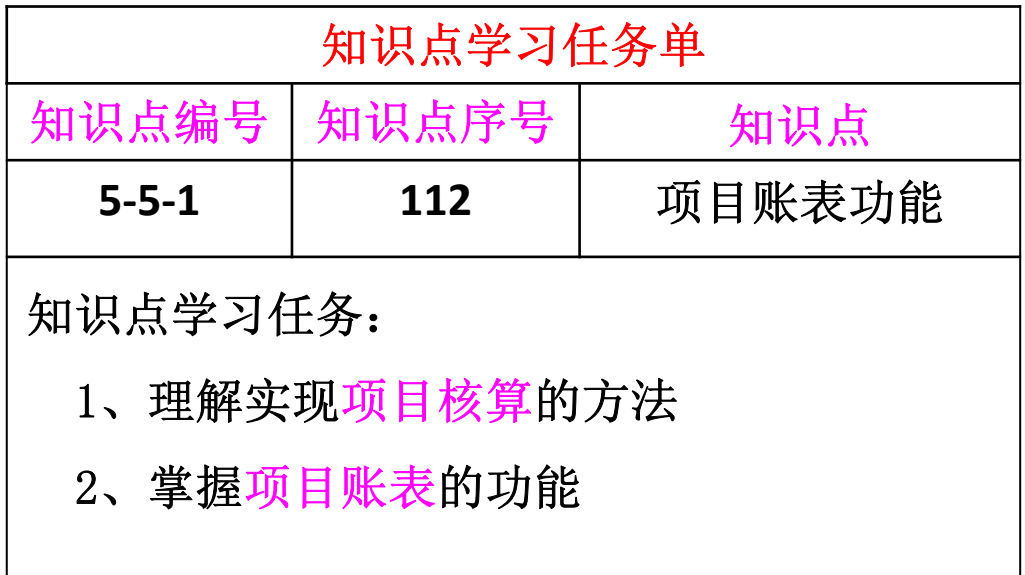

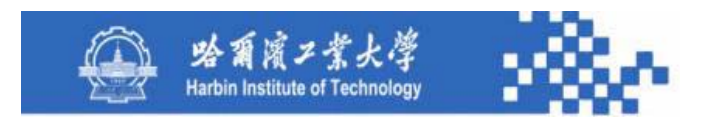

在实际业务中,有许多项目(如:在建工程、科研课题、 新产品开发、合同等)是作为项目管理进行核算的,这些项 目的核算量大且统计要求频繁,利用传统的科目核算方法有 两个弊端: 第一, 科目体系庞大; 第二, 核算与统计不便。 例如:某一建筑公司在建立会计科目中设置如下。

功夫到家

规格严格

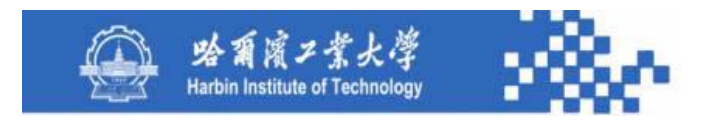

#### 科目编码 科目名称

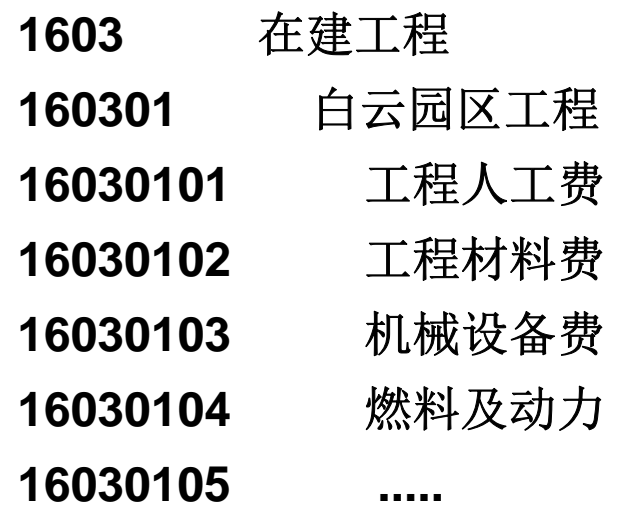

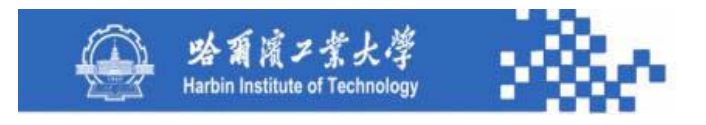

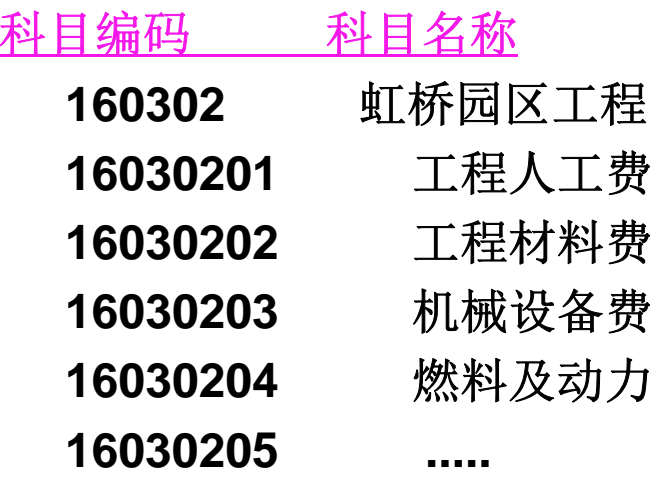

**.............................**

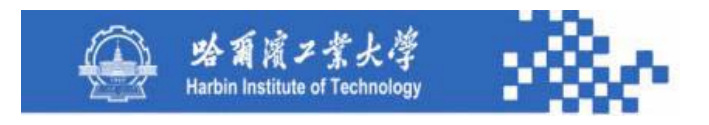

如此会造成会计科目庞大,且难以方便地统计有关项目 和科目数据。项目账表用于查询项目的成本、费用和收入情 况,其作法是在科目设置时,不要将项目作为科目设置,只 需将项目的成本、费用、收入等作为科目来设置,且将这些 科目设置为"项目核算"。例如:对上例中的建筑公司可进 行以下科目设置。

> 功夫到家 规格严格

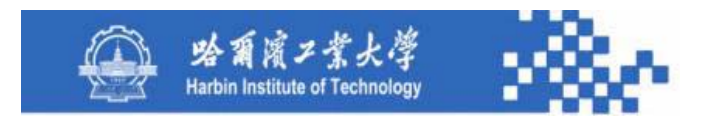

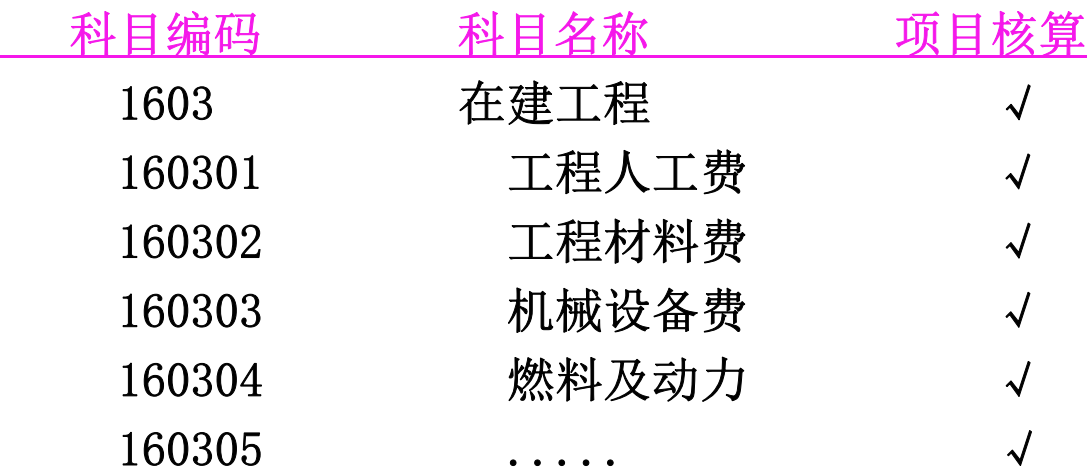

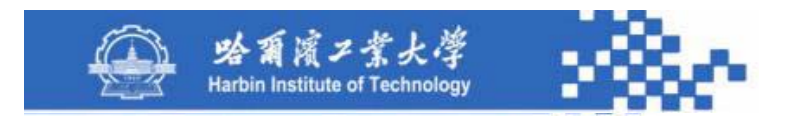

........

#### 知识点5-5-1:项目账表功能

其实在科目字典中"项目核算"字段的值是项目大类 编号或项目大类对应的基表名。

在"项目分类"字典中定义"在建工程"项目大类。 在"在建工程"下定义"住宅工程"项目分类。 在"住宅工程"项目分类下定义以下项目目录(档案)

...........

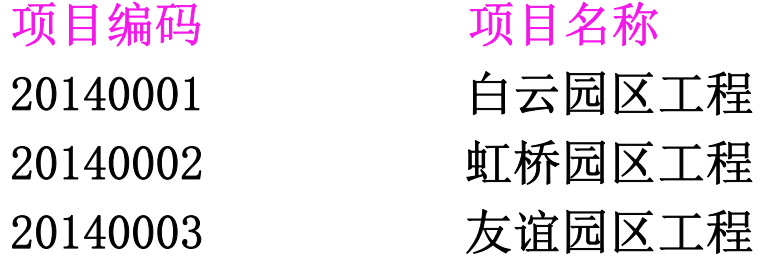

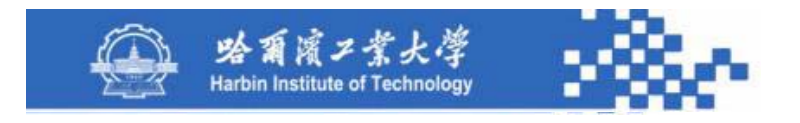

项目账表提供各项目的收支情况,归集项目发生的各项 成本和费用,掌握各项目完成进度,项目收入、支出、超预 算等情况。与其他各类辅助账表类似,项目账表包括项目总 账、项目余额表和项目明细账。部门、往来、项目辅助核算 不主张交叉,部门核算中不涉及往来和项目;往来核算中不 涉及部门和项目;项目核算中也不涉及部门和往来。交叉核 算意义不大,且增加系统研发的复杂性。

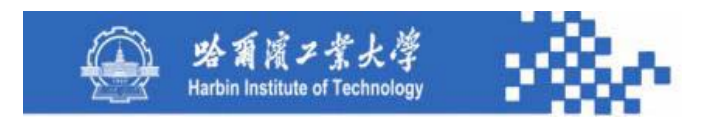

项目账表只需按科目、项目、项目类别等进行查询, 而不设计按部门查询功能。项目账表包括项目总账;项目 余额表(科目余额表、项目余额表、分类余额表);项目 明细账(科目明细账、项目明细账、分类明细账、三栏明 细账 );项目多栏账。

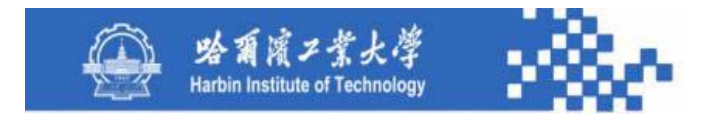

## 谢谢!

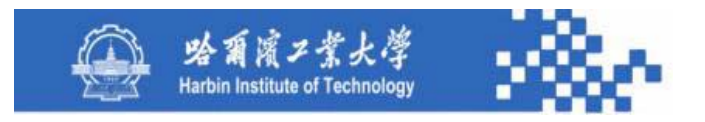

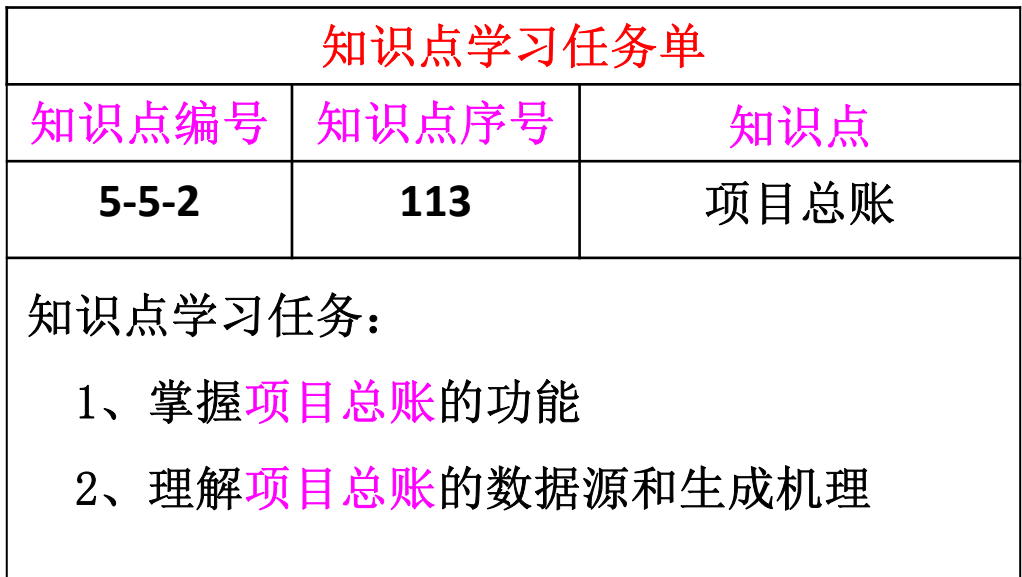

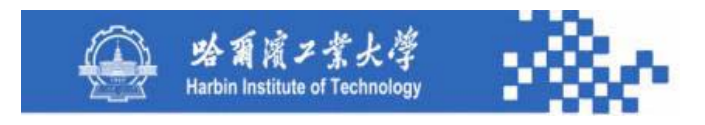

查询某项目、某科目各月份的发生额及余额。需定义 查询条件如下图。先根据项目分类字典中的一级项目选择 项目大类;然后在"科目"和"项目"处选择需要查询的 科目和项目。科目根据所选项目大类从科目字典中选取, 项目根据所选项目大类从项目档案中选取,可选"包含未 记账凭证" 。

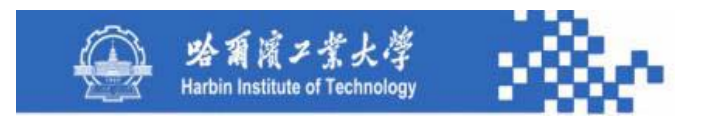

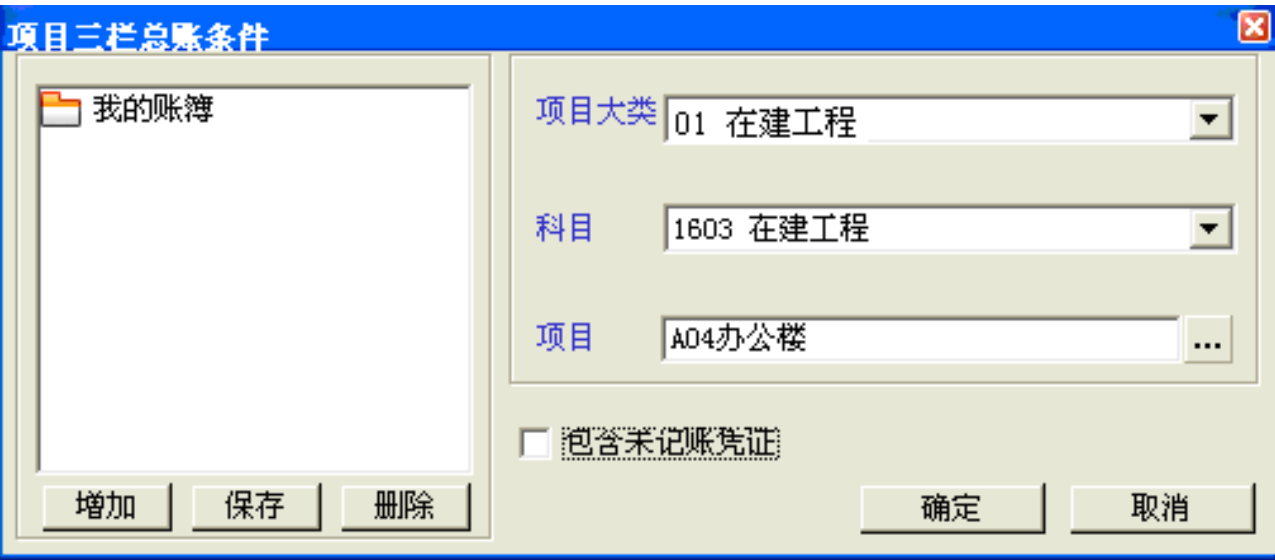

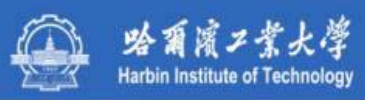

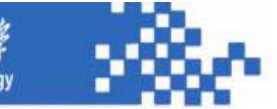

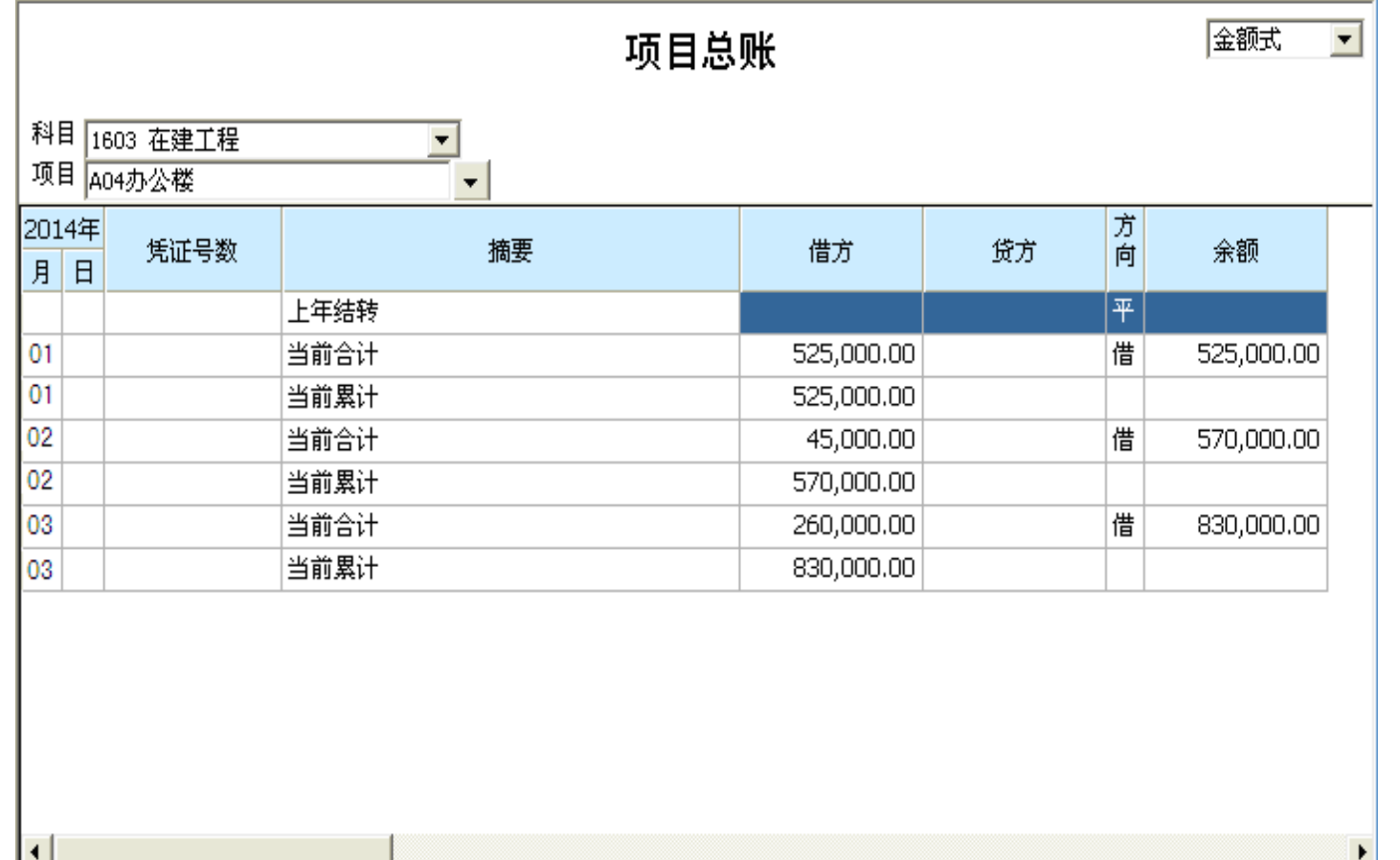

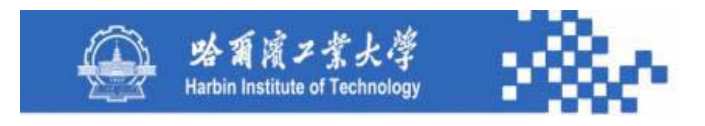

(**1**)科目:从科目字典中选取项目大类对应的核算科目。

(**2**)项目:从项目大类对应的项目档案中选取项目。

(**3**)账簿格式:根据所选科目性质选择金额式、数量式、 外币式、外币数量式。选择不同的账簿格式时,项目总账的 借、贷、余栏中需增设对应数据栏,以此列示对应的数据。

(4) 明细: 可联查项目三栏明细账。

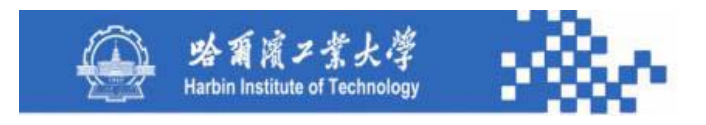

(**5**)应设计"列示项目"和"列示科目"功能: "列示 项目"可列示所选项目大类的项目档案信息; "列示科目" 可列示所选项目大类的项目核算科目信息。

项目总账的数据生成与部门总账和往来总账的数据生成 类同。其数据源是项目发生额与余额基表、外币发生额与余 额基表、凭证基表、项目分类字典、项目档案和科目字典。

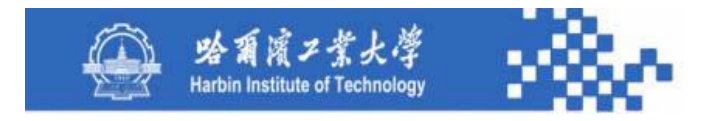

## 谢谢!

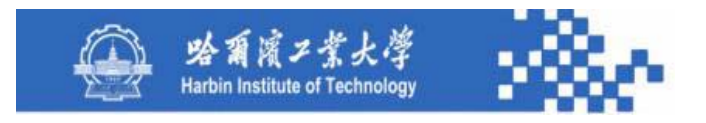

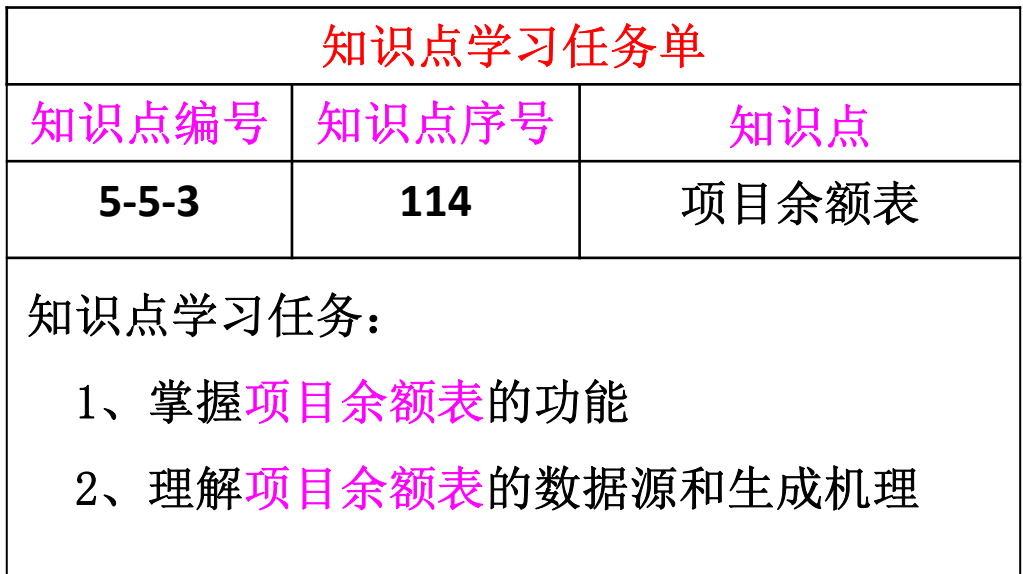

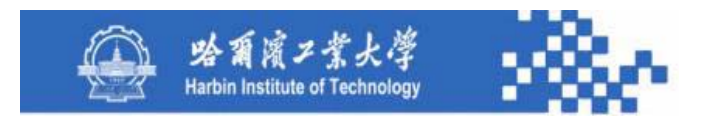

项目余额表可按项目大类、项目核算科目、项目等查询 条件定义,输出各科目、各项目、各项目分类的发生额及余 额情况。以便掌握项目的成本、费用、收入等情况。对各项 目核算科目、项目分类或具体项目的费用发生和项目进展有 整体掌控。

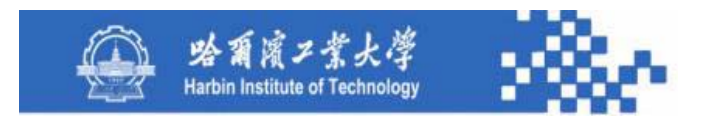

#### **1**.项目科目余额表

查询某项目核算科目下各明细项目的发生额及余额情况。 需定义查询条件,如下图。

(**1**)项目大类:必须从项目分类字典的一级项目中选取。

(**2**)科目:必须是科目字典中具有"项目核算"标志的 科目,并且是所选项目大类对应的核算科目。

(**3**)月份:定义余额表的起止月份范围。

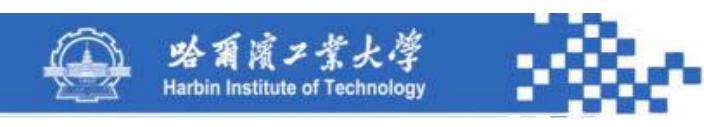

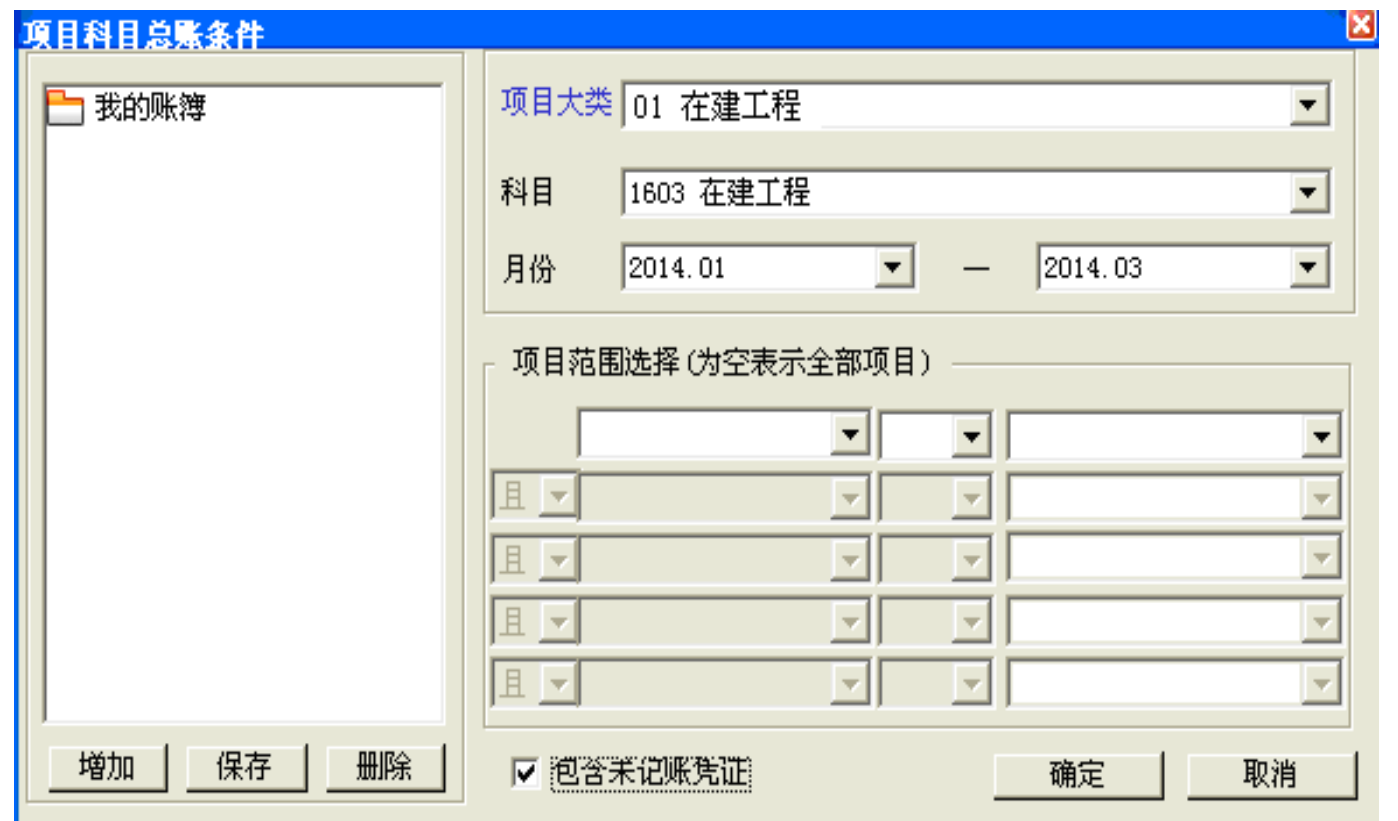

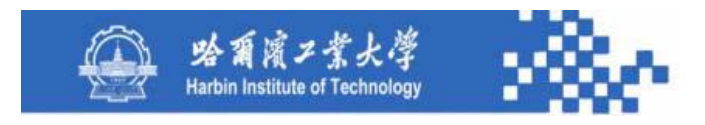

(**4**)项目范围选择:默认所选项目大类下的全部项目, 可按条件查询,有五个条件组,每组 第 **1**栏选择在项目档案 基表结构定义中定义的字段名, 如xmbh (项目编号)、 **xmmc** (项目名称 )等; 第 **2**栏选择关系运算符,如"**="** 、 "**>="**等; 第 **3**栏录入或选择条件判断内容,如"办公大 楼**" 、 "2014.01.01"**等。如:分析开工日期在**2014**年1月1 日之后的项目发生额及余额,第1栏选择"kgrq",第2栏 选择"**>="**,第 **3**栏输入"**2014.01.01"**。

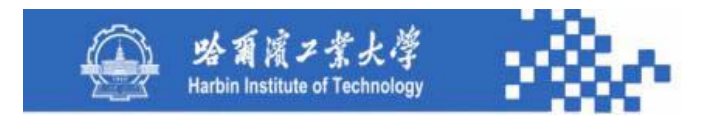

### 知识点3:项目余额表

(**5**)包含未记账凭证:如果需要查看包含未记账凭证的 项目科目数据,可选择"包含未记账凭证"选项。

项目科目余额表的查询结果如下图。

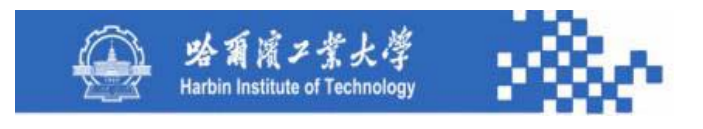

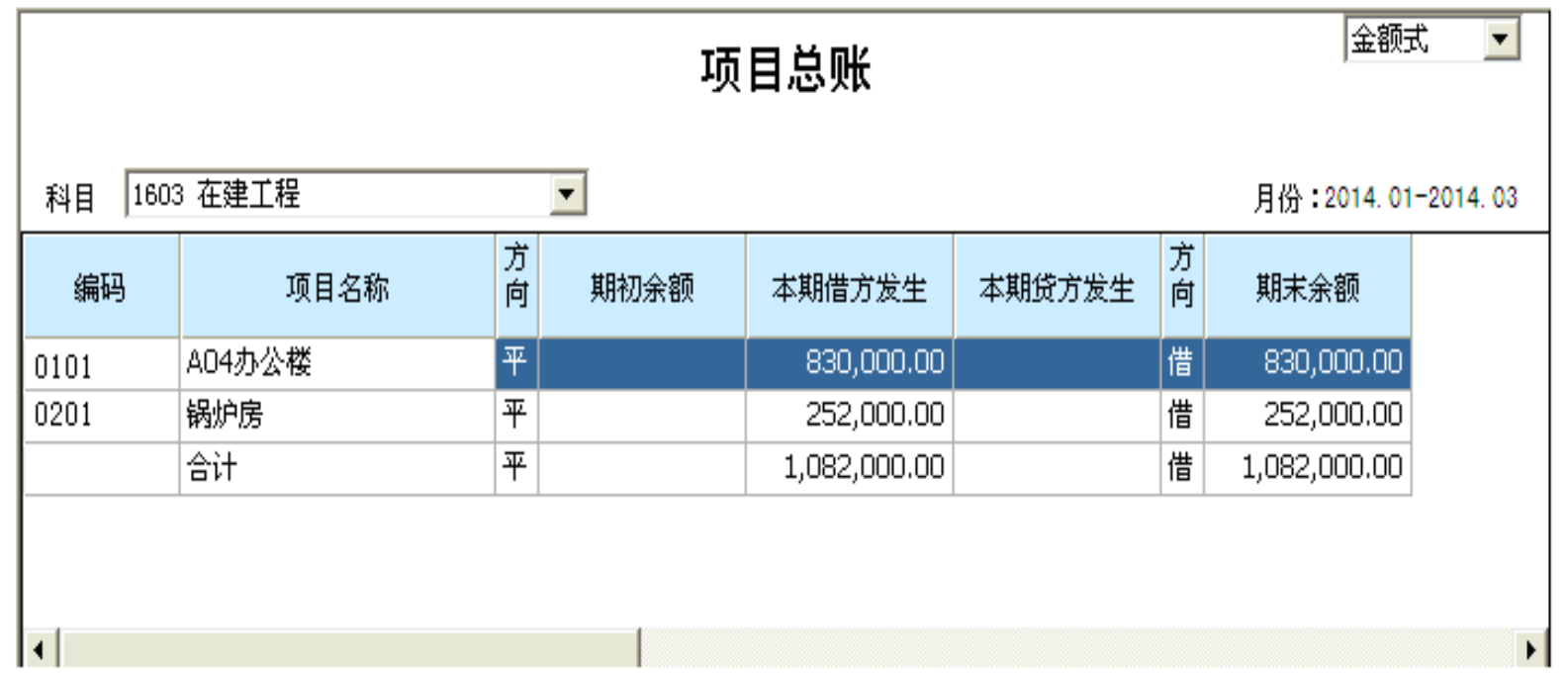

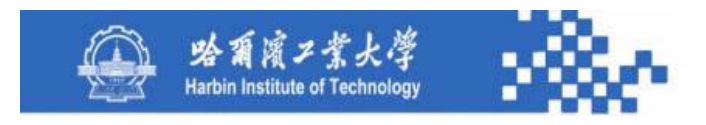

可用科目下拉列表选择需要查看的科目;用账簿格式下 拉列表根据所选科目性质选择数量、外币等账页格式(需要 在期初、本期、累计、期末各栏目中增设数量栏和外币栏); 用"累计"加入"累计借方发生额"和"累计贷方发生额" 数据;用"明细"联查项目科目明细账;用"列示项目"列 示所选项目大类的项目档案信息: 用"列示科目"列示所选 项目大类的项目核算科目信息。

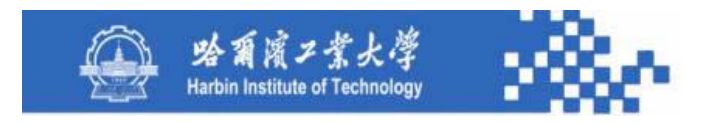

图中,应在"期初余额"前增设"项目预算额"栏,以 便反映各对应项目科目的预算数据,并将其与实际发生数进 行比较分析。该栏数据可根据项目发生额与余额基表中对应 项目核算科目的"项目科目预算额"字段填列。该余额表的 数据生成与客户科目余额表的数据生成类同,余额表中本期 数应根据起止月份计算。其数据源与项目总账相同。

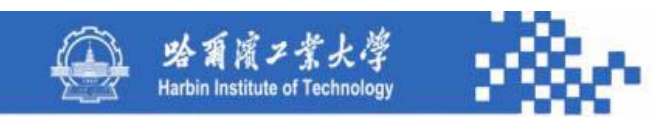

#### 项目发生额与余额基表(Xmyeb)的数据结构

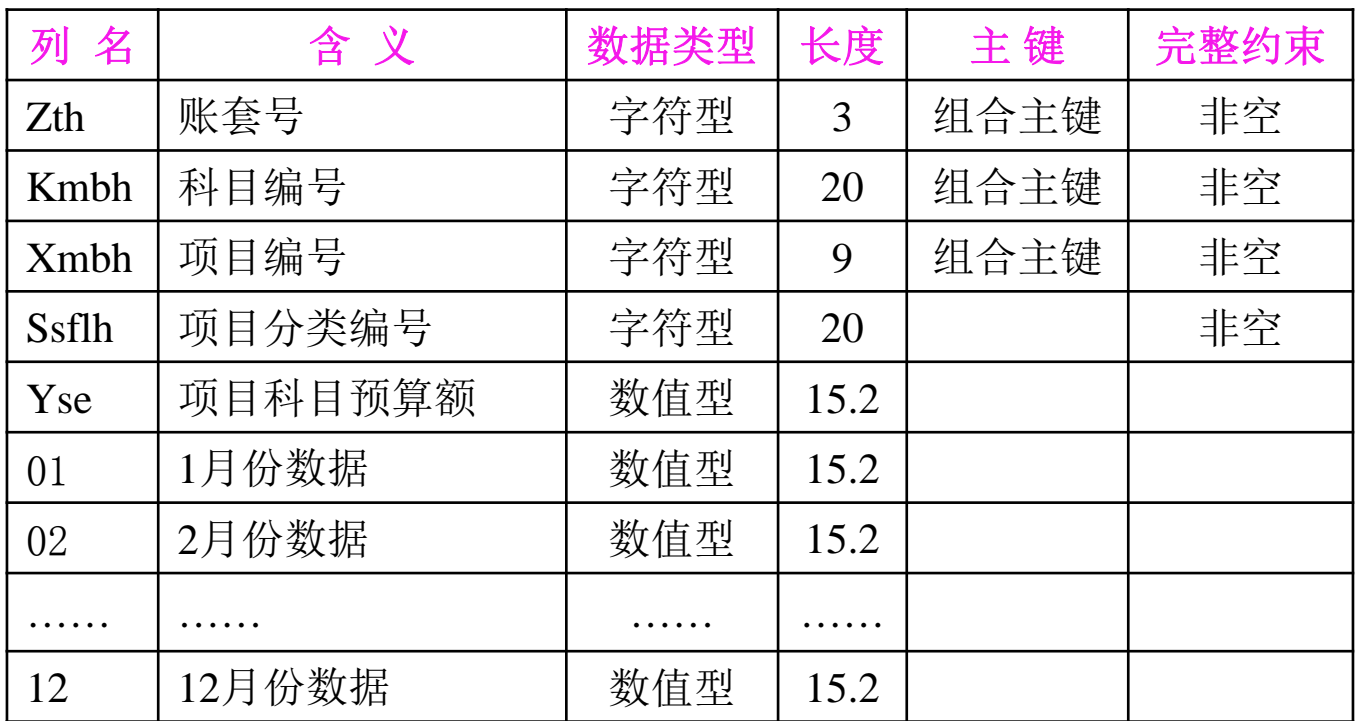

功夫到家 规格严格

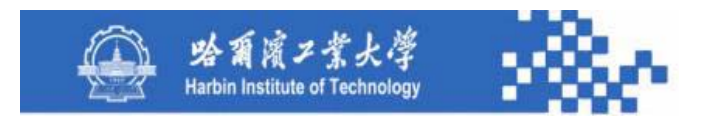

#### **2**.项目余额表

查询某项目下各费用、收入科目(项目核算科目)的发 生额及余额。其定义查询条件如下图。首先,根据项目分类 字典中的一级项目选择项目大类;然后,在项目处选择需要 查询的项目(从项目大类对应的项目档案中选取); 定义起 止月份;可选"包含未记账凭证"。

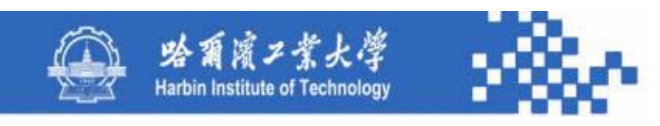

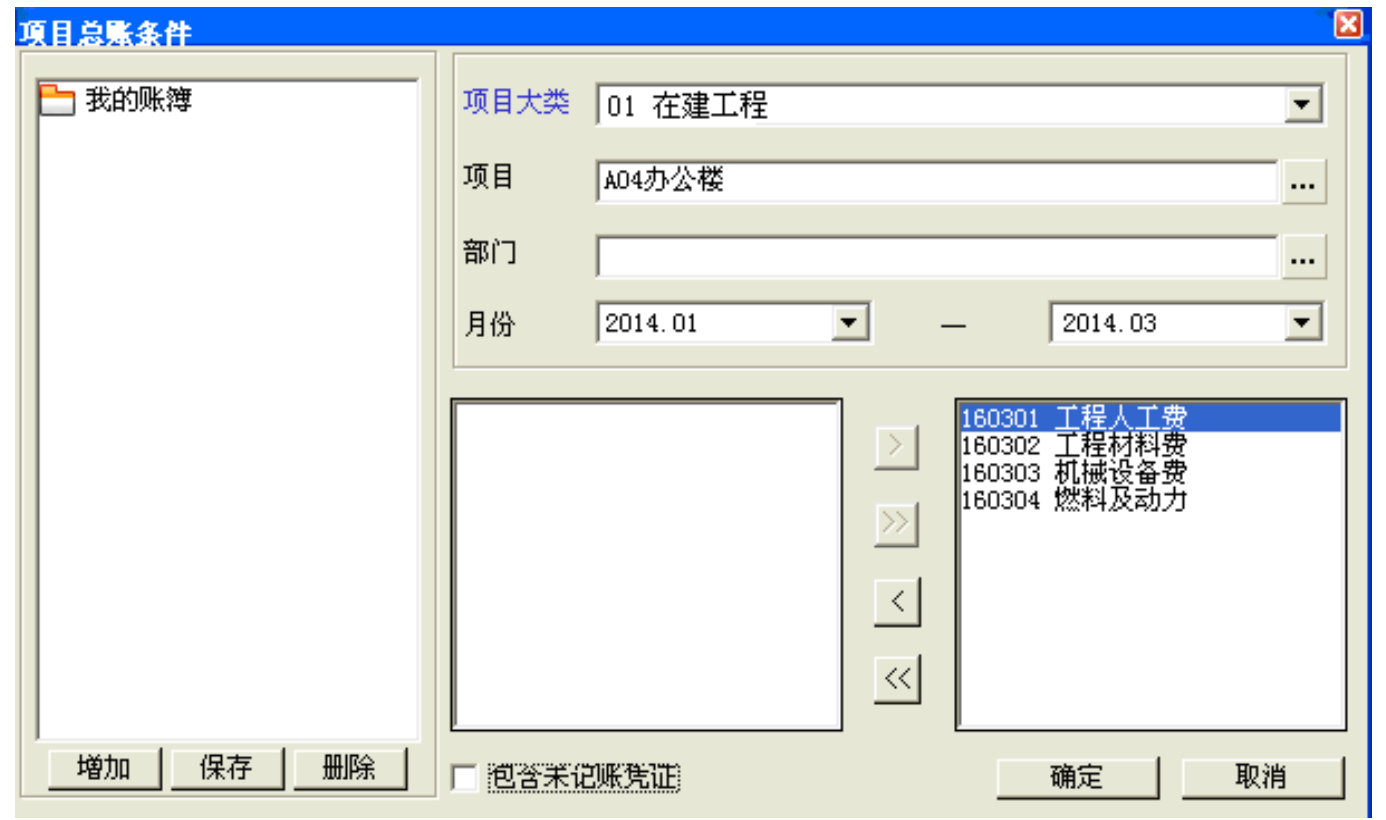

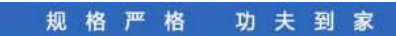
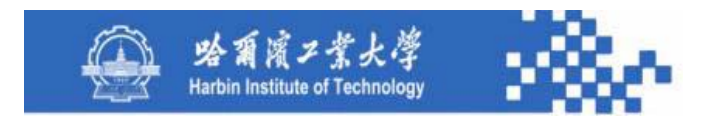

系统将所选项目大类对应的核算科目全部列示在被选 科目列表中,可用"**<"**、"**<<"**、"**>"**、"**>>"**选择需要查 询的科目。其查询结果如下图。

> 功夫到家 规格严格

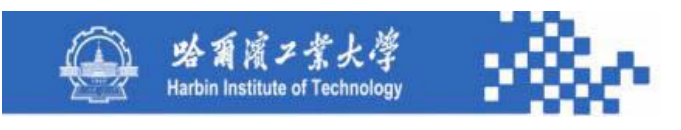

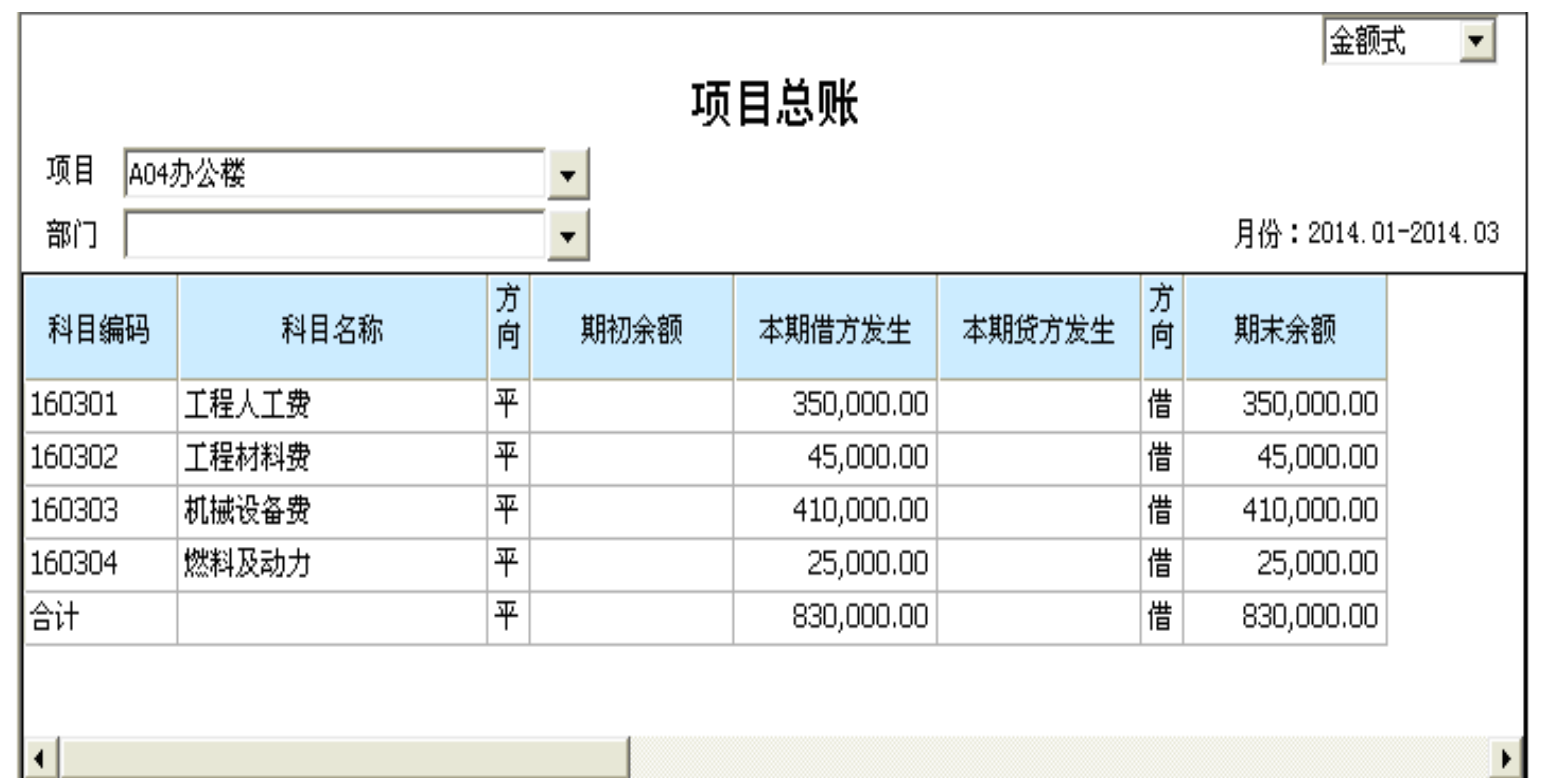

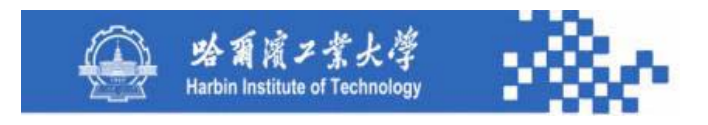

用项目下拉列表从项目档案中选择需要查看的项目;用 "明细"联查对应的项目明细账。"账簿格式"、"累计"、 "列示项目"、"列示科目"功能与项目科目余额表相同。 应在"期初余额"前增设"科目预算额"栏,以便进行 比较分析。项目余额表的数据生成与项目科目余额表的数据 生成类同,其数据源与项目总账相同。

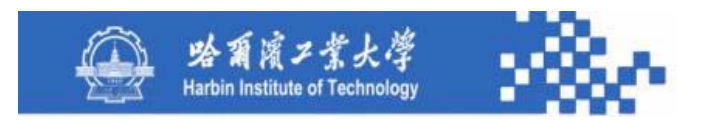

**3**.项目分类余额表

查询某项目核算科目下各项目分类的发生额及余额情况。 其定义查询条件如下图。

图中,项目分类应选择级次范围,若终止级次不选,则 汇总到末级项目分类。其他条件项定义与项目科目余额表类 同。

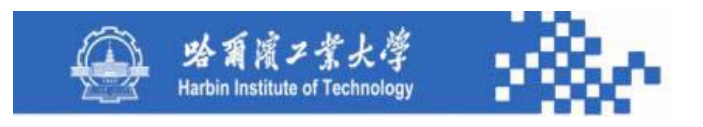

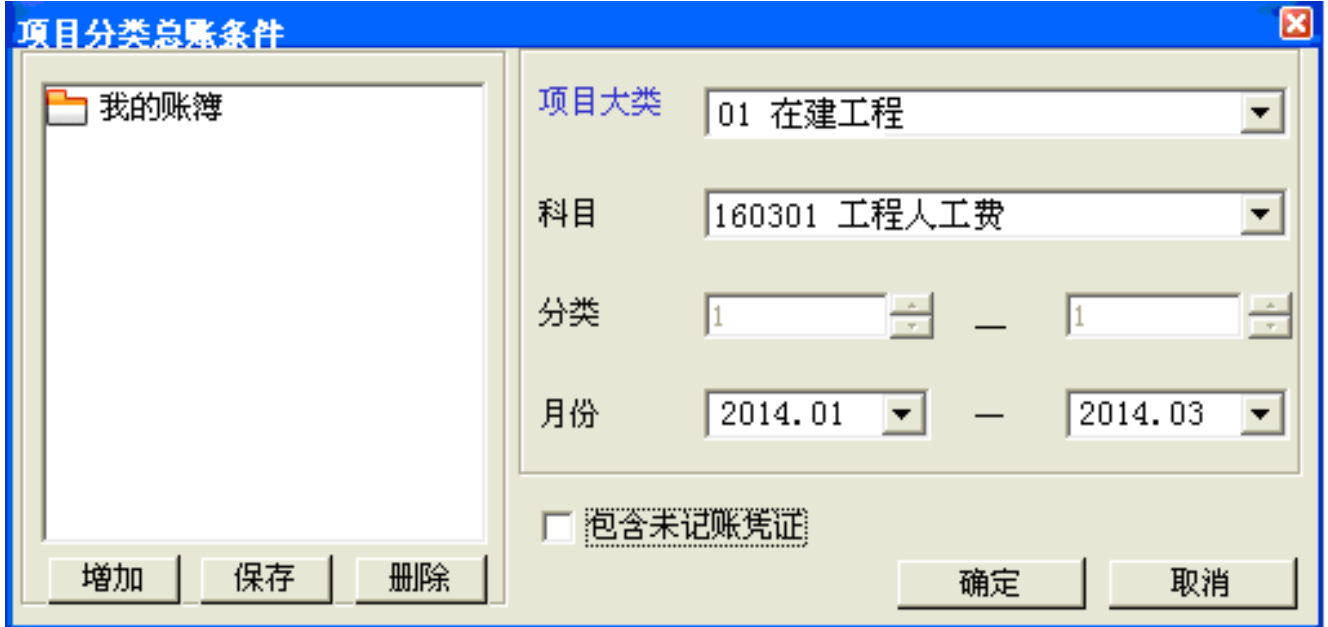

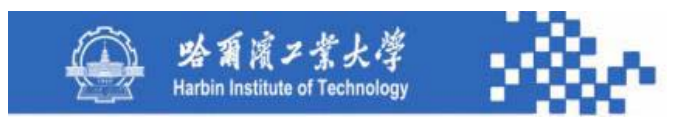

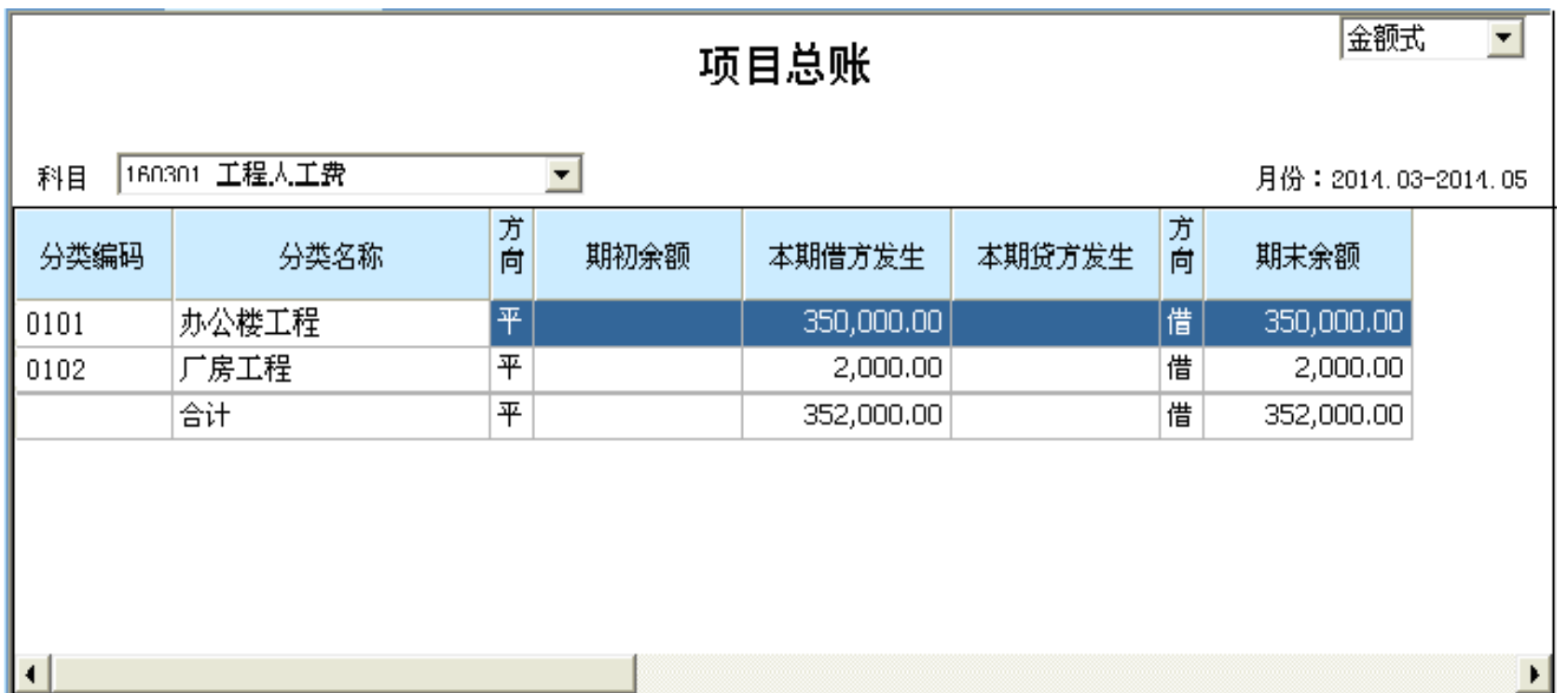

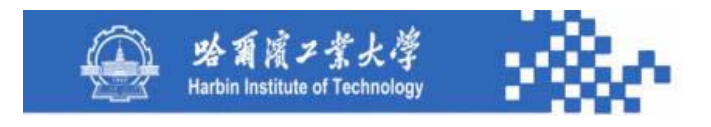

图中,科目选择、账簿格式、"累计"、"明细"、 "列示项目"、"列示科目"功能与项目科目余额表相同。 应在"期初余额"前增设"项目分类预算额"栏,以 便进行比较分析。该栏数据可根据项目发生额与余额基表中 对应项目核算科目的"项目科目预算额"字段按项目分类汇 总填列。项目分类余额表的数据生成与项目科目余额表类同。 其数据源与项目总账相同。

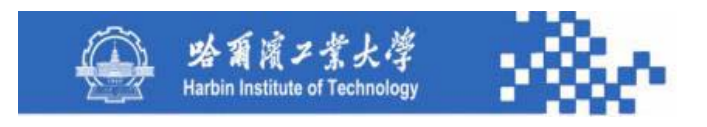

#### 项目发生额与余额基表(Xmyeb)的数据结构

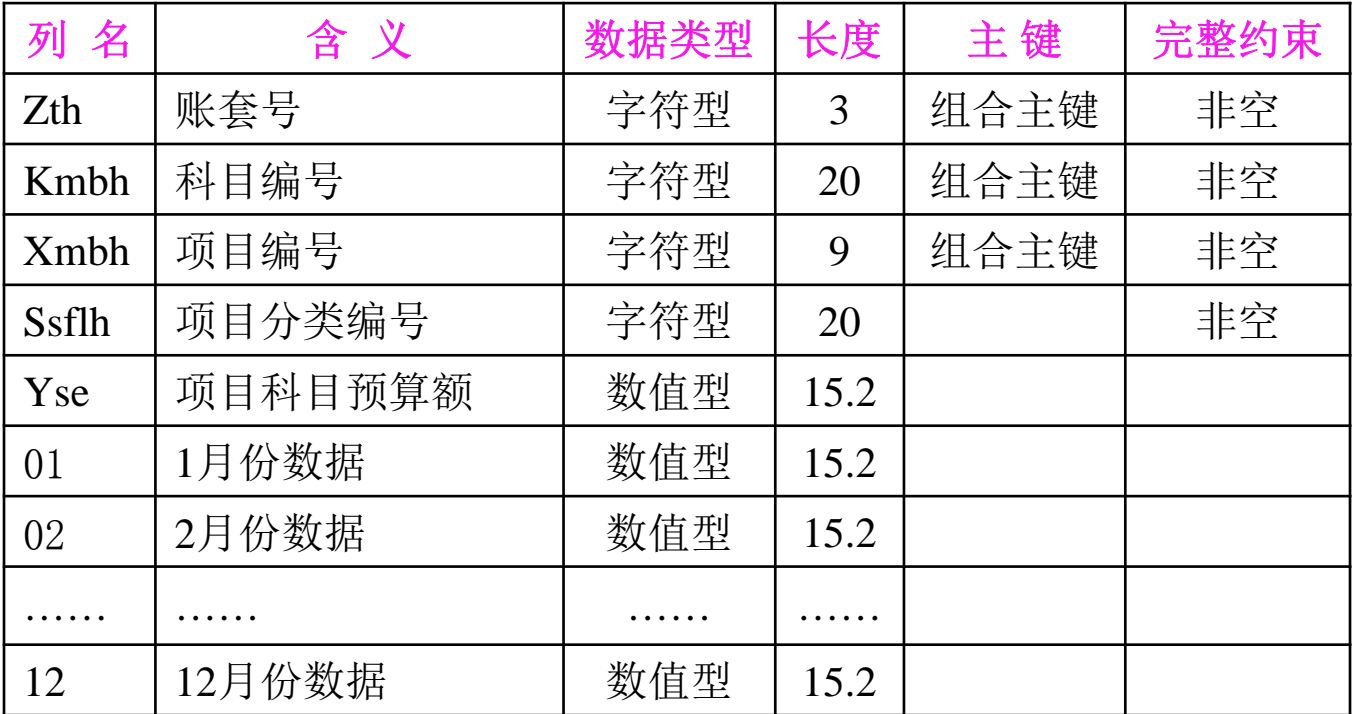

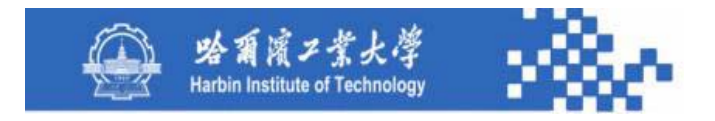

# 谢谢!

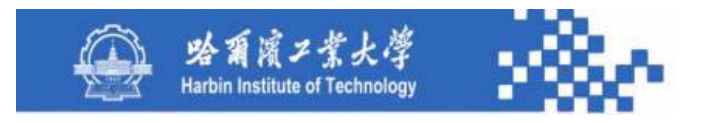

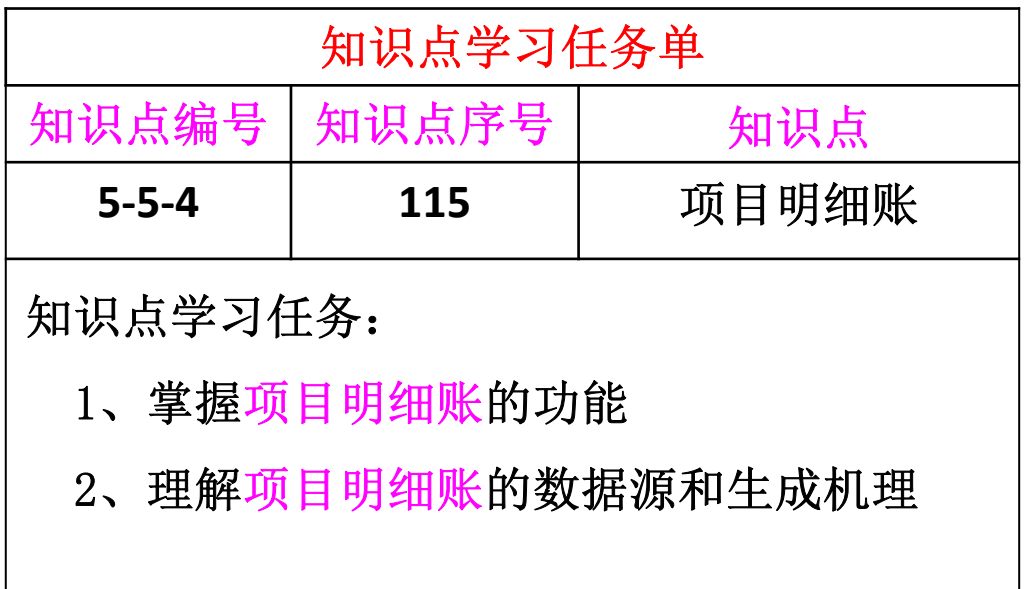

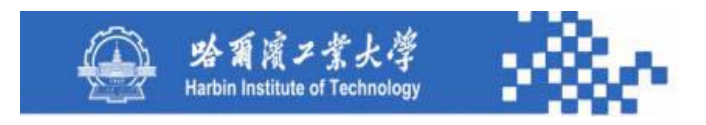

项目明细账包括项目科目明细账、项目明细账、项目分 类明细账项目和三栏明细账。

1.项目科目明细账

查询某项目核算科目下各项目的明细账。其查询条件定义 与项目科目余额表查询条件定义相同。查询结果如下图。

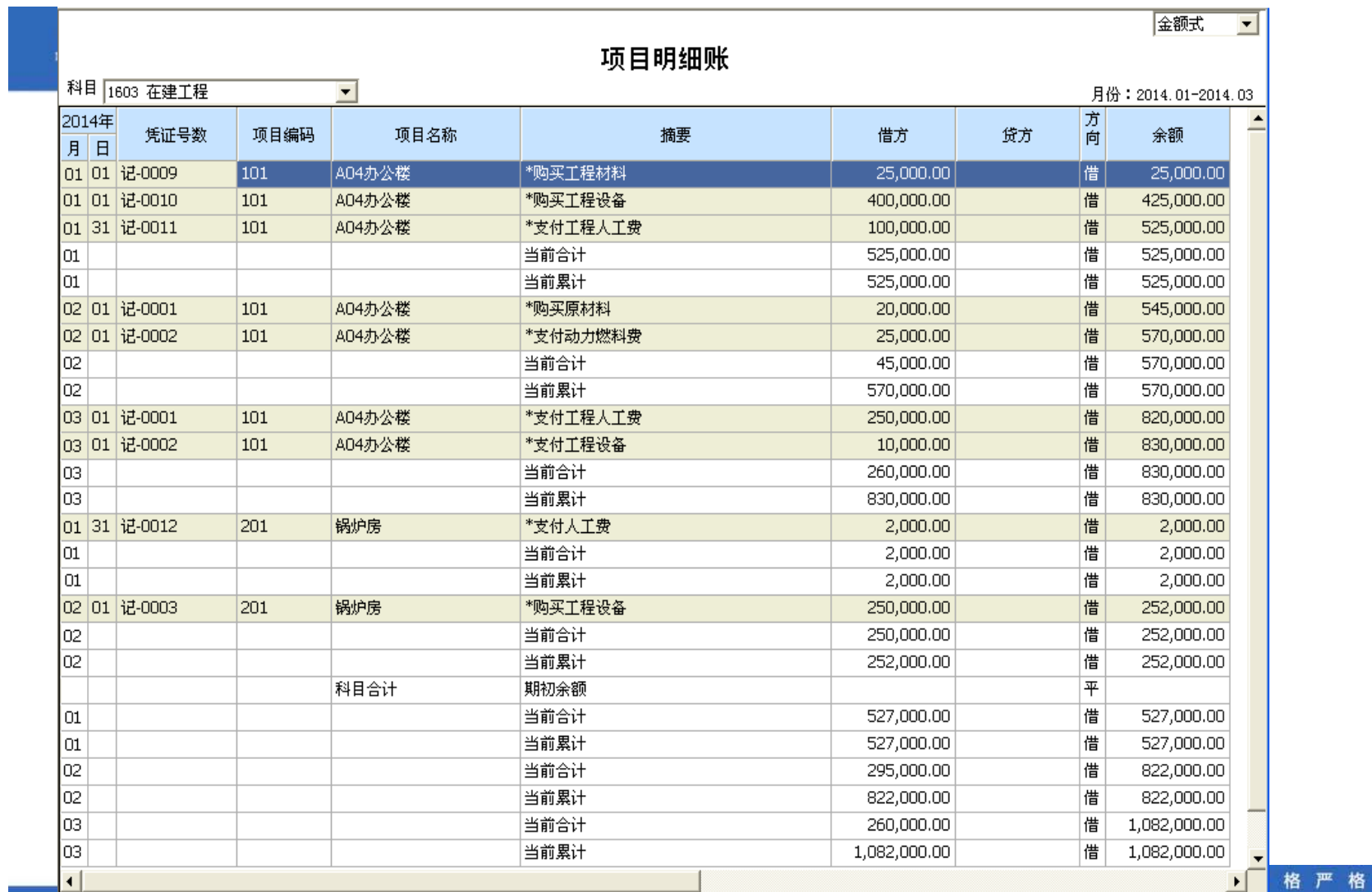

功夫到家

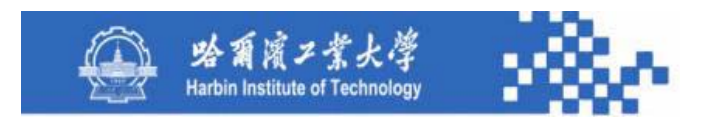

用科目下拉列表选择需要查看的科目,所列示的科目不 仅具有"项目核算"标志,而且必须是所选项目大类下的核 算科目;用"总账"联查所选科目的项目科目余额表;用 "凭证"联查所选凭证数据;"账簿格式"、"列示项目"、 "列示科目"等功能与项目科目余额表相同。账簿数据需按 项目排序,并按项目列示合计数。

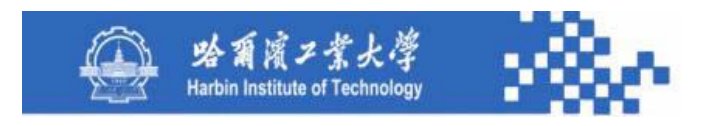

项目科目明细账的数据生成:根据定义的查询条件,首 先从项目发生额与余额基表和外币发生额与余额基表中查询 各项目的期初余额、本期发生额、累计发生额、期末余额; 然后再查询凭证基表中满足条件的记录;最后将各项发生额 与余额数据和凭证数据按账簿格式要求进行排列。

规格严格

功夫到家

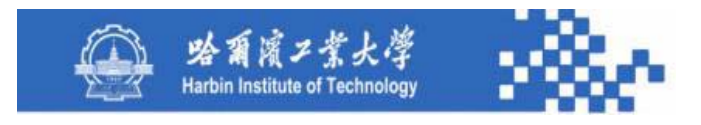

#### **2**.项目明细账

查询某项目各费用、收入核算科目的明细账。其查询条件 定义与项目余额表查询条件定义相同。查询结果如下图。

用项目下拉列表从项目大类对应的项目档案中选择需要 查看的项目;用"总账"联查所选项目的项目余额表;账簿 格式、"凭证"、"列示项目"、"列示科目"功能与项目 科目明细账相同。项目明细账需按科目排序,并按科目列示 合计数。其数据生成项目科目明细账类同。

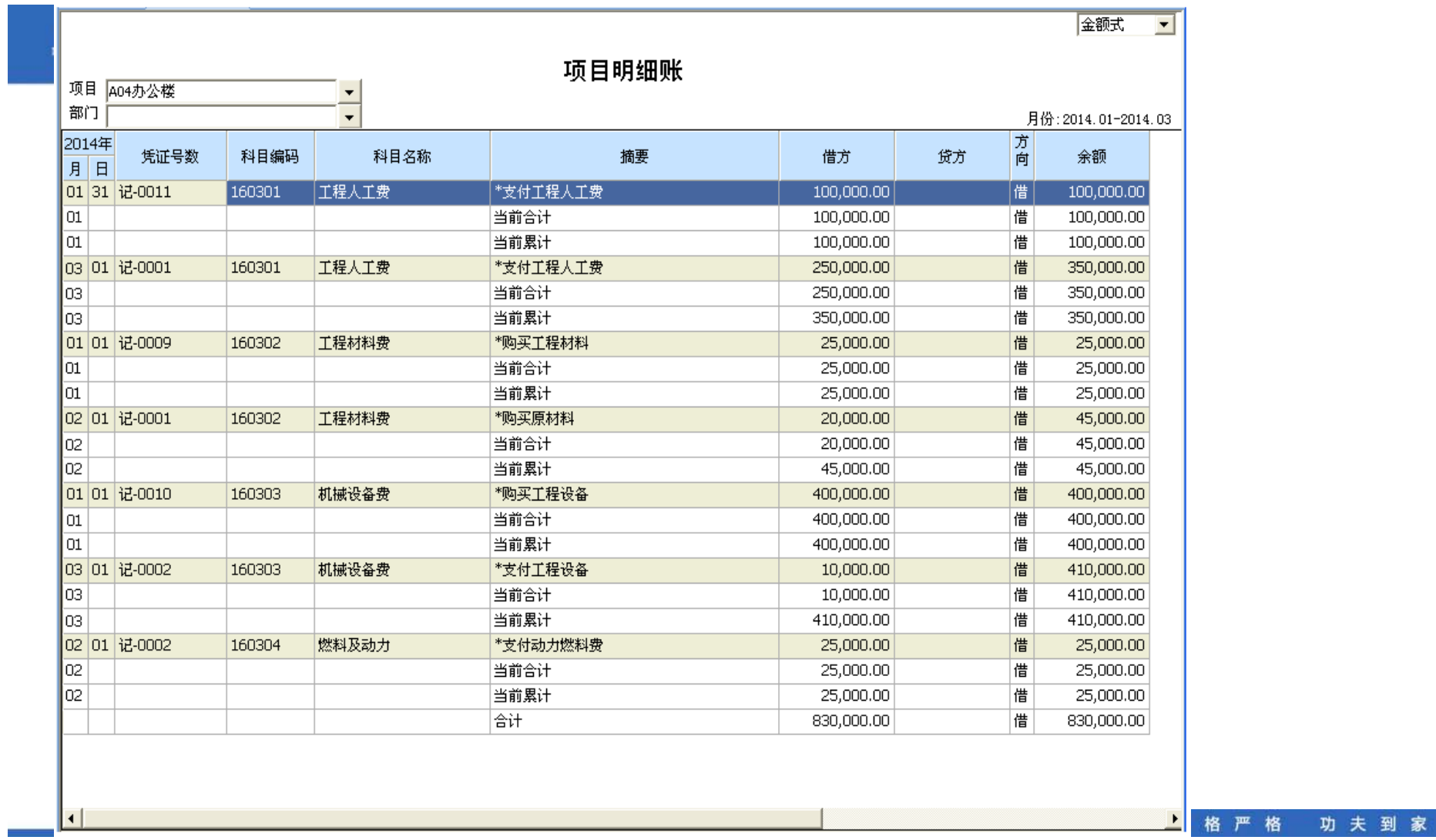

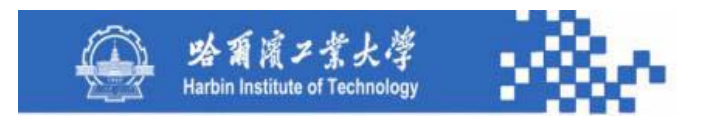

#### **3**.项目分类明细账

查询某科目下各项目分类的明细信息。其查询条件定义与 项目分类余额表查询条件定义基本相同,所不同的是在项目 分类余额表查询条件定义中,分类选择为分类级次范围,而 在项目分类明细账查询条件定义中,项目分类选择为具体项 目分类。项目分类明细账的查询结果如下图。

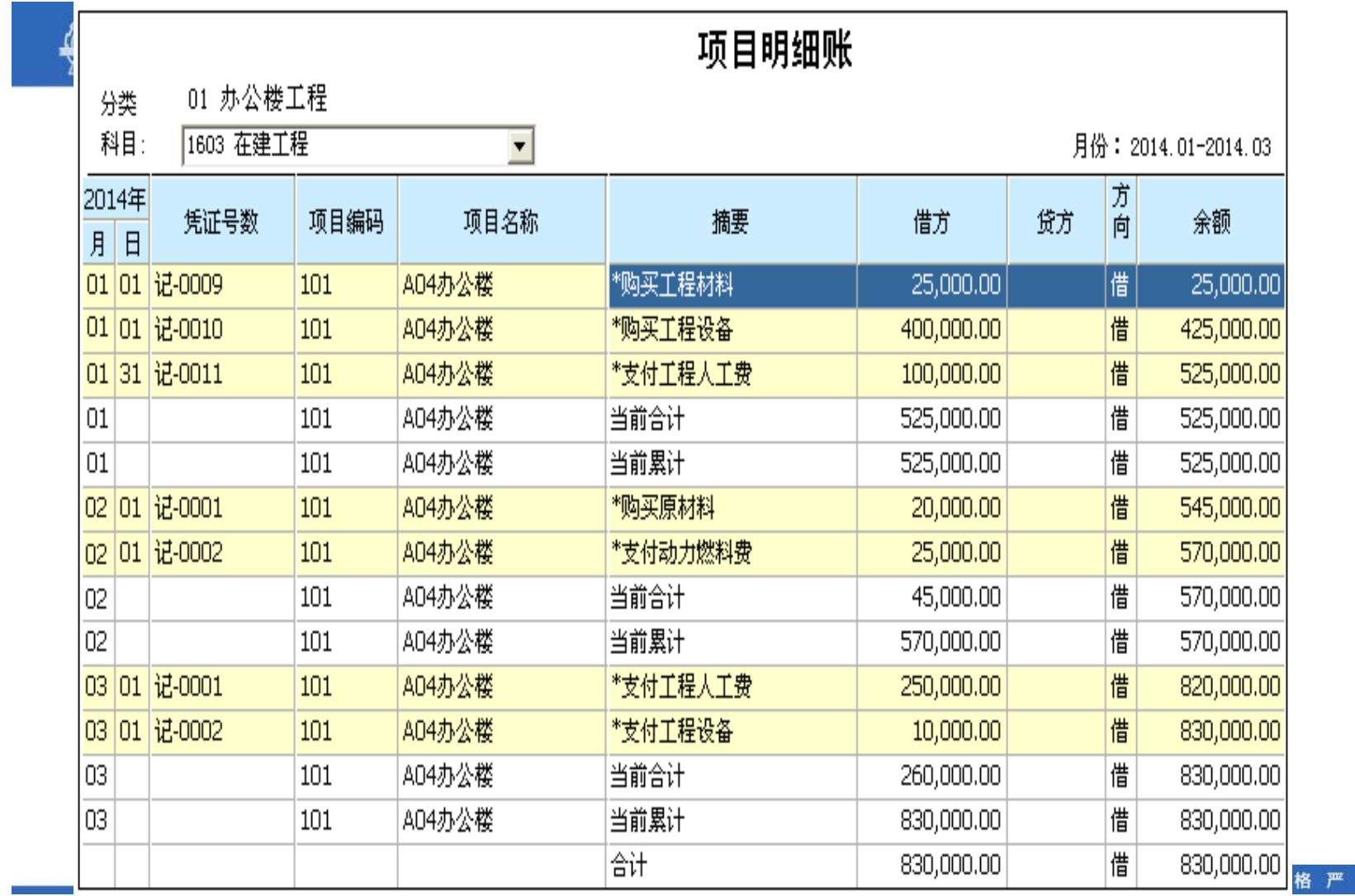

格 功夫到家

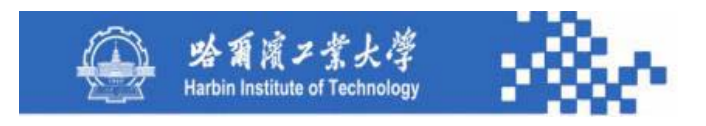

用科目下拉列表选择需要查看的项目核算科目;应设计 项目分类下拉列表选择项目分类; 用"总账"可联查当前科 目的项目分类余额表;账簿格式、"凭证"、"列示项目"、 "列示科目"功能与项目科目明细账相同。项目分类明细账 应按项目排序,并按项目列示合计数。其数据生成与其他明 细账的数据生成类同。

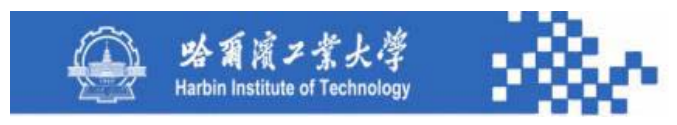

**4**.项目三栏明细账

查询某项目、某科目各月份的明细账。其查询条件定义与项 目总账查询条件定义相同。查询结果如下图。

用项目和科目下拉列表选择需要查看的项目和科目;用 "总账"可联查当前项目、当前科目的项目总账。只能按日期 和凭证号排序。账簿格式、"凭证"、"列示项目"、"列示 科目"功能与项目科目明细账相同。其数据生成与其他三栏明 细账的数据生成类同,只是期初余额、月计数、累计数等需从 项目发生额与余额基表中获取。

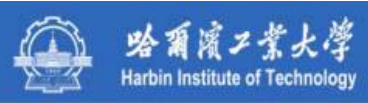

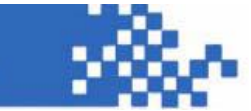

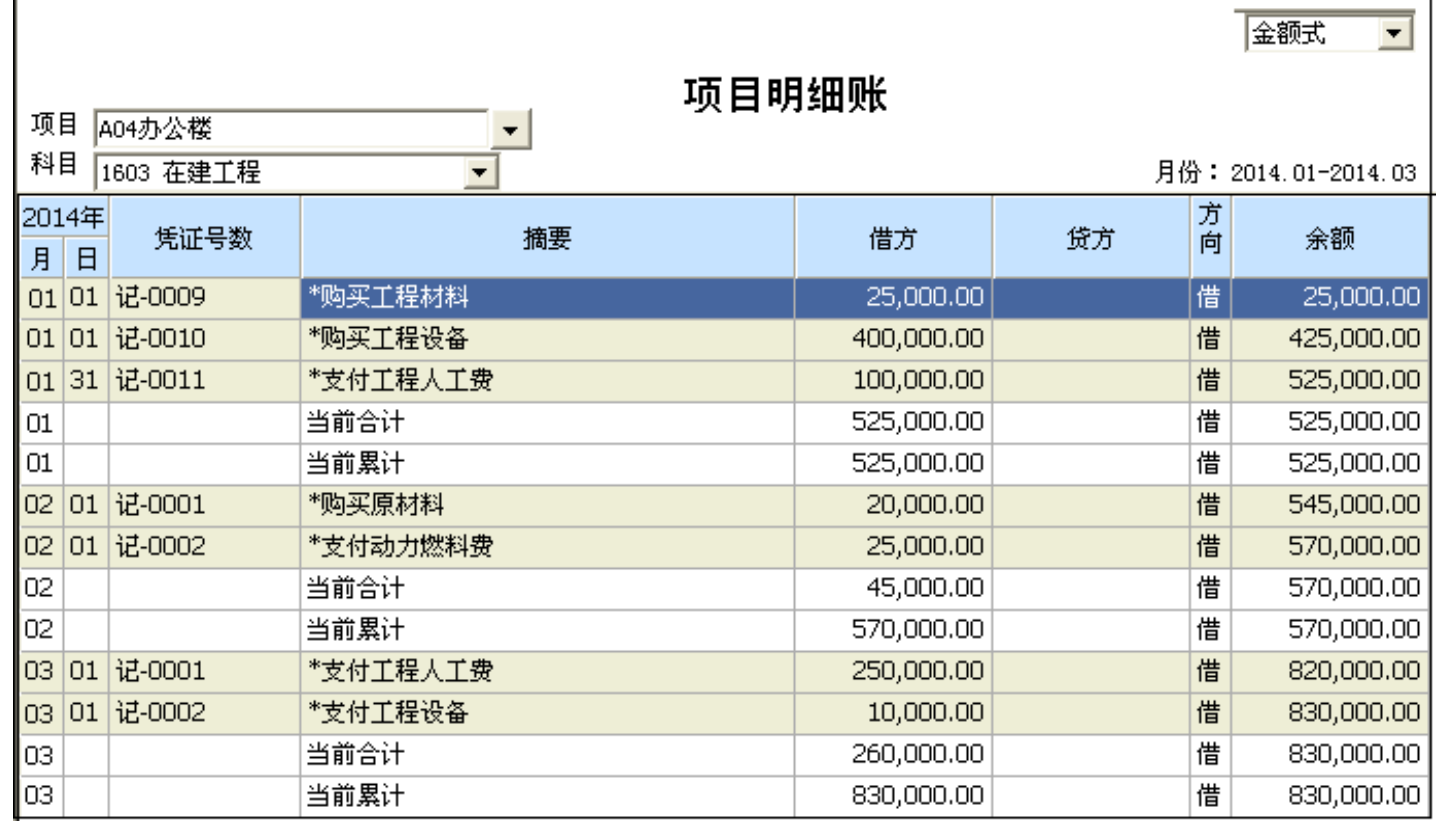

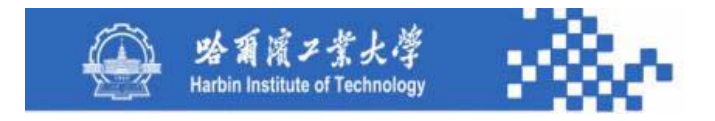

# 谢谢!

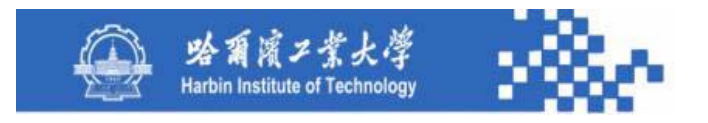

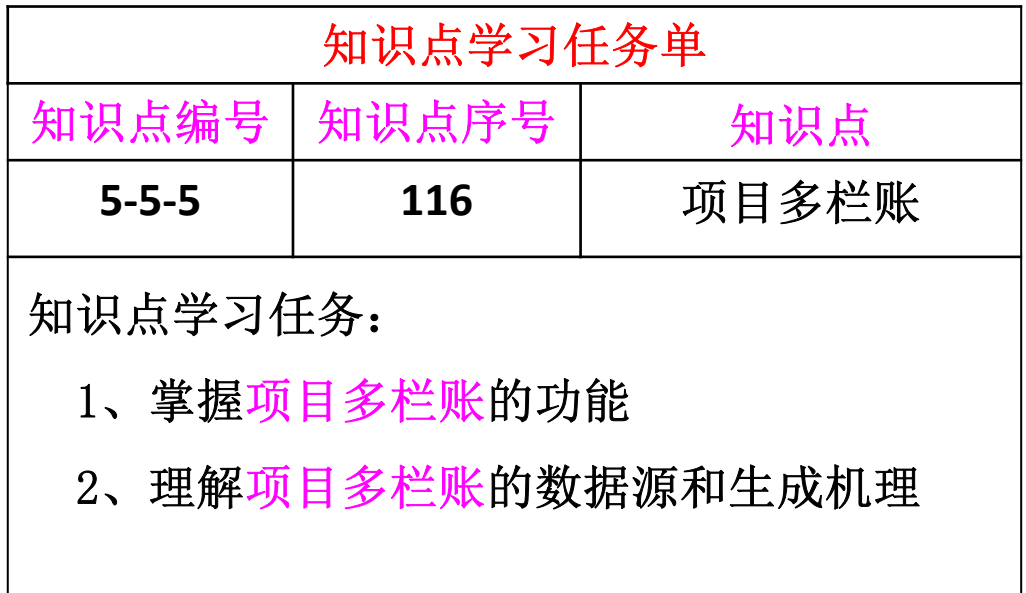

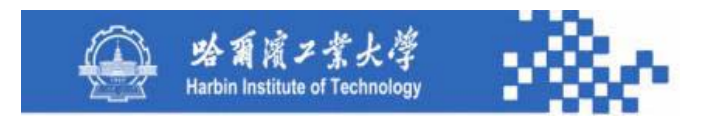

查询某项目各费用、收入科目的多栏式明细账。按具有 项目核算标志的非末级科目查询,按其下级科目分栏。需先 将查询科目本身及其下级科目都设为项目核算科目,且属于 同一项目大类。例如,在科目字典中设置项目核算科目如下。

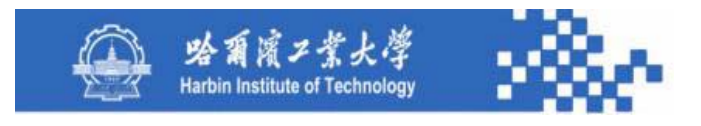

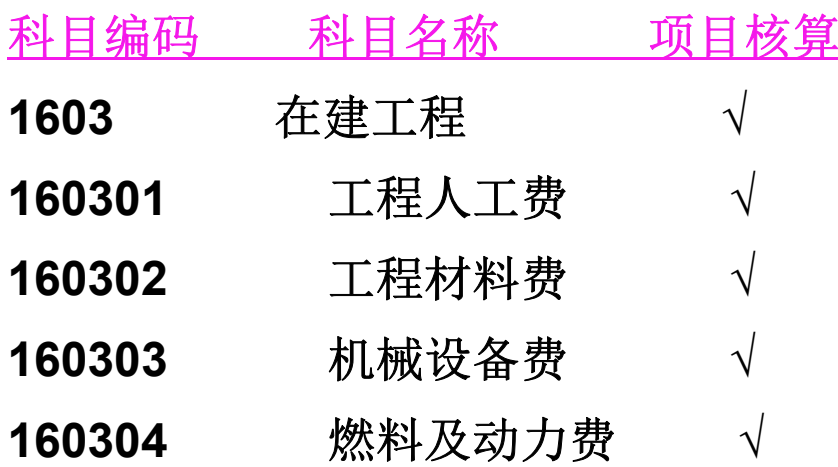

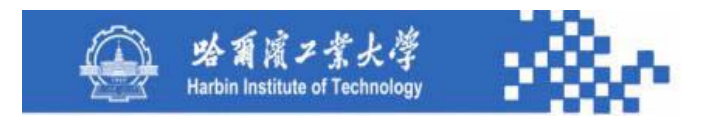

其中,项目核算列的"√"是为了简化描述,而实际在 科目字典中"项目核算"字段的值应该是项目大类编号或项 目大类对应的项目档案基表名。项目多栏明细账查询条件定 义如下图。

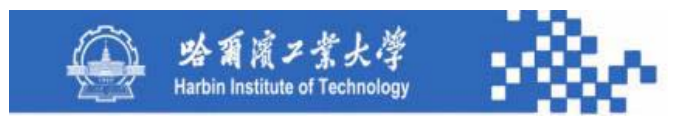

#### 面日名烂细细雕条件

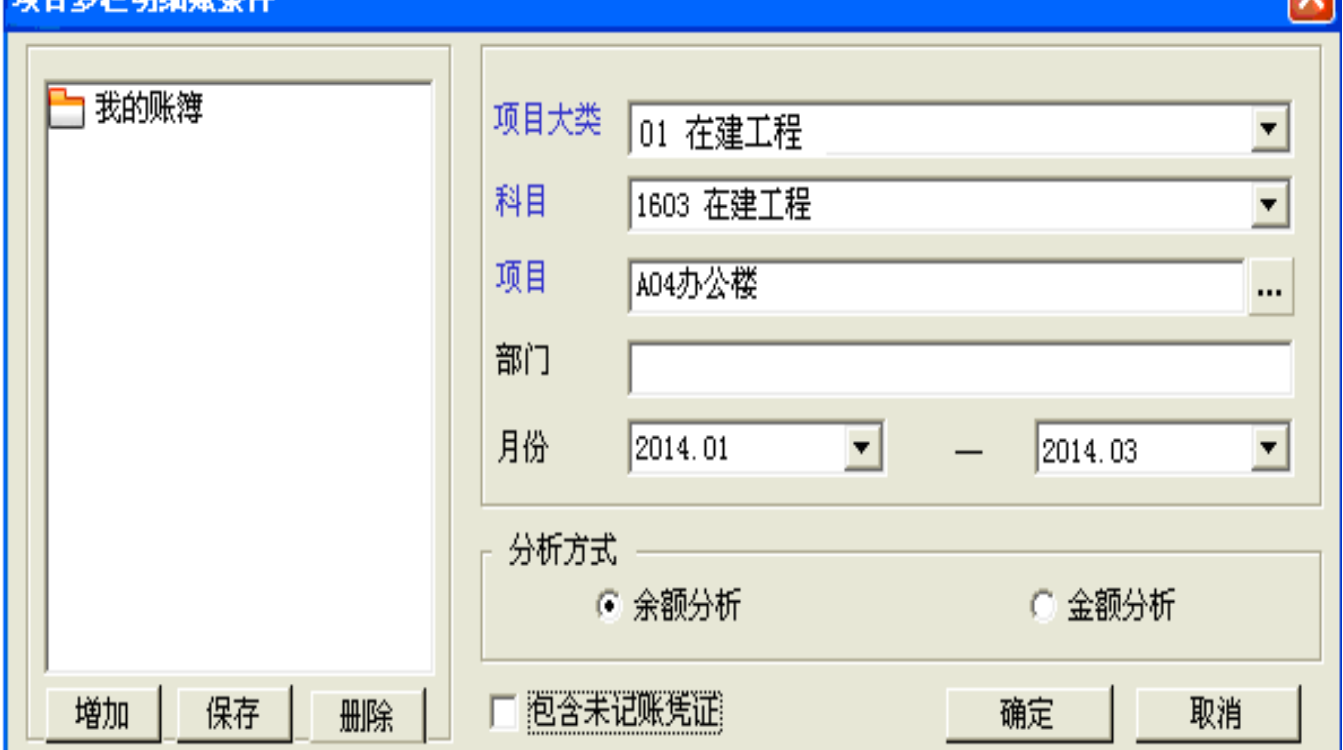

<u>lvl</u>

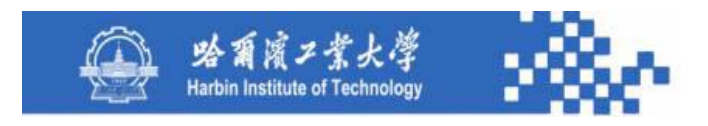

(**1**)项目大类:从项目分类字典的一级项目中选取。 (**2**)科目:必须是科目字典中具有"项目核算"标志的 科目,并且是非末级科目,其下级科目也必须全部具有项目 核算标志,所选科目及其所属下级科目必须全部是所选项目 大类的项目核算科目。

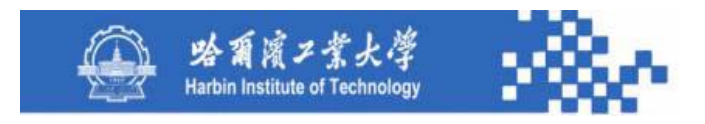

(**3**)项目:在所选项目大类对应的项目档案中选取。 (**4**)月份范围、余额分析与金额分析、包括未记账凭证 选项与其他多栏账相同。

项目多栏明细账自动按所选科目的下级科目分栏,其查 询结果如下图。

> 功夫到家 规格严格

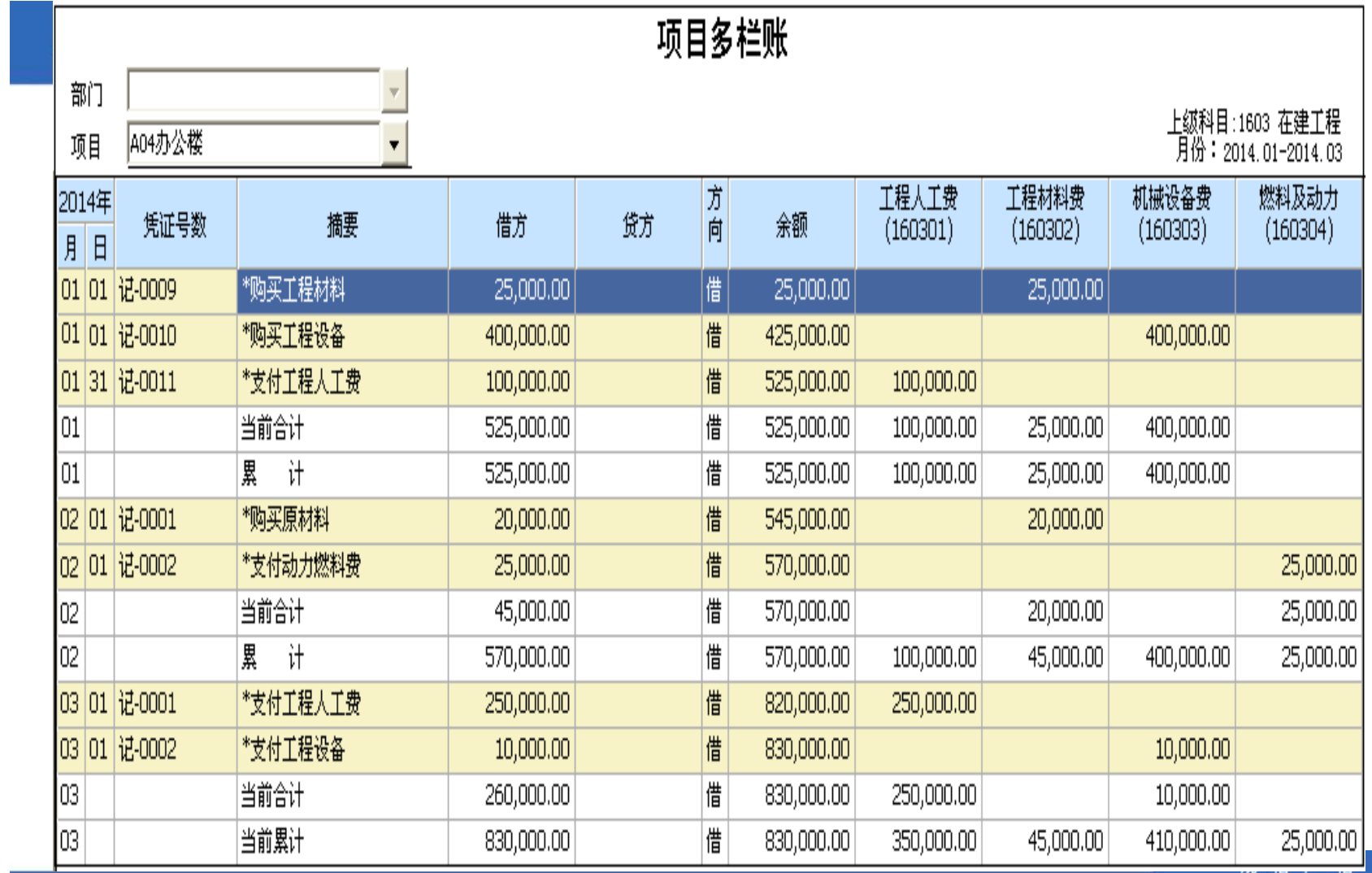

功夫到家

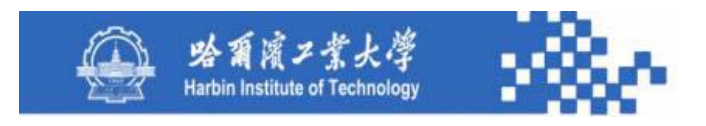

用项目下拉列表选择需要查看的项目。项目多栏明细账 只能按日期和凭证号排序。"凭证"、"列示项目"、"列 示科目"功能与项目科目明细账相同。其数据生成与其他多 栏式明细账的数据生成类同。

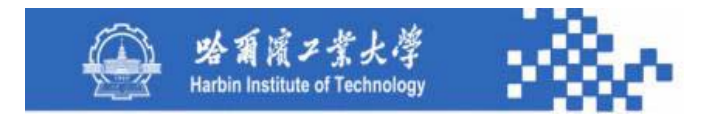

# 谢谢!